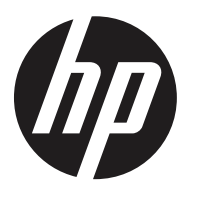

# **HP Retail Integrated Barcode Scanner**

# Programming Reference Guide

#### **© Copyright 2013 Hewlett-Packard Development Company, L.P.**

The information contained herein is subject to change without notice.

Microsoft, Windows, and Windows Vista are either trademarks or registered trademarks of Microsoft Corporation in the United States and/or other countries.

The only warranties for HP products and services are set forth in the express warranty statements accompanying such products and services. Nothing herein should be construed as constituting an additional warranty. HP shall not be liable for technical or editorial errors or omissions contained herein.

This document contains proprietary information that is protected by copyright. No part of this document may be photocopied, reproduced, or translated to another language without the prior written consent of Hewlett-Packard Company.

Programming Reference Guide HP Retail Integrated Barcode Scanner First Edition (August 2013) Document part number: 736671-001

## **Table of Contents**

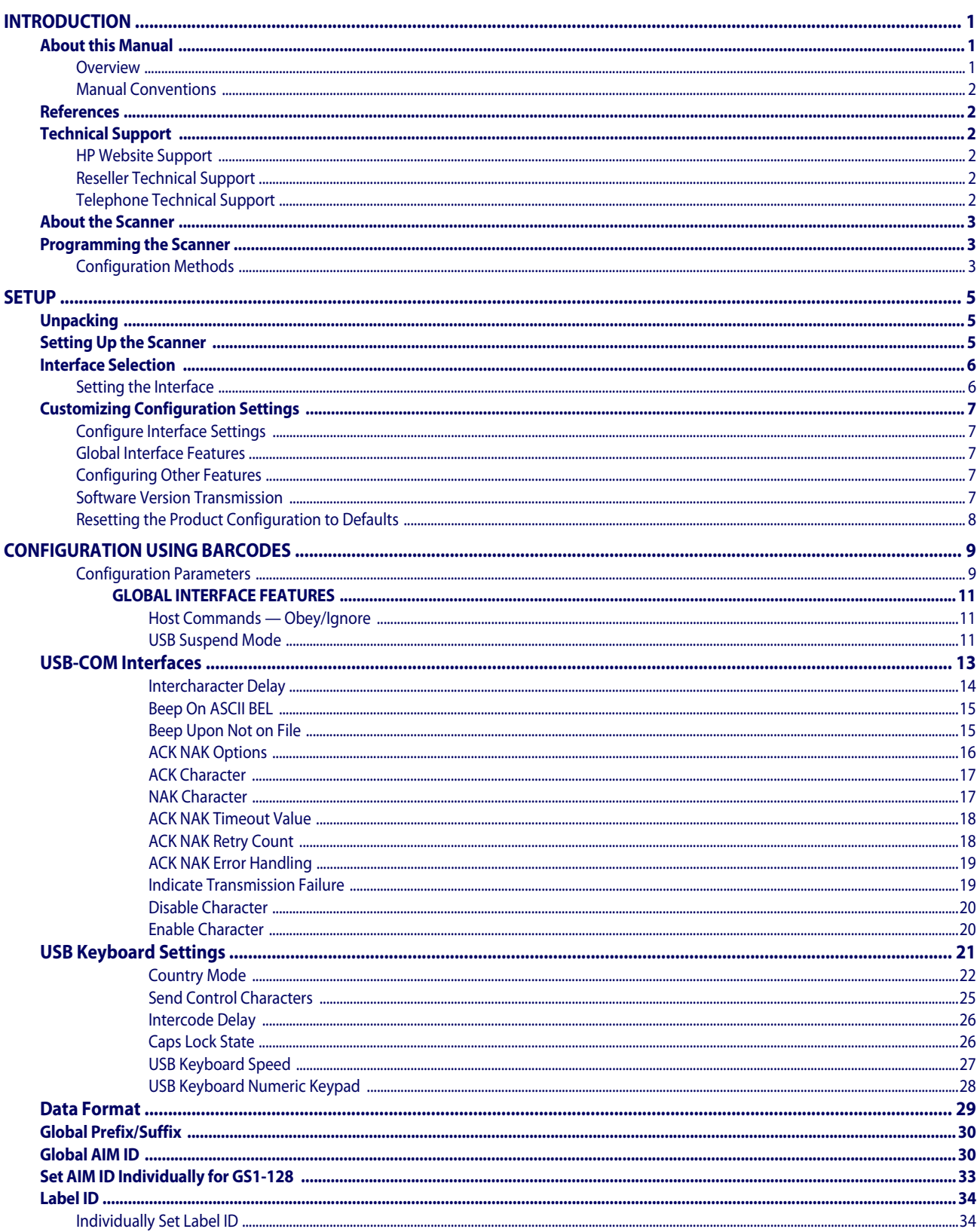

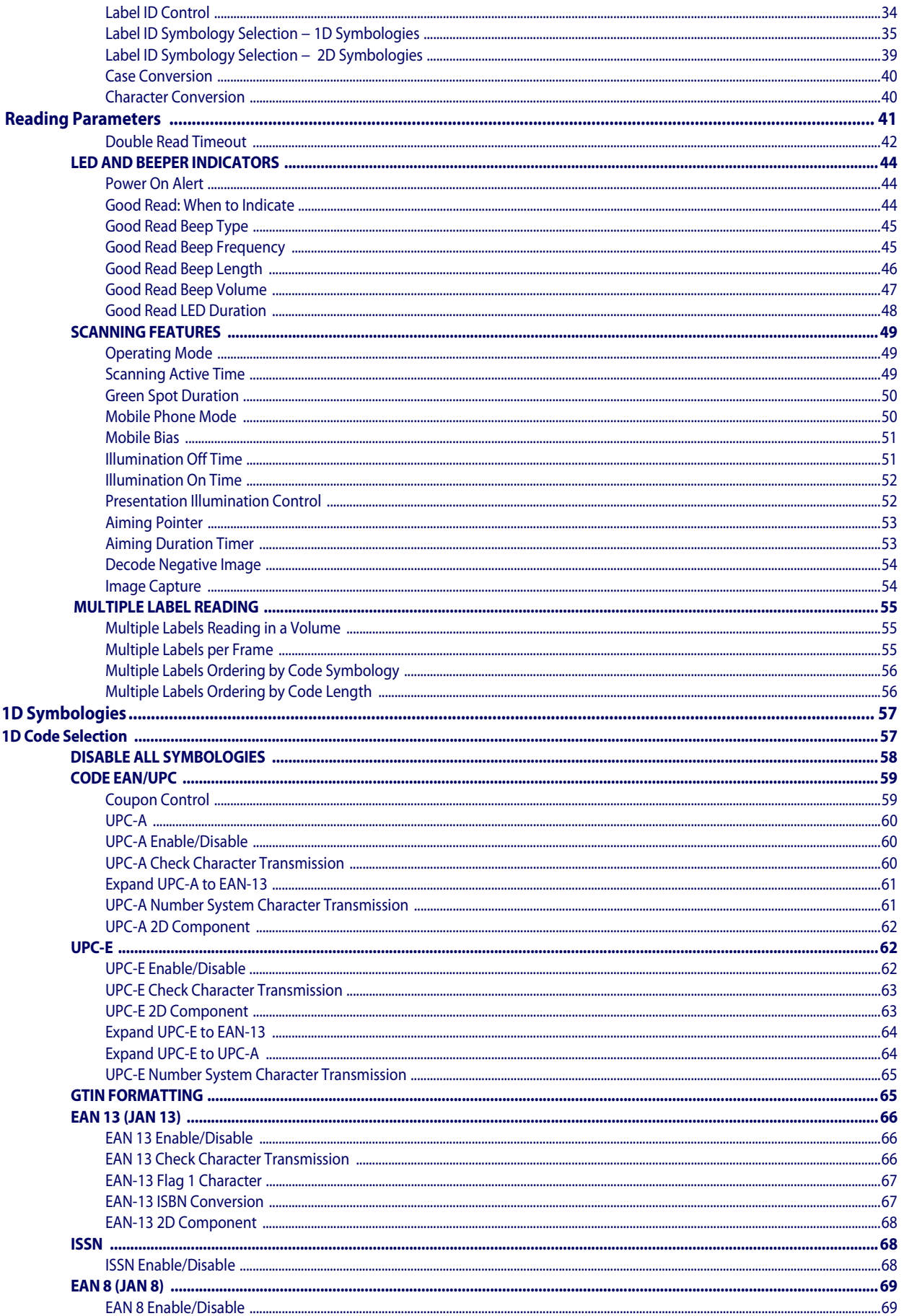

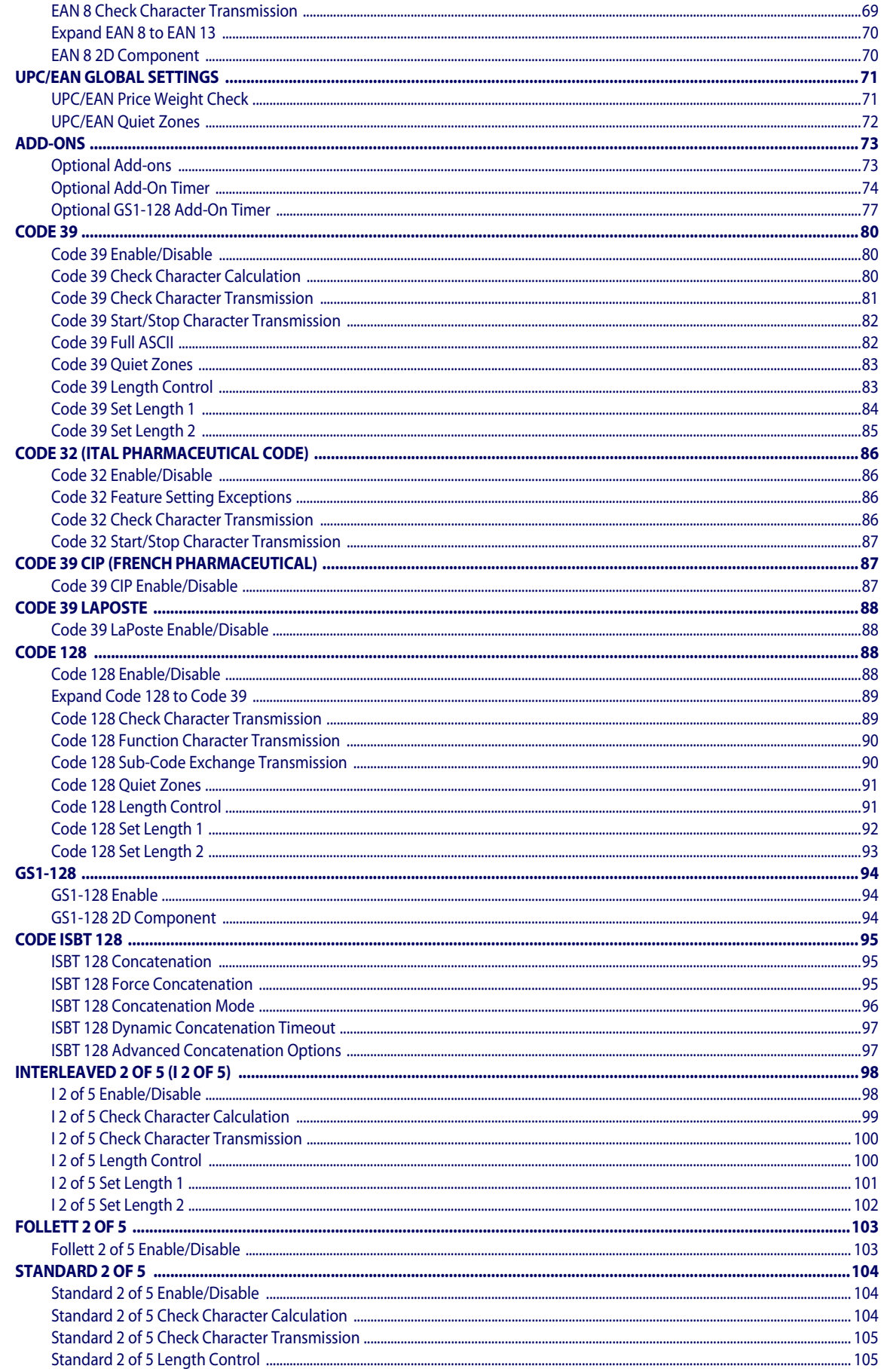

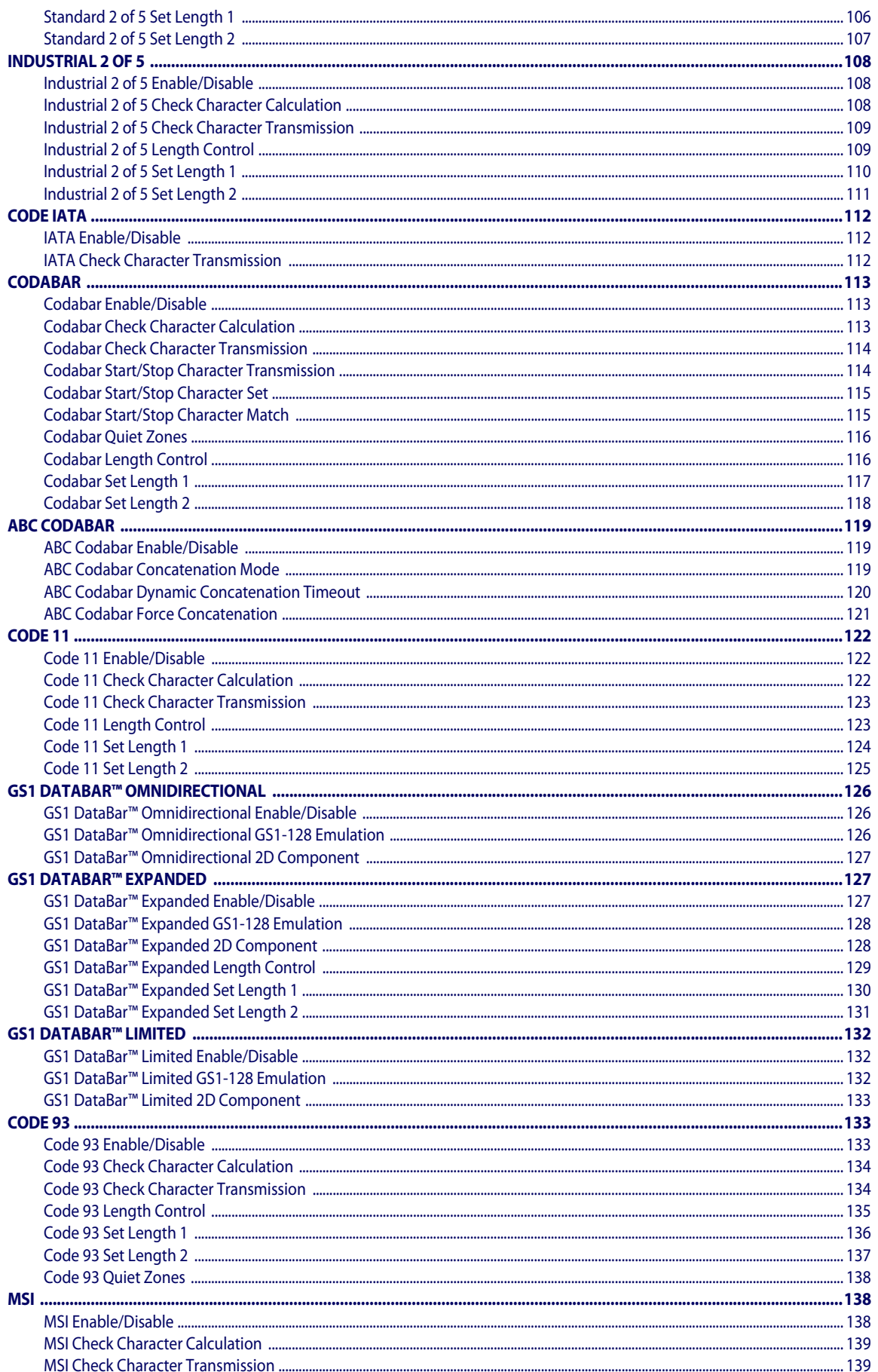

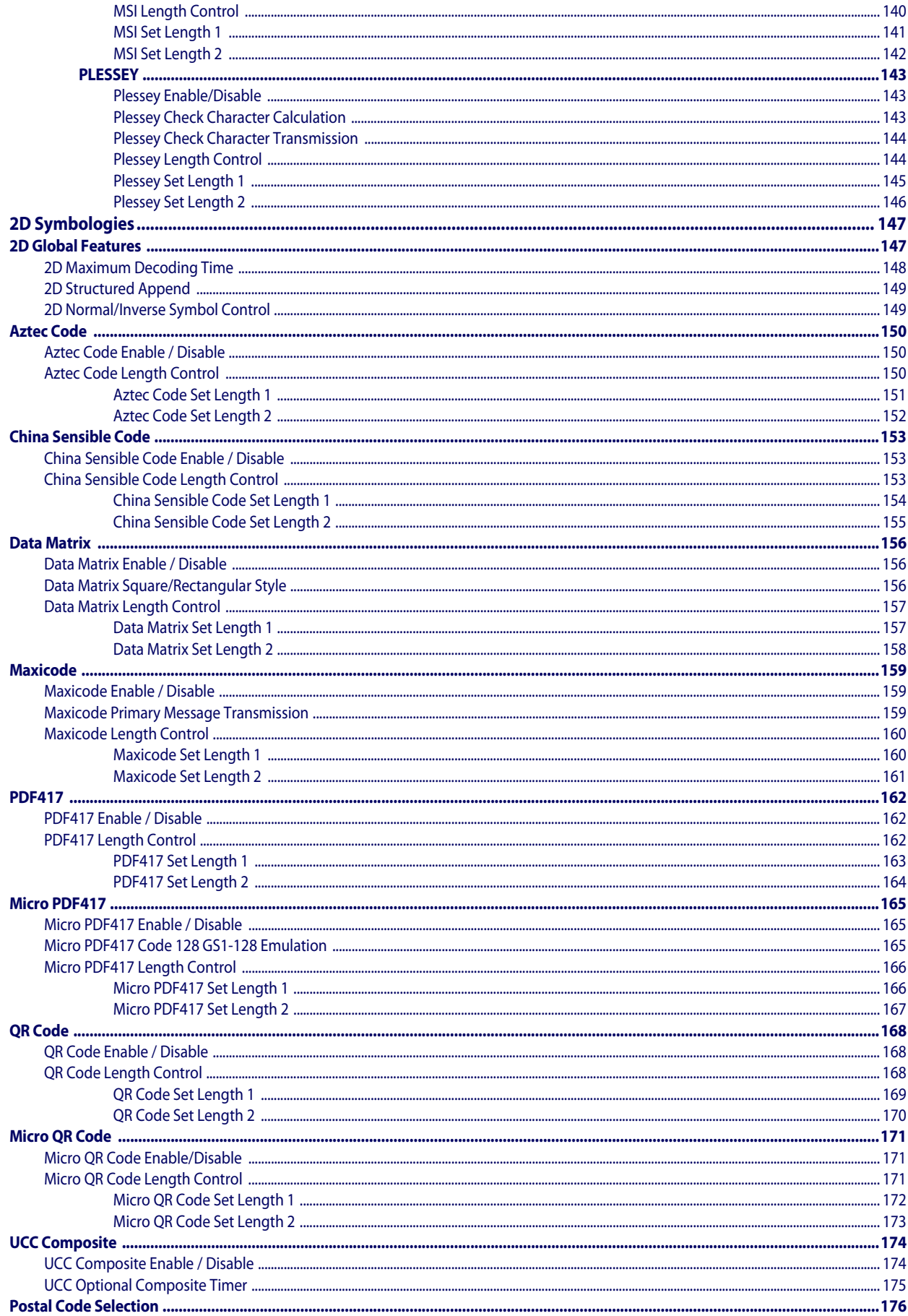

#### Contents

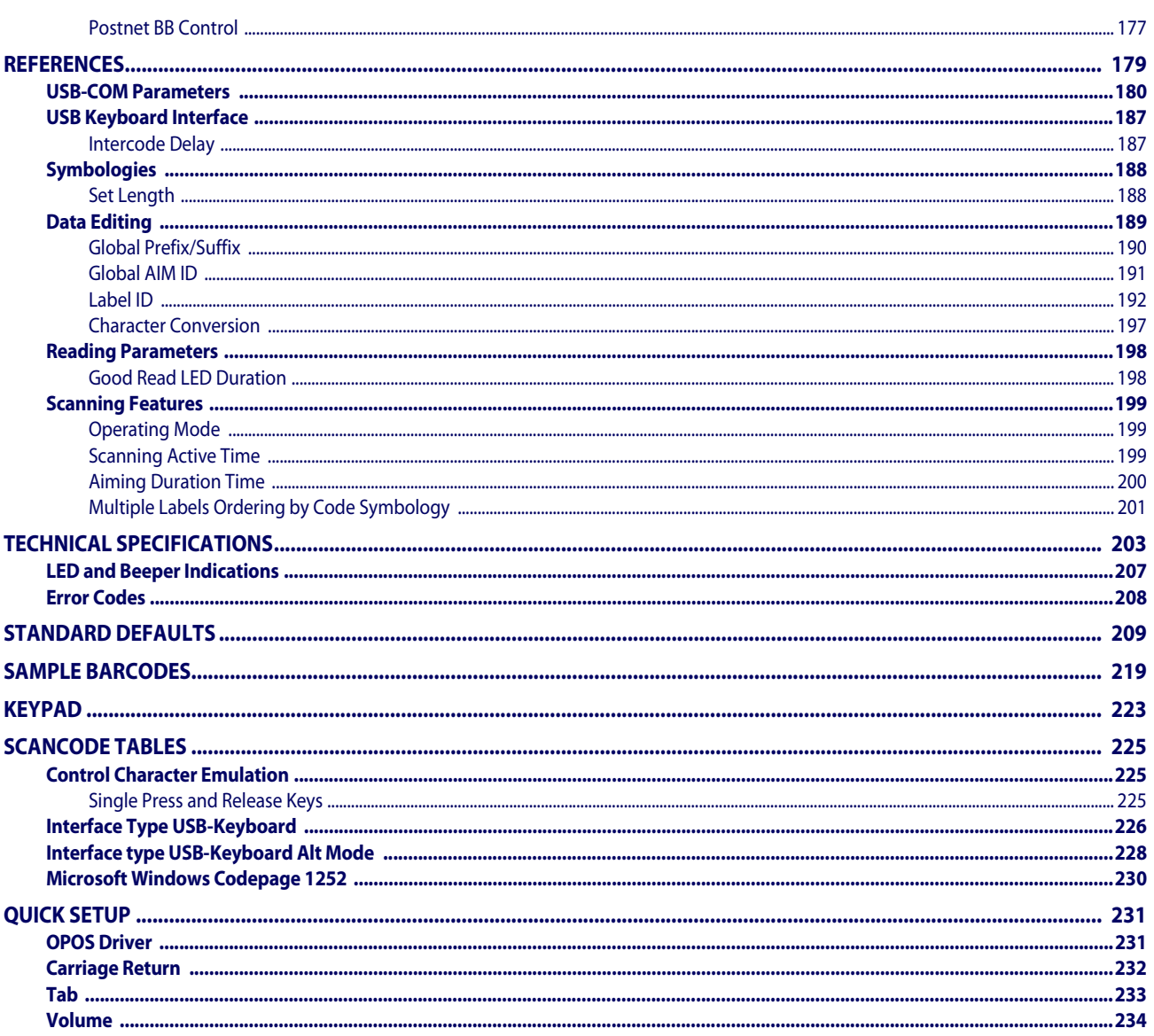

## **Chapter 1 Introduction**

## <span id="page-8-3"></span><span id="page-8-1"></span><span id="page-8-0"></span>**About this Manual**

This Programming Reference Guide (PRG) is provided for users seeking advanced technical information, including connection, programming, maintenance and specifications. The *HP Retail Integrated Barcode Scanner User Guide* and other publications associated with this product are downloadable free of charge from the HP website.

### <span id="page-8-2"></span>**Overview**

[Chapter 1,](#page-8-3) (this chapter) presents information about manual conventions, and an overview of the scanner, its features and operation.

[Chapter 2, Setup](#page-12-3) presents information about unpacking and setting up the scanner.

[Chapter 3, Configuration Using Barcodes](#page-16-2) provides instructions and barcode labels for customizing the scanner. There are different sections for interface types, general features, data formatting, symbology-specific and model-specific features.

[Chapter 4, References](#page-186-1) provides background information and detailed instructions for more complex programming items.

Appendix A, [Technical Specifications](#page-210-1) lists physical and performance characteristics, as well as environmental and regulatory specifications. It also provides standard cable pin-outs and LED/Beeper functions.

Appendix B, [Standard Defaults](#page-216-1) references common factory default settings for scanner features and options.

Appendix C, [Sample Barcodes](#page-226-1) offers sample barcodes for several common symbologies.

Appendix D, [Keypad](#page-230-1) includes numeric barcodes to be scanned for certain parameter settings.

Appendix E, [Scancode Tables](#page-232-3) lists control character emulation information for USB Keyboard interfaces.

Appendix F, [Quick Setup](#page-238-2) provides a brief overview of commonly needed settings.

### <span id="page-9-0"></span>**Manual Conventions**

The following conventions are used in this document:

The symbols listed below are used in this manual to notify the reader of key issues or procedures that must be observed when using the scanner:

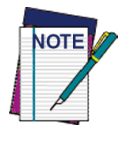

**Notes contain information necessary for properly diagnosing, repairing and operating the scanner.**

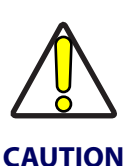

**The CAUTION symbol advises you of actions that could damage equipment or property.**

## <span id="page-9-1"></span>**References**

Current versions of this Programming Reference Guide (PRG), User Guide, the HP RPOS Integrated Scanner Configuration application, and any other manuals, instruction sheets and utilities for this product can be downloaded from the website listed below. Alternatively, printed copies or product support CDs for most products can be purchased through your authorized HP reseller or service provider.

## <span id="page-9-6"></span><span id="page-9-2"></span>**Technical Support**

## <span id="page-9-3"></span>**HP Website Support**

[The HP website \(w](http://www.hp.com/support)ww.hp.com/support) is the complete source for technical support and information for HP products. The site offers product support, product registration, warranty information, product manuals, product tech notes, software updates, demos, and instructions for returning products for repair.

## <span id="page-9-4"></span>**Reseller Technical Support**

An excellent source for technical assistance and information is an authorized HP reseller. A reseller is acquainted with specific types of businesses, application software, and computer systems and can provide individualized assistance.

## <span id="page-9-5"></span>**Telephone Technical Support**

If you do not have internet or email access, you may contact HP technical support in your region using the telephone numbers document provided with your HP retail point of sale computer.

## <span id="page-10-0"></span>**About the Scanner**

Typically, units are factory-programmed for the most common terminal and communications settings. If you need to modify any programmable settings, custom configuration can be accomplished by scanning the programming barcodes within this guide.

The HP barcode scanner is covered in this manual.

Programming can alternatively be performed using the Configuration application that can be installed from the CD included with the scanner. This multi-platform utility program allows device configuration using a PC. It communicates to the device using the USB port the device is attached to, and can also create configuration barcodes to print.

Advancements in the LED technology used in the imager-based scanners significantly improve the illumination of the target field of view, resulting in higher scan efficiency. With the device set default for Automatic Triggered Object Sense read mode and the rotational adjustment flexibility, the scanner offers ergonomic design that promotes efficient retail performance during extended periods of use.

## <span id="page-10-1"></span>**Programming the Scanner**

## <span id="page-10-3"></span><span id="page-10-2"></span>**Configuration Methods**

#### **Programming Barcodes**

The scanner is factory-configured with a standard set of default features. After scanning the interface barcode (optional — if you wish to change the host interface type), you can select other options and customize the scanner through use of the instructions and programming barcode labels available in the corresponding features section for your interface. Customizable settings for many features are found in ["Configuration Using Barcodes"](#page-16-2)  [starting on page](#page-16-2) 9.

Some programming labels, like ["Restore Custom Defaults" on page](#page-15-1) 8, require only the scan of the single label to enact the change. Most, however, require the scanner to be placed in Programming Mode prior to scanning them. Scan an ENTER/EXIT barcode once to enter Programming Mode. Once the scanner is in Programming Mode, scan a number of parameter settings before scanning the ENTER/EXIT barcode a second time, which will then accept your changes, exit Programming Mode and return the scanner to normal operation.

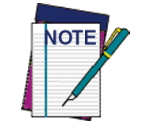

**There are some exceptions to the typical programming sequence described above. Please read the description and setting instructions carefully when configuring each programmable feature.**

#### **HP Configuration Software**

HP Configurator is a multi-platform utility program providing a quick and user-friendly configuration method via the USB-COM interface. The software is available on the CD-ROM provided with your product, and also from the website. It allows you to program the scanner by selecting configuration commands through a user-friendly graphical interface

running on a PC. These commands are sent to the scanner over the USB host interface, or they can be printed as barcodes to be scanned.

The utility also provides the ability to perform a software upgrade for the connected device.

## <span id="page-12-3"></span>**Chapter 2 Setup**

## <span id="page-12-1"></span><span id="page-12-0"></span>**Unpacking**

Check carefully to ensure the scanner and any accessories ordered are present and undamaged. If any damage occurred during shipment, contact HP Technical Support. Information is shown on [page](#page-9-6) 2.

KEEP THE PACKAGING. Should the unit ever require service, it should be returned in its original shipping container.

## <span id="page-12-2"></span>**Setting Up the Scanner**

Follow the steps provided in this section to connect and get the scanner up and communicating with its host.

- 1. Begin by mounting and installing the scanner. Refer to the *HP Retail Integrated Barcode Scanner Installation Instructions* for details.
- 2. [Configure Interface Settings](#page-14-1) (only if not using factory settings for that interface)
- 3. Go to [Configuring Other Features](#page-14-3) (if modifications are needed from factory settings)

## <span id="page-13-0"></span>**Interface Selection**

Upon completing the physical connection between the scanner and its host, proceed to [Table](#page-13-2)  [1](#page-13-2) below if you wish to change the default USB interface type for your application. Scan the appropriate barcode in that section to configure your system's interface type.

The scanner supports the USB host interface, with the following types available: Keyboard (default), Alternate Keyboard, and COM.

## <span id="page-13-1"></span>**Setting the Interface**

Scan the programming barcode from this section which selects the appropriate interface type matching the system the scanner will be connected to. Next, proceed to the corresponding section in this manual (also listed in [Table 1](#page-13-2)) to configure any desired settings and features associated with the USB interface.

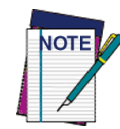

**Unlike some programming features and options, interface selections require that you scan only one programming barcode label. DO NOT scan an ENTER/EXIT barcode prior to scanning an interface selection barcode.**

#### <span id="page-13-2"></span>**Table 1. USB Interface Options**

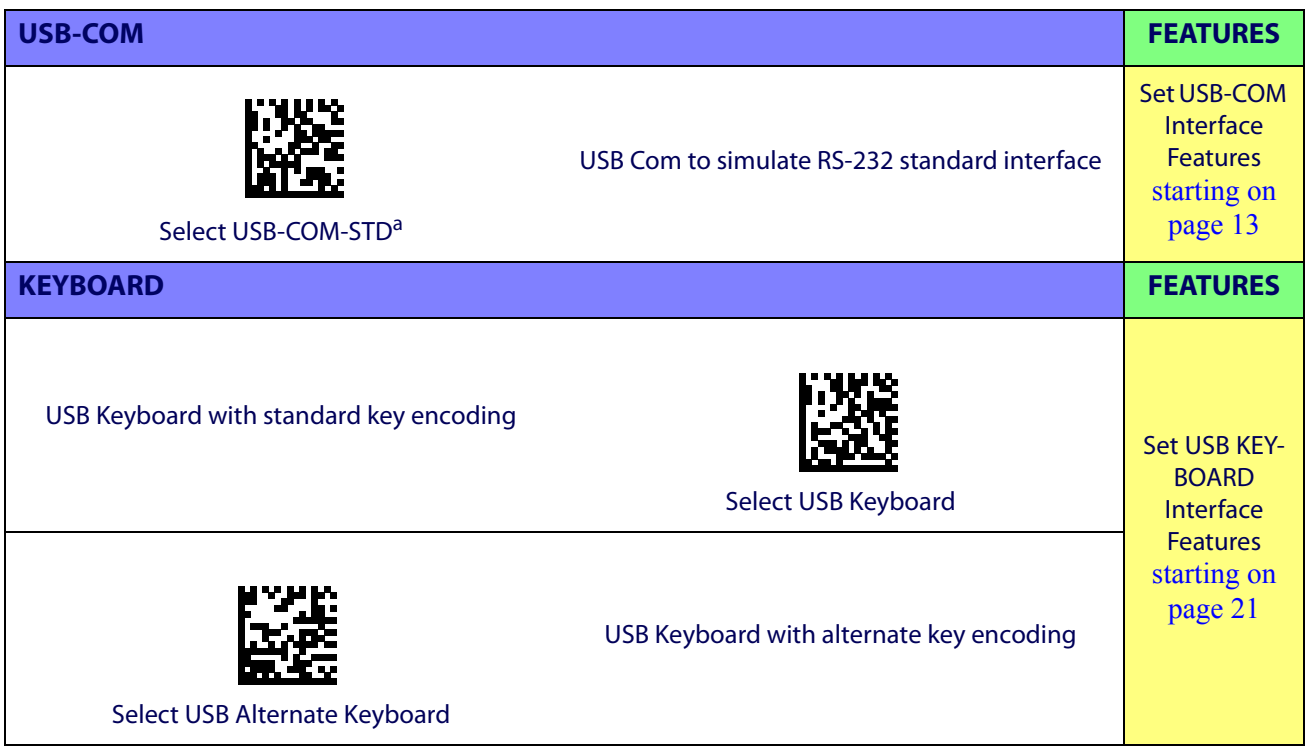

a. Download the correct USB Com driver from the HP support and drives download page at www.hp.com

## <span id="page-14-0"></span>**Customizing Configuration Settings**

## <span id="page-14-1"></span>**Configure Interface Settings**

If after scanning the interface barcode from the previous table your installation requires you to select options to further customize the scanner, turn to the appropriate section for your interface type in ["Configuration Parameters" starting on page](#page-16-3) 9.

- ["USB-COM Interfaces" on page](#page-20-1) 13
- ["USB Keyboard Settings" on page](#page-28-1) 21

## <span id="page-14-2"></span>**Global Interface Features**

See ["Global Interface Features on page 11"](#page-18-3) for settings configurable by all interface types.

## <span id="page-14-3"></span>**Configuring Other Features**

If your installation requires different programming than the standard factory default settings, the following sections of this manual allow configuration of non-interface-specific settings you might require:

[Data Format](#page-36-1)**:** Data Format options can be used to build specific user-defined data into a message string.

[Reading Parameters](#page-48-1)**:** Reading Parameters include programming for scanning, beeper and LED indicators and other universal settings.

[1D Symbologies](#page-64-2)**:** Includes options concerning the barcode label types (symbologies). These settings allow you to enable/disable symbologies, set label lengths, require check digit, etc.

[2D Symbologies](#page-154-2)**:** Includes options for 2D barcode label types (symbologies). These settings allow you to enable/disable symbologies and set label specific options.

## <span id="page-14-4"></span>**Software Version Transmission**

The software version of the device can be transmitted over the USB-COM and Keyboard interfaces by scanning the following label.

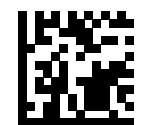

Transmit Software Version

## <span id="page-15-0"></span>**Resetting the Product Configuration to Defaults**

#### <span id="page-15-1"></span>**Restore Custom Defaults**

If you aren't sure what programming options are in the scanner, or you've changed some options and want to restore the Custom Default Configuration that may have been saved in the scanner, scan the Restore Custom Default Configuration barcode below. This will restore the custom configuration for the currently active interface.

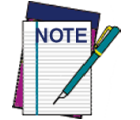

**Custom defaults are based on the interface type. Configure the scanner for the correct interface before scanning this label.** 

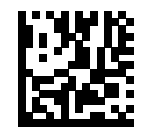

Restore Custom Default Configuration

## <span id="page-16-2"></span>**Chapter 3 Configuration Using Barcodes**

<span id="page-16-0"></span>This and following sections provide programming barcodes to configure the scanner by changing the default settings. For details about additional methods of programming, see ["Configuration Methods" on page 3](#page-10-3).

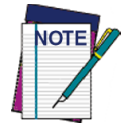

**You must first enable the scanner to read barcodes in order to use this section. If you have not done this, go to** "Setup" [starting on page 5](#page-12-3) **and complete the appropriate procedure.**

#### <span id="page-16-3"></span><span id="page-16-1"></span>**Configuration Parameters**

Once the scanner is set up, you can change the default parameters to meet your application needs. Refer to ["Standard Defaults" starting on page](#page-216-1) 209 for initial configuration in order to set the default values and select the interface for your application.

The following configuration parameters are divided into logical groups, making it easy to find the desired function based on its reference group.

#### **Interface Configuration:**

- ["USB-COM Interfaces" on page](#page-20-1) 13
- ["USB Keyboard Settings" on page](#page-28-1) 21

#### **Parameters common to all interface applications:**

- ["Data Format" on page](#page-36-1) 29 gives options to control the messages sent to the Host system.
- ["Reading Parameters" on page](#page-48-1) 41 control various operating modes and indicators status functioning.

#### **Symbology-specific parameters:**

- ["1D Symbologies" on page](#page-64-2) 57 provides configuration of a personalized mix of 1D codes, code families and their options.
- ["2D Symbologies" on page](#page-154-2) 147 provides configuration of a personalized mix of 2D codes, code families and their options.

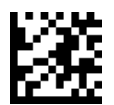

#### Enter/Exit Programming Mode

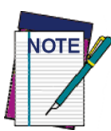

**You must first enable the scanner to read barcodes in order to use this section. If you have not done this, go to** "Setup" [starting on page 5](#page-12-3) **and complete the appropriate procedure.**

#### **To program features:**

- 1. Scan the ENTER/EXIT PROGRAMMING barcode, available at the top of each programming page, when applicable.
- 2. Scan the barcode to set the desired programming feature. You may need to cover unused barcodes on the page, and possibly the facing page, to ensure that the scanner reads only the barcode you intend to scan.
- 3. If additional input parameters are needed, go to [Appendix D, Keypad,](#page-230-1) and scan the appropriate characters from the keypad.

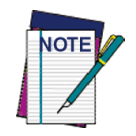

**Additional information about many features can be found in the "References" chapter.** 

**If you make a mistake before the last character, scan the CANCEL barcode to abort and not save the entry string. You can then start again at the beginning.**

4. Complete the programming sequence by scanning the ENTER/EXIT PROGRAM-MING barcode to exit Programming Mode.

For more detailed descriptions, programming information and examples for setting selected configuration items, see "References" [starting on page 179.](#page-186-1)

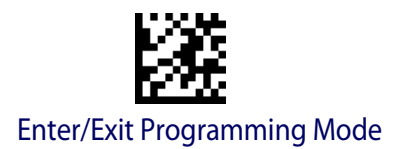

## <span id="page-18-3"></span>**GLOBAL INTERFACE FEATURES**

<span id="page-18-0"></span>The following interface features are configurable by all interface types.

## <span id="page-18-1"></span>**Host Commands — Obey/Ignore**

This option specifies whether the scanner will obey or ignore host commands. When set to ignore, the scanner will ignore all host commands except for those necessary for:

- service mode
- flash programming mode
- keeping the interface active
- transmission of labels.

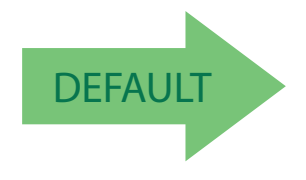

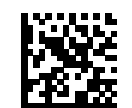

Host Commands = Obey (Do Not Ignore Host Commands)

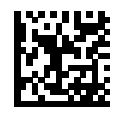

Host Commands = Ignore

## <span id="page-18-2"></span>**USB Suspend Mode**

This setting enables/disables the ability of USB interfaces to enter suspend mode.

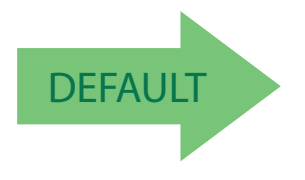

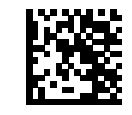

USB Suspend Mode = Disable

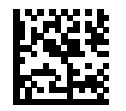

USB Suspend Mode = Enable

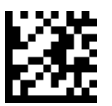

Enter/Exit Programming Mode

## **NOTES**

## <span id="page-20-1"></span><span id="page-20-0"></span>**USB-COM INTERFACES**

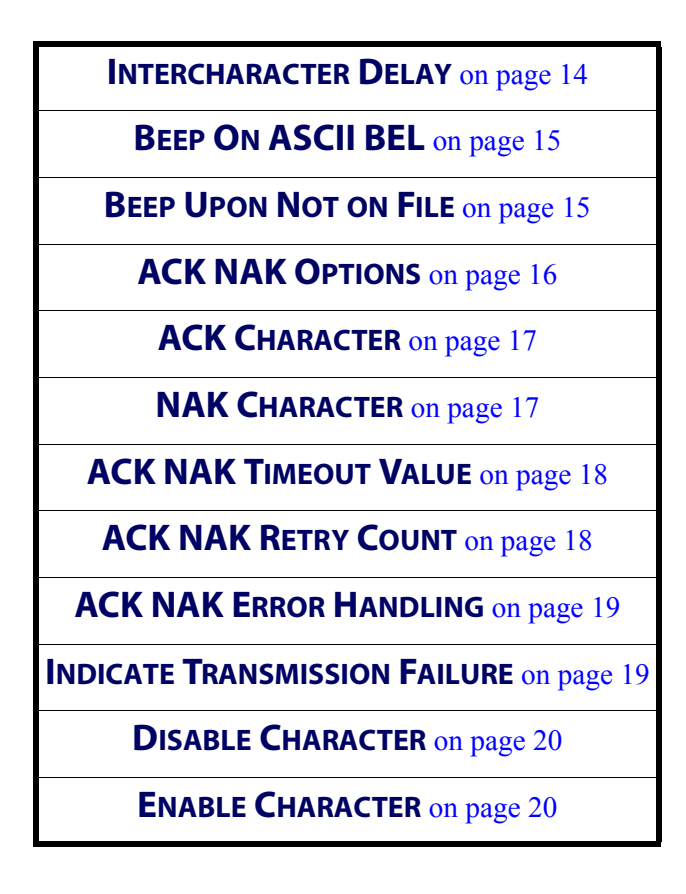

The programming barcodes in this chapter allow modifications to the standard USB-COM interface. Reference [Appendix B, Standard Defaults](#page-216-1) for a listing of standard factory settings.

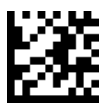

Enter/Exit Programming Mode **Enter/Exit Programming Mode** USB-COM Interfaces

## <span id="page-21-0"></span>**Intercharacter Delay**

This parameter specifies the intercharacter delay between the end of one character and the beginning of the next. The delay can be set within a range of zero (0) to 990 milliseconds in 10ms increments. A setting of zero specifies no delay.

See [page](#page-187-1) 180 for more information.

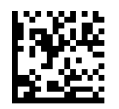

Intercharacter Delay = No Delay

To configure this feature, scan the ENTER/EXIT PROGRAMMING MODE barcode above, then the barcode at left followed by the digits from the Alphanumeric characters in [Appendix D, Keypad](#page-230-1) representing your desired character(s). End by scanning the ENTER/EXIT barcode again.

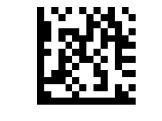

Select Intercharacter Delay Setting

Make a mistake? Scan the CANCEL barcode to abort and not save the entry string. You can then start again at the beginning.

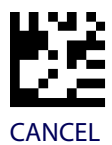

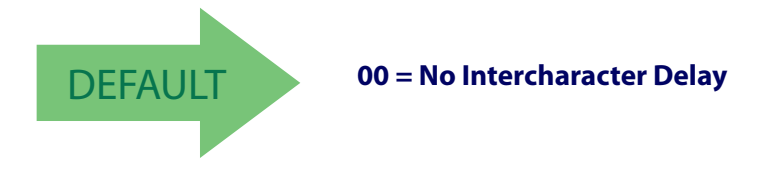

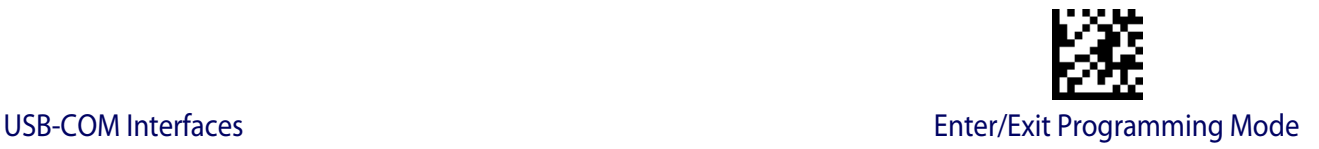

## <span id="page-22-0"></span>**Beep On ASCII BEL**

When this parameter is enabled, the scanner issues a beep when  $a$  <BEL> character is detected on the serial line. <BEL> is issued to gain a user's attention to an illegal entry or other important event.

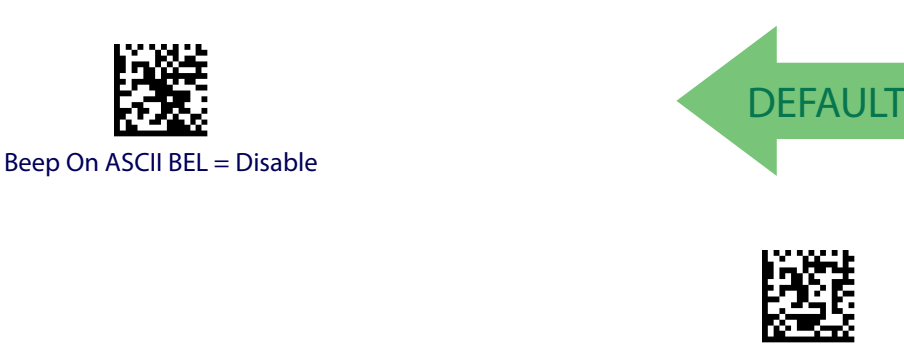

Beep On ASCII BEL = Enable

## <span id="page-22-1"></span>**Beep Upon Not on File**

This option enables/disables the action of the scanner to sound a three beep sequence upon receiving a Not-On-File (NOF) host command.

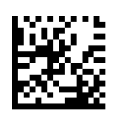

Beep On Not On File = Disable

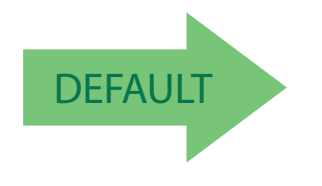

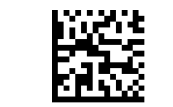

Beep On Not On File = Enable

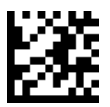

#### Enter/Exit Programming Mode **Enter/Exit Programming Mode** USB-COM Interfaces

## <span id="page-23-0"></span>**ACK NAK Options**

This enables/disables the ability of the scanner to support the ACK/NAK protocol. See [page](#page-188-0) 181 for more information.

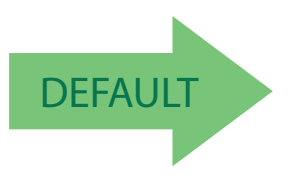

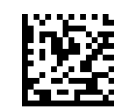

ACK/NAK Protocol = Disable ACK/NAK

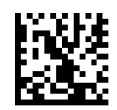

ACK/NAK Protocol = Enable for label transmission

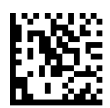

ACK/NAK Protocol = Enable for host-command acknowledge

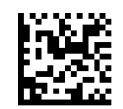

ACK/NAK Protocol = Enable for label transmission and host-command acknowledge

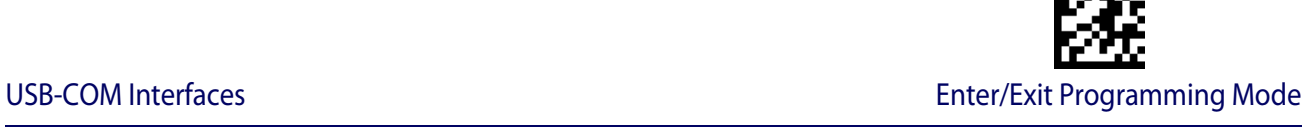

## <span id="page-24-0"></span>**ACK Character**

This setting specifies an ASCII character or hex value to be used as the ACK character. ASCII characters or any hex value from 0 to 0xFF can be selected. See [page](#page-188-1) 181 for more information.

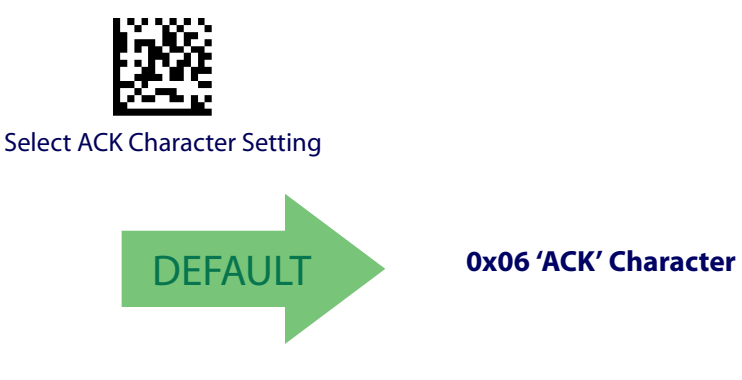

## <span id="page-24-1"></span>**NAK Character**

This setting specifies an ASCII character or hex value to be used as the NAK character. ASCII characters or any hex value from 0 to 0xFF can be selected. See [page](#page-189-0) 182 for more information.

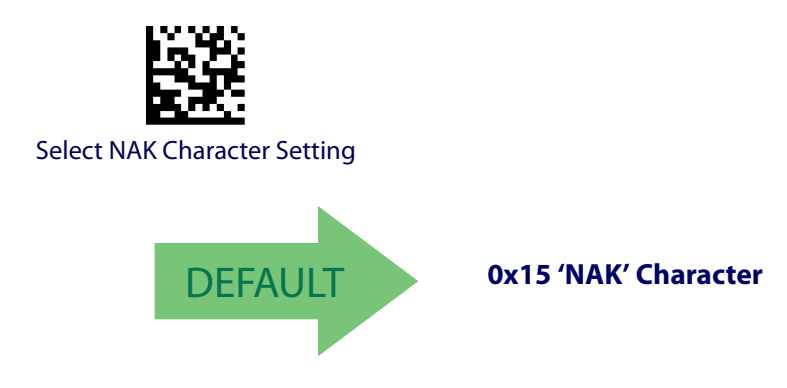

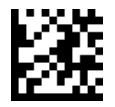

Enter/Exit Programming Mode USB-COM Interfaces

## <span id="page-25-0"></span>**ACK NAK Timeout Value**

This option specifies the amount of time the scanner waits for an ACK character from the host following label transmission. The selectable timeout range is 200 milliseconds to 15,000ms (15 seconds) in 200ms increments. A selection of 0 disables the timeout.

See [page](#page-190-0) 183 for more information on setting this feature.

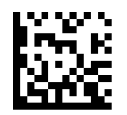

To configure this feature, scan the ENTER/EXIT PROGRAMMING MODE barcode above, then the barcode at left followed by the digits from the Alphanumeric characters in [Appendix D, Keypad](#page-230-1) representing your desired character(s). End by scanning the ENTER/EXIT barcode again.

Select ACK NAK Timeout Value Setting

Make a mistake? Scan the CANCEL barcode to abort and not save the entry string. You can then start again at the beginning.

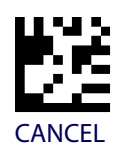

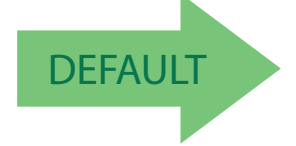

DEFAULT **01 ACK NAK Timeout value is 200ms**

## <span id="page-25-1"></span>**ACK NAK Retry Count**

This feature specifies the number of times the scanner retries a label transmission due to a retry condition. The selectable range is from 1 to 254 retries. A selection of 0 disables the count, and a selection of 255 specifies unlimited retries. See [page](#page-191-0) 184 for more information.

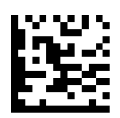

Select ACK NAK Retry Count Setting

Make a mistake? Scan the CANCEL barcode to abort and not save the entry string. You can then start again at the beginning.

PROGRAMMING MODE barcode above, then the barcode at left followed by the digits from the Alphanumeric characters in [Appendix D, Keypad](#page-230-1) representing your desired character(s). End by scanning the ENTER/EXIT barcode again.

To configure this feature, scan the ENTER/EXIT

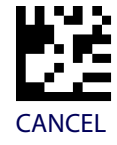

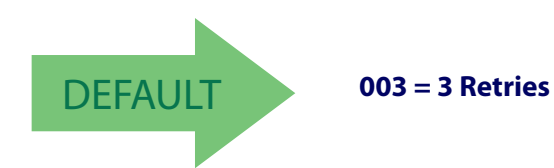

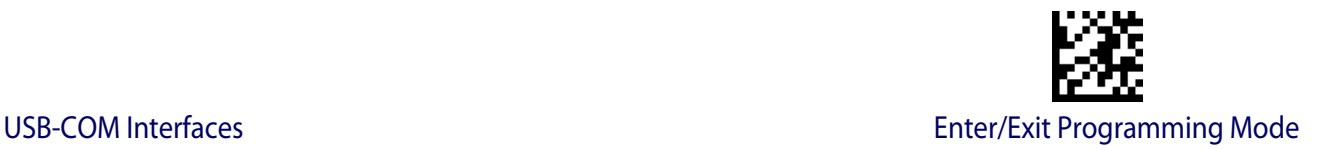

## <span id="page-26-0"></span>**ACK NAK Error Handling**

This feature specifies the method the scanner uses to handle receive errors detected while waiting for an ACK character from the host.

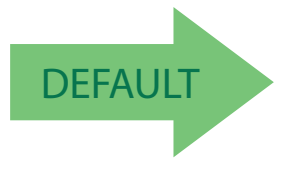

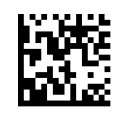

ACK NAK Error Handling = Ignore Errors Detected

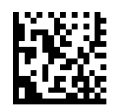

ACK NAK Error Handling = Process Error as Valid ACK Character

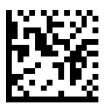

ACK NAK Error Handling = Process Error as Valid NAK Character

## <span id="page-26-1"></span>**Indicate Transmission Failure**

This option enables/disables the scanner's ability to sound an error beep to indicate a transmission failure while in ACK/NAK mode.

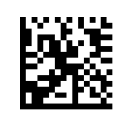

Indicate Transmission Failure = Disable Indication

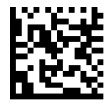

Indicate Transmission Failure = Enable Indication

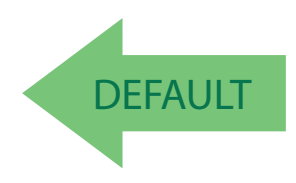

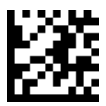

Enter/Exit Programming Mode **Enter/Exit Programming Mode** 

## <span id="page-27-0"></span>**Disable Character**

Specifies the value within the host command used to disable the scanner. ASCII characters or any hex value from 0 to 0xFF can be selected.

See [page](#page-192-0) 185 for more information on setting this feature.

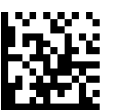

Select Disable Character Setting

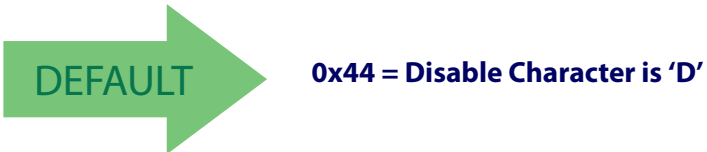

## <span id="page-27-1"></span>**Enable Character**

Specifies the value within the host command used to enable the scanner. ASCII characters or any hex value from 0 to 0xFF can be selected.

See [page](#page-193-0) 186 in "References" for more information on setting this feature.

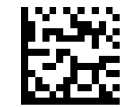

Select Enable Character Setting

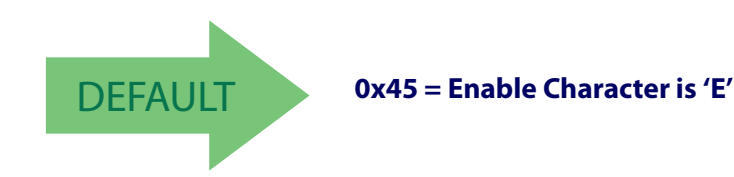

## <span id="page-28-1"></span><span id="page-28-0"></span>**USB KEYBOARD SETTINGS**

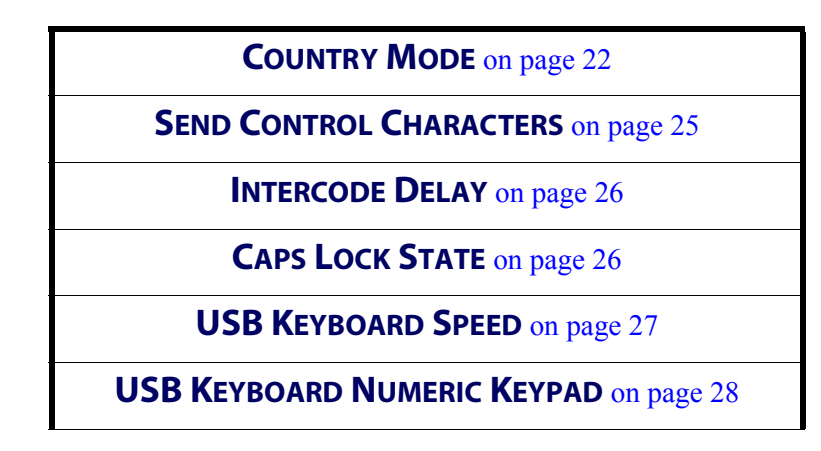

Use the programming barcodes in this chapter to select options for USB Keyboard Interface. Reference [Appendix B, Standard Defaults](#page-216-1) for a listing of standard factory settings.

Information about control character emulation which applies to keyboard interfaces is listed in Appendix [E, Scancode Tables.](#page-232-3)

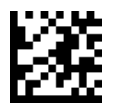

#### Enter/Exit Programming Mode **Enter/Exit Programming Mode** USB Keyboard Settings

## <span id="page-29-0"></span>**Country Mode**

This feature specifies the country/language supported by the USB keyboard.

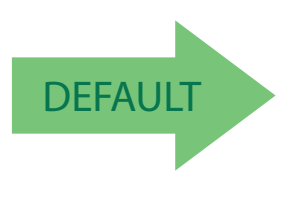

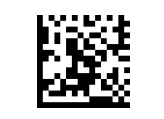

Country Mode = Belgium

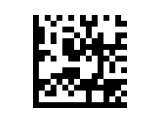

Country Mode = U.S.

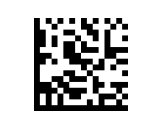

Country Mode = Britain

Supports only the interfaces listed in the Country

Mode feature description.

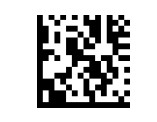

Country Mode = Croatia

Supports only the interfaces listed in the Country Mode feature description.

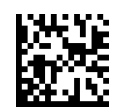

Country Mode = Czech Republic

Supports only the interfaces listed in the Country Mode feature description.

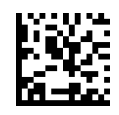

Country Mode = France

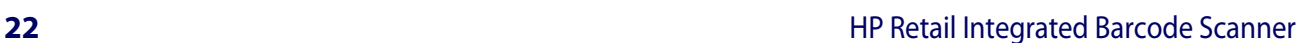

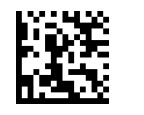

Country Mode = Denmark

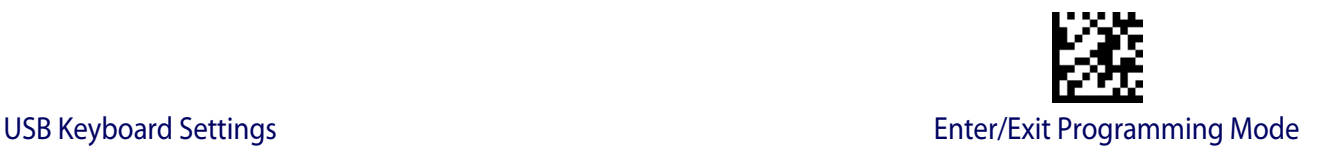

### **Country Mode (continued)**

Supports only the interfaces listed in the Country Mode feature description.

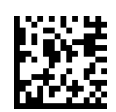

Country Mode = French Canadian

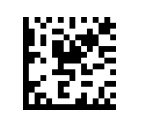

Country Mode = Germany

Supports only the interfaces listed in the Country Mode feature description.

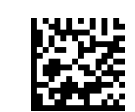

Country Mode = Hungary

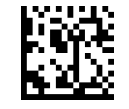

Country Mode = Italy

Supports only the interfaces listed in the Country Mode feature description.

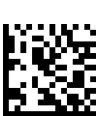

Country Mode = Lithuanian

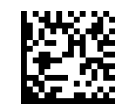

Country Mode = Japanese 106-key

Supports only the interfaces listed in the Country Mode feature description.

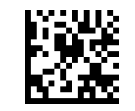

Country Mode = Norway

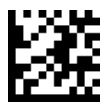

Enter/Exit Programming Mode **Enter/Exit Programming Mode** USB Keyboard Settings

### **Country Mode (continued)**

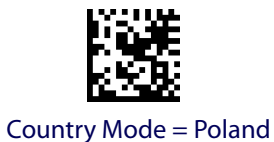

Supports only the interfaces listed in the Country Mode feature description.

Supports only the interfaces listed in the Country Mode feature description.

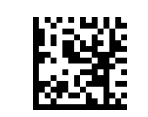

Country Mode = Portugal

Supports only the interfaces listed in the Country

Mode feature description.

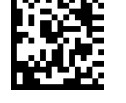

Country Mode = Romania

Supports only the interfaces listed in the Country Mode feature description.

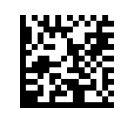

Country Mode = Slovakia

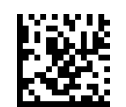

Country Mode = Spain

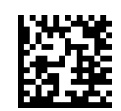

Country Mode = Sweden

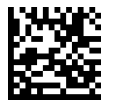

Country Mode = Switzerland

Supports only the interfaces listed in the Country Mode feature description.

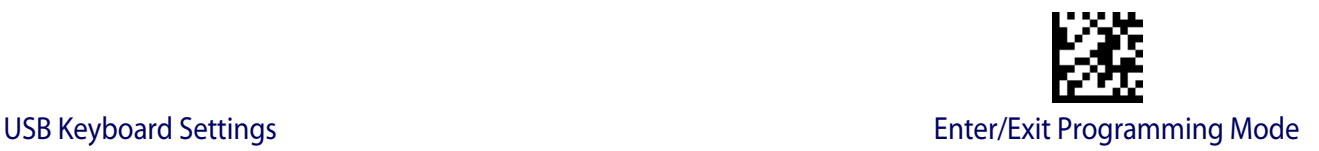

## <span id="page-32-0"></span>**Send Control Characters**

This feature specifies how the scanner transmits ASCII control characters to the host. Reference Appendix [E, Scancode Tables](#page-232-3) for more information about control characters.

Options are as follows:

**Control Character 00 :** Characters from 00 to 0x1F are sent as control character Ctrl+Keys, special keys are located from 0x80 to 0xA1.

**Control Character 01 :** Characters from 00 to 0x1F are sent as control character Ctrl+Capital Key, special keys are located from 0x80 to 0xA1.

**Control Character 02 :** Special keys are located from 00 to 0x1F and characters from 0x80 to 0xFE are intended as an extended ASCII table (see ["Microsoft Windows Codepage 1252" on](#page-237-1)  [page](#page-237-1) 230).

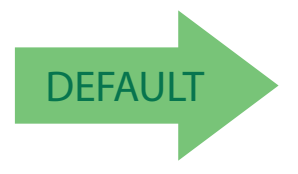

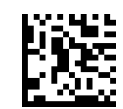

Scanner Send Control Characters = 00

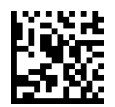

Scanner Send Control Characters = 01

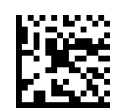

Scanner Send Control Characters = 02

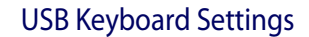

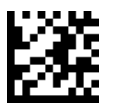

#### Enter/Exit Programming Mode **No. 2008** Settings and DSB Keyboard Settings

## <span id="page-33-0"></span>**Intercode Delay**

Specifies the delay between labels transmitted to the host for this interface. The selectable range for this feature is from 0 to 99 seconds.

See [page](#page-194-2) 187 in "References" for detailed information and examples for setting this feature.

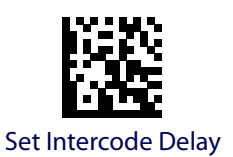

To configure this feature, scan the ENTER/EXIT PROGRAMMING MODE barcode above, then the barcode at left followed by the digits from the Alphanumeric characters in [Appendix D, Keypad](#page-230-1) representing your desired character(s). End by scanning the ENTER/EXIT barcode again.

Make a mistake? Scan the CANCEL barcode to abort and not save the entry string. You can then start again at the beginning.

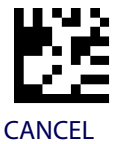

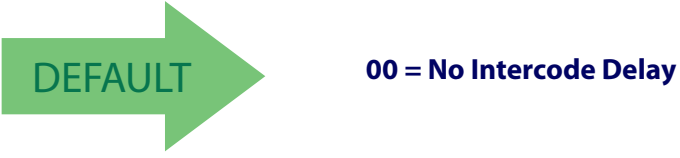

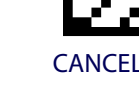

## <span id="page-33-1"></span>**Caps Lock State**

This option specifies the format in which the scanner sends character data. This does not apply when an alternate key encoding keyboard is selected.

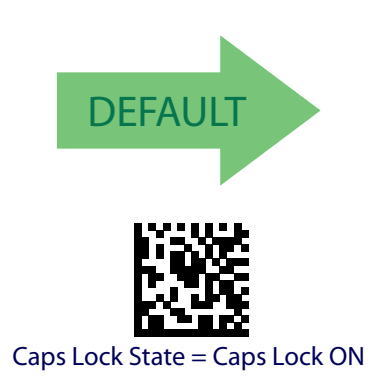

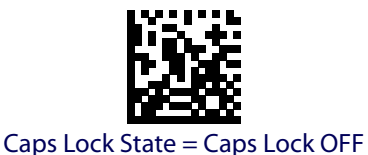

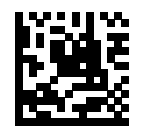

Caps Lock State = AUTO Caps Lock Enable

## <span id="page-34-0"></span>**USB Keyboard Speed**

This option specifies the USB poll rate for a USB keyboard.

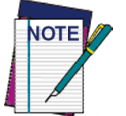

**This feature applies ONLY to the USB Keyboard interface.**

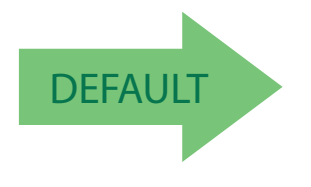

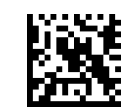

USB Keyboard Speed = 1ms

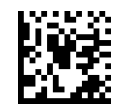

USB Keyboard Speed = 2ms

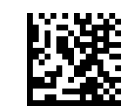

USB Keyboard Speed = 3ms

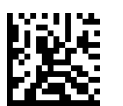

USB Keyboard Speed = 4ms

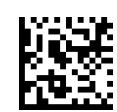

USB Keyboard Speed = 5ms

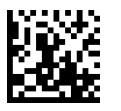

USB Keyboard Speed = 6ms

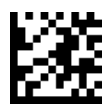

Enter/Exit Programming Mode **Enter/Exit Programming Mode USB Keyboard Settings** 

## **[USB Keyboard Speed \(continued\)](#page-34-0)**

USB Keyboard Speed = 7ms

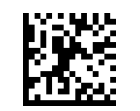

USB Keyboard Speed = 8ms

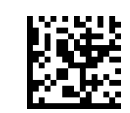

USB Keyboard Speed = 9ms

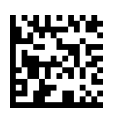

USB Keyboard Speed = 10ms

## <span id="page-35-0"></span>**USB Keyboard Numeric Keypad**

This option Controls whether numeric characters will be sent using standard keys or the numeric keypad.

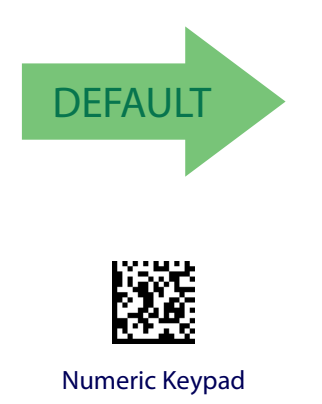

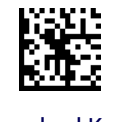

Standard Keys
# **DATA FORMAT**

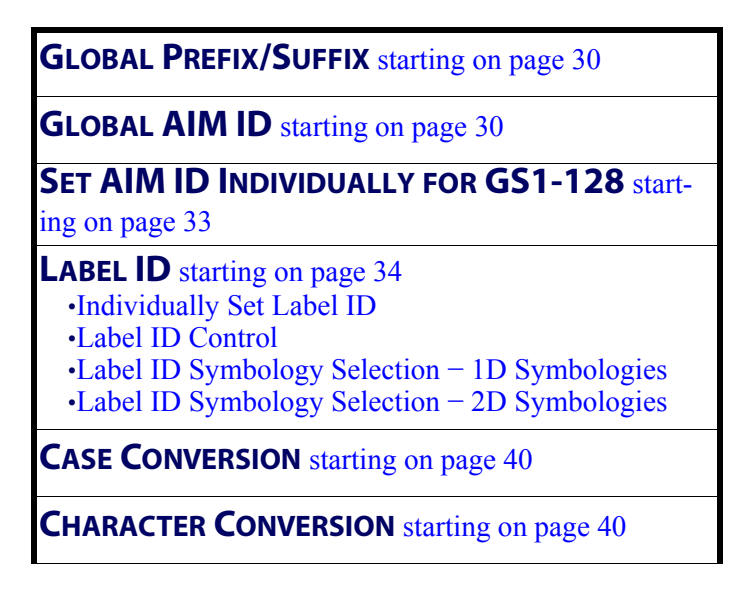

The features in this chapter can be used to build specific user-defined data into a message string. See "References" [starting on page 179](#page-186-0) for more detailed instructions on setting these features.

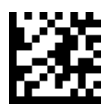

#### Enter/Exit Programming Mode Data Format

## <span id="page-37-0"></span>**Global Prefix/Suffix**

This option sets up to 20 characters each from the set of ASCII characters or any hex value from 00 to FF. The characters may be added as a prefix (in a position before the barcode data, also called a header) and/or as a suffix (in a position following the barcode data, also called a footer). See [page](#page-197-0) 190 for more detailed instructions on setting this feature.

To configure this feature, scan the ENTER/EXIT PROGRAMMING MODE barcode above to place the unit in Programming Mode, then the "Set Global Prefix" or "Set Global Suffix," barcode followed by the digits (in hex) from the Alphanumeric characters in [Appendix D,](#page-230-0)  [Keypad](#page-230-0) representing your desired character(s). If less than the expected string of 20 characters are selected, scan the ENTER/EXIT barcode to terminate the string. Exit programming mode by scanning the ENTER/EXIT barcode again.

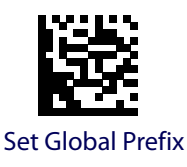

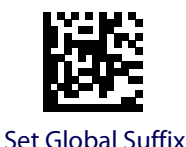

Make a mistake? Scan the CANCEL barcode to abort and not save the entry string. You can then start again at the beginning.

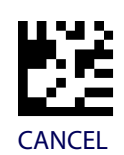

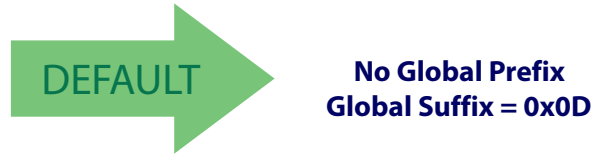

## <span id="page-37-1"></span>**Global AIM ID**

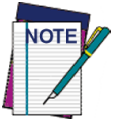

**This feature enables/disables addition of AIM IDs for all symbology types.**

AIM label identifiers (as opposed to custom characters you select yourself as with label identifiers) can be included with scanned barcode data. See [Table](#page-38-0) 2 below for a list of AIM IDs. AIM label identifiers consist of three characters as follows:

• A close brace character (ASCII ']'), followed by...

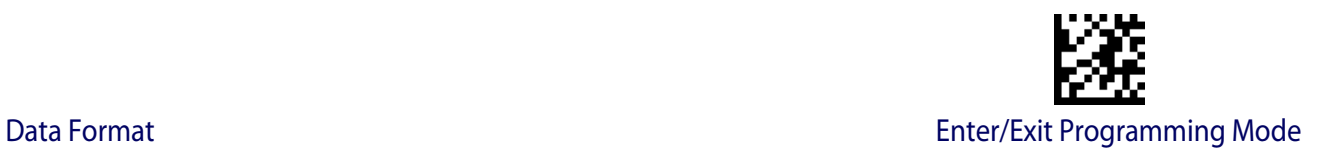

- A code character (see some samples in the table below), followed by...
- A modifier character (the modifier character is symbol dependent).

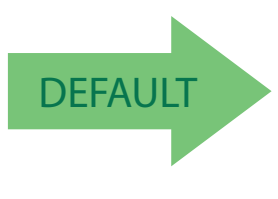

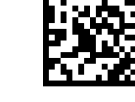

Global AIM ID = Disable

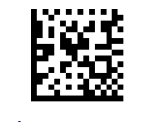

Global AIM ID = Enable

#### <span id="page-38-0"></span>**Table 2. AIM IDs**

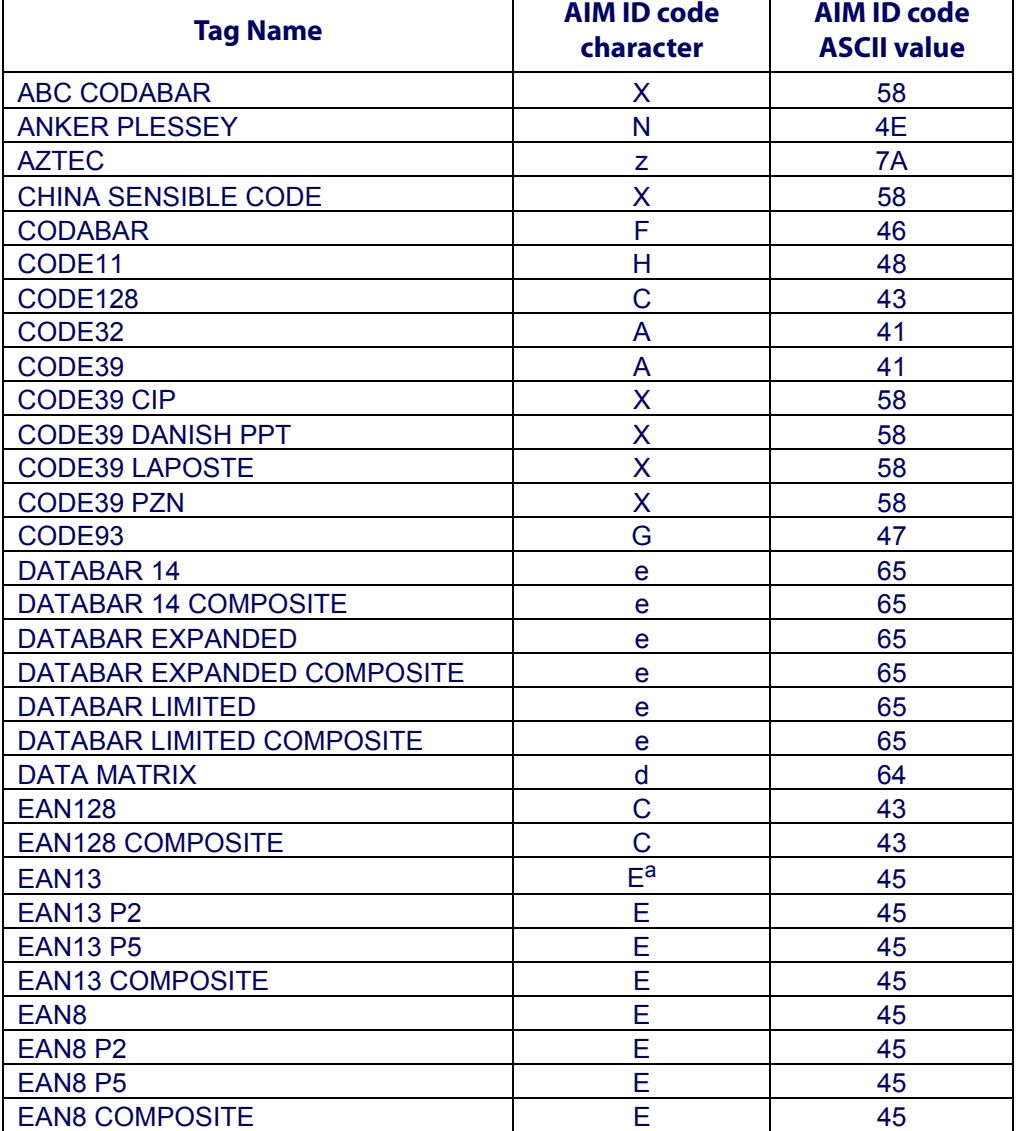

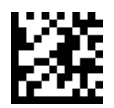

### Enter/Exit Programming Mode **Data Format**

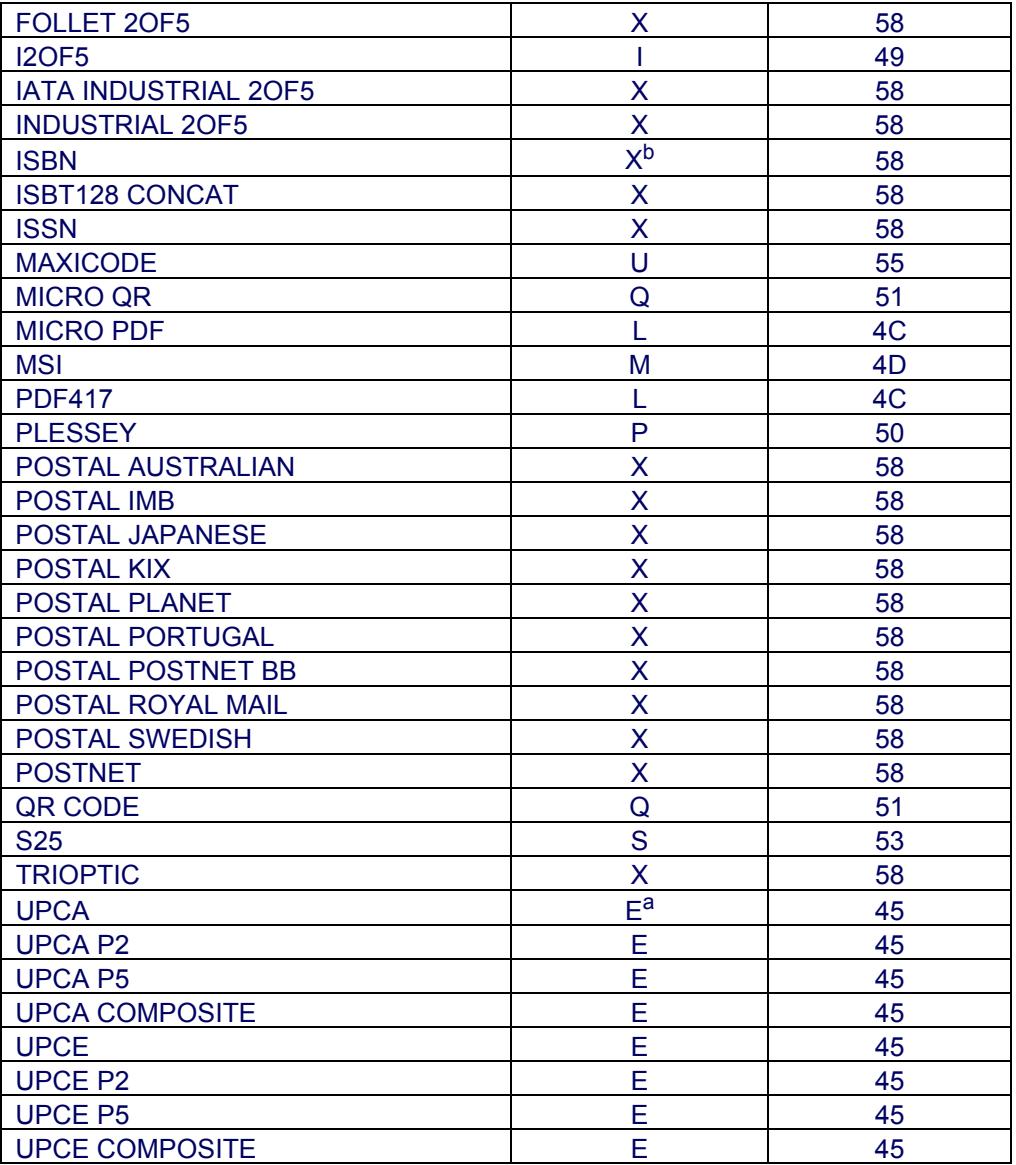

<span id="page-39-0"></span>a. UPC-A and UPC-E labels are converted to EAN 13 when adding AIM IDs.

b. ISBN (X with a 0 modifier character)

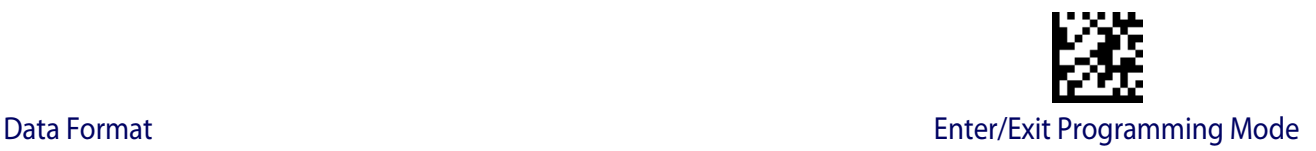

# <span id="page-40-0"></span>**Set AIM ID Individually for GS1-128**

This feature configures a Label ID individually for the GS1-128 symbology and the programming for this works the same way as Label ID. See ["Label ID: Set Individually Per](#page-202-0)  Symbology" [starting on page 195](#page-202-0) for detailed instructions on setting this feature.

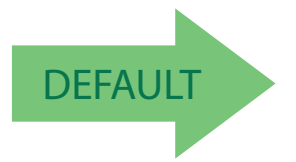

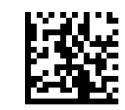

Set AIM ID Individually for GS1-128 = Disable

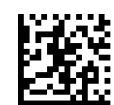

Set AIM ID Individually for GS1-128 = Enable

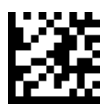

#### Enter/Exit Programming Mode **Data Format**

## <span id="page-41-0"></span>**Label ID**

A Label ID is a customizable code of up to three ASCII characters (each can be one of hex 0x01-0xFF), used to identify a barcode symbology type. It can be appended previous to or following the transmitted barcode data, depending upon how this option is enabled. This feature provides options for configuring custom Label IDs or individually per symbology (see ["Individually Set Label ID" below](#page-41-1)). If you wish to program the scanner to always include an industry standard label identifier for ALL symbology types, see the previous feature ["Global AIM ID" on page](#page-37-1) 30.

See "Label ID" [starting on page 192](#page-199-0) of "References" for more information on setting this feature.

### <span id="page-41-1"></span>**Individually Set Label ID**

This feature configures a Label ID individually for a single symbology. To set, first define whether you want it as a prefix or suffix by scanning a label below. Then turn to ["Label ID](#page-42-0)  [Symbology Selection](#page-42-0) − 1D Symbologies" starting on page 35 or ["Label ID Symbology](#page-46-0)  Selection − 2D Symbologies" [starting on page 39](#page-46-0) to select the symbology you want to set, followed by up to 3 characters from the ASCII Chart at the back of this manual. See ["Label](#page-202-0)  [ID: Set Individually Per Symbology" on page 195](#page-202-0) for detailed instructions on setting this feature.

### <span id="page-41-2"></span>**Label ID Control**

This option controls whether a Label ID is disabled, or sent as a prefix or suffix for a given symbology type.

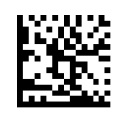

Label ID Transmission = Disable

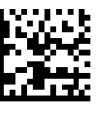

Label ID Transmission = Enable as Prefix

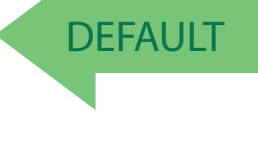

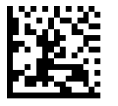

Label ID Transmission  $=$  Enable as Suffix

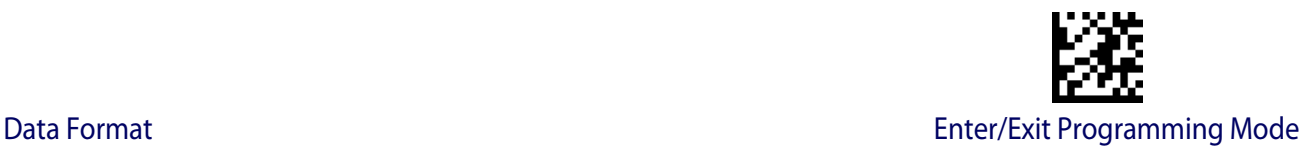

### <span id="page-42-0"></span>**Label ID Symbology Selection** − **1D Symbologies**

This option selects the symbology for which a Label ID is to be configured. See ["Label ID"](#page-41-0)  [on page](#page-41-0) 34 or page ["Label ID: Set Individually Per Symbology" on page](#page-202-0) 195 for more detailed instructions.

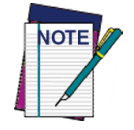

**If less than the expected string of 3 characters are selected, scan the ENTER/ EXIT barcode twice to accept the selection and exit Programming Mode.** 

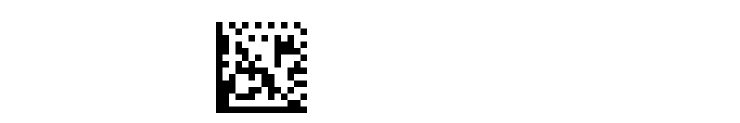

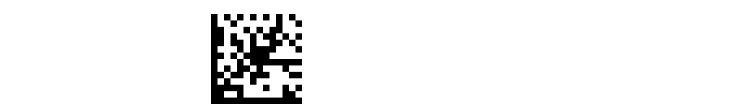

Set Anker Plessey Label ID Character(s) Set Code 93 Label ID Character(s)

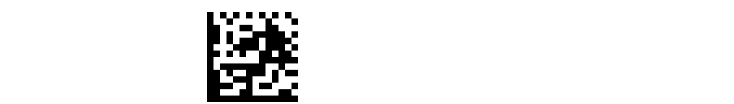

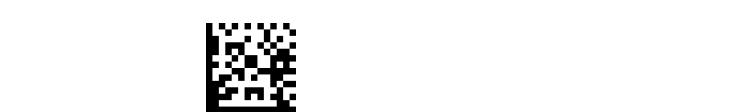

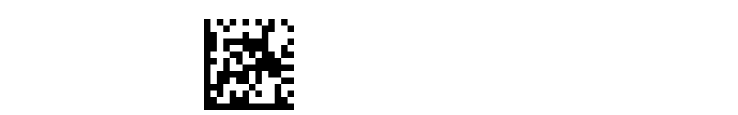

Set Code 128 Label ID Character(s) Set EAN 13 Label ID Character(s)

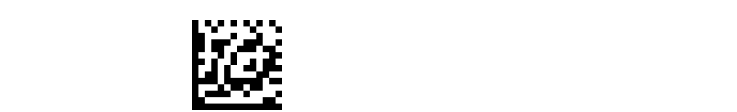

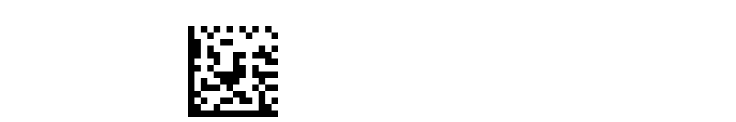

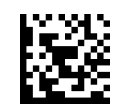

Set ABC Codabar Label ID Character(s) Set Code 32 Pharmacode Label ID Character(s)

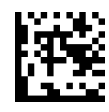

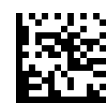

Set Codabar Label ID Character(s) Set Concatenated ISBT 128 Label ID Character(s)

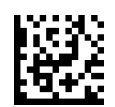

Set Code 11 Label ID Character(s) Set Danish PPT Label ID Character(s)

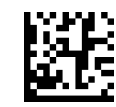

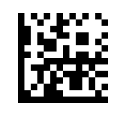

Set Code 39 Label ID Character(s) Set EAN 13 Composite Label ID Character(s)

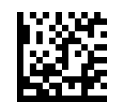

Set Code 39 CIP Label ID Character(s) Set EAN 13 P2 Label ID Character(s)

Programming Reference Guide **35**

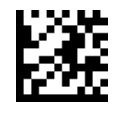

### Enter/Exit Programming Mode Data Format

### **[Label ID Symbology Selection − 1D Symbologies](#page-42-0) (continued)**

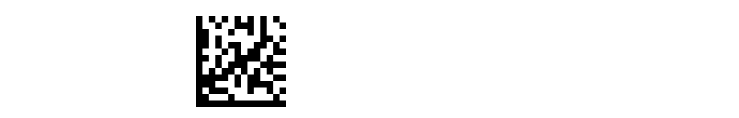

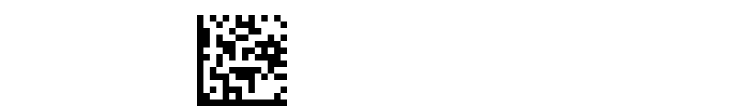

Set EAN 8 Composite Label ID Character(s) Set GS1 DataBar Expanded Composite

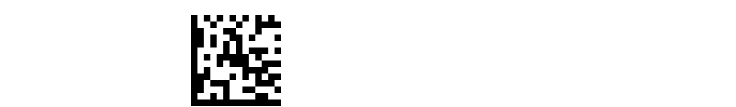

Set EAN 8 P2 Label ID Character(s) Set GS1-128 Label ID Character(s)

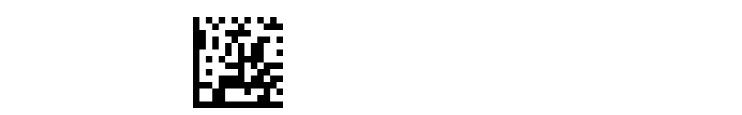

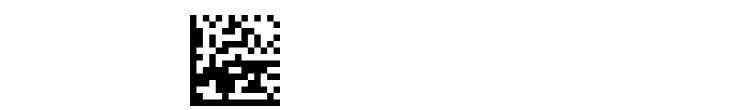

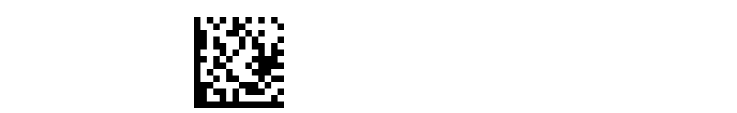

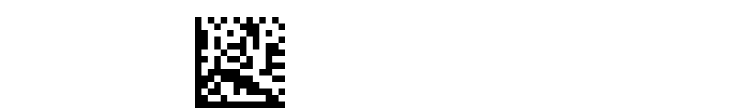

Set GS1 DataBar Expanded Label ID Character(s) Set GTIN 2 Label ID Character(s)

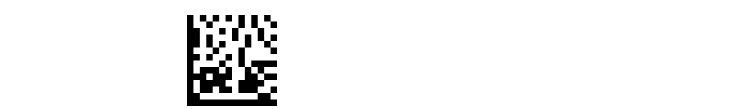

Set IATA Industrial 2 of 5 Label ID Character(s) Set GTIN 5 Label ID Character(s)

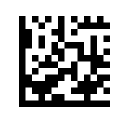

Set EAN 8 Label ID Character(s) Set EAN 13 P5 Label ID Character(s)

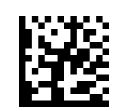

Label ID Character(s)

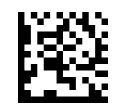

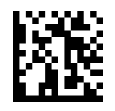

Set EAN 8 P5 Label ID Character(s) Set GS1-128 Composite Label ID Character(s)

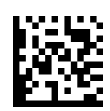

Set GS1 DataBar 14 Label ID Character(s) Set GSI DataBar Limited Label ID Character(s)

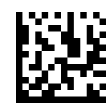

Set GS1 DataBar 14 Composite Label ID Character(s) GSI DataBar Limited Composite Label ID Character(s)

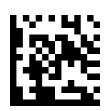

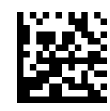

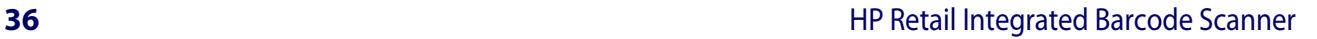

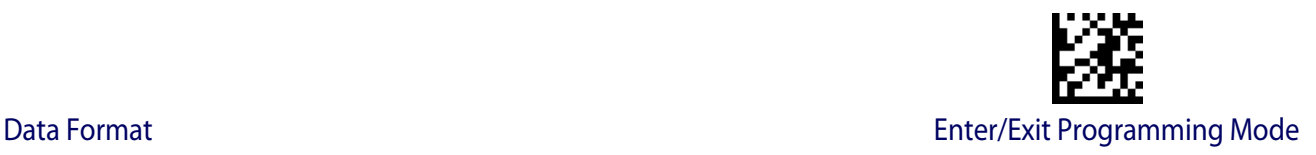

### **[Label ID Symbology Selection − 1D Symbologies](#page-42-0) (continued)**

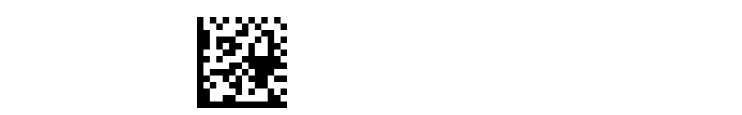

Set Industrial 2 of 5 Label ID Character(s) Set GTIN 8 Label ID Character(s)

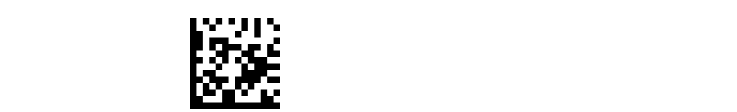

Set Interleaved 2 of 5 Label ID Character(s) Set MSI Label ID Character(s)

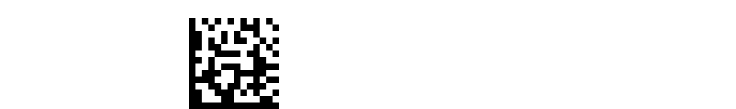

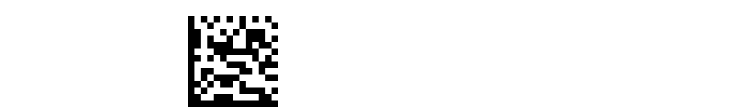

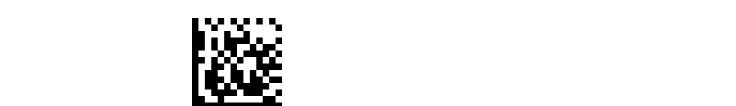

Set PZN Code Label ID Character(s) Set UPC-A P2 Label ID Character(s)

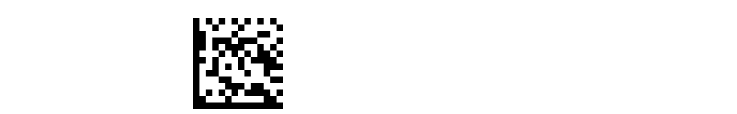

Set Standard 2 of 5 Label ID Character(s) Set UPC-A P5 Label ID Character(s)

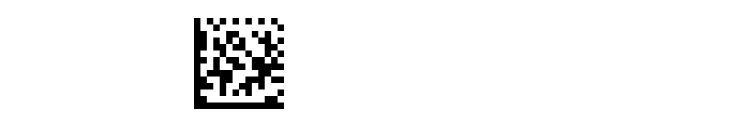

Set Trioptic Code Label ID Character(s) Set UPC-E Label ID Character(s)

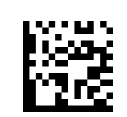

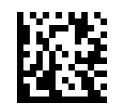

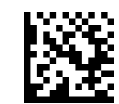

Set ISBN Label ID Character(s) Set Plessey Label ID Character(s)

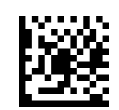

Set ISSN Label ID Character(s) Set UPC-A Composite Label ID Character(s)

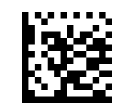

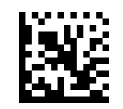

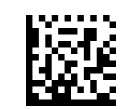

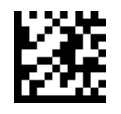

### Enter/Exit Programming Mode **Data Format**

### **[Label ID Symbology Selection − 1D Symbologies](#page-42-0) (continued)**

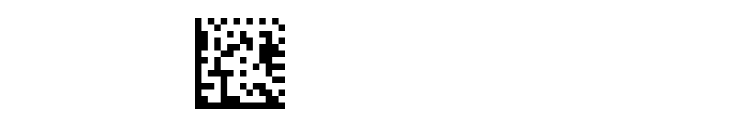

Set UPC-A Label ID Character(s) Set UPC-E P5 Label ID Character(s)

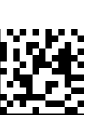

Set LaPoste Code 39 Label ID Character(s)

### <span id="page-46-0"></span>**Label ID Symbology Selection** − **2D Symbologies**

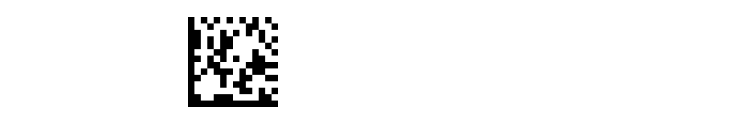

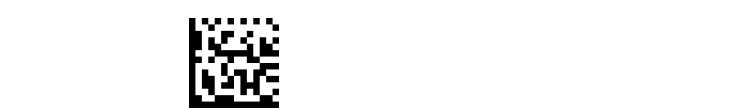

Set China Sensible Label ID Character(s) Set PDF 417 Label ID Character(s)

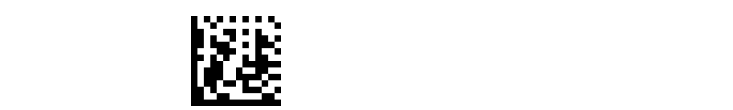

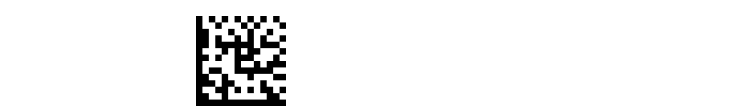

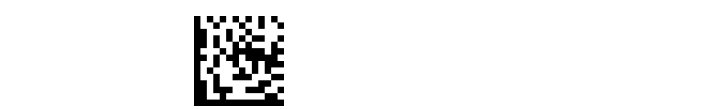

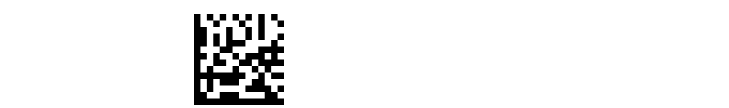

Set Royal Postal Code Label ID Character(s) Set Swedish Postal Code Label ID Character(s)

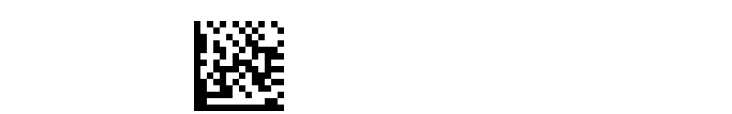

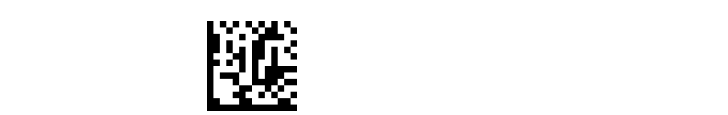

Set Australian Postal Code Label ID Character(s) Set Portugal Postal Code Label ID Character(s)

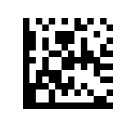

Set Aztec Label ID Character(s) Set Maxicode Label ID Character(s)

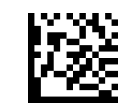

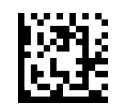

Set Data Matrix Label ID Character(s) Set Micro PDF 417 Label ID Character(s)

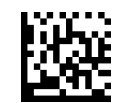

Set Postnet Label ID Character(s) Set QR Code Label ID Character(s)

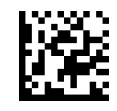

Set Planet Postal Code Label ID Character(s) Set Japan Postal Code Label ID Character(s)

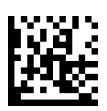

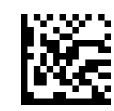

Set Kix Postal Code Label ID Character(s) Set IMB Postal Code Label ID Character(s)

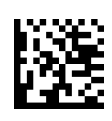

<span id="page-47-0"></span>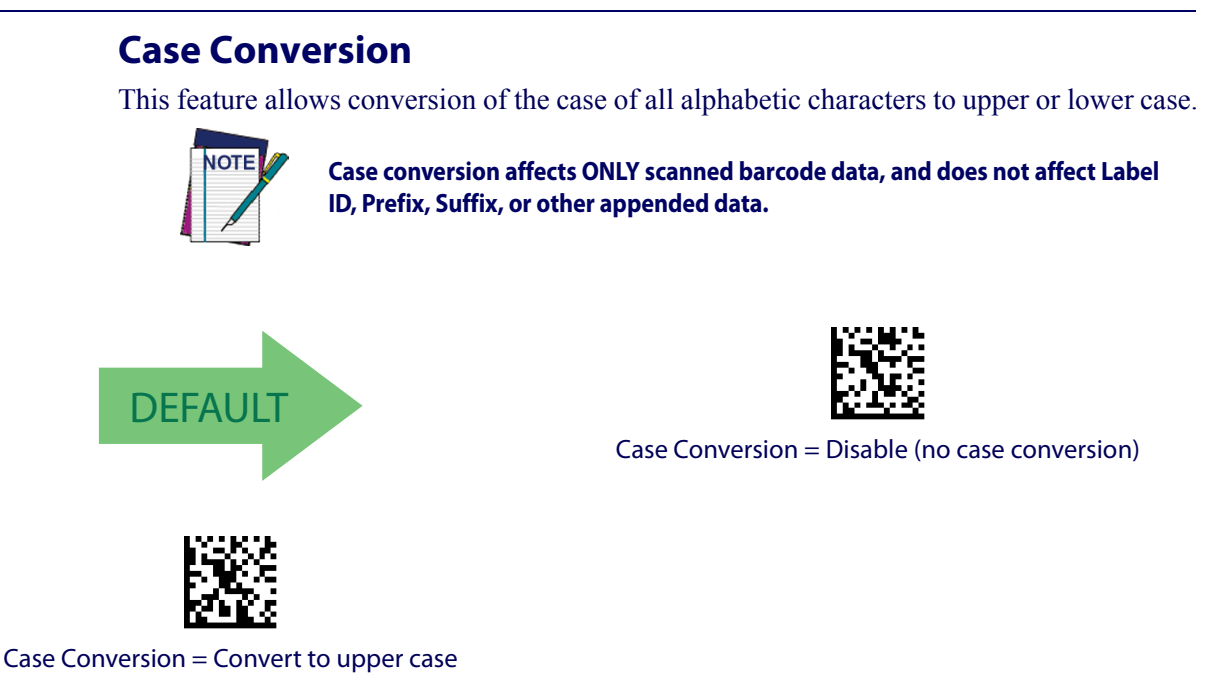

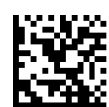

Case Conversion = Convert to lower case

### <span id="page-47-1"></span>**Character Conversion**

Character conversion is an eight byte configuration item. The eight bytes are 4 character pairs represented in hexadecimal ASCII values. The first character in the pair is the character that will be converted. The second character in the pair is the character to convert to. If the character to convert in a pair is FF, then no conversion is done.

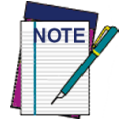

**If less than the expected string of 16 characters are selected, scan the ENTER/ EXIT barcode twice to accept the selections and exit Programming Mode.**

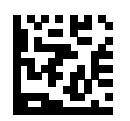

Configure Character Conversion

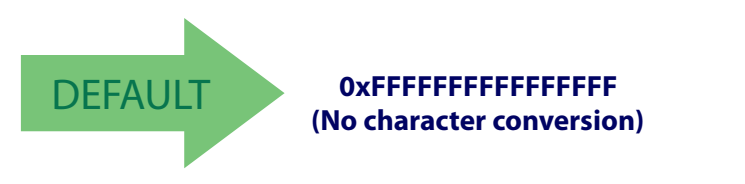

# **READING PARAMETERS**

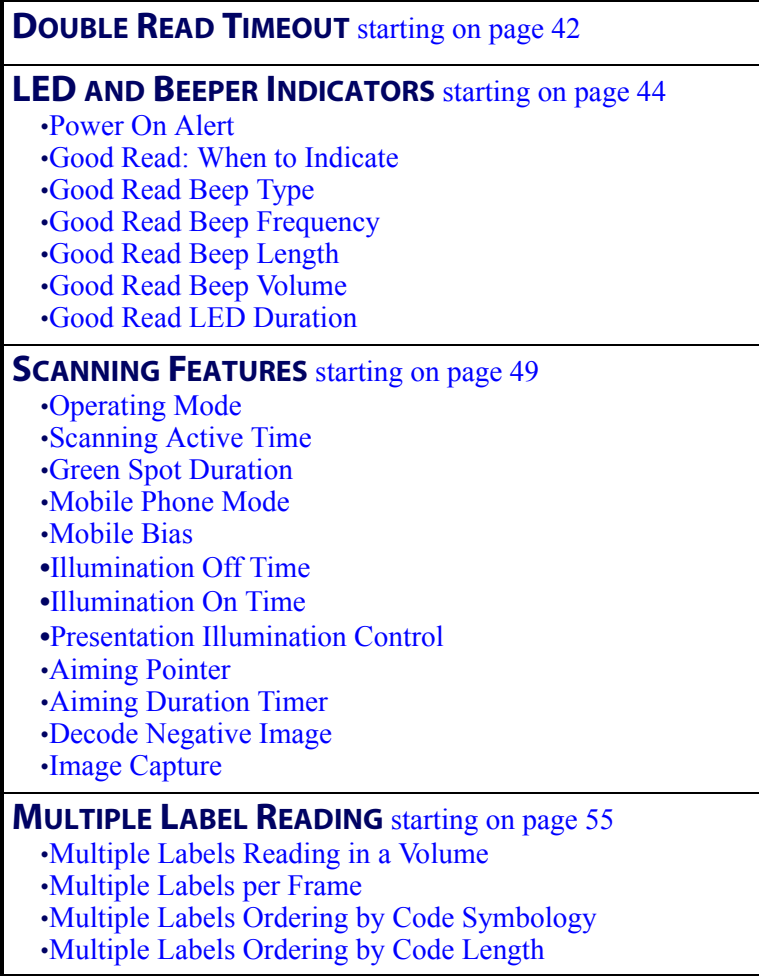

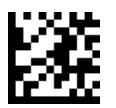

Enter/Exit Programming Mode **Reading Parameters** 

### <span id="page-49-0"></span>**Double Read Timeout**

Double Read Timeout prevents a double read of the same label by setting the minimum time allowed between reads of labels of the same symbology and data. If the unit reads a label and sees the same label again within the specified timeout, the second read is ignored. Double Read Timeout does not apply to scan modes that require a trigger pull for each label read.

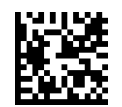

Double Read Timeout = 0.1 Second

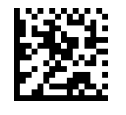

Double Read Timeout = 0.2 Second

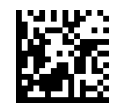

Double Read Timeout = 0.3 Second

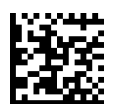

Double Read Timeout = 0.4 Second

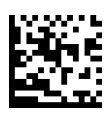

Double Read Timeout = 0.5 Second

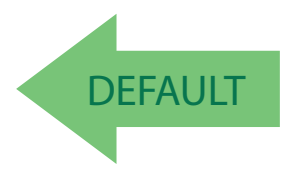

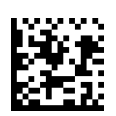

Double Read Timeout = 0.7 Second

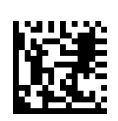

Double Read Timeout = 0.6 Second

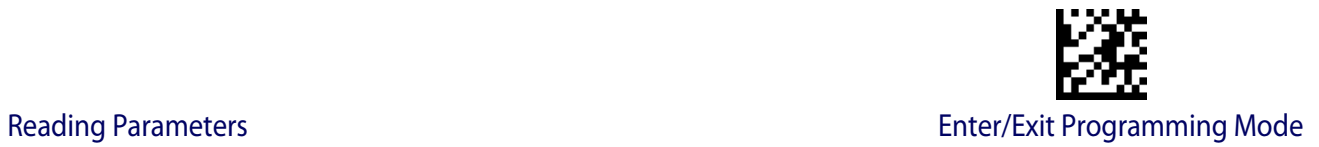

### **Double Read Timeout (continued)**

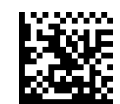

Double Read Timeout = 0.8 Second

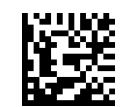

Double Read Timeout = 0.9 Second

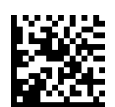

Double Read Timeout = 1 Second

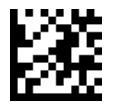

<span id="page-51-0"></span>Enter/Exit Programming Mode **Reading Parameters** 

### **LED AND BEEPER INDICATORS**

### <span id="page-51-1"></span>**Power On Alert**

Disables or enables the indication (from the Beeper) that the scanner is receiving power.

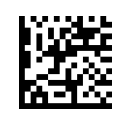

Power On Alert = Disable (No Audible Indication)

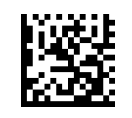

Power On Alert = Power-up Beep

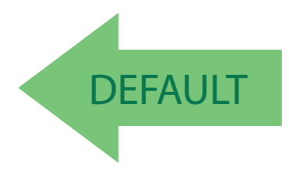

### <span id="page-51-2"></span>**Good Read: When to Indicate**

This feature specifies when the scanner will provide indication (beep and/or flash its green LED) upon successfully reading a barcode.

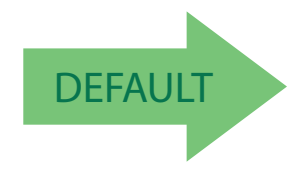

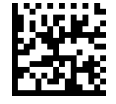

Indicate Good Read = After Decode

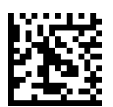

Indicate Good Read = After Transmit

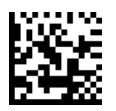

Indicate Good Read = After CTS goes inactive then active

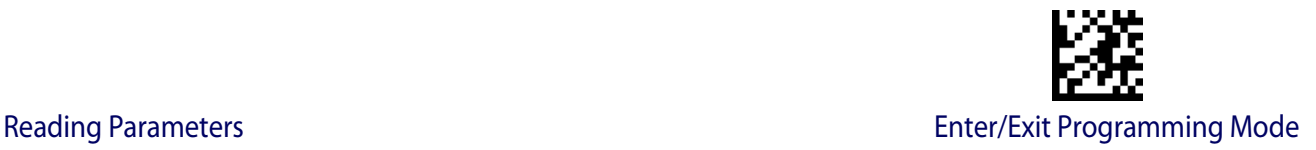

### <span id="page-52-0"></span>**Good Read Beep Type**

Specifies whether the good read beep has a mono or bitonal beep sound.

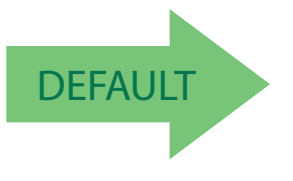

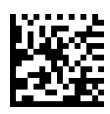

Good Read Beep Type = Mono

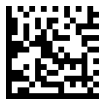

Good Read Beep Type = Bitonal

### <span id="page-52-1"></span>**Good Read Beep Frequency**

Adjusts the good read beep to sound at a selectable low, medium or high frequency, selectable from the list below. (Controls the beeper's pitch/tone.)

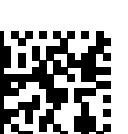

Good Read Beep Frequency = Medium

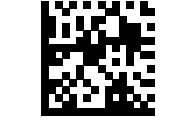

Good Read Beep Frequency = Low

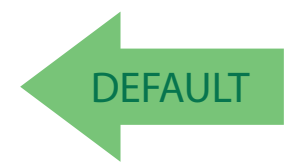

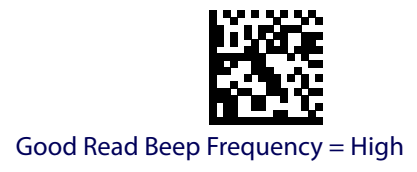

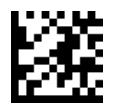

Enter/Exit Programming Mode **Reading Parameters** 

<span id="page-53-0"></span>**Good Read Beep Length**

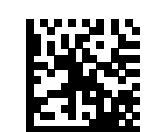

Good Read Beep Length = 60 msec

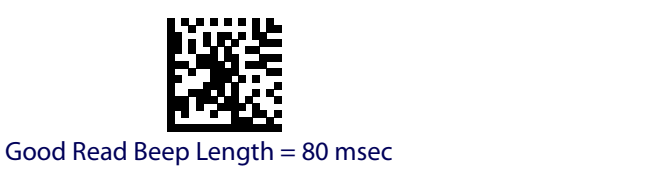

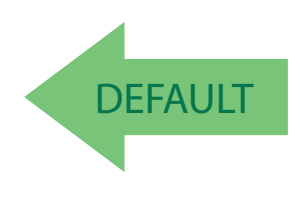

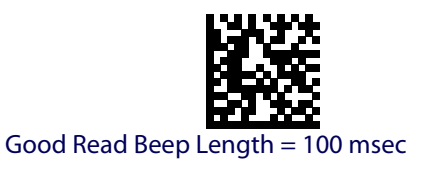

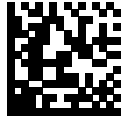

Good Read Beep Length = 120 msec

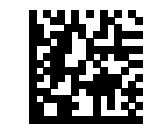

Good Read Beep Length = 140 msec

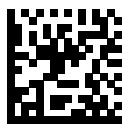

Good Read Beep Length = 160 msec

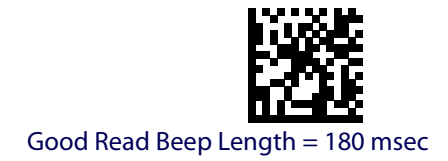

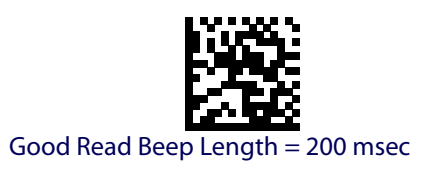

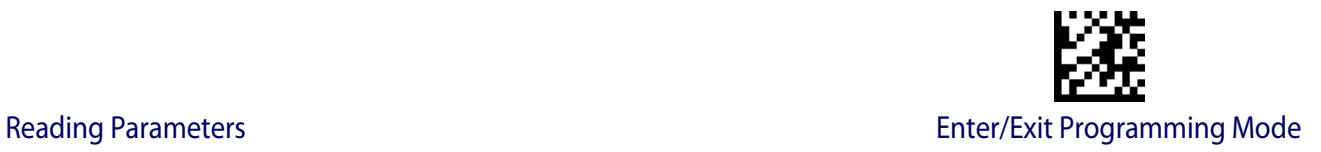

### <span id="page-54-0"></span>**Good Read Beep Volume**

Selects the beeper volume (loudness) upon a good read beep. There are three selectable volume levels.

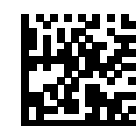

Good Read Beep Volume = Beeper Off

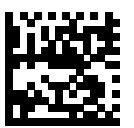

Good Read Beep Volume = Low

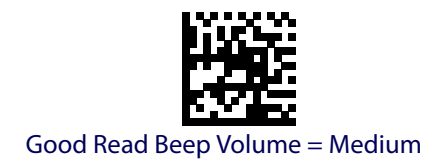

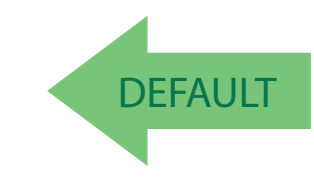

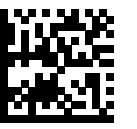

Good Read Beep Volume = High

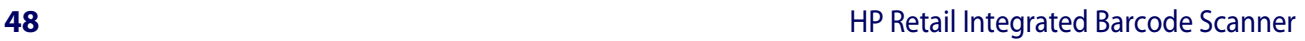

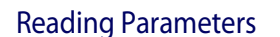

### <span id="page-55-0"></span>**Good Read LED Duration**

This feature specifies the amount of time that the Good Read LED remains on following a good read. The good read LED on time can be set within a range of 100 milliseconds to 25,500 milliseconds (0.1 to 25.5 seconds) in 100ms increments. A setting of 00 keeps the LED on until the next trigger pull.

See [page](#page-205-0) 198 in "References" for detailed instructions and examples for setting this feature.

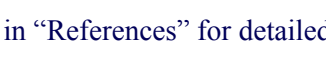

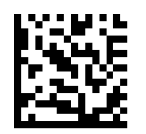

Good Read LED Duration Setting = Keep LED on until next trigger pull

To configure this feature, scan the ENTER/EXIT PROGRAMMING MODE barcode above, then the barcode at left followed by the digits from the Alphanumeric characters in [Appendix D, Keypad](#page-230-0) representing your desired character(s). End by scanning the ENTER/EXIT barcode again.

**CANCEL** 

Select Good Read LED Duration Setting

Make a mistake? Scan the CANCEL barcode to abort and not save the entry string. You can then start again at the beginning.

DEFAULT

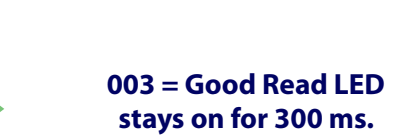

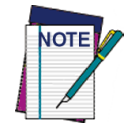

**Indicators are dimmed during sleep.**

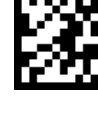

Enter/Exit Programming Mode **Reading Parameters** 

<span id="page-56-0"></span>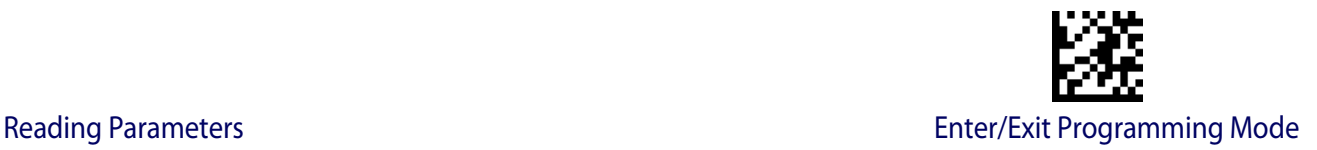

### **SCANNING FEATURES**

### <span id="page-56-1"></span>**Operating Mode**

Selects the scanner's scan operating mode. See [page](#page-206-0) 199 in "References" for descriptions.

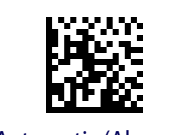

Automatic (Always On)

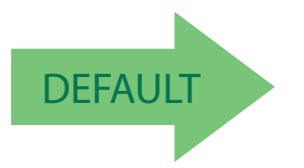

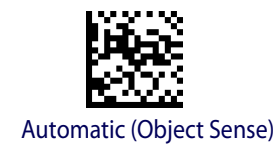

### <span id="page-56-2"></span>**Scanning Active Time**

This setting specifies the amount of time that the scanner stays in scan ON state once the state is entered. The range for this setting is from 1 to 255 seconds in 1-second increments. See [page](#page-206-1) 199 in "References" for further description of this feature.

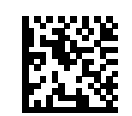

Scanning Active Time = 3 seconds

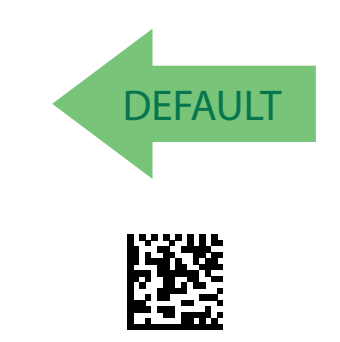

Scanning Active Time = 8 seconds

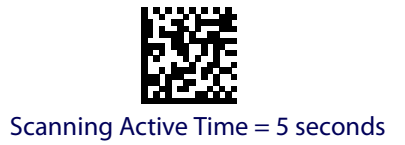

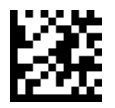

#### Enter/Exit Programming Mode **Reading Parameters**

### <span id="page-57-0"></span>**Green Spot Duration**

Specifies the duration of the good read pointer beam after a good read.

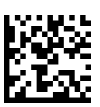

Green Spot Duration = Disable (Green Spot is Off)

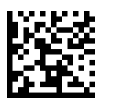

Green Spot Duration = Short (300 msec)

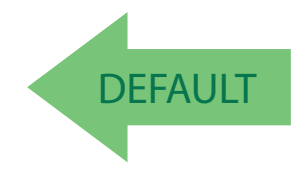

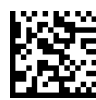

Green Spot Duration = Medium (500 msec)

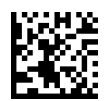

Green Spot Duration = Long (800 msec)

### <span id="page-57-1"></span>**Mobile Phone Mode**

This mode is useful for scanning barcodes displayed on a mobile phone. Other options for this feature can be configured using the HP configuration application.

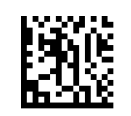

Mobile Phone Mode = Disable

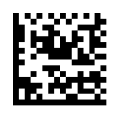

Mobile Phone Mode = Enable

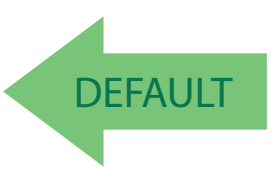

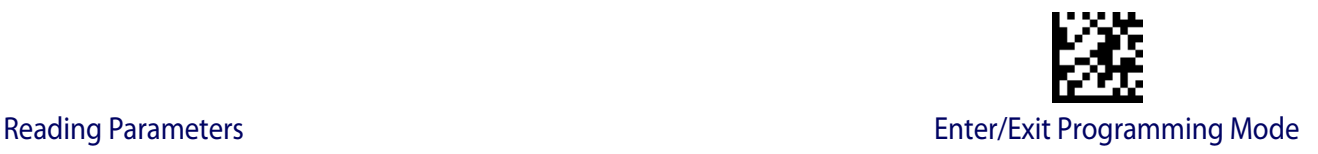

### <span id="page-58-1"></span>**Mobile Bias**

This variable mode alters scan module operation, optimizing barcode scanning for reading from mobile device displays rather than standard labels. The range for this setting is from 0 to 255.

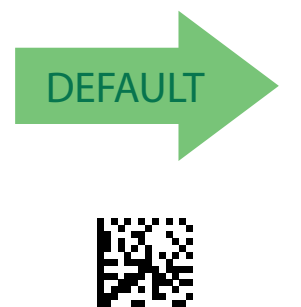

Set Mobile Bias

Make a mistake? Scan the CANCEL barcode to abort and not save the entry string. You can then start again at the beginning.

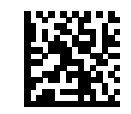

No Mobile Bias

To configure, scan the ENTER/EXIT PROGRAM-MING MODE barcode above, then the barcode at left followed by the digits from the Alphanumeric characters in [Appendix D, Keypad](#page-230-0) representing your desired character(s). End by scanning the ENTER/EXIT barcode.

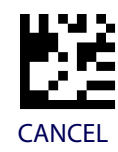

### <span id="page-58-0"></span>**Illumination Off Time**

This feature defines the amount of time illumination is kept OFF after Illumination ON timeout. When illumination OFF expires, Object Sense is resumed. This configuration is available in Automatic (Object Sense) only. Range is 0 millisecond to 25.5 milliseconds in 100 millisecond intervals.

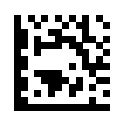

Select Illumination Off Time Setting

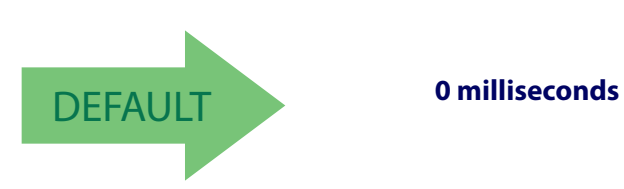

To configure this feature, scan the ENTER/EXIT PROGRAMMING MODE barcode above, then the barcode at left followed by the digits from the Alphanumeric characters in [Appendix D, Keypad](#page-230-0) representing your desired character(s). End by scanning the ENTER/EXIT barcode again.

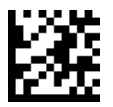

#### Enter/Exit Programming Mode **Reading Parameters**

### <span id="page-59-0"></span>**Illumination On Time**

Defines the amount of time illumination is kept ON after a label is decoded. If an object is detected before Illumination ON expires, the timer is refreshed with the Object Gone timeout value. Range is 0 millisecond to 25.5 milliseconds in 100 millisecond intervals.

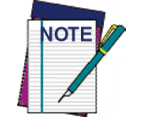

**This configuration is available in Automatic (Object Sense) only.**

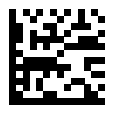

Select Illumination On Time Setting

To configure this feature, scan the ENTER/EXIT PROGRAMMING MODE barcode above, then the barcode at left followed by the digits from the Alphanumeric characters in [Appendix D, Keypad](#page-230-0) representing your desired character(s). End by scanning the ENTER/EXIT barcode again.

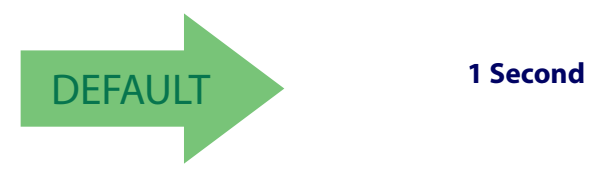

### <span id="page-59-1"></span>**Presentation Illumination Control**

Controls the illumination status while the reading mode is Automatic Trigger Object Sense Operating Mode and the scanner is attempting to detect objects.

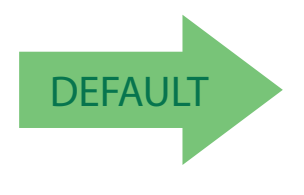

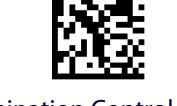

Illumination Control = OFF

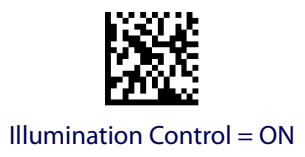

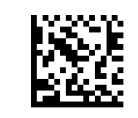

Illumination Control = Dim

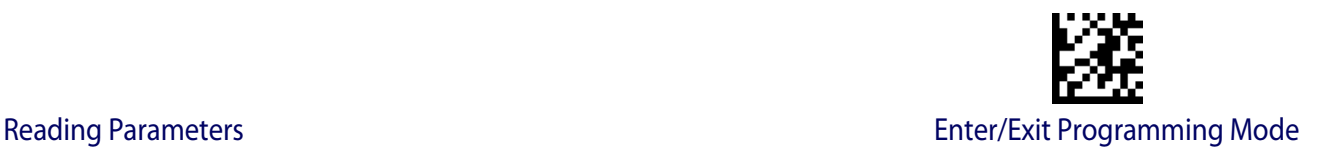

### <span id="page-60-0"></span>**Aiming Pointer**

Enables/disables the aiming pointer for all symbologies.

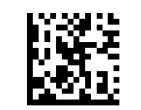

Aiming Pointer = Disable

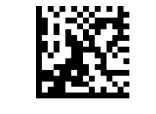

Aiming Pointer = Enable

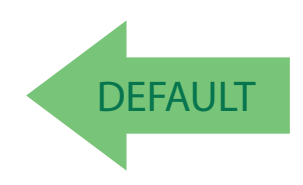

### <span id="page-60-1"></span>**Aiming Duration Timer**

Specifies the frame of time the aiming pointer remains on after decoding a label, when in On Line or Serial On Line mode.The range for this setting is from 1 to 255 seconds in 1-second increments. See [page](#page-207-0) 200 in "References" for a description of this feature.

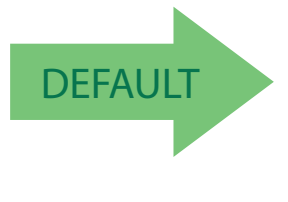

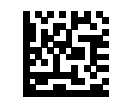

Set Aiming Duration Timer

Make a mistake? Scan the CANCEL barcode to abort and not save the entry string. You can then start again at the beginning.

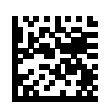

Aiming Off After Decoding

To configure, scan the ENTER/EXIT PROGRAM-MING MODE barcode above, then the barcode at left followed by the digits from the Alphanumeric characters in [Appendix D, Keypad](#page-230-0) representing your desired character(s). End by scanning the ENTER/EXIT barcode.

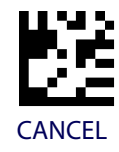

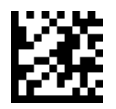

Enter/Exit Programming Mode **Reading Parameters** 

### <span id="page-61-0"></span>**Decode Negative Image**

Enable/Disable the ability to decode a negative image for all symbologies. When this feature is enabled, you will be unable to read normally-printed labels or programming labels in this manual. Scan the "Disable" barcode below to return the scanner to its default for this feature. To set decoding for only 2D codes, go to ["2D Normal/Inverse Symbol Control" on](#page-156-0)  [page 149.](#page-156-0) For additional options, see the HP Configuration application.

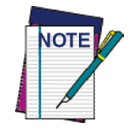

**Unlike some programming features and options, Decode Negative Image selections require that you scan only one programming barcode label. DO NOT scan an ENTER/EXIT barcode prior to scanning a Decode Negative Image barcode.** 

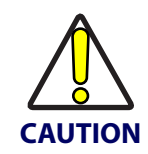

**When this feature is enabled, you will be unable to read other programming labels in this manual.**

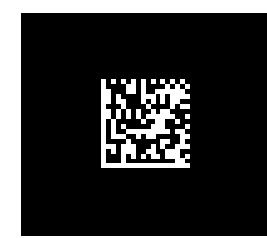

Decode Negative Image = Disable

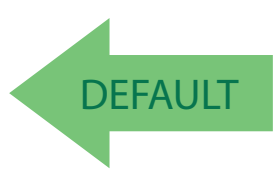

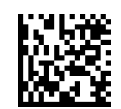

Decode Negative Image = Enable

### <span id="page-61-1"></span>**Image Capture**

For information and a list of options for Image Capture, use the HP Configuration application, available on the CD-ROM provided with your product, and also from the website.

<span id="page-62-1"></span>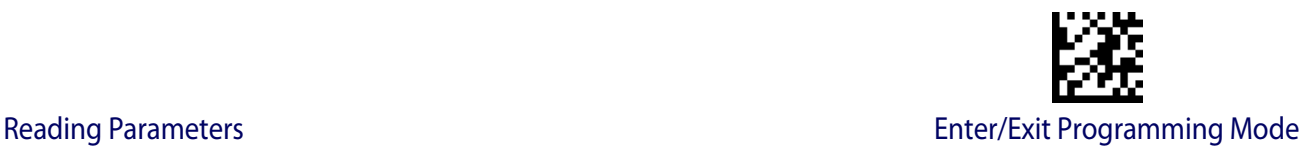

### **MULTIPLE LABEL READING**

In standard (default) mode, when the scanner's aiming system is activated by motion, it then acquires and processes each image in the area in front of it (the Volume). In this case, the scanner stops processing the image once it decodes a label. If several labels are present in the volume, only the first label encountered is decoded and sent.

When Multiple Reading Mode is enabled, the scanner keeps on processing the image until all the labels present are decoded. The scanner then sorts the data from all the barcodes (if configured to do so) before transmitting it.

### <span id="page-62-2"></span>**Multiple Labels Reading in a Volume**

Enables/disables the ability of the scanner to decode multiple labels in the same volume, which is the area in front of the scanner.

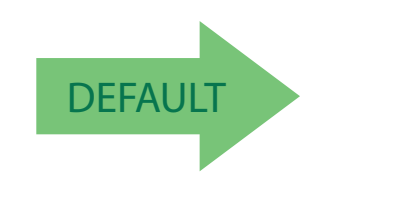

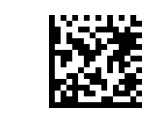

Multiple Labels Reading = Disable

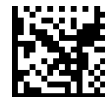

Multiple Labels Reading = Enable

### <span id="page-62-0"></span>**Multiple Labels per Frame**

Specifies the ability of the scanner to decode and transmit a set of code labels in a specific volume and in a single frame of time. When in Multiple Labels per Frame the scanner beeps and turns on the good read LED indication for each code read in a frame.

When Multiple Labels Mode is enabled, ISBT pairing, ABC Codabar pairing, and composites are not allowed.

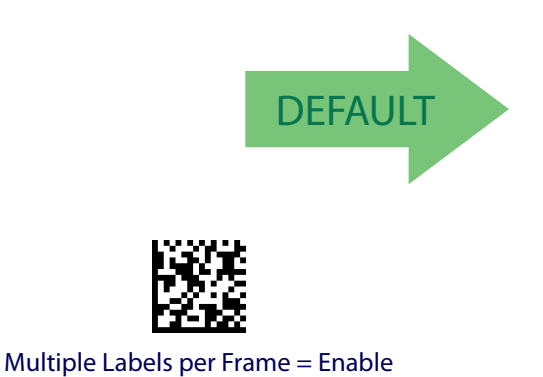

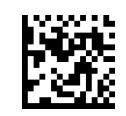

Multiple Labels per Frame = Disable

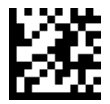

#### Enter/Exit Programming Mode **Reading Parameters**

### <span id="page-63-0"></span>**Multiple Labels Ordering by Code Symbology**

This feature allows you to specify the order multiple labels are transmitted by symbology type, when Multiple Labels per Frame is enabled. See [page](#page-208-0) 201 in "References" for detailed information on setting this feature.

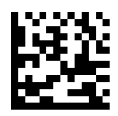

Select Symbologies for Multiple Labels Ordering

Make a mistake? Scan the CANCEL barcode to abort and not save the entry string. You can then start again at the beginning.

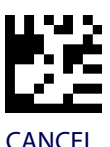

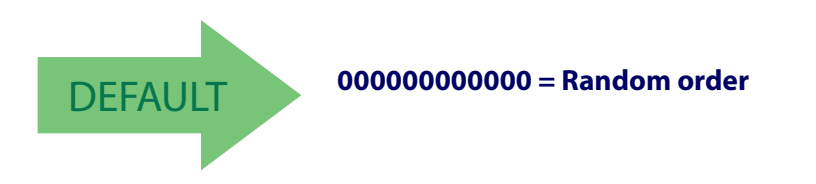

### <span id="page-63-1"></span>**Multiple Labels Ordering by Code Length**

Specifies the transmission ordering by code length, when Multiple Labels per Frame is enabled.

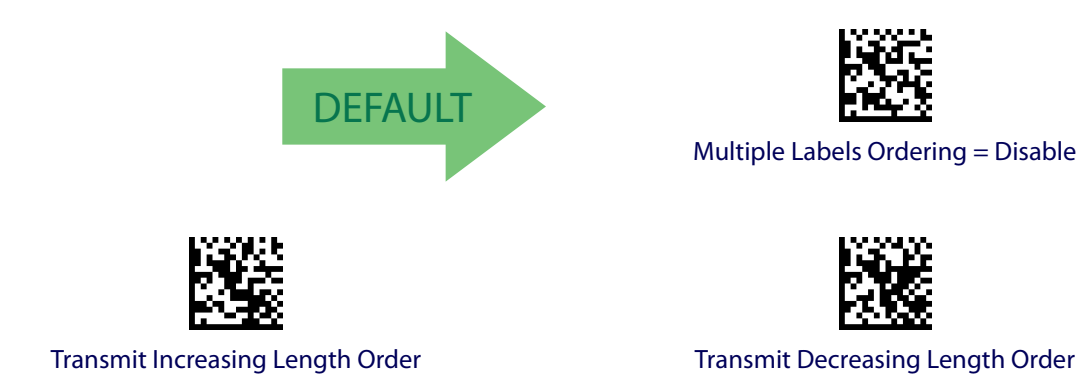

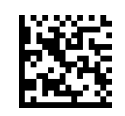

Multiple Labels Ordering = Disable

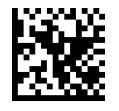

senting your desired Character(s). End by scanning the enter/exit barcode again.

To configure this feature, scan the ENTER/EXIT PROGRAMMING MODE barcode above, then the barcode at left followed by the digits from the alphanumeric characters In [Appendix D, Keypad](#page-230-0) repre-

# **1D SYMBOLOGIES**

## **1D Code Selection**

The scanner supports the following 1D symbologies (barcode types). See ["2D Symbologies"](#page-154-0)  [starting on page](#page-154-0) 147 for 2D barcodes. Symbology-dependent options are included in each chapter.

- [Disable All Symbologies on page](#page-65-0) 58 [Code ISBT 128 on page](#page-102-0) 95
- 
- 
- 
- 
- 
- [EAN 8 \(Jan 8\) on page](#page-76-0) 69 [Codabar on page](#page-120-0) 113
- [UPC/EAN Global Settings on page](#page-78-0) 71 [ABC Codabar on page](#page-126-0) 119
- 
- 
- [Code 32 \(Ital Pharmaceutical Code\) on page](#page-93-0) 86 [GS1 DataBar™ Expanded on page](#page-134-0) 127
- [Code 39 CIP \(French Pharmaceutical\) on](#page-94-0)  [page](#page-94-0) 87
- [Code 39 LaPoste on page](#page-95-0) 88 [Code 93 on page](#page-140-0) 133
- 
- 
- 
- [Code EAN/UPC on page](#page-66-0) 59 [Interleaved 2 of 5 \(I 2 of 5\) on page](#page-105-0) 98
- [UPC-E on page](#page-69-0) 62 [Follett 2 of 5 on page](#page-110-0) 103
	- [GTIN Formatting on page](#page-72-0) 65 [Standard 2 of 5 on page](#page-111-0) 104
	- [EAN 13 \(Jan 13\) on page](#page-73-0) 66 [Industrial 2 of 5 on page](#page-115-0) 108
	- [ISSN on page](#page-75-0) 68 [Code IATA on page](#page-119-0) 112
		-
		-
	- [Add-Ons on page](#page-80-0) 73 [Code 11 on page](#page-129-0) 122
	- [Code 39 on page](#page-87-0) 80 [GS1 DataBar™ Omnidirectional on](#page-133-0)  [page](#page-133-0) 126
		-
		- GS1 DataBar<sup>TM</sup> Limited on page 132
		-
	- [Code 128 on page](#page-95-1) 88 [MSI on page](#page-145-0) 138
	- [GS1-128 on page](#page-101-0) 94 **•** [Plessey on page](#page-150-0) 143

Default settings are indicated at each feature/option with a green arrow. Also reference Appendix [B, Standard Defaults](#page-216-0) for a listing of the most widely used set of standard factory settings. That section also provides space to record any custom settings needed or implemented for your system.

To set most features:

- 1. Scan the ENTER/EXIT PROGRAMMING barcode at the top of applicable programming pages.
- 2. Scan the correct barcode to set the desired programming feature or parameter. You may need to cover unused barcodes on the page, and possibly the facing page, to ensure that the scanner reads only the barcode you intend to scan.
- 3. If additional input parameters are needed, go to [Appendix D, Keypad,](#page-230-0) and scan the appropriate characters from the keypad.

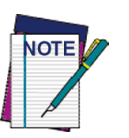

**Additional information about many features can be found in the "References" chapter.** 

**If you make a mistake before the last character, scan the CANCEL barcode to abort and not save the entry string. You can then start again at the beginning.**

4. Complete the programming sequence by scanning the ENTER/EXIT PROGRAM-MING barcode to exit Programming Mode.

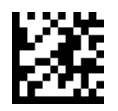

### <span id="page-65-0"></span>Enter/Exit Programming Mode 1D Symbologies

## **DISABLE ALL SYMBOLOGIES**

Use this feature to disable all symbologies.

- 1. Scan the ENTER/EXIT PROGRAMMING Mode barcode.
- 2. Scan the Disable All Symbologies barcode.
- 3. Complete the programming sequence by scanning the ENTER/EXIT PROGRAM-MING barcode.

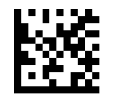

Disable All Symbologies

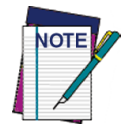

**This does not disable the reading of programming labels.** 

<span id="page-66-0"></span>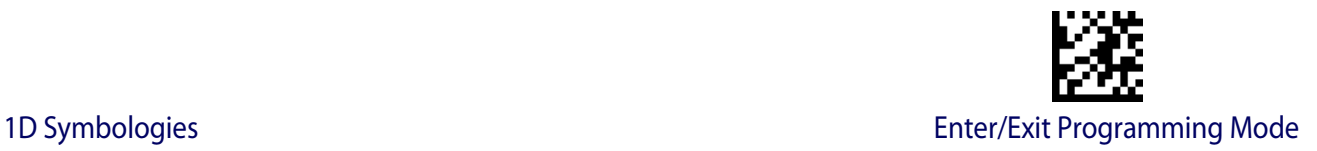

## **CODE EAN/UPC**

### **Coupon Control**

This feature is used to control the scanner's method of processing coupon labels.

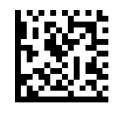

Coupon Control = Allow all coupon barcodes to be decoded

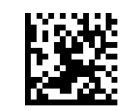

Coupon Control = Enable only UPCA coupon decoding

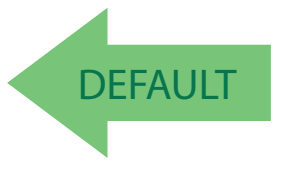

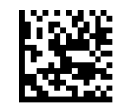

Coupon Control = Enable only GS1 DataBar™ coupon decoding

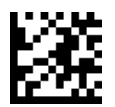

#### Enter/Exit Programming Mode 1D Symbologies

### **UPC-A**

The following options apply to the UPC-A symbology.

## **UPC-A Enable/Disable**

When disabled, the scanner will not read UPC-A barcodes.

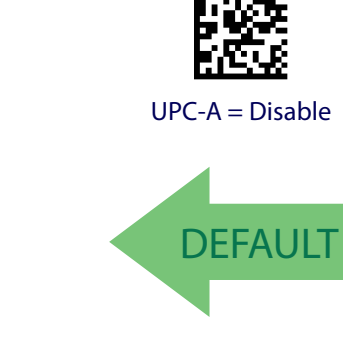

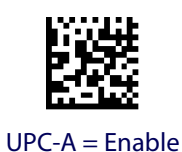

### **UPC-A Check Character Transmission**

Enable this option to transmit the check character along with UPC-A barcode data.

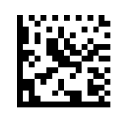

UPC-A Check Character Transmission = Don't Send

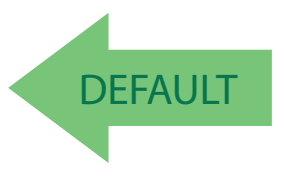

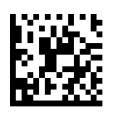

UPC-A Check Character Transmission = Send

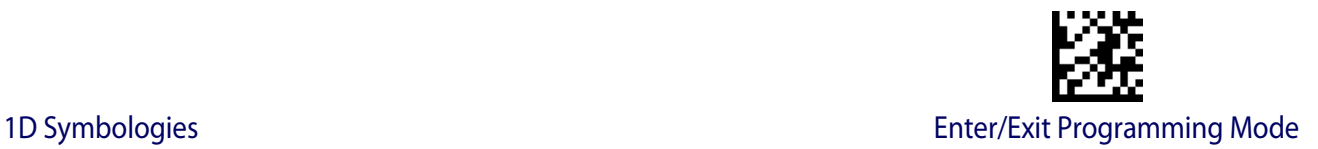

### **Expand UPC-A to EAN-13**

Expands UPC-A data to the EAN-13 data format. Selecting this feature also changes the symbology ID to match those required for EAN-13.

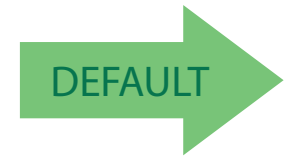

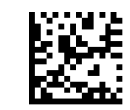

UPC-A to EAN-13 = Don't Expand

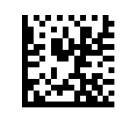

UPC-A to EAN-13 = Expand

### **UPC-A Number System Character Transmission**

This feature enables/disables transmission of the UPC-A number system character.

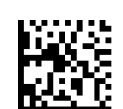

UPC-A Number System Character = Do not transmit

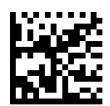

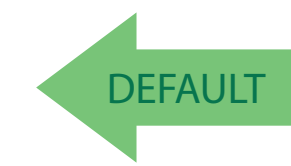

UPC-A Number System Character = Transmit

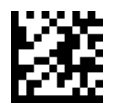

#### Enter/Exit Programming Mode 1D Symbologies

### **UPC-A 2D Component**

This feature enables/disables a requirement that a 2D label component be decoded when a base label of this symbology is decoded.

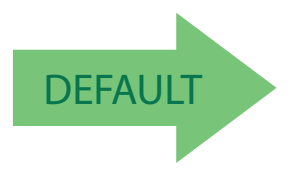

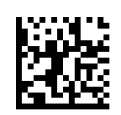

EAN-13 2D Component = Disable (2D component not required)

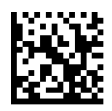

<span id="page-69-0"></span>EAN-13 2D Component = 2D component must be decoded

### **UPC-E**

The following options apply to the UPC-E symbology.

### **UPC-E Enable/Disable**

When disabled, the scanner will not read UPC-E barcodes.

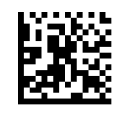

 $UPC-E = Disable$ 

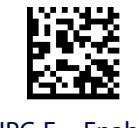

 $UPC-E =$ Enable

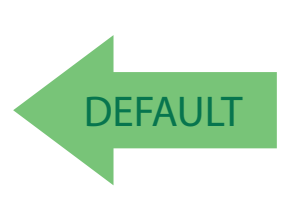

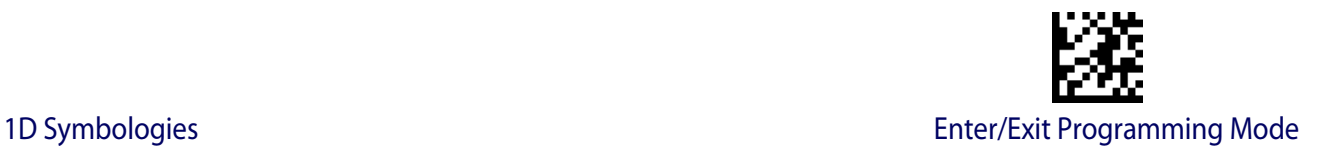

### **UPC-E Check Character Transmission**

Enable this option to transmit the check character along with UPC-E barcode data.

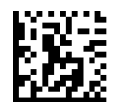

UPC-E Check Character Transmission = Don't Send

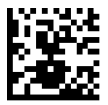

UPC-E Check Character Transmission = Send

DEFAULT

### **UPC-E 2D Component**

This feature enables/disables a requirement that a 2D label component be decoded when a base label for this symbology is decoded.

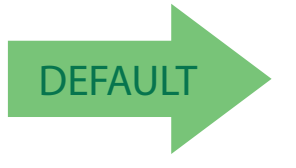

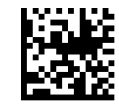

UPC-E 2D Component = Disable (2D component not required)

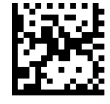

UPC-E 2D Component = 2D component must be decoded

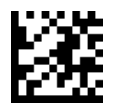

### Enter/Exit Programming Mode 1D Symbologies

### **Expand UPC-E to EAN-13**

Expands UPC-E data to the EAN-13 data format. Selecting this feature also changes the symbology ID to match those required for EAN-13.

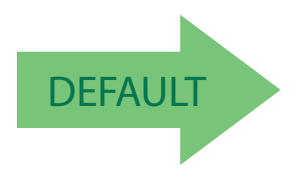

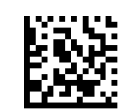

UPC-E to EAN-13 = Don't Expand

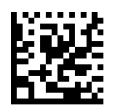

UPC-E to EAN-13 = Expand

### **Expand UPC-E to UPC-A**

Expands UPC-E data to the UPC-A data format.

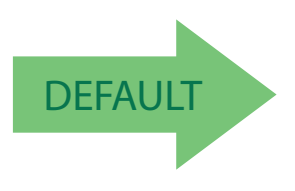

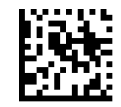

UPC-E to UPC-A = Don't Expand

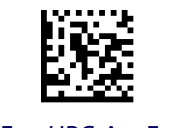

UPC-E to UPC-A = Expand
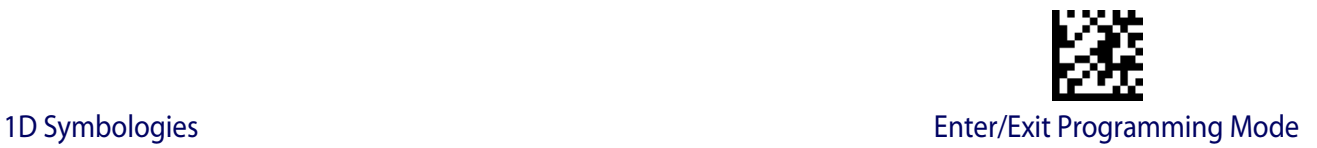

## **UPC-E Number System Character Transmission**

This feature enables/disables transmission of the UPC-E system number character.

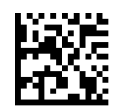

UPC-E Number System Character = Do not transmit

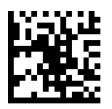

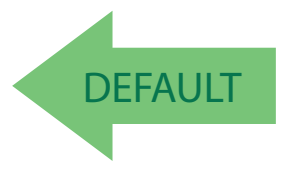

UPC-E Number System Character = Transmit

# **GTIN FORMATTING**

This feature enables/disables the ability to convert UPC-E, UPC-A, EAN 8, and EAN 13 labels into the GTIN 14-character format.

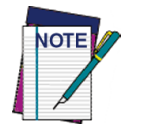

**If add-on information is present on the base label prior to the conversion taking place, the add-on information will be appended to the converted GTIN label.**

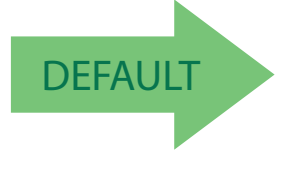

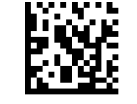

GTIN Formatting = Disable

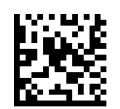

GTIN Formatting = Enable

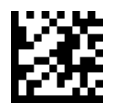

# **EAN 13 (JAN 13)**

The following options apply to the EAN 13 (Jan 13) symbology.

# **EAN 13 Enable/Disable**

When disabled, the scanner will not read EAN 13/JAN 13 barcodes.

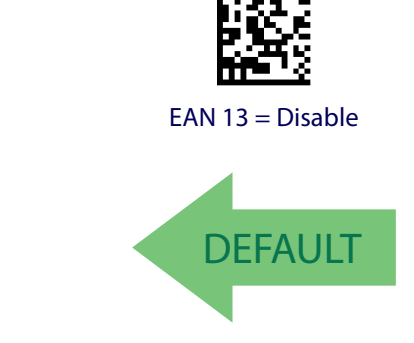

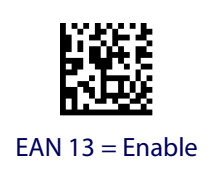

# **EAN 13 Check Character Transmission**

Enable this option to transmit the check character along with EAN 13 barcode data.

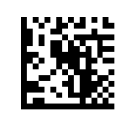

EAN 13 Check Character Transmission = Don't Send

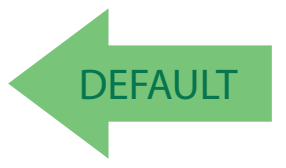

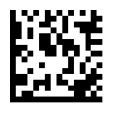

EAN 13 Check Character Transmission = Send

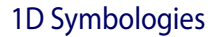

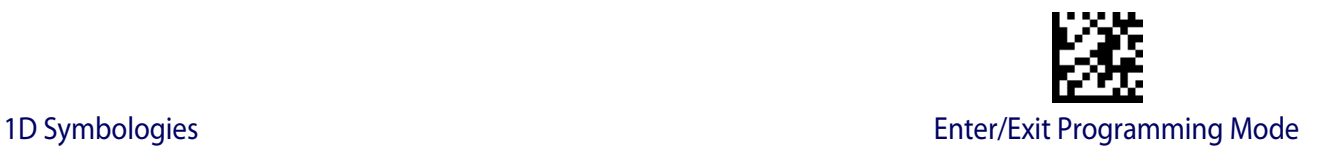

# **EAN-13 Flag 1 Character**

Enables/disables transmission of an EAN/JAN13 Flag1 character. The Flag 1 character is the first character of the label.

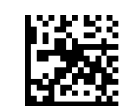

EAN-13 Flag 1 Char= Don't transmit

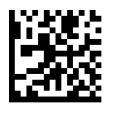

EAN-13 Flag 1 Char= Transmit

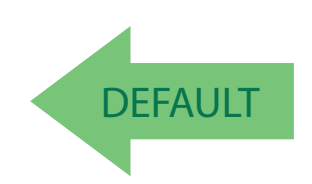

# **EAN-13 ISBN Conversion**

This option enables/disables conversion of EAN 13/JAN 13 Bookland labels starting with 978 to ISBN labels.

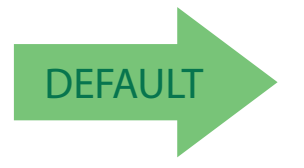

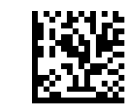

EAN-13 ISBN Conversion = Disable

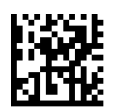

EAN-13 ISBN Conversion = Convert to ISBN

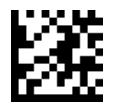

#### **EAN-13 2D Component**

This feature enables/disables a requirement that a 2D label component be decoded when a base label of this symbology is decoded.

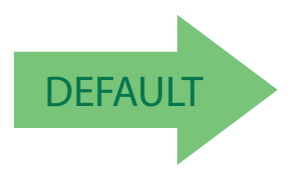

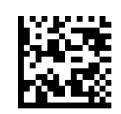

EAN-13 2D Component = Disable (2D component not required)

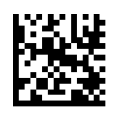

EAN-13 2D Component = 2D component must be decoded

#### **ISSN**

The following options apply to the ISSN symbology.

# **ISSN Enable/Disable**

Enables/disables conversion of EAN/JAN13 Bookland labels starting with 977 to ISSN labels.

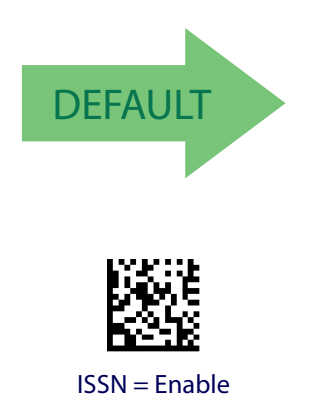

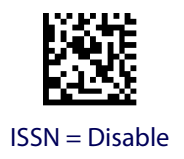

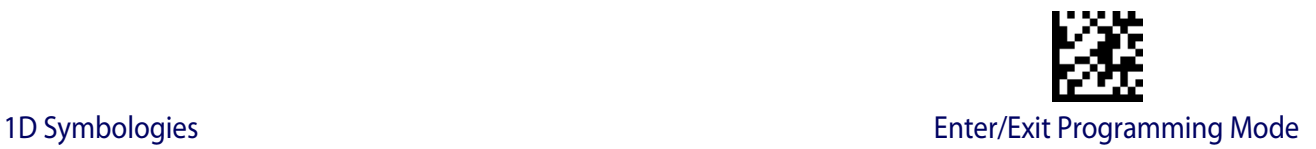

# **EAN 8 (JAN 8)**

The following options apply to the EAN 8 (Jan 8) symbology.

#### **EAN 8 Enable/Disable**

When disabled, the scanner will not read EAN 8/JAN 8 barcodes.

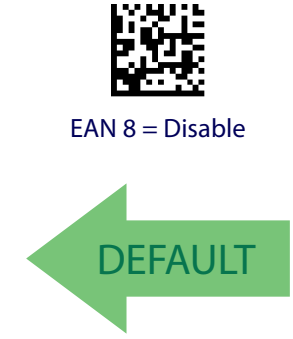

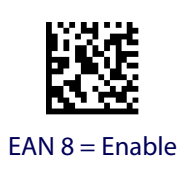

# **EAN 8 Check Character Transmission**

Enable this option to transmit the check character along with EAN 8 barcode data.

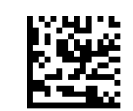

EAN 8 Check Character Transmission = Don't Send

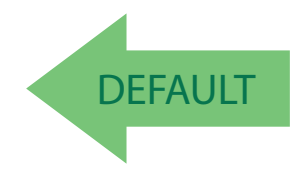

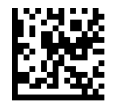

EAN 8 Check Character Transmission = Send

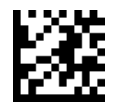

## **Expand EAN 8 to EAN 13**

Enable this option to expand EAN 8/JAN 8 labels to EAN 13/JAN 13.

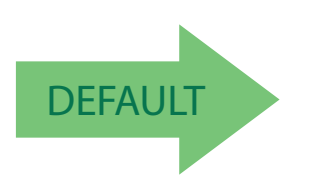

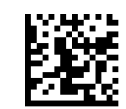

Expand EAN 8 to EAN 13 = Disable

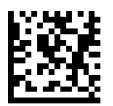

Expand EAN 8 to EAN 13 = Enable

#### **EAN 8 2D Component**

This feature enables/disables a requirement that a 2D label component be decoded when a base label for this symbology is decoded.

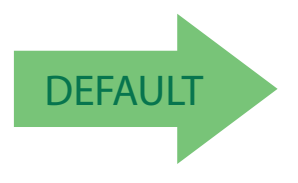

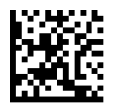

EAN 8 2D Component = Disable (2D component not required)

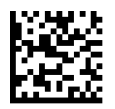

EAN 8 2D Component = 2D component must be decoded

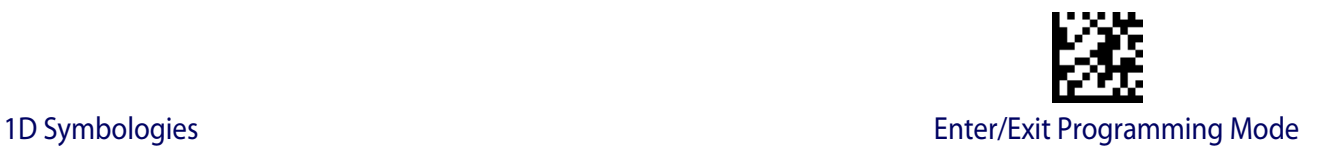

## **UPC/EAN GLOBAL SETTINGS**

This section provides configuration settings for UPC-A, UPC-E, EAN 13 and EAN 8 symbologies, and affects all of these unless otherwise marked for each feature description.

# **UPC/EAN Price Weight Check**

This feature enables/disables calculation and verification of price/weight check digits.

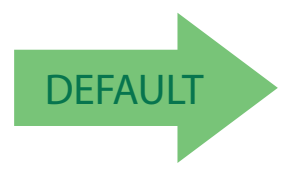

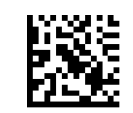

Price Weight Check = Disabled

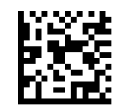

Price Weight Check = 4-digit price-weight check

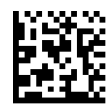

Price Weight Check = 5-digit price-weight check

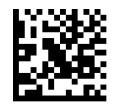

Price Weight Check = European 4-digit price-weight check

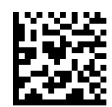

Price Weight Check = European 5-digit price-weight check

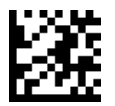

#### **UPC/EAN Quiet Zones**

This feature specifies the number of quiet zones for UPC/EAN labels. Quiet zones are blank areas at the ends of a barcode, typically 10 times the width of the narrowest bar or space in the label. The property applies to all EAN-UPC symbologies globally and to the ADDONs.

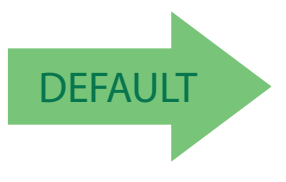

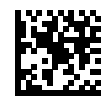

UPC/EAN Quiet Zones = Two Modules

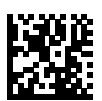

UPC/EAN Quiet Zones = Three Modules

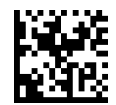

UPC/EAN Quiet Zones = Four Modules

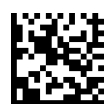

UPC/EAN Quiet Zones = Five Modules

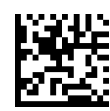

UPC/EAN Quiet Zones = Six Modules

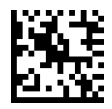

UPC/EAN Quiet Zones = Seven Modules

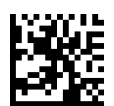

UPC/EAN Quiet Zones = Eight Modules

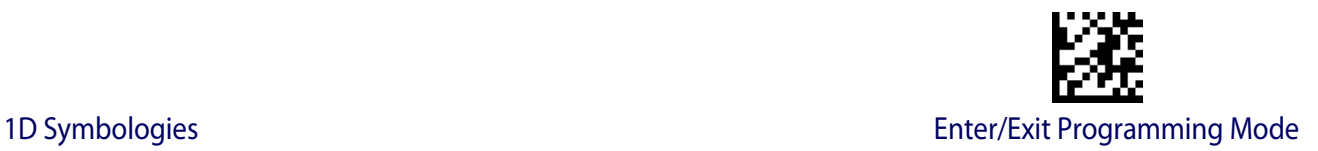

# **ADD-ONS**

Contact Customer Support for advanced programming of optional and conditional add-ons.

#### **Optional Add-ons**

The scanner can be enabled to optionally read the following add-ons (supplementals):

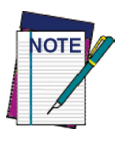

**If a UPC/EAN base label and an add-on are both decoded, the scanner will transmit the base label and add-on. If a UPC/EAN base label is decoded without an add-on, the base label will be transmitted without an add-on. Conditional add-on settings (if enabled) are considered by the scanner before optional add-on settings.**

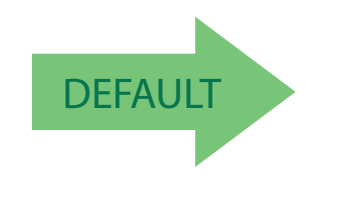

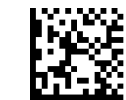

Optional Add-Ons = Disable P2

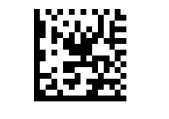

Optional Add-Ons = Enable P2

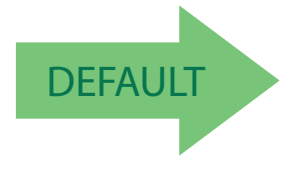

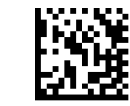

Optional Add-Ons = Disable P5

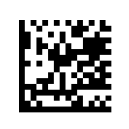

Optional Add-Ons = Enable P5

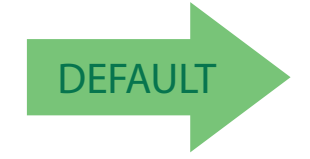

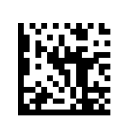

Optional Add-Ons = Enable GS1-128

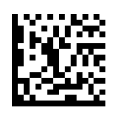

Optional Add-Ons = Disable GS1-128

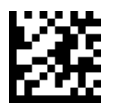

# <span id="page-81-0"></span>**Optional Add-On Timer**

This option sets the time the scanner will look for an add-on when an add-on fragment has been seen and optional add-ons are enabled. (Also see ["Optional GS1-128 Add-On Timer"](#page-84-0)  [on page](#page-84-0) 77.)

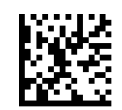

Optional Add-on Timer = 10ms

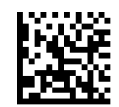

Optional Add-on Timer = 20ms

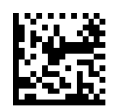

Optional Add-on Timer = 30ms

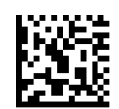

Optional Add-on Timer = 40ms

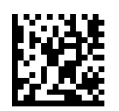

Optional Add-on Timer = 50ms

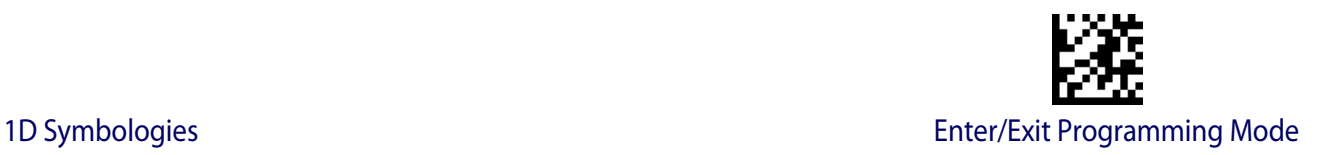

#### **[Optional Add-On Timer \(continued\)](#page-81-0)**

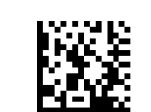

Optional Add-on Timer = 60ms

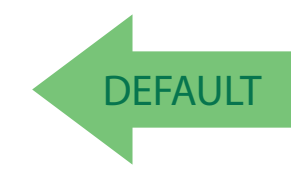

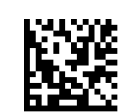

Optional Add-on Timer = 100ms

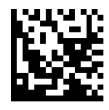

Optional Add-on Timer = 70ms

Optional Add-on Timer = 120ms

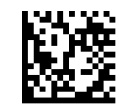

Optional Add-on Timer = 140ms

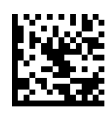

Optional Add-on Timer = 160ms

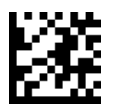

#### **[Optional Add-On Timer \(continued\)](#page-81-0)**

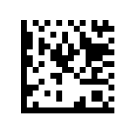

Optional Add-on Timer = 180ms

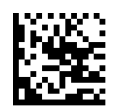

Optional Add-on Timer = 200ms

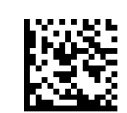

Optional Add-on Timer = 220ms

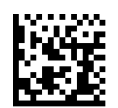

Optional Add-on Timer = 240ms

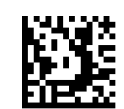

Optional Add-on Timer = 260ms

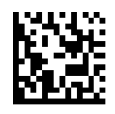

Optional Add-on Timer = 280ms

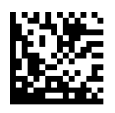

Optional Add-on Timer = 300ms

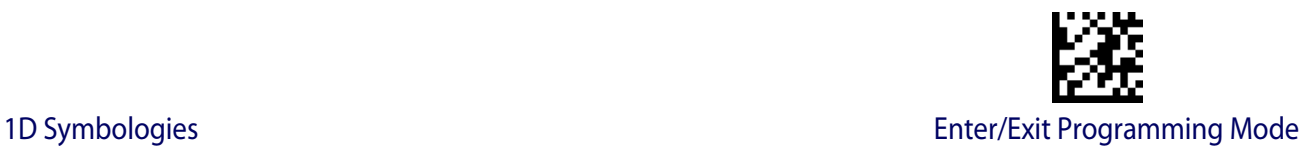

### <span id="page-84-0"></span>**Optional GS1-128 Add-On Timer**

This option sets the timer expiration value to read the added part after reading the linear EAN/UPC part. For UPC/EAN add-ons other than those of that type, see ["Optional Add-On](#page-81-0)  [Timer" on page](#page-81-0) 74.

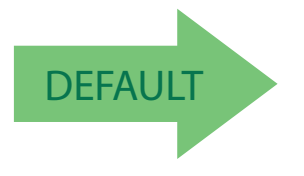

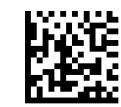

Optional GS1-128 Add-On Timer = Disable

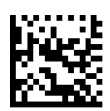

Optional GS1-128 Add-On Timer = 10ms

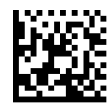

Optional GS1-128 Add-On Timer = 20ms

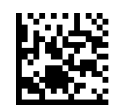

Optional GS1-128 Add-On Timer = 30ms

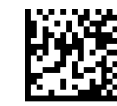

Optional GS1-128 Add-On Timer = 40ms

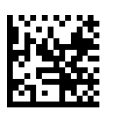

Optional GS1-128 Add-On Timer = 50ms

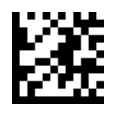

#### **[Optional GS1-128 Add-On Timer \(continued\)](#page-84-0)**

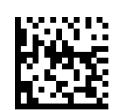

Optional GS1-128 Add-On Timer = 60ms

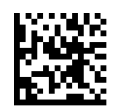

Optional GS1-128 Add-On Timer = 70ms

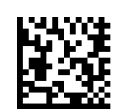

Optional GS1-128 Add-On Timer = 100ms

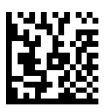

Optional GS1-128 Add-On Timer = 120ms

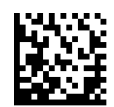

Optional GS1-128 Add-On Timer = 140ms

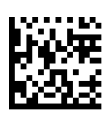

Optional GS1-128 Add-On Timer = 160ms

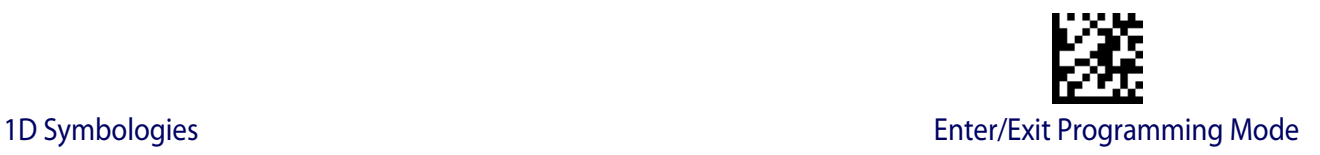

#### **[Optional GS1-128 Add-On Timer \(continued\)](#page-84-0)**

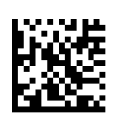

Optional GS1-128 Add-On Timer = 180ms

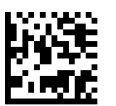

Optional GS1-128 Add-On Timer = 200ms

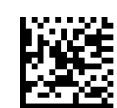

Optional GS1-128 Add-On Timer = 220ms

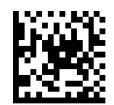

Optional GS1-128 Add-On Timer = 240ms

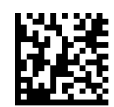

Optional GS1-128 Add-On Timer = 260ms

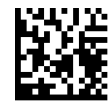

Optional GS1-128 Add-On Timer = 280ms

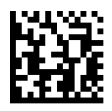

Optional GS1-128 Add-On Timer = 300ms

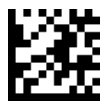

# **CODE 39**

The following options apply to the Code 39 symbology.

#### **Code 39 Enable/Disable**

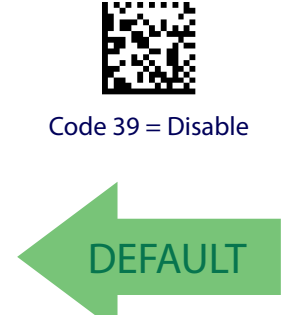

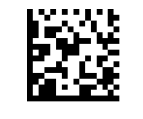

Code 39 = Enable

# **Code 39 Check Character Calculation**

Enable this option to enables/disables calculation and verification of an optional Code 39 check character. When disabled, any check character in the label is treated as a data character

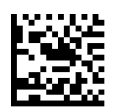

Code 39 Check Character Calculation = Don't Calculate

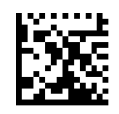

Code 39 Check Character Calculation = Calculate Std Check

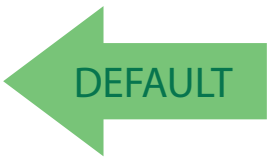

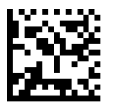

Code 39 Check Character Calculation = Calculate Mod 7 Check

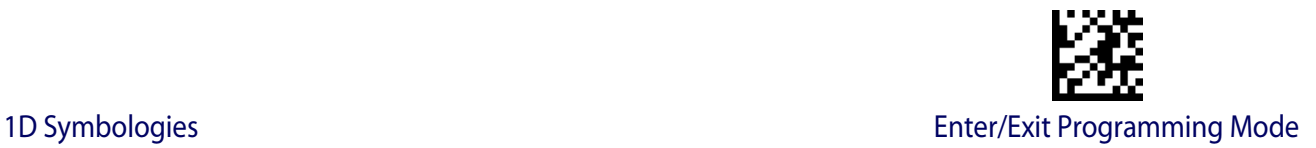

#### **Code 39 Check Character Calculation (continued)**

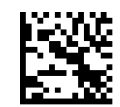

Code 39 Check Character Calculation = Enable Italian Post Check

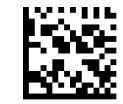

Code 39 Check Character Calculation = Enable Daimler Chrysler Check

#### **Code 39 Check Character Transmission**

Enable this option to transmit the check character along with Code 39 barcode data.

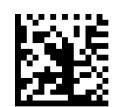

Code 39 Check Character Transmission = Don't Send

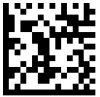

Code 39 Check Character Transmission = Send

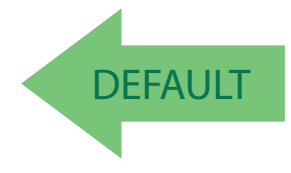

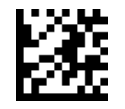

## **Code 39 Start/Stop Character Transmission**

Enable this option to enable/disable transmission of Code 39 start and stop characters.

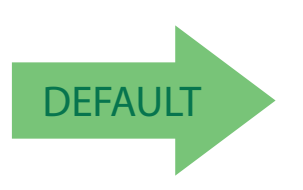

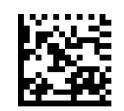

Code 39 Start/Stop Character Transmission = Don't Transmit

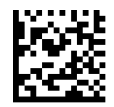

Code 39 Start/Stop Character Transmission = Transmit

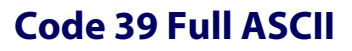

Enables/disables the translation of Code 39 characters to Code 39 full-ASCII characters.

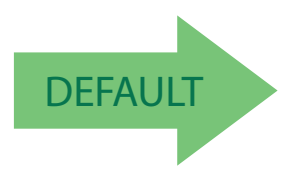

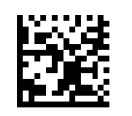

Code 39 Full ASCII = Enable

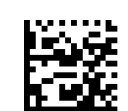

Code 39 Full ASCII = Disable

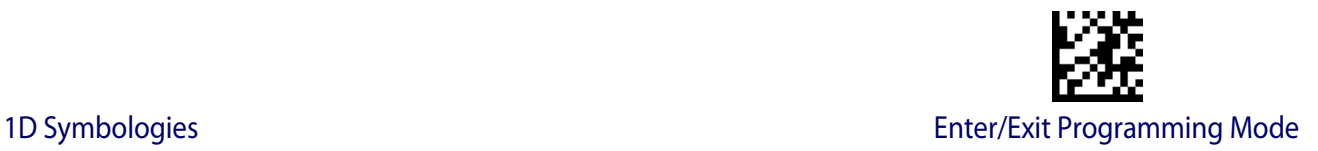

#### <span id="page-90-3"></span>**Code 39 Quiet Zones**

This feature specifies the number of quiet zones for Code 39 labels. Quiet zones are blank areas at the ends of a barcode, typically 10 times the width of the narrowest bar or space in the label.

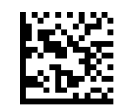

Code 39 Quiet Zones = Quiet Zones on two sides

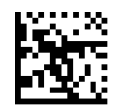

Code 39 Quiet Zones = Small Quiet Zones on two sides

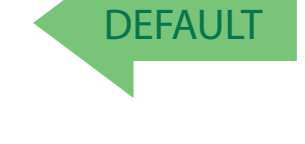

#### <span id="page-90-0"></span>**Code 39 Length Control**

This feature specifies either variable length decoding or fixed length decoding for the Code 39 symbology.

<span id="page-90-1"></span>**Variable Length:** For variable length decoding, a minimum and maximum length may be set.

<span id="page-90-2"></span>**Fixed Length:** For fixed length decoding, two different lengths may be set.

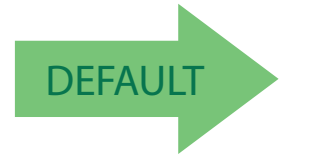

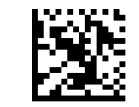

Code 39 Length Control = Variable Length

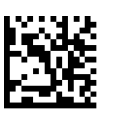

Code 39 Length Control = Fixed Length

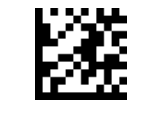

## **Code 39 Set Length 1**

This feature specifies one of the barcode lengths for [Code 39 Length Control](#page-90-0). Length 1 is the minimum label length if in [Variable Length](#page-90-1) Mode, or the first fixed length if in [Fixed Length](#page-90-2) Mode. Length includes the barcode's data characters only. The length can be set from 0 to 50 characters.

[Table](#page-91-0) 3 provides examples for setting Length 1. See [page](#page-195-0) 188 for detailed instructions on setting this feature.

#### <span id="page-91-0"></span>**Table 3. Code 39 Length 1 Setting Examples**

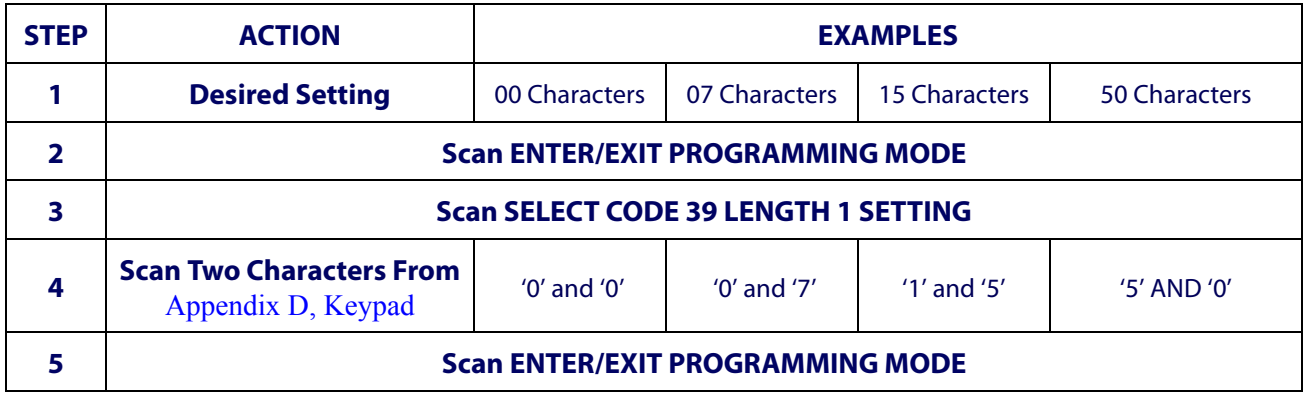

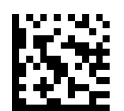

Select Code 39 Set Length 1 Setting

Make a mistake? Scan the CANCEL barcode to abort and not save the entry string. You can then start again at the beginning.

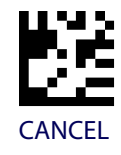

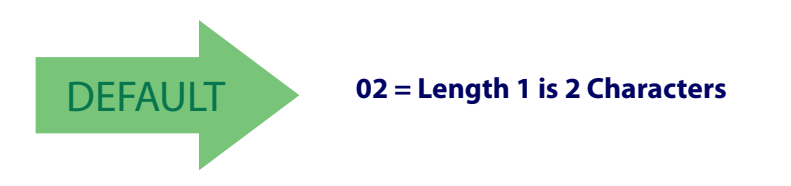

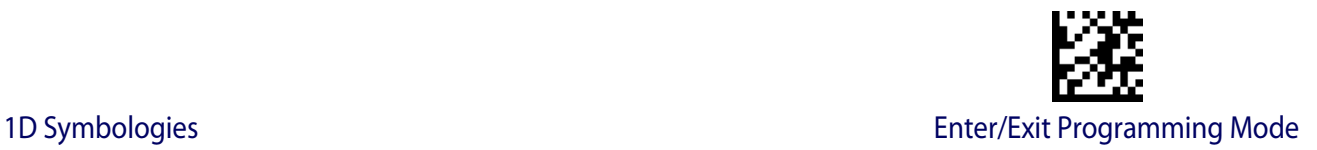

## **Code 39 Set Length 2**

This feature specifies one of the barcode lengths for [Code 39 Length Control](#page-90-0). Length 2 is the maximum label length if in [Variable Length](#page-90-1) Mode, or the second fixed length if in [Fixed](#page-90-2)  [Length](#page-90-2) Mode. Length includes the barcode's check, data, and full-ASCII shift characters. The length does not include start/stop characters.

[Table](#page-92-0) 4 provides examples for setting Length 2. See [page](#page-195-1) 188 for detailed instructions on setting this feature.

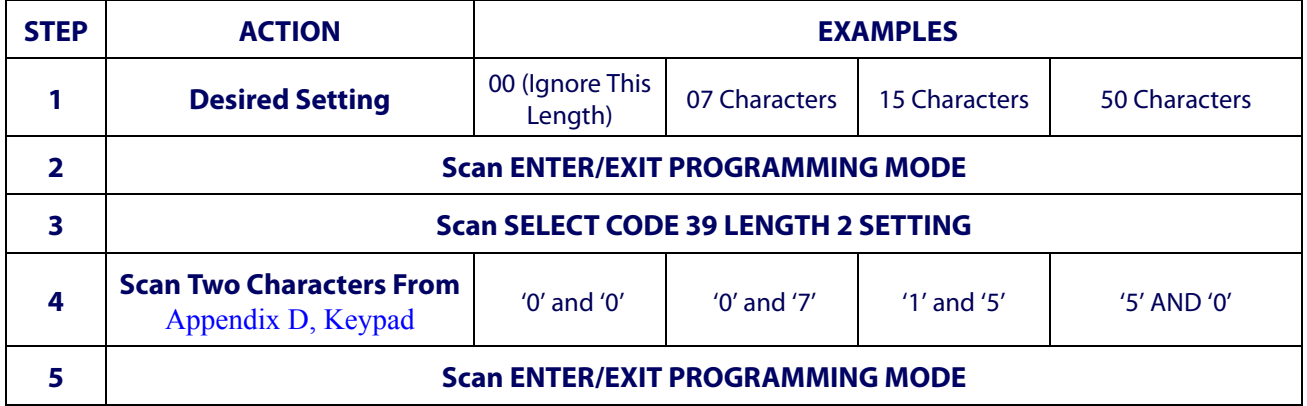

#### <span id="page-92-0"></span>**Table 4. Code 39 Length 2 Setting Examples**

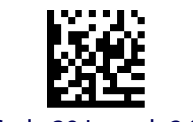

Select Code 39 Length 2 Setting

Make a mistake? Scan the CANCEL barcode to abort and not save the entry string. You can then start again at the beginning.

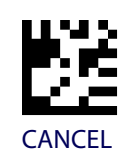

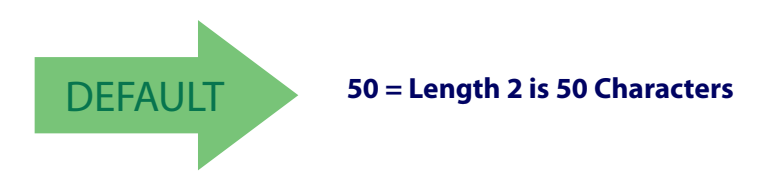

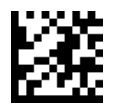

# **CODE 32 (ITAL PHARMACEUTICAL CODE)**

The following options apply to the Code 32 (Italian Pharmaceutical Code) symbology.

# **Code 32 Enable/Disable**

When disabled, the scanner will not read Code 32 barcodes.

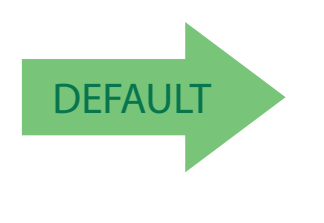

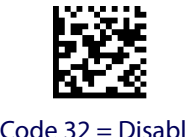

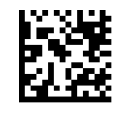

Code 32 = Enable

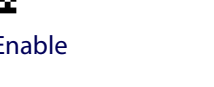

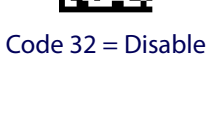

# **Code 32 Feature Setting Exceptions**

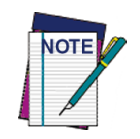

**The following features are set for Code 32 by using these Code 39 settings:**

**["Code 39 Quiet Zones" on page](#page-90-3) 83 ["Code 39 Length Control" on page](#page-90-0) 83**

# **Code 32 Check Character Transmission**

Enable this option to transmit the check character along with Code 32 barcode data.

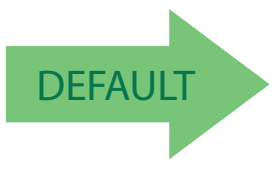

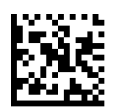

Code 32 Check Character Transmission = Don't Send

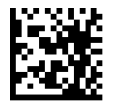

Code 32 Check Character Transmission = Send

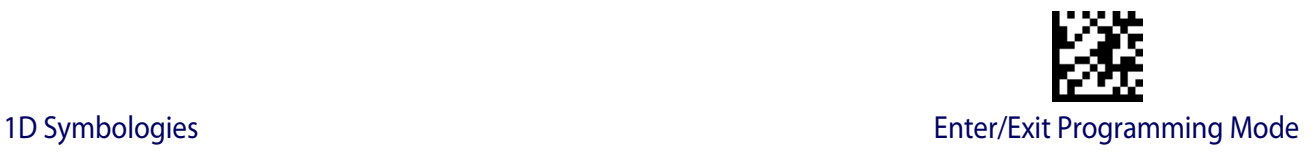

## **Code 32 Start/Stop Character Transmission**

This option enables/disables transmission of Code 32 start and stop characters.

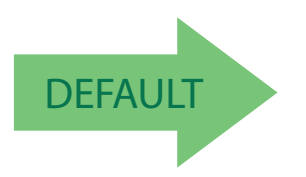

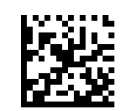

Code 32 Start/Stop Character Transmission = Don't Transmit

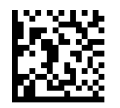

Code 32 Start/Stop Character Transmission = Transmit

# **CODE 39 CIP (FRENCH PHARMACEUTICAL)**

The following options apply to the Code 39 CIP symbology.

#### **Code 39 CIP Enable/Disable**

Enables/Disables ability of the scanner to decode Code 39 CIP labels.

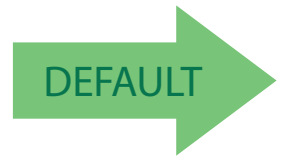

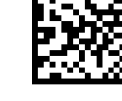

Code 39 CIP = Disable

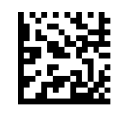

Code 39 CIP = Enable

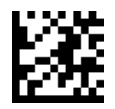

# **CODE 39 LAPOSTE**

The following options apply to the Code 39 LaPoste symbology.

## **Code 39 LaPoste Enable/Disable**

Enables/disables the ability of the scanner to decode Code39 La Poste labels.

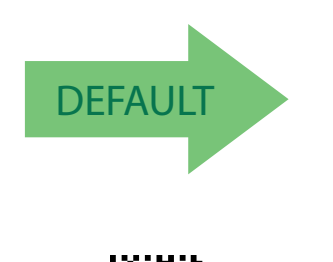

Code 39 LaPoste = Enable

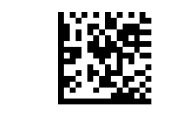

Code 39 LaPoste = Disable

**CODE 128**

The following options apply to the Code 128 symbology.

# **Code 128 Enable/Disable**

When disabled, the scanner will not read Code 128 barcodes.

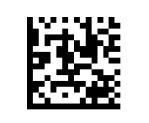

Code 128 = Disable

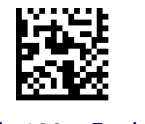

Code 128 = Enable

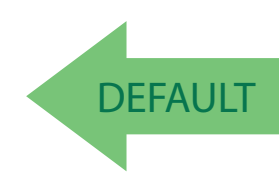

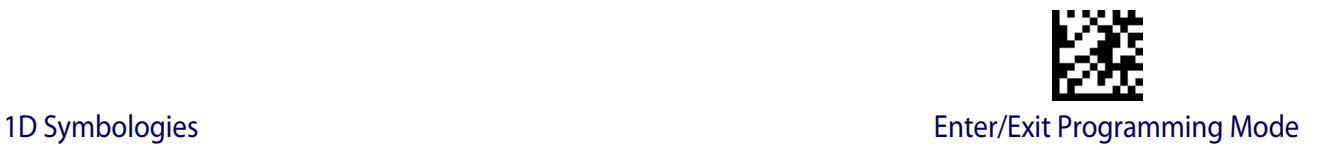

#### **Expand Code 128 to Code 39**

This feature enables/disables expansion of Code 128 labels to Code 39 labels.

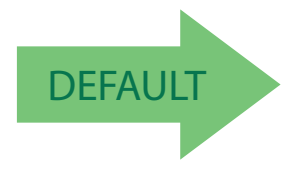

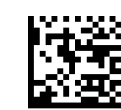

Code 128 to Code 39 = Don't Expand

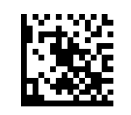

Code 128 to Code 39 = Expand

#### **Code 128 Check Character Transmission**

Enable this option to transmit the check character along with Code 128 barcode data.

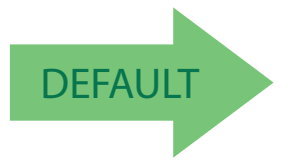

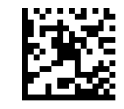

Code 128 Check Character Transmission = Don't Send

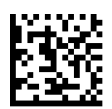

Code 128 Check Character Transmission = Send

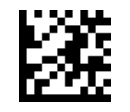

# **Code 128 Function Character Transmission**

Enables/disables transmission of Code128 function characters 1, 2, 3, and 4.

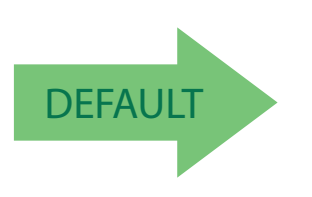

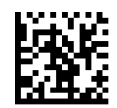

Code 128 Function Character Transmission = Don't Send

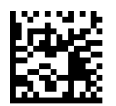

Code 128 Function Character Transmission = Send

# **Code 128 Sub-Code Exchange Transmission**

Enables/disables the transmission of "Sub-Code Exchange" characters (NOT transmitted by standard decoding).

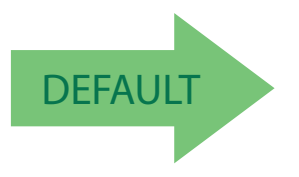

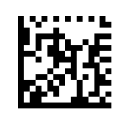

Code 128 Sub-Code Exchange Transmission = Disable

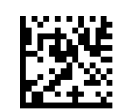

Code 128 Sub-Code Exchange Transmission = Enable

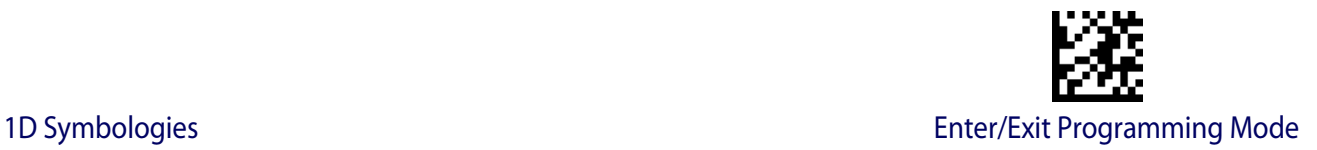

#### **Code 128 Quiet Zones**

This feature specifies the number of quiet zones for Code 128 labels. Quiet zones are blank areas at the ends of a barcode and are typically 10 times the width of the narrowest bar or space in the label.

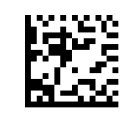

Code 128 Quiet Zones = Quiet Zones on two sides

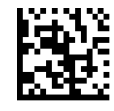

Code 128 Quiet Zones = Small Quiet Zones on two sides

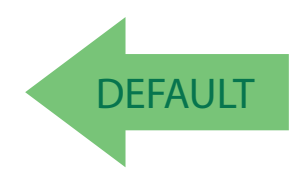

#### <span id="page-98-0"></span>**Code 128 Length Control**

This feature specifies either variable length decoding or fixed length decoding for the Code 128 symbology. See [page](#page-195-2) 188 for more information.

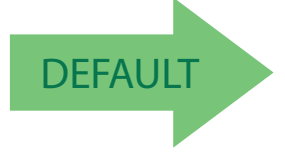

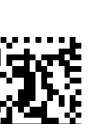

Code 128 Length Control = Fixed Length

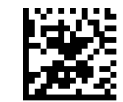

Code 128 Length Control = Variable Length

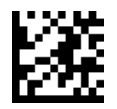

# **Code 128 Set Length 1**

Specifies one of the barcode lengths for [Code 128 Length Control](#page-98-0). Length 1 is the minimum label length if in [Variable Length](#page-195-3) Mode, or the first fixed length if in [Fixed Length](#page-195-4) Mode. Length includes the barcode's data characters only. The length can be set from 1 to 50 characters.

[Table](#page-99-0) 5 provides some examples for setting Length 1. See [page](#page-195-0) 188 for detailed instructions on setting this feature.

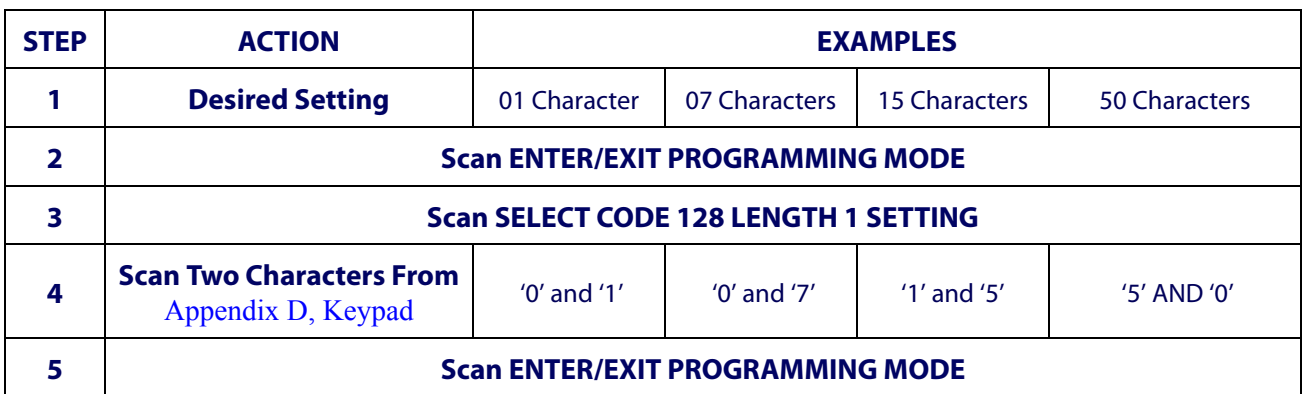

#### <span id="page-99-0"></span>**Table 5. Code 128 Length 1 Setting Examples**

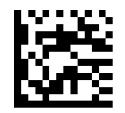

Select Code 128 Set Length 1 Setting

Make a mistake? Scan the CANCEL barcode to abort and not save the entry string. You can then start again at the beginning.

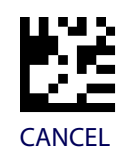

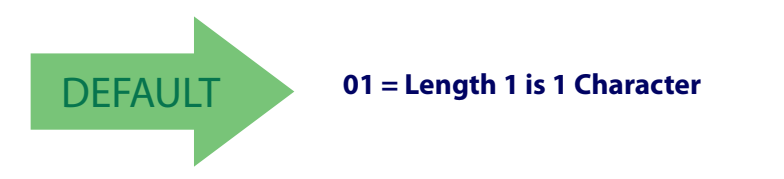

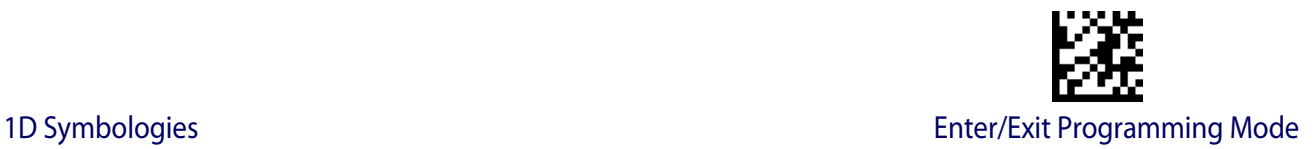

## **Code 128 Set Length 2**

This feature specifies one of the barcode lengths for [Code 128 Length Control.](#page-98-0) Length 2 is the maximum label length if in [Variable Length](#page-195-3) Mode, or the second fixed length if in [Fixed](#page-195-4)  [Length](#page-195-4) Mode. Length includes the barcode's data characters only.

The length can be set from 1 to 50 characters. A setting of 0 specifies to ignore this length (only one fixed length).

[Table](#page-100-0) 6 provides examples for setting Length 2. See [page](#page-195-1) 188 for detailed instructions on setting this feature.

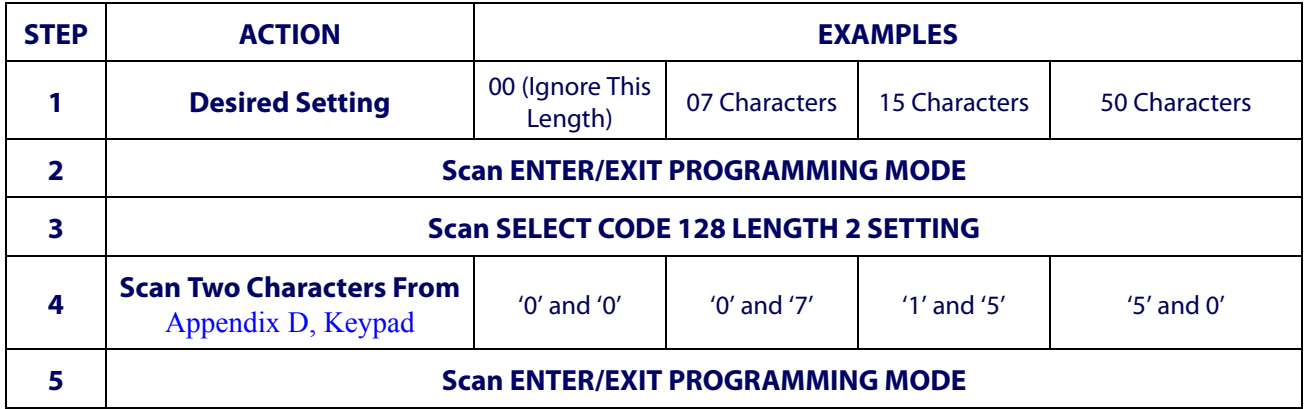

#### <span id="page-100-0"></span>**Table 6. Code 128 Length 2 Setting Examples**

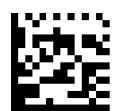

Select Code 128 Length 2 Setting

Make a mistake? Scan the CANCEL barcode to abort and not save the entry string. You can then start again at the beginning.

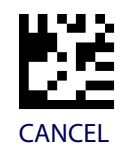

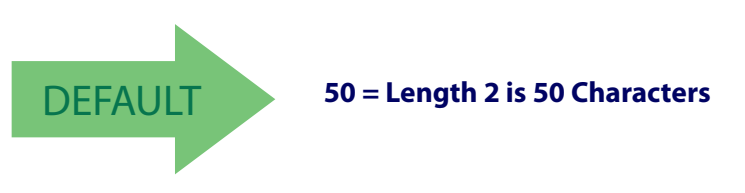

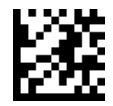

#### **GS1-128**

The following options apply to the GS1-128 symbology. (Also known as USS-128, GS1- 128, GTIN-128, UCC-128, EAN-128.)

#### **GS1-128 Enable**

This option enables/disables the ability of the scanner to translate GS1-128 labels to the GS1-128 data format. Options are:

- Transmit GS1-128 labels in Code 128 data format.
- Transmit GS1-128 labels in GS1-128 data format.
- Do not transmit GS1-128 labels.

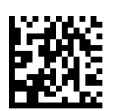

GS1-128 = Transmit in Code 128 data format

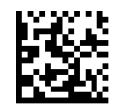

GS1-128 = Transmit in GS1-128 data format

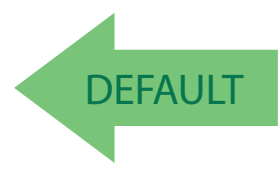

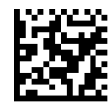

GS1-128 = Do not transmit GS1-128 labels

# **GS1-128 2D Component**

This feature enables/disables a requirement that a 2D label component be decoded when a base label of this symbology is decoded.

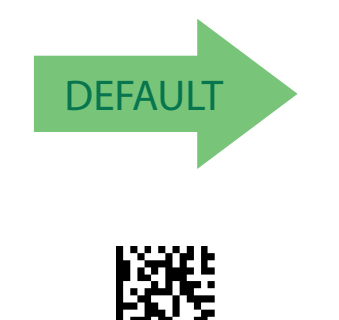

GS1-128 2D Component = Enable

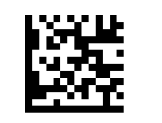

GS1-128 2D Component = Disable

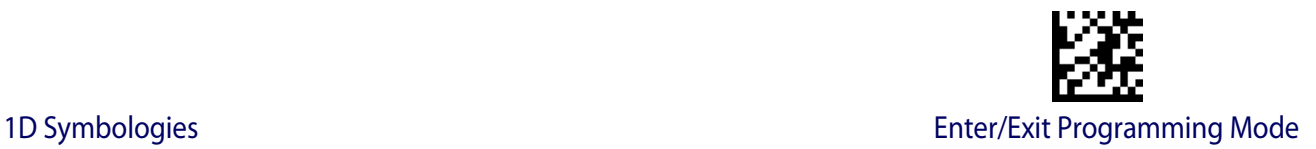

## **CODE ISBT 128**

The following options apply to the ISBT 128 symbology.

# <span id="page-102-0"></span>**ISBT 128 Concatenation**

Use this option to enable/disable ISBT128 concatenation of 2 labels.

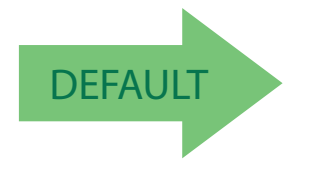

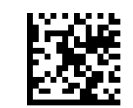

ISBN 128 Concatenation = Disable

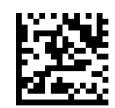

ISBN 128 Concatenation = Enable

#### **ISBT 128 Force Concatenation**

When enabled, this feature forces concatenation for ISBT.

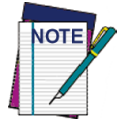

**This option is only valid when** [ISBT 128 Concatenation](#page-102-0) **is enabled.**

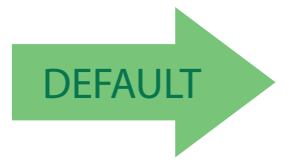

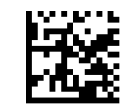

ISBT 128 Force Concatenation = Disable

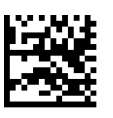

ISBT 128 Force Concatenation = Enable

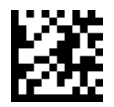

# **ISBT 128 Concatenation Mode**

Specifies the concatenation mode between Static and Dynamic.

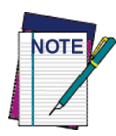

**This option is only valid when ISBT 128 Concatenation is enabled (see "**[ISBT 128 Concate](#page-102-0)[nation" on page 95](#page-102-0)**).**

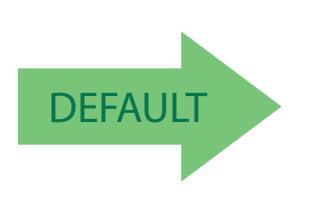

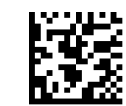

ISBT 128 Concatenation Mode = Static

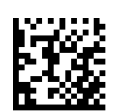

ISBT 128 Concatenation Mode = Dynamic

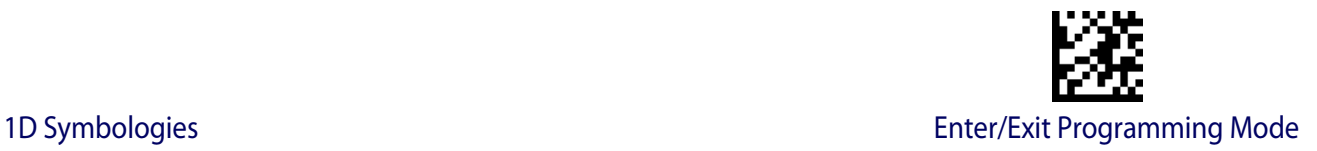

## **ISBT 128 Dynamic Concatenation Timeout**

Specifies the timeout used by the ISBT 128 Dynamic Concatenation Mode.

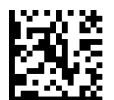

ISBT 128 Dynamic Concatenation Timeout = 50 msec

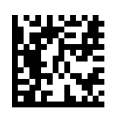

ISBT 128 Dynamic Concatenation Timeout = 100 msec

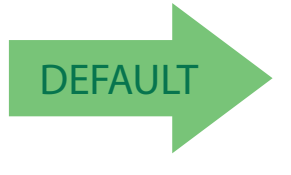

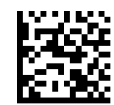

ISBT 128 Dynamic Concatenation Timeout = 200 msec

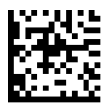

ISBT 128 Dynamic Concatenation Timeout = 500 msec

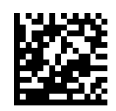

ISBT 128 Dynamic Concatenation Timeout = 750 msec

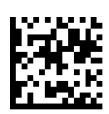

ISBT 128 Dynamic Concatenation Timeout = 1 second

# **ISBT 128 Advanced Concatenation Options**

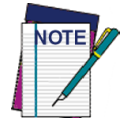

**To set up pairs of label types for concatenation, use the HP Configurator application or contact HP Technical Support, as described on** [page](#page-9-0) 2**.**

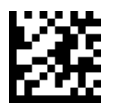

# **INTERLEAVED 2 OF 5 (I 2 OF 5)**

The following options apply to the I 2 of 5 symbology.

## **I 2 of 5 Enable/Disable**

When disabled, the scanner will not read I 2 of 5 barcodes.

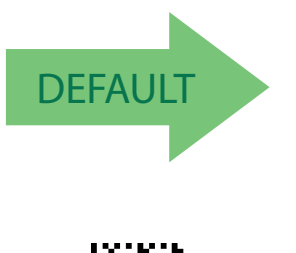

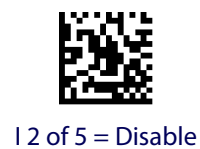

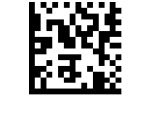

 $12$  of  $5 =$  Enable

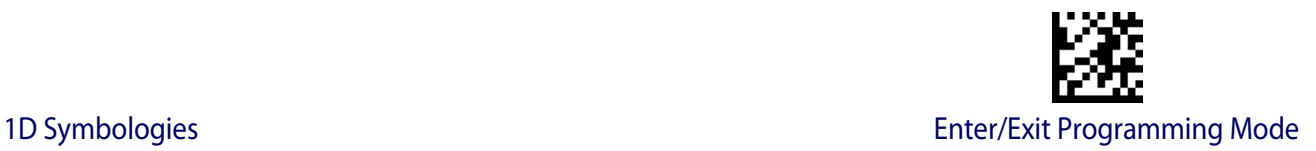

#### **I 2 of 5 Check Character Calculation**

This option enables/disables calculation and verification of an optional I 2 of 5 check character. Combinations of these settings are possible via the HP configuration utility, or contact Technical Support.

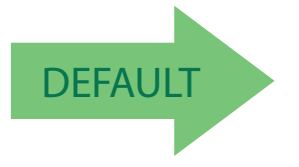

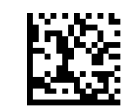

I 2 of 5 Check Character Calculation = Disable

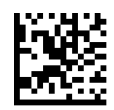

I 2 of 5 Check Character Calculation = Check Standard (Modulo 10)

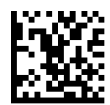

I 2 of 5 Check Character Calculation = Check German Parcel

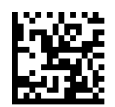

I 2 of 5 Check Character Calculation = Check DHL

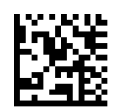

I 2 of 5 Check Character Calculation = Check Daimler Chrysler

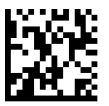

I 2 of 5 Check Character Calculation = Check Bosch

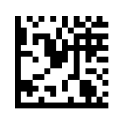

I 2 of 5 Check Character Calculation = Italian Post

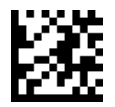

# **I 2 of 5 Check Character Transmission**

Enable this option to transmit the check character along with I 2 of 5 barcode data.

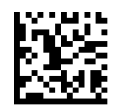

I 2 of 5 Check Character Transmission = Don't Send

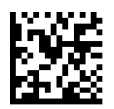

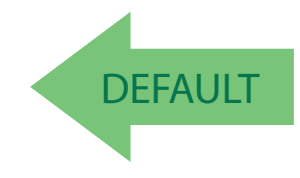

I 2 of 5 Check Character Transmission = Send

# **I 2 of 5 Length Control**

This feature specifies either variable length decoding or fixed length decoding for the I 2 of 5 symbology.

**Variable Length:** For variable length decoding, a minimum and maximum length may be set.

**Fixed Length:** For fixed length decoding, two different lengths may be set.

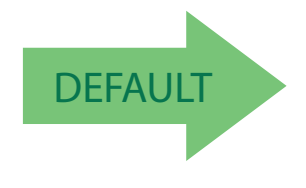

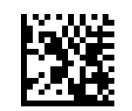

I 2 of 5 Length Control = Variable Length

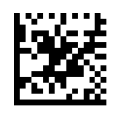

I 2 of 5 Length Control = Fixed Length
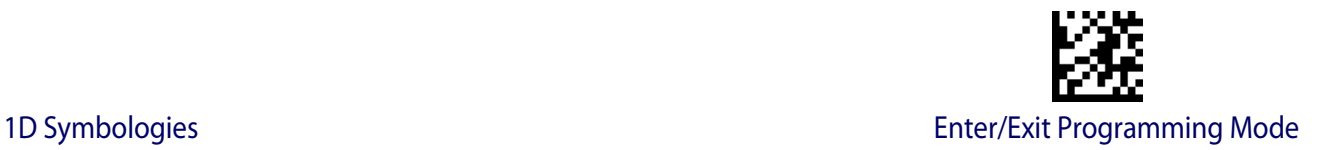

# **I 2 of 5 Set Length 1**

This feature specifies one of the barcode lengths for [I 2 of 5 Length Control.](#page-107-0) Length 1 is the minimum label length if in Variable Length Mode, or the first fixed length if in Fixed Length Mode. The length includes the barcode's check and data characters. The length can be set from 2 to 50 characters in increments of two.

[Table](#page-108-0) 7 provides some examples for setting Length 1. See [page](#page-195-0) 188 for detailed instructions on setting this feature.

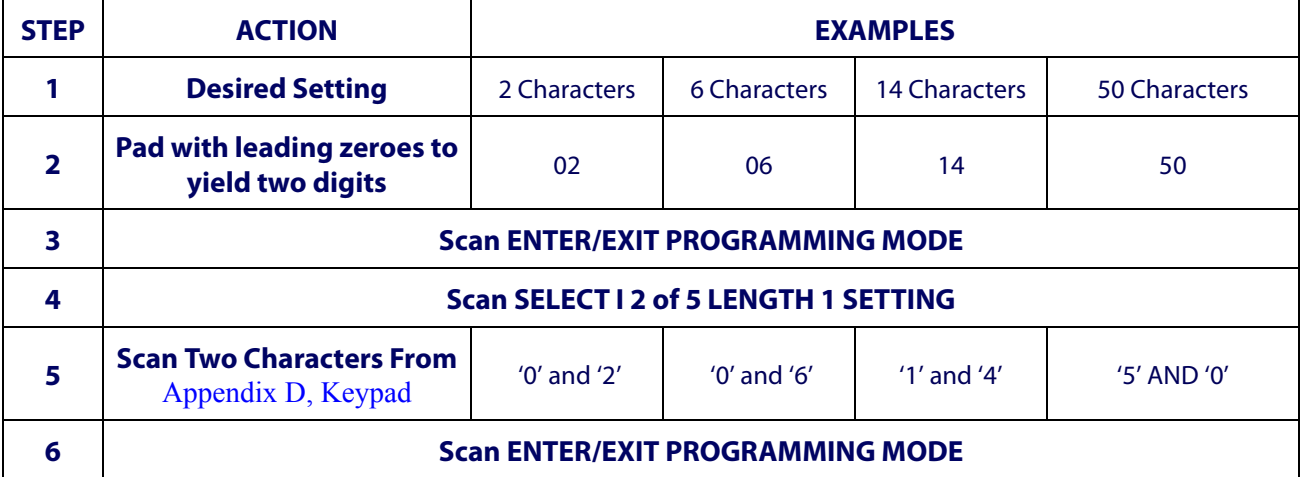

#### <span id="page-108-0"></span>**Table 7. I 2 of 5 Length 1 Setting Examples**

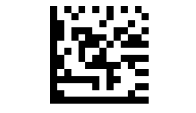

Select I 2 of 5 Length 1 Setting

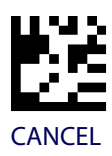

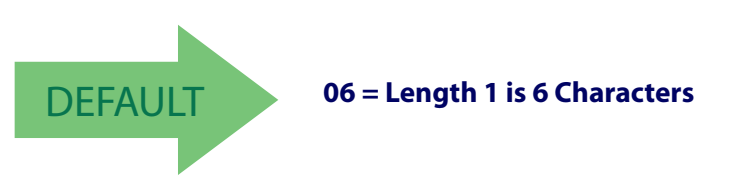

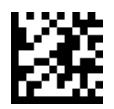

# **I 2 of 5 Set Length 2**

This feature specifies one of the barcode lengths for [I 2 of 5 Length Control.](#page-107-0) Length 2 is the maximum label length if in [Variable Length](#page-195-1) Mode, or the second fixed length if in [Fixed](#page-195-2)  [Length](#page-195-2) Mode. The length includes the barcode's check and data characters.

The length can be set from 2 to 50 characters. A setting of 0 specifies to ignore this length (only one fixed length).

[Table](#page-109-0) 8 provides examples for setting Length 2. See [page](#page-195-3) 188 for detailed instructions on setting this feature.

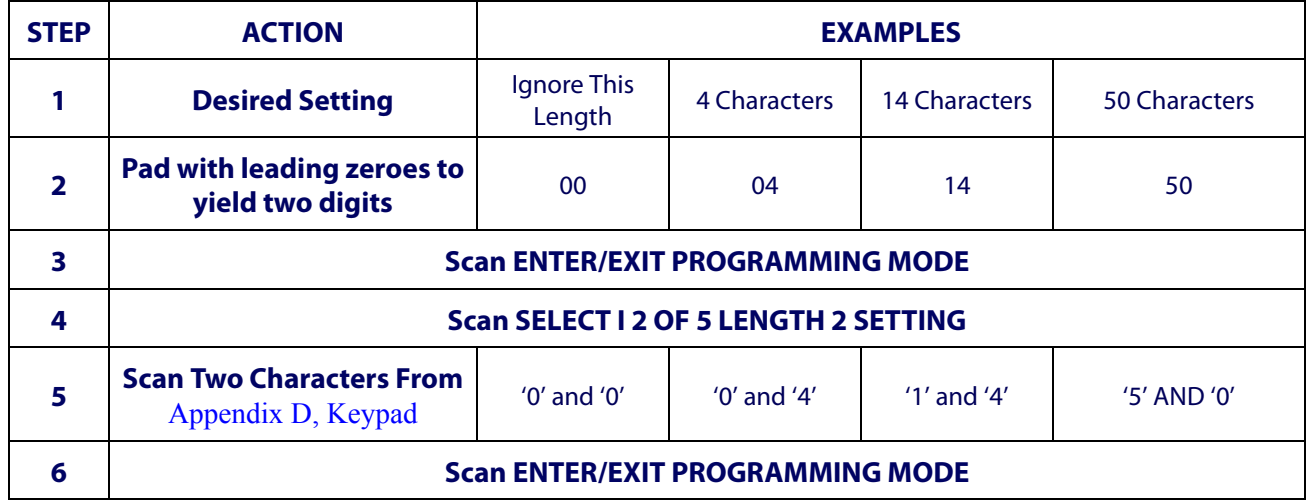

#### <span id="page-109-0"></span>**Table 8. I 2 of 5 Length 2 Setting Examples**

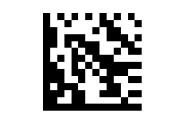

Select I 2 of 5 Length 2 Setting

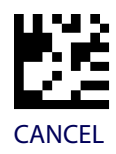

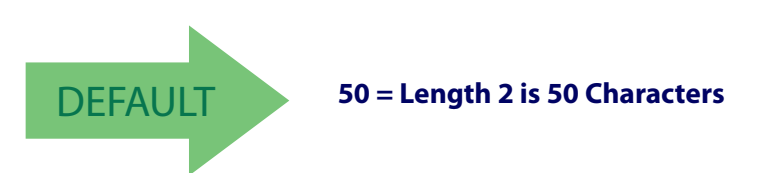

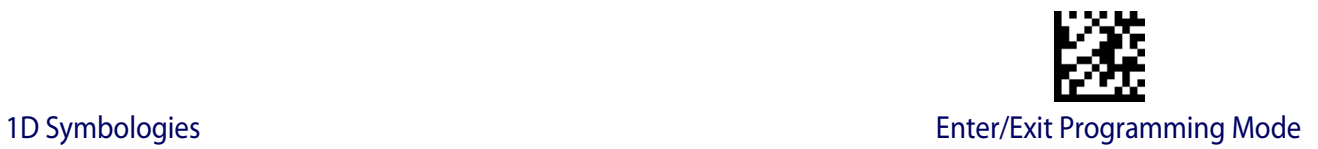

# **FOLLETT 2 OF 5**

The following options apply to the Follett 2 of 5 symbology.

### **Follett 2 of 5 Enable/Disable**

Enables/Disables ability of the scanner to decode Plessey labels.

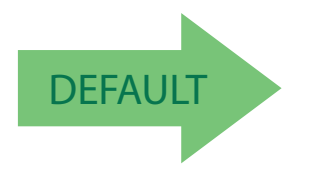

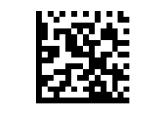

Follett 2 of 5 = Disable

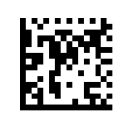

Follett 2 of 5 = Enable

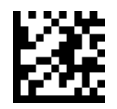

# **STANDARD 2 OF 5**

The following options apply to the Standard 2 of 5 symbology.

### **Standard 2 of 5 Enable/Disable**

When disabled, the scanner will not read Standard 2 of 5 barcodes.

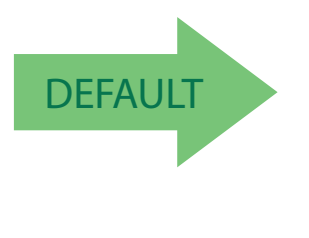

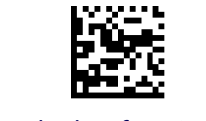

Standard 2 of 5 = Disable

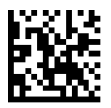

Standard 2 of 5 = Enable

# **Standard 2 of 5 Check Character Calculation**

This option enables/disables calculation and verification of an optional Standard 2 of 5 check character.

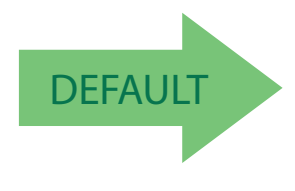

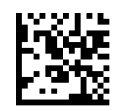

Standard 2 of 5 Check Character Calculation = Disable

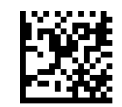

Standard 2 of 5 Check Character Calculation = Enable

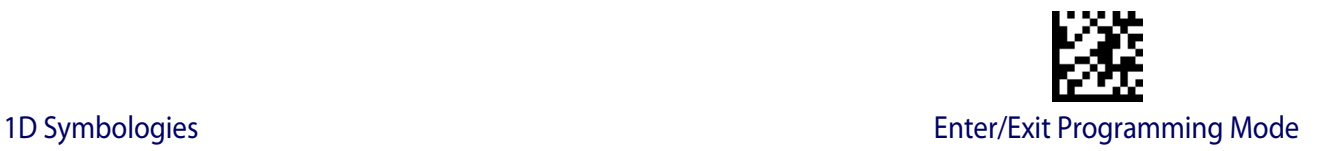

# **Standard 2 of 5 Check Character Transmission**

This feature enables/disables transmission of an optional Standard 2 of 5 check character.

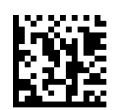

Standard 2 of 5 Check Character Transmission = Don't Send

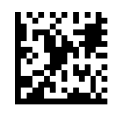

**DEFAULT** 

#### Standard 2 of 5 Check Character Transmission = Send

### <span id="page-112-0"></span>**Standard 2 of 5 Length Control**

This feature specifies either variable length decoding or fixed length decoding for the Standard 2 of 5 symbology.

**Variable Length:** For variable length decoding, a minimum and maximum length may be set.

Fixed Length: For fixed length decoding, two different lengths may be set.

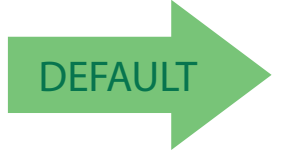

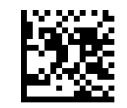

Standard 2 of 5 Length Control = Variable Length

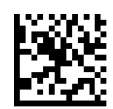

Standard 2 of 5 Length Control = Fixed Length

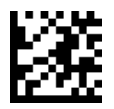

# **Standard 2 of 5 Set Length 1**

This feature specifies one of the barcode lengths for [Standard 2 of 5 Length Control](#page-112-0). Length 1 is the minimum label length if in Variable Length Mode, or the first fixed length if in [Fixed](#page-90-0)  [Length](#page-90-0) Mode. Length includes the barcode's check and data characters. The length can be set from 1 to 50 characters.

[Table](#page-113-0) 9 provides some examples for setting Length 1. See [page](#page-195-0) 188 if you want detailed instructions on setting this feature.

# **STEP ACTION EXAMPLES 1 Desired Setting** 101 Character 107 Characters 15 Characters 50 Characters **2 Scan ENTER/EXIT PROGRAMMING MODE 3 Scan SELECT STANDARD 2 OF 5 LENGTH 1 SETTING <sup>4</sup> Scan Two Characters From**   $\begin{array}{c|c|c|c|c|c} \hline \textbf{A} & \textbf{B} & \textbf{B} & \textbf{B} & \textbf{B} & \textbf{B} \\ \textbf{B} & \textbf{B} & \textbf{B} & \textbf{B} & \textbf{B} & \textbf{B} \end{array}$  '0' and '1'  $\begin{array}{c|c|c} \hline \textbf{B} & \textbf{B} & \textbf{B} & \textbf{B} & \textbf{B} & \textbf{B} \\ \hline \textbf{B} & \textbf{B} & \textbf{B} & \textbf{B} & \textbf{B} & \textbf$ **5 Scan ENTER/EXIT PROGRAMMING MODE**

### <span id="page-113-0"></span>**Table 9. Standard 2 of 5 Length 1 Setting Examples**

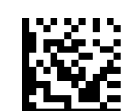

Select Standard 2 of 5 Length 1 Setting

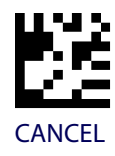

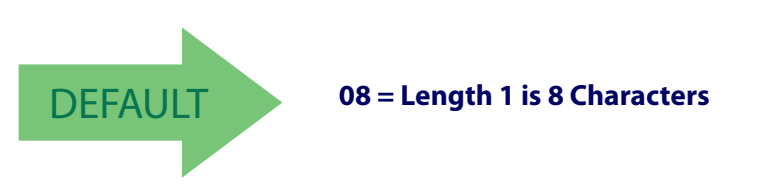

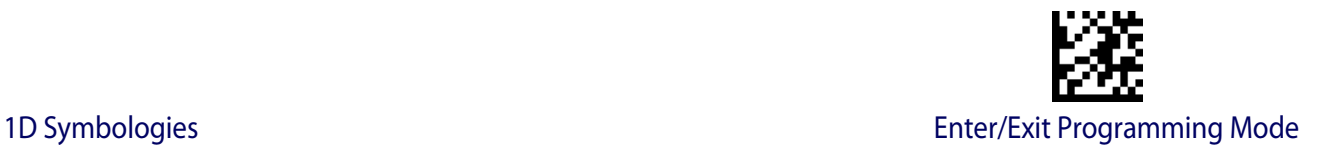

# **Standard 2 of 5 Set Length 2**

This feature specifies one of the barcode lengths for [Standard 2 of 5 Length Control](#page-112-0). Length 2 is the maximum label length if in Variable Length Mode, or the second fixed length if in [Fixed Length](#page-90-0) Mode. Length includes the barcode's check and data characters.

The length can be set from 1 to 50 characters. A setting of 0 specifies to ignore this length (only one fixed length).

[Table](#page-114-0) 10 provides examples for setting Length 2. See [page](#page-195-3) 188 for detailed instructions on setting this feature.

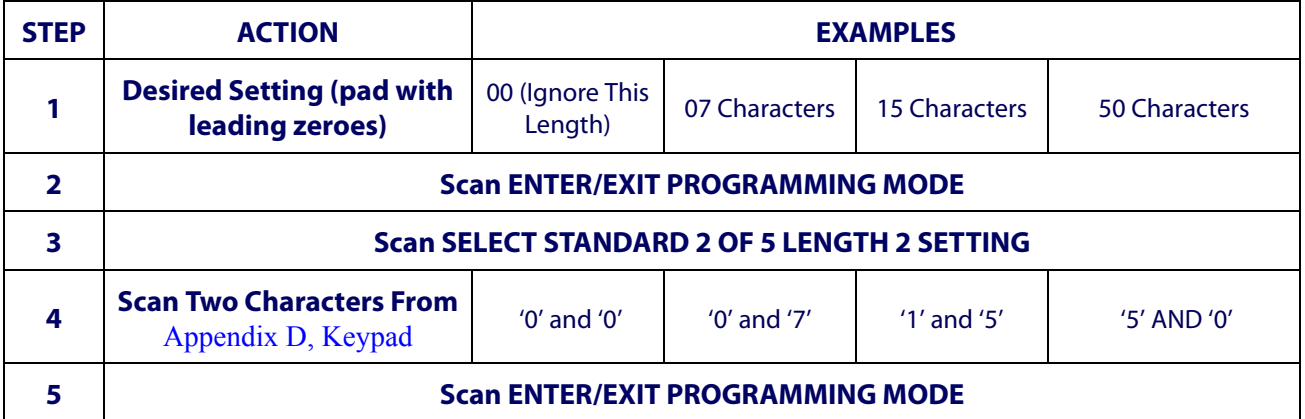

#### <span id="page-114-0"></span>**Table 10. Standard 2 of 5 Length 2 Setting Examples**

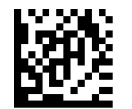

Select Standard 2 of 5 Length 2 Setting

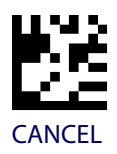

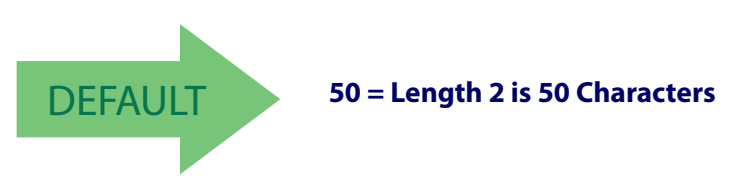

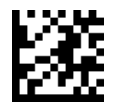

# **INDUSTRIAL 2 OF 5**

The following options apply to the Industrial 2 of 5 symbology.

### **Industrial 2 of 5 Enable/Disable**

Enables/Disables ability of the scanner to decode Industrial 2 of 5 labels.

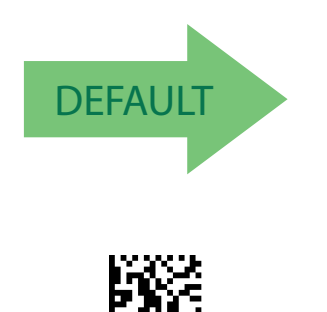

Industrial 2 of 5 = Enable

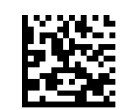

Industrial 2 of 5 = Disable

# **Industrial 2 of 5 Check Character Calculation**

Enables/Disables calculation and verification of an optional Industrial 2 of 5 check character.

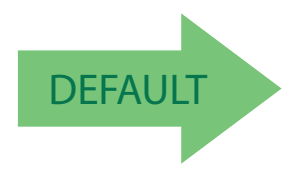

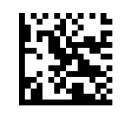

Industrial 2 of 5 Check Character Calculation = Disable

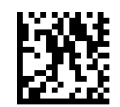

Industrial 2 of 5 Check Character Calculation = Enable

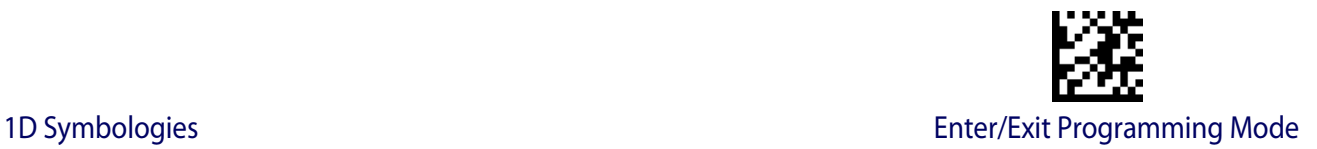

# **Industrial 2 of 5 Check Character Transmission**

Enables/disables transmission of an Industrial 2 of 5 check character.

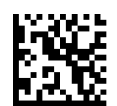

Industrial 2 of 5 Check Character Transmission = Disable

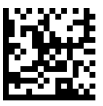

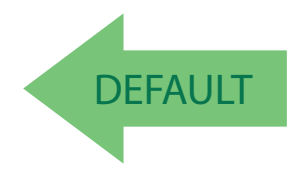

Industrial 2 of 5 Check Character Transmission = Enable

### <span id="page-116-0"></span>**Industrial 2 of 5 Length Control**

This feature specifies either variable length decoding or fixed length decoding for the Industrial 2 of 5 symbology.

**Variable Length:** For variable length decoding, a minimum and maximum length may be set.

Fixed Length: For fixed length decoding, two different lengths may be set.

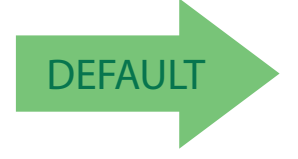

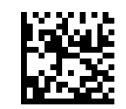

Industrial 2 of 5 Length Control = Variable Length

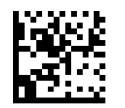

Industrial 2 of 5 = Fixed Length

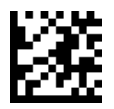

# **Industrial 2 of 5 Set Length 1**

This feature specifies one of the barcode lengths for [Industrial 2 of 5 Length Control](#page-116-0). Length 1 is the minimum label length if in [Variable Length](#page-90-1) Mode, or the first fixed length if in [Fixed](#page-90-0)  [Length](#page-90-0) Mode. Length includes the barcode's data characters only. The length can be set from 0 to 50 characters.

[Table](#page-117-0) 11 provides some examples for setting Length 1. See [page](#page-195-0) 188 if you want detailed instructions on setting this feature.

### <span id="page-117-0"></span>**Table 11. Industrial 2 of 5 Length 1 Setting Examples**

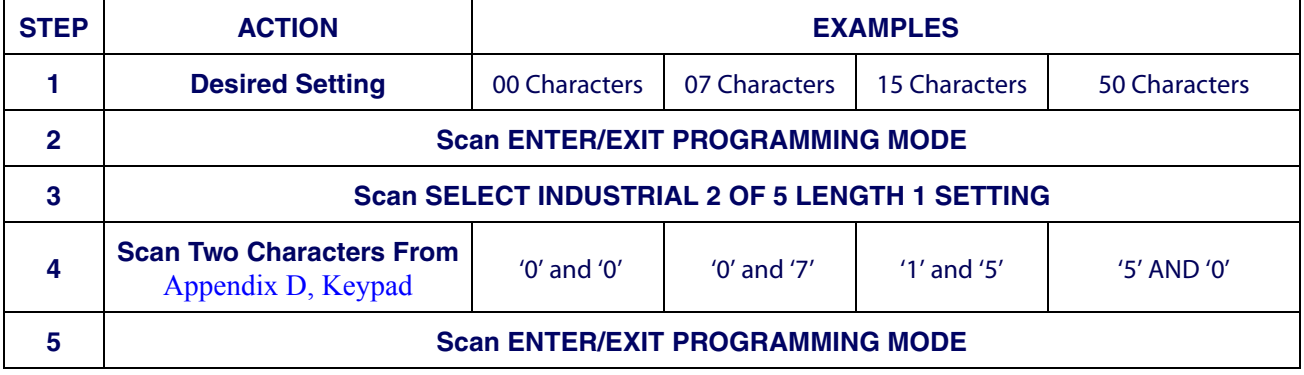

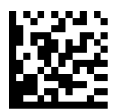

Select Industrial 2 of 5 Set Length 1 Setting

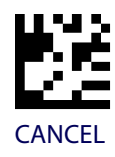

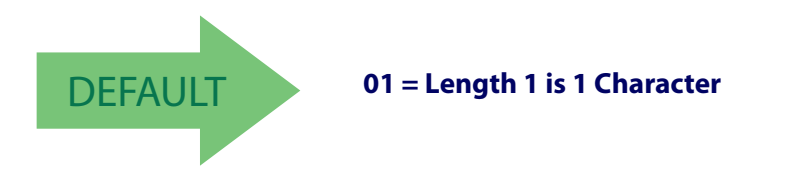

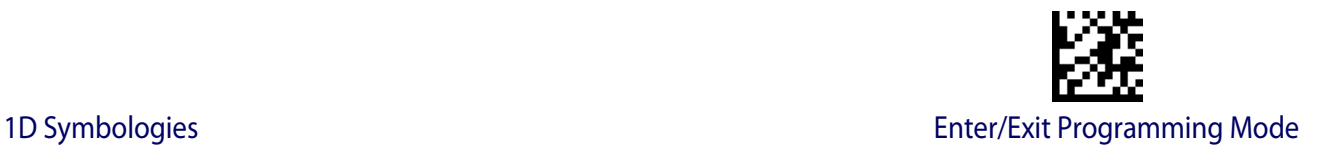

### **Industrial 2 of 5 Set Length 2**

This feature specifies one of the barcode lengths for [Industrial 2 of 5 Length Control](#page-116-0). Length 2 is the maximum label length if in [Variable Length](#page-90-1) Mode, or the second fixed length if in [Fixed Length](#page-90-0) Mode. Length includes the barcode's check, data, and full-ASCII shift characters. The length does not include start/stop characters.

The length can be set from 1 to 50 characters. A setting of 0 specifies to ignore this length (only one fixed length).

[Table](#page-118-0) 12 provides examples for setting Length 2. See [page](#page-195-3) 188 for detailed instructions on setting this feature.

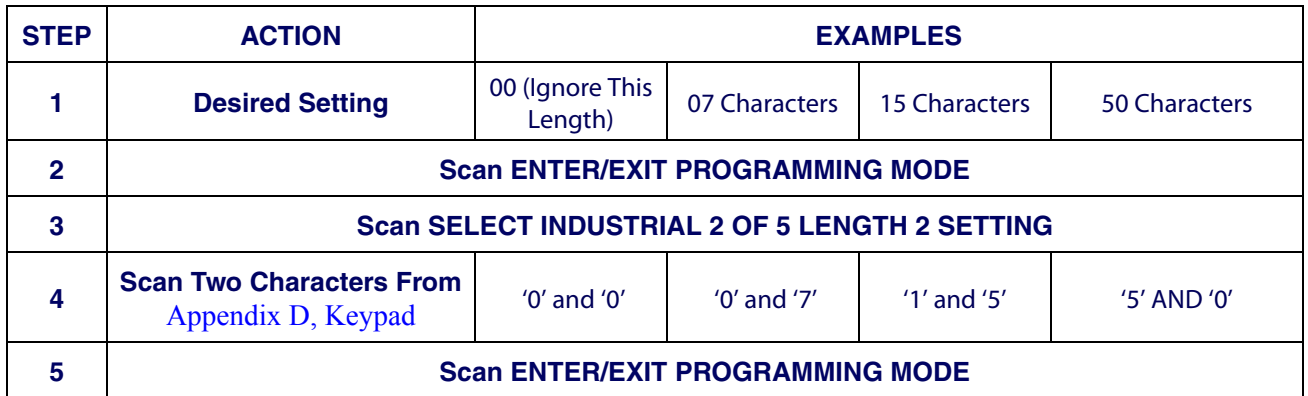

#### <span id="page-118-0"></span>**Table 12. Industrial 2 of 5 Length 2 Setting Examples**

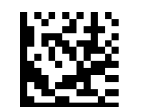

Select Industrial 2 of5 Length 2 Setting

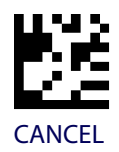

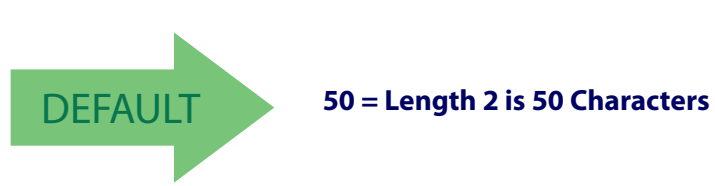

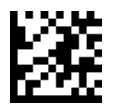

# **CODE IATA**

The following options apply to the IATA symbology.

# **IATA Enable/Disable**

Enables/Disables the ability of the scanner to decode IATA labels.

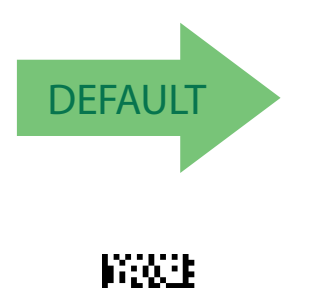

IATA = Enable

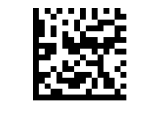

IATA = Disable

# **IATA Check Character Transmission**

Enables/Disables calculation and verification of an optional Industrial 2 of 5 check character.

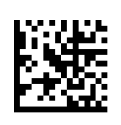

IATA Check Character Transmission = Disable

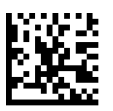

IATA Check Character Transmission = Enable

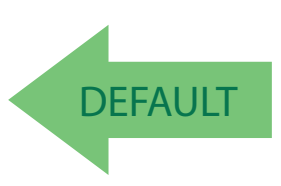

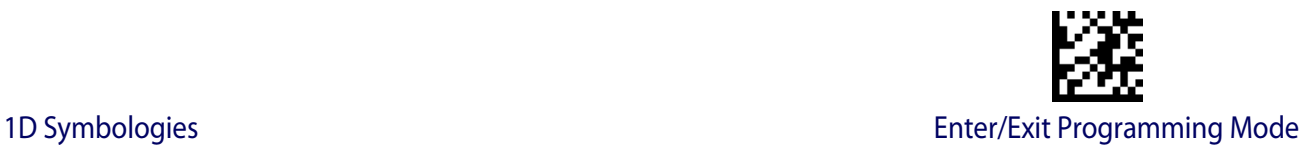

# **CODABAR**

The following options apply to the Codabar symbology.

### **Codabar Enable/Disable**

When disabled, the scanner will not read Codabar barcodes.

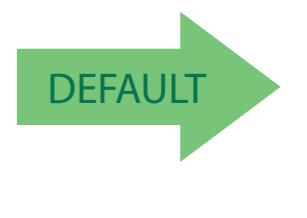

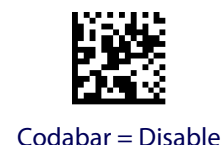

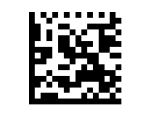

Codabar = Enable

### **Codabar Check Character Calculation**

Enable this option to enables/disables calculation and verification of an optional Codabar check character. When disabled, any check character in the label is treated as a data character

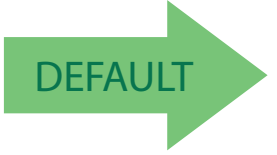

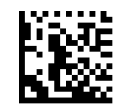

Codabar Check Character Calculation = Don't Calculate

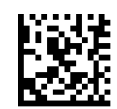

Codabar Check Character Calculation = Enable AIM standard check char.

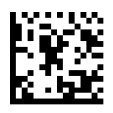

Codabar Check Character Calculation = Enable Modulo 10 check char.

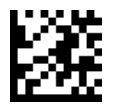

# **Codabar Check Character Transmission**

Enable this option to transmit the check character along with Codabar barcode data.

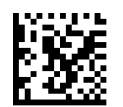

Codabar Check Character Transmission = Don't Send

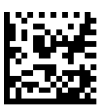

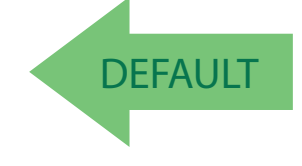

Codabar Check Character Transmission = Send

# **Codabar Start/Stop Character Transmission**

Enable this option to enable/disable transmission of Codabar start and stop characters.

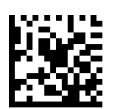

Codabar Start/Stop Character Transmission = Don't Transmit

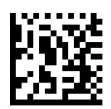

**DEFAULT** 

Codabar Start/Stop Character Transmission = Transmit

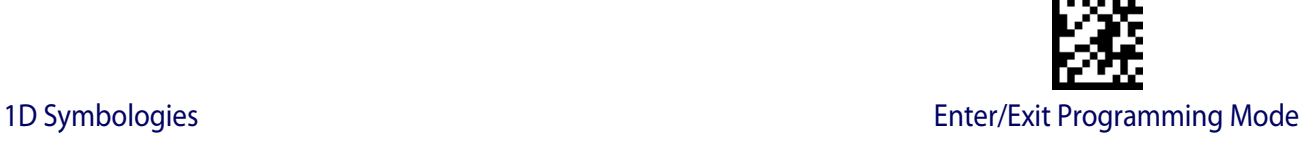

# **Codabar Start/Stop Character Set**

This option specifies the format of transmitted Codabar start/stop characters.

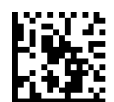

Codabar Check Character Set = ABCD/TN\*E

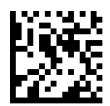

Codabar Check Character Set = ABCD/ABCD

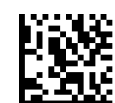

Codabar Check Character Set = abcd/tn\*e

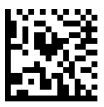

**DEFAULT** 

#### Codabar Check Character Set = abcd/abcd

### **Codabar Start/Stop Character Match**

When enabled, this option requires that start and stop characters match.

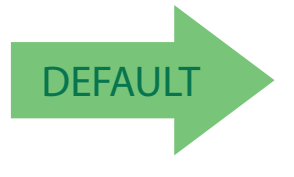

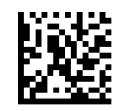

Codabar Start/Stop Character Match = Don't Require Match

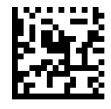

Codabar Start/Stop Character Match = Require Match

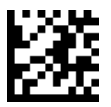

### **Codabar Quiet Zones**

Specifies the number of quiet zones for Codabar labels. Quiet zones are blank areas at the ends of a barcode and are typically 10 times the width of the narrowest bar or space in the label.

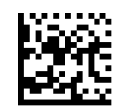

Codabar Quiet Zones = Quiet Zones on two sides

**DEFAULT** 

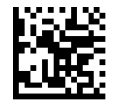

Codabar Quiet Zones = Small Quiet Zones on two sides

<span id="page-123-0"></span>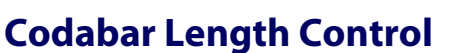

This feature specifies either variable length decoding or fixed length decoding for the Codabar symbology.

**Variable Length:** For variable length decoding, a minimum and maximum length may be set.

**Fixed Length:** For fixed length decoding, two different lengths may be set.

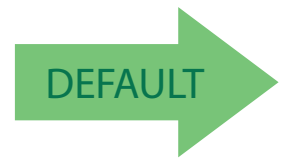

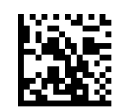

Codabar Length Control = Variable Length

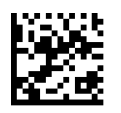

Codabar Length Control = Fixed Length

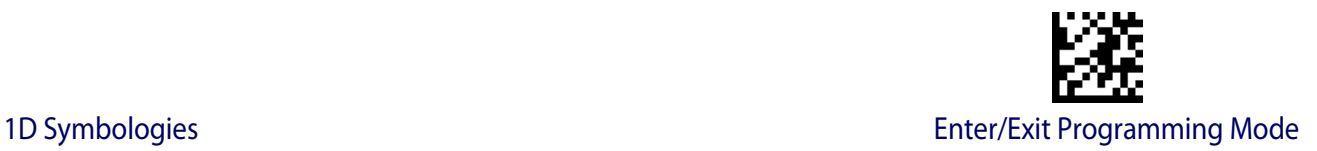

# **Codabar Set Length 1**

This feature specifies one of the barcode lengths for [Codabar Length ControlCodabar](#page-123-0)  [Length Control](#page-123-0). Length 1 is the minimum label length if in [Variable Length](#page-195-1) Mode, or the first fixed length if in [Fixed Length](#page-195-2) Mode. Length includes the barcode's start, stop, check and data characters. The length must include at least one data character. The length can be set from 3 to 50 characters.

[Table](#page-124-0) 13 provides some examples for setting Length 1. See [page](#page-195-0) 188 for detailed instructions on setting this feature.

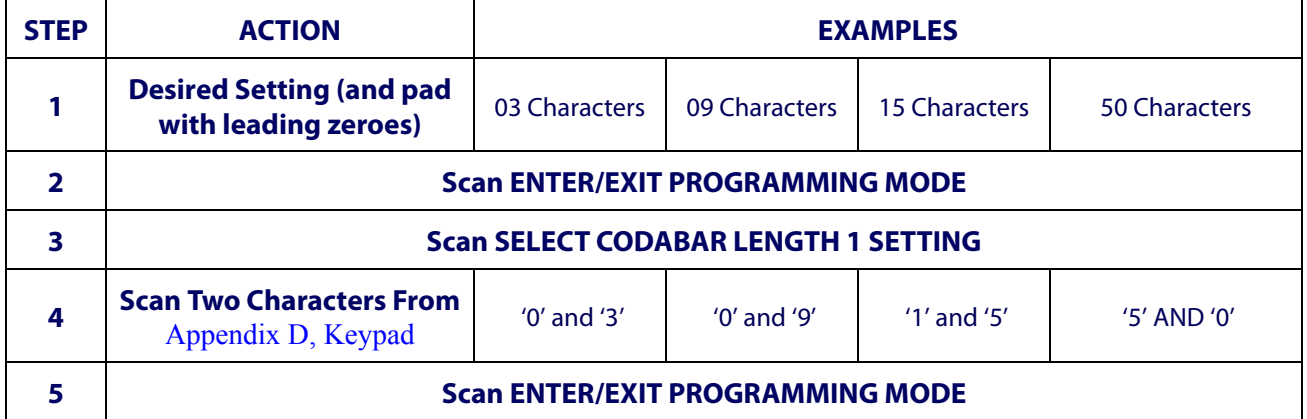

#### <span id="page-124-0"></span>**Table 13. Codabar Length 1 Setting Examples**

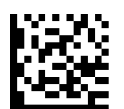

Select Codabar Length 1 Setting

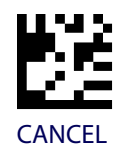

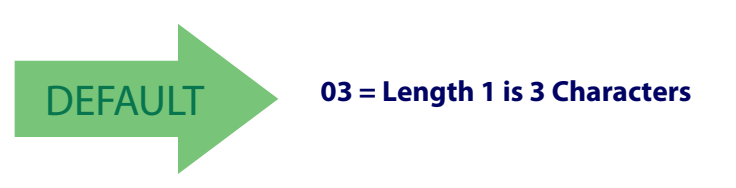

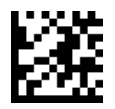

### **Codabar Set Length 2**

This feature specifies one of the barcode lengths for [Codabar Length ControlCodabar](#page-123-0)  [Length Control](#page-123-0). Length 2 is the maximum label length if in [Variable Length](#page-195-1) Mode, or the second fixed length if in [Fixed Length](#page-195-2) Mode. The length includes the barcode's start, stop, check and data characters. The length must include at least one data character.

The length can be set from 3 to 50 characters. A setting of 0 specifies to ignore this length (only one fixed length).

[Table](#page-125-0) 14 provides examples for setting Length 2. See [page](#page-195-3) 188 for detailed instructions on setting this feature.

#### <span id="page-125-0"></span>**Table 14. Codabar Length 2 Setting Examples**

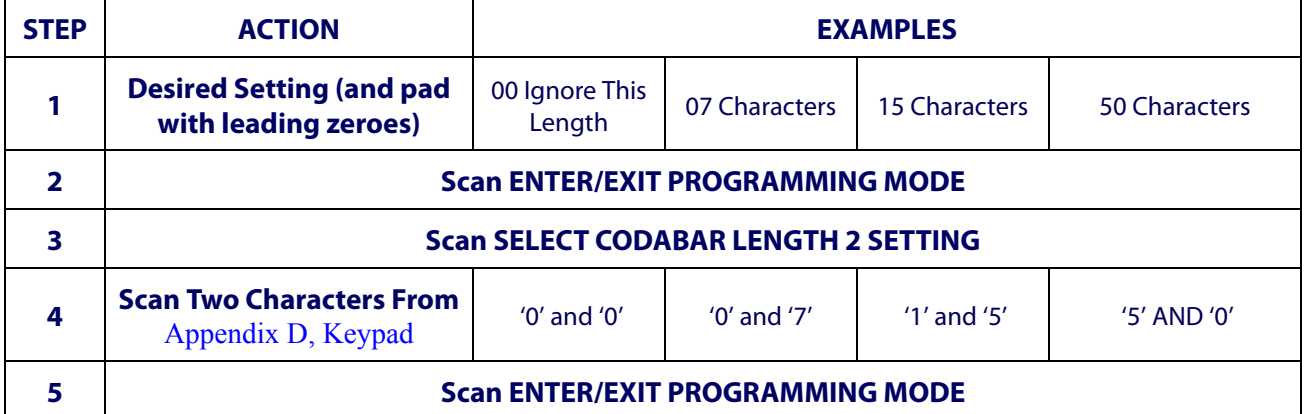

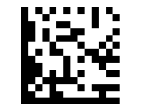

Select Codabar Length 2 Setting

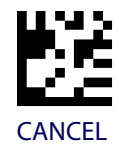

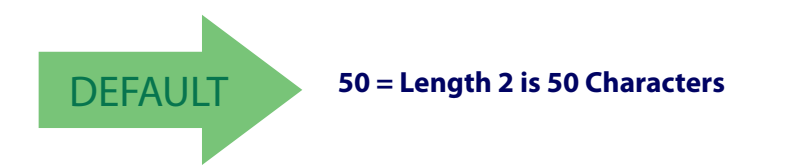

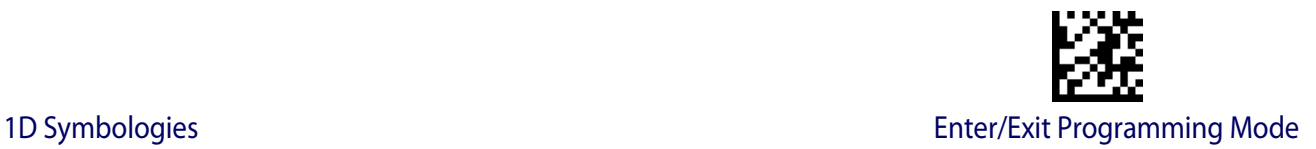

# **ABC CODABAR**

The following options apply to the ABC Codabar symbology.

### **ABC Codabar Enable/Disable**

Enables/Disables ability of the scanner to decode ABC Codabar labels.

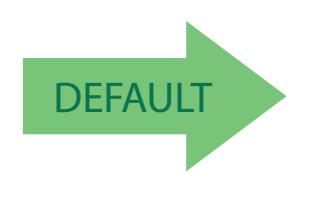

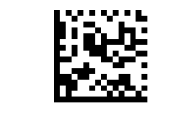

ABC Codabar = Disable

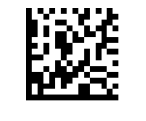

ABC Codabar = Enable

# **ABC Codabar Concatenation Mode**

Specifies the concatenation mode between Static and Dynamic.

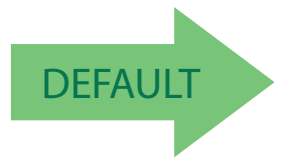

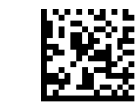

ABC Codabar Concatenation Mode = Static

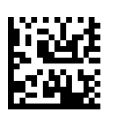

ABC Codabar Concatenation Mode = Dynamic

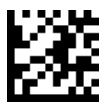

### **ABC Codabar Dynamic Concatenation Timeout**

Specifies the timeout in 10-millisecond ticks used by the ABC Codabar Dynamic Concatenation Mode.

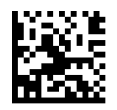

ABC Codabar Dynamic Concatenation Timeout = 50 msec

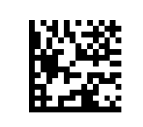

ABC Codabar Dynamic Concatenation Timeout = 100 msec

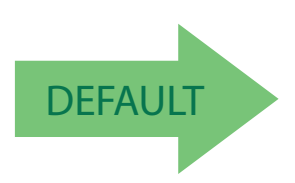

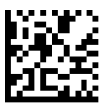

ABC Codabar Dynamic Concatenation Timeout = 200 msec

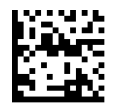

ABC Codabar Dynamic Concatenation Timeout = 500 msec

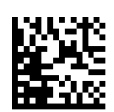

ABC Codabar Dynamic Concatenation Timeout = 750 msec

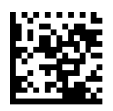

ABC Codabar Dynamic Concatenation Timeout = 1 Second

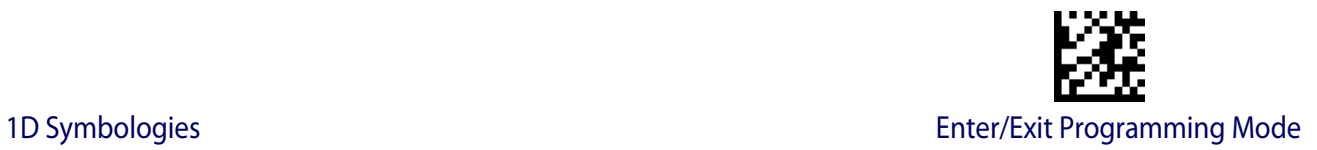

# **ABC Codabar Force Concatenation**

Forces labels starting or ending with D to be concatenated.

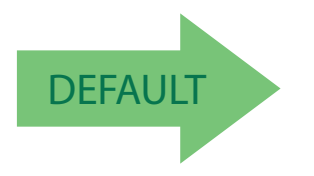

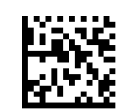

ABC Codabar Force Concatenation = Disable

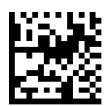

ABC Codabar Force Concatenation = Enable

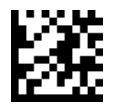

# **CODE 11**

The following options apply to the Code 11 symbology.

# **Code 11 Enable/Disable**

When disabled, the scanner will not read Code 11 barcodes.

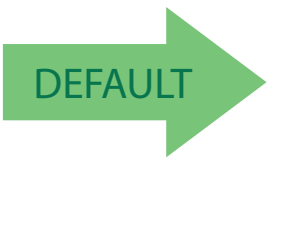

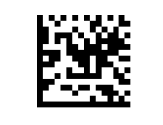

Code 11 = Disable

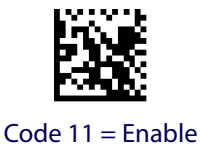

# **Code 11 Check Character Calculation**

This option enables/disables calculation and verification of optional Code 11 check character.

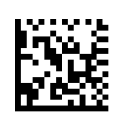

Code 11 Check Character Calculation = Disable

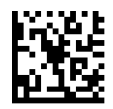

Code 11 Check Character Calculation = Check C

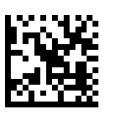

Code 11 Check Character Calculation = Check K

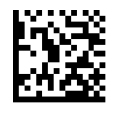

Code 11 Check Character Calculation = Check C and K

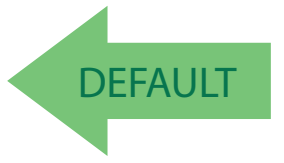

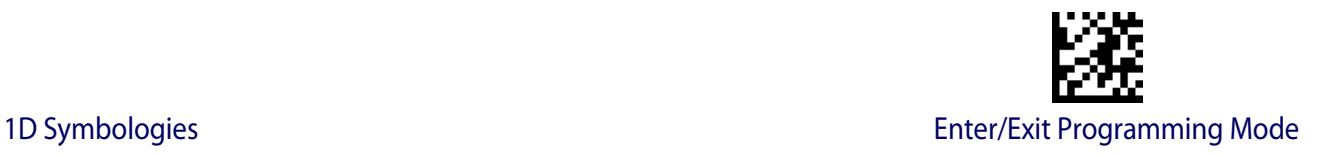

### **Code 11 Check Character Transmission**

This feature enables/disables transmission of an optional Code 11 check character.

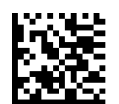

Code 11 Check Character Transmission = Don't Send

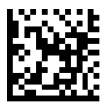

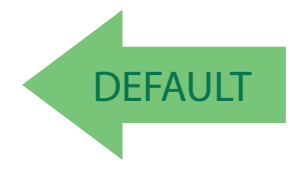

Code 11 Check Character Transmission = Send

# <span id="page-130-0"></span>**Code 11 Length Control**

This feature specifies either variable length decoding or fixed length decoding for the Code 11 symbology.

**Variable Length:** For variable length decoding, a minimum and maximum length may be set.

Fixed Length: For fixed length decoding, two different lengths may be set.

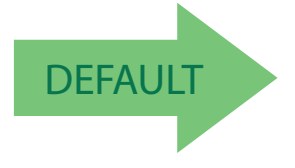

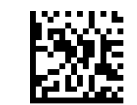

Code 11 Length Control = Variable Length

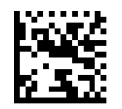

Code 11 Length Control = Fixed Length

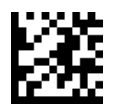

# **Code 11 Set Length 1**

This feature specifies one of the barcode lengths for [Code 11 Length Control](#page-130-0). Length 1 is the minimum label length if in [Variable Length](#page-195-1) Mode, or the first fixed length if in [Fixed Length](#page-195-2) Mode. Length includes the barcode's check and data characters. The length can be set from 2 to 50 characters.

[Table](#page-131-0) 15 provides some examples for setting Length 1. See [page](#page-195-0) 188 for detailed instructions on setting this feature.

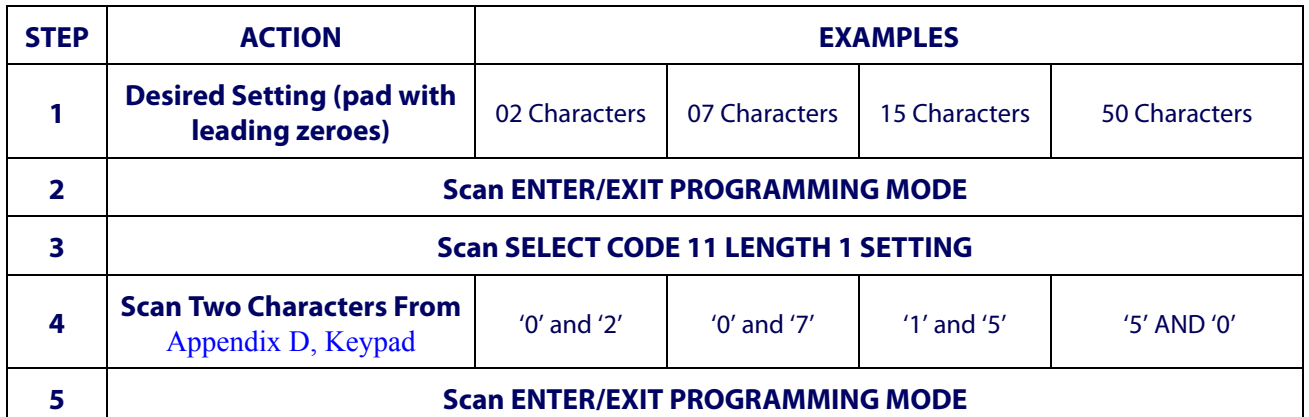

#### <span id="page-131-0"></span>**Table 15. Code 11 Length 1 Setting Examples**

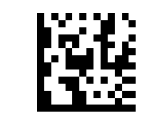

#### Select Code 11 Set Length 1 Setting

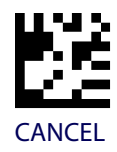

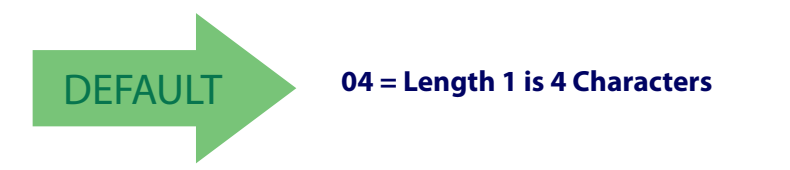

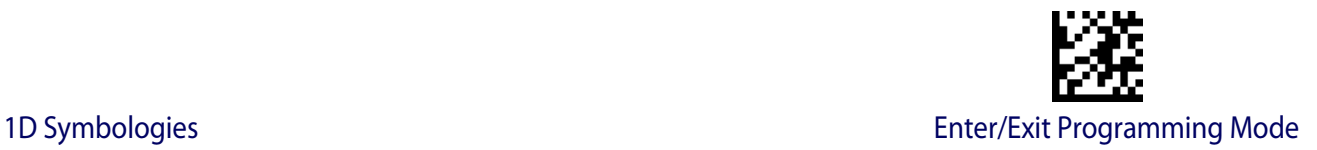

### **Code 11 Set Length 2**

This feature specifies one of the barcode lengths for [Code 11 Length Control](#page-130-0). Length 2 is the maximum label length if in [Variable Length](#page-195-1) Mode, or the second fixed length if in [Fixed](#page-195-2)  [Length](#page-195-2) Mode. Length includes the barcode's check and data characters.

The length can be set from 2 to 50 characters. A setting of 0 specifies to ignore this length (only one fixed length).

[Table](#page-132-0) 16 provides examples for setting Length 2. See [page](#page-195-3) 188 for detailed instructions on setting this feature.

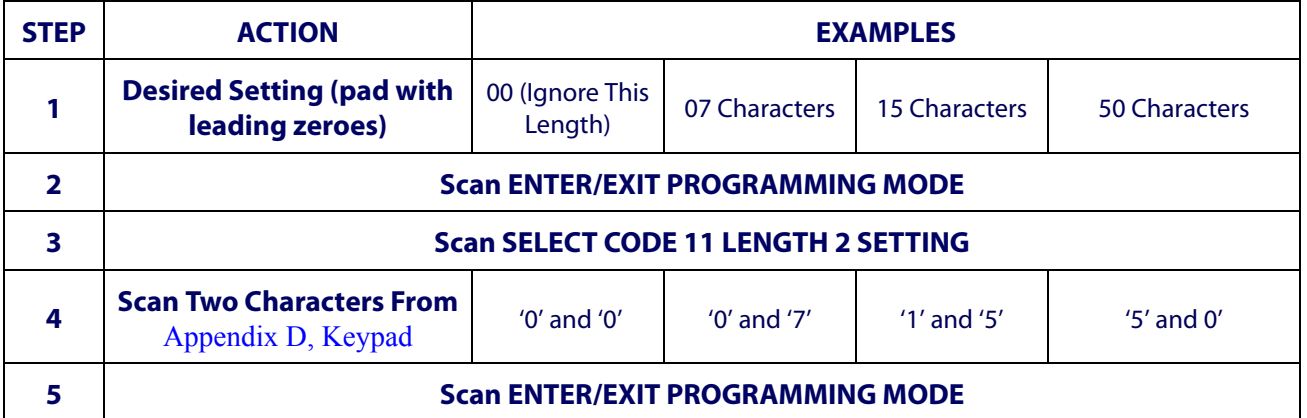

#### <span id="page-132-0"></span>**Table 16. Code 11 Length 2 Setting Examples**

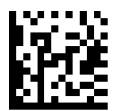

Select Code 11 Length 2 Setting

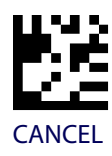

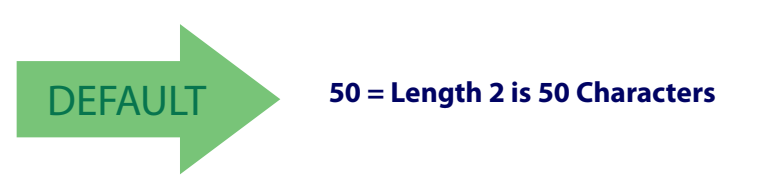

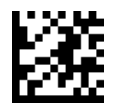

### **GS1 DATABAR™ OMNIDIRECTIONAL**

The following options apply to the GS1 DataBar™ Omnidirectional (formerly RSS-14) symbology.

### **GS1 DataBar™ Omnidirectional Enable/Disable**

When disabled, the scanner will not read GS1 DataBar™ Omnidirectional barcodes.

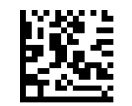

GS1 DataBar™ Omnidirectional = Disable

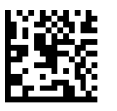

GS1 DataBar™ Omnidirectional = Enable

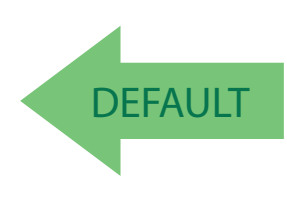

### **GS1 DataBar™ Omnidirectional GS1-128 Emulation**

When enabled, GS1 DataBar™ Omnidirectional barcodes will be translated to the GS1-128 label data format.

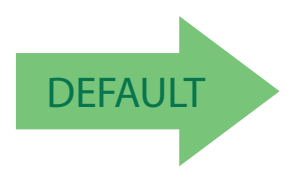

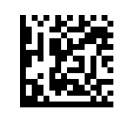

GS1 DataBar™ Omnidirectional GS1-128 Emulation = Disable

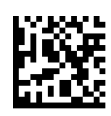

GS1 DataBar™ Omnidirectional GS1-128 Emulation = Enable

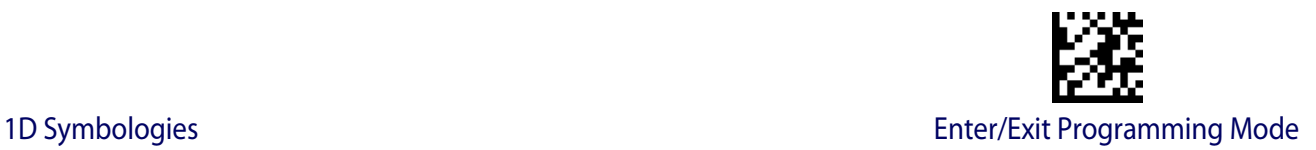

### **GS1 DataBar™ Omnidirectional 2D Component**

This feature enables/disables a requirement that a 2D label component be decoded when a base label for this symbology is decoded.

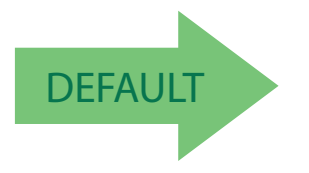

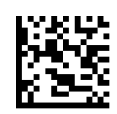

GS1 DataBar™ Omnidirectional 2D Component = Disable (2D component not required)

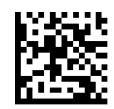

GS1 DataBar™ Omnidirectional 2D Component = 2D component must be decoded

### **GS1 DATABAR™ EXPANDED**

The following options apply to the GS1 DataBar™ Expanded (formerly RSS Expanded) symbology.

### **GS1 DataBar™ Expanded Enable/Disable**

When disabled, the scanner will not read GS1 DataBar™ Expanded barcodes.

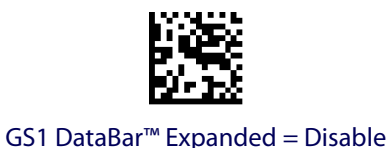

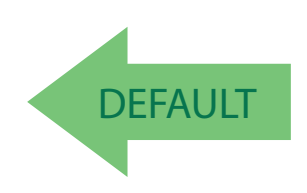

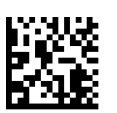

GS1 DataBar™ Expanded = Enable

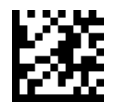

# **GS1 DataBar™ Expanded GS1-128 Emulation**

When enabled, GS1 DataBar™ Expanded barcodes will be translated to the GS1-128 label data format.

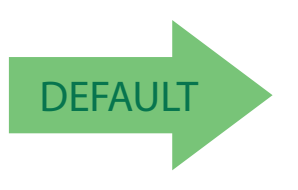

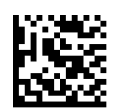

GS1 DataBar™ Expanded GS1-128 Emulation = Disable

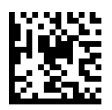

GS1 DataBar™ Expanded GS1-128 Emulation = Enable

### **GS1 DataBar™ Expanded 2D Component**

This feature enables/disables a requirement that a 2D label component be decoded when a base label of this symbology is decoded.

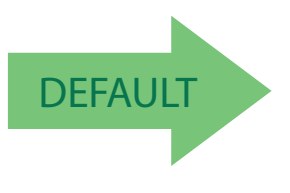

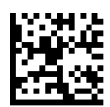

GS1 DataBar™ Expanded 2D Component = Disable

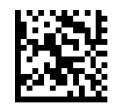

GS1 DataBar™ Expanded 2D Component = Enable

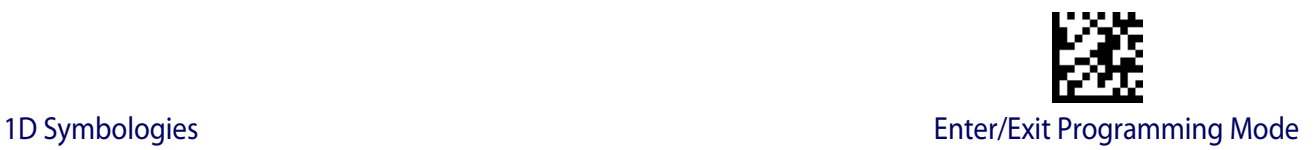

# <span id="page-136-0"></span>**GS1 DataBar™ Expanded Length Control**

This feature specifies either variable length decoding or fixed length decoding for the GS1 DataBar™ Expanded symbology.

**Variable Length:** For variable-length decoding, a minimum length may be set.

Fixed Length: For fixed-length decoding, two different lengths may be set.

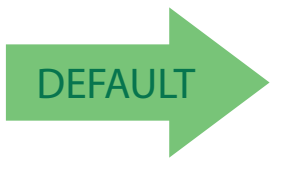

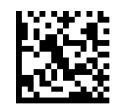

GS1 DataBar™ Expanded Length Control = Variable Length

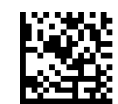

GS1 DataBar™ Expanded Length Control = Fixed Length

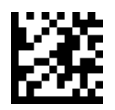

### **GS1 DataBar™ Expanded Set Length 1**

This feature specifies one of the barcode lengths for [GS1 DataBar™ Expanded Length](#page-136-0)  [Control.](#page-136-0) Length 1 is the minimum label length if in [Variable Length](#page-195-1) Mode, or the first fixed length if in [Fixed Length](#page-195-2) Mode. Length includes the barcode's data characters only. The length can be set from 1 to 74 characters.

[Table](#page-137-0) 17 provides some examples for setting Length 1. See [page](#page-195-0) 188 for detailed instructions on setting this feature.

### <span id="page-137-0"></span>**Table 17. GS1 DataBar™ Expanded Length 1 Setting Examples**

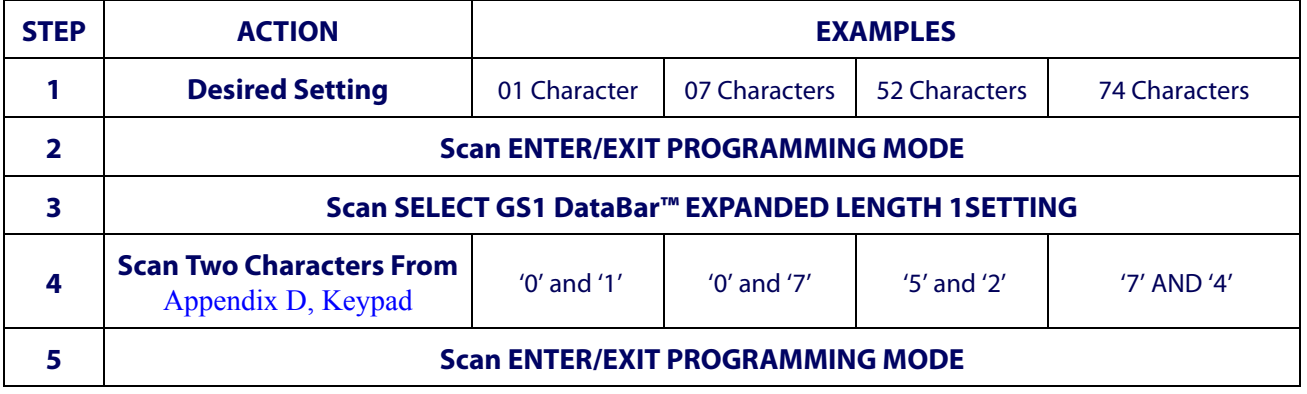

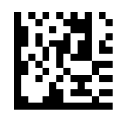

Select GS1 DataBar™ Expanded Set Length 1 Setting

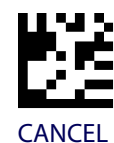

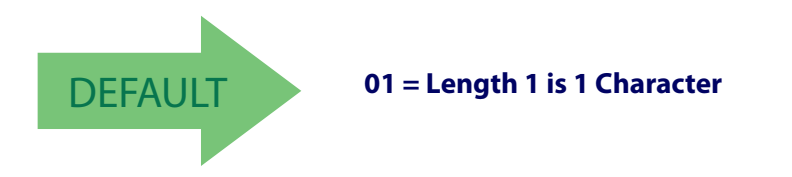

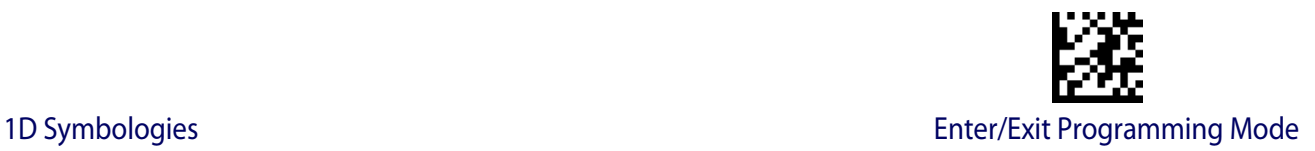

# **GS1 DataBar™ Expanded Set Length 2**

This feature specifies one of the barcode lengths for [GS1 DataBar™ Expanded Length](#page-136-0)  [Control.](#page-136-0) Length 2 is the maximum label length if in [Variable Length](#page-195-1) Mode, or the second fixed length if in [Fixed Length](#page-195-2) Mode. Length includes the barcode's data characters only. The length can be set from 1 to 74 characters. A setting of 0 specifies to ignore this length (only one fixed length).

[Table](#page-138-0) 18 provides examples for setting Length 2. See [page](#page-195-3) 188 for detailed instructions on setting this feature.

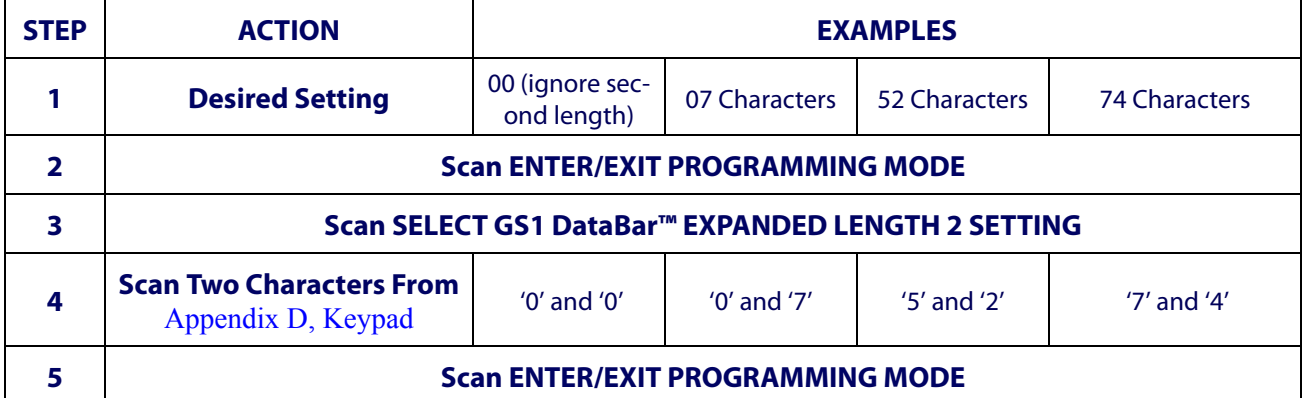

#### <span id="page-138-0"></span>**Table 18. GS1 DataBar™ Expanded Length 2 Setting Examples**

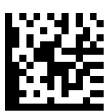

Select GS1 DataBar™ Expanded Set Length 2 Setting

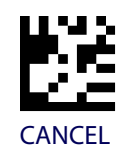

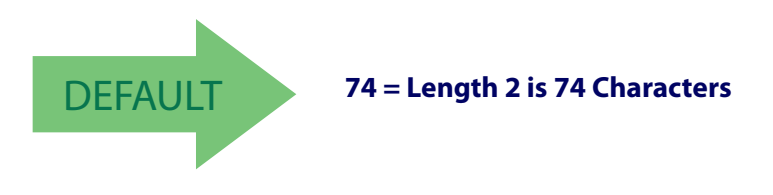

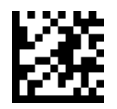

### **GS1 DATABAR™ LIMITED**

The following options apply to the GS1 DataBar™ Limited (formerly RSS Limited) symbology.

### **GS1 DataBar™ Limited Enable/Disable**

When disabled, the scanner will not read GS1 DataBar™ Limited barcodes.

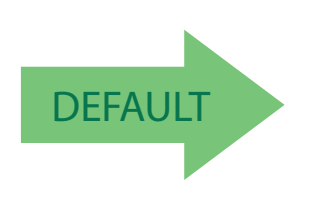

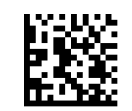

GS1 DataBar™ Limited = Disable

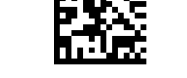

GS1 DataBar™ Limited = Enable

# **GS1 DataBar™ Limited GS1-128 Emulation**

When enabled, GS1 DataBar™ Limited barcodes will be translated to the GS1-128 label data format.

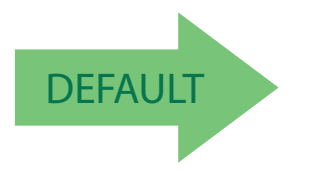

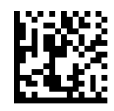

GS1 DataBar™ Limited GS1-128 Emulation = Disable

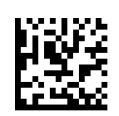

GS1 DataBar™ Limited GS1-128 Emulation = Enable

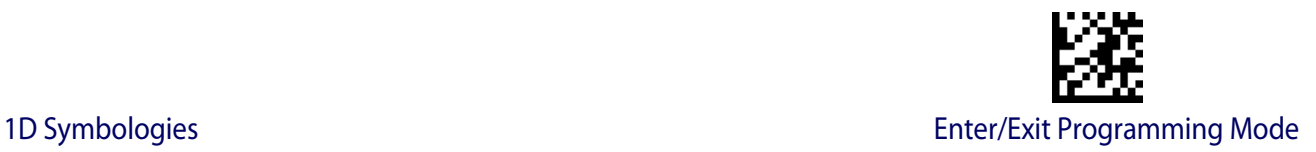

### **GS1 DataBar™ Limited 2D Component**

This feature enables/disables a requirement that a 2D label component be decoded when a base label of this symbology is decoded.

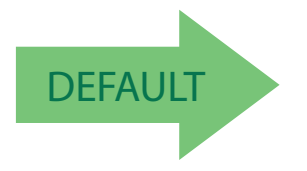

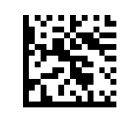

GS1 DataBar™ Limited 2D Component = Disable (2D component not required)

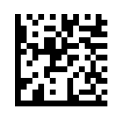

GS1 DataBar™ Limited 2D Component = 2D component must be decoded

### **CODE 93**

The following options apply to the Code 93 symbology.

# **Code 93 Enable/Disable**

Enables/Disables ability of the scanner to decode Code 93 labels.

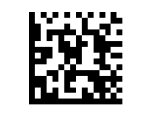

Code 93 = Disable

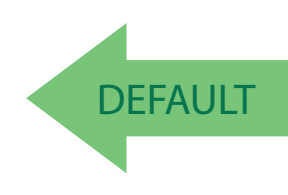

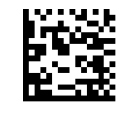

Code 93 = Enable

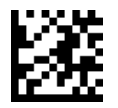

# **Code 93 Check Character Calculation**

Enables/disables calculation and verification of an optional Code 93 check character.

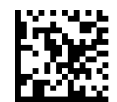

Code 93 Check Character Calculation = Disable

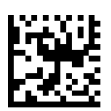

Code 93 Check Character Calculation = Enable Check C

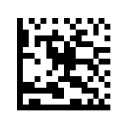

Code 93 Check Character Calculation = Enable Check K

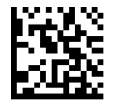

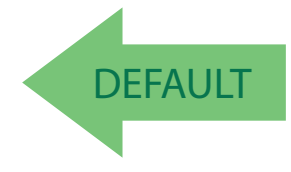

Code 93 Check Character Calculation = Enable Check C and K

# **Code 93 Check Character Transmission**

Enables/disables transmission of an optional Code 93 check character.

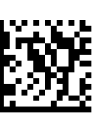

Code 93 Check Character Transmission = Disable

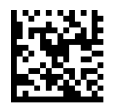

Code 93 Check Character Transmission = Enable

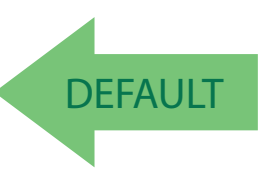

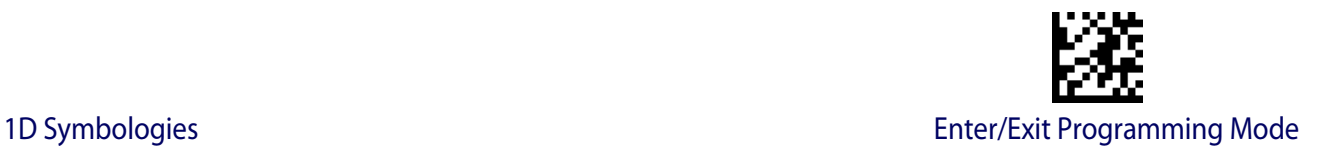

### <span id="page-142-0"></span>**Code 93 Length Control**

This feature specifies either variable length decoding or fixed length decoding for the Code 93 symbology.

**Variable Length:** For variable length decoding, a minimum and maximum length may be set.

**Fixed Length:** For fixed length decoding, two different lengths may be set.

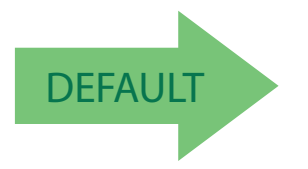

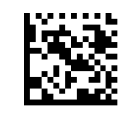

Code 93 Length Control = Variable Length

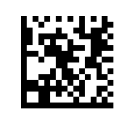

Code 93 = Fixed Length

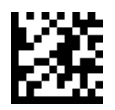

# **Code 93 Set Length 1**

Specifies one of the barcode lengths for [Code 93 Length Control](#page-142-0). Length 1 is the minimum label length if in [Variable Length](#page-195-1) Mode, or the first fixed length if in [Fixed Length](#page-195-2) Mode. Length includes the barcode's data characters only. The length can be set from 01 to 50 characters.

[Table](#page-143-0) 19 provides some examples for setting Length 1. See [page](#page-195-0) 188 for detailed instructions on setting this feature.

<span id="page-143-0"></span>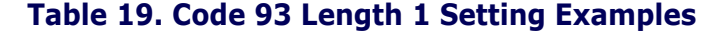

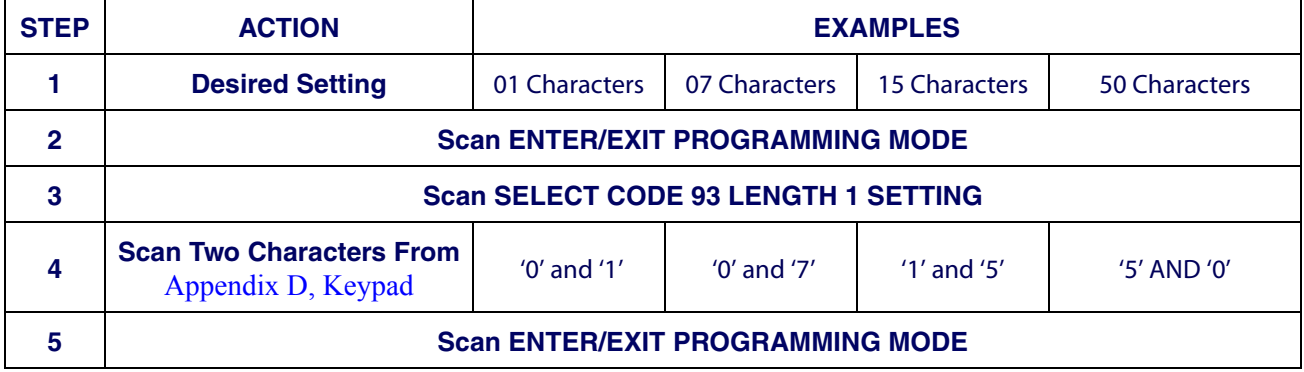

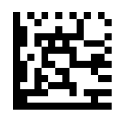

Select Code 93 Set Length 1 Setting

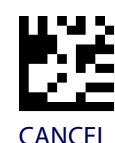

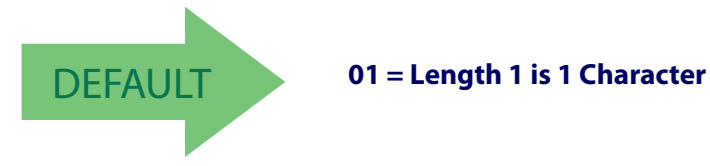
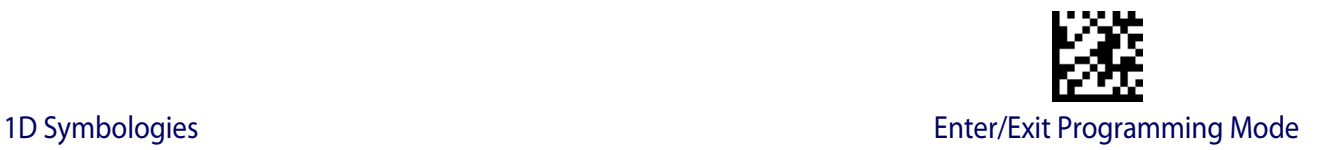

#### **Code 93 Set Length 2**

This feature specifies one of the barcode lengths for [Code 93 Length Control](#page-142-0). Length 2 is the maximum label length if in [Variable Length](#page-195-1) Mode, or the second fixed length if in [Fixed](#page-195-2)  [Length](#page-195-2) Mode. Length includes the barcode's check, data, and full-ASCII shift characters. The length does not include start/stop characters. The length can be set from 1 to 50 characters. A setting of 0 specifies to ignore this length (only one fixed length).

[Table](#page-144-0) 20 provides examples for setting Length 2. See [page](#page-195-0) 188 for detailed instructions on setting this feature.

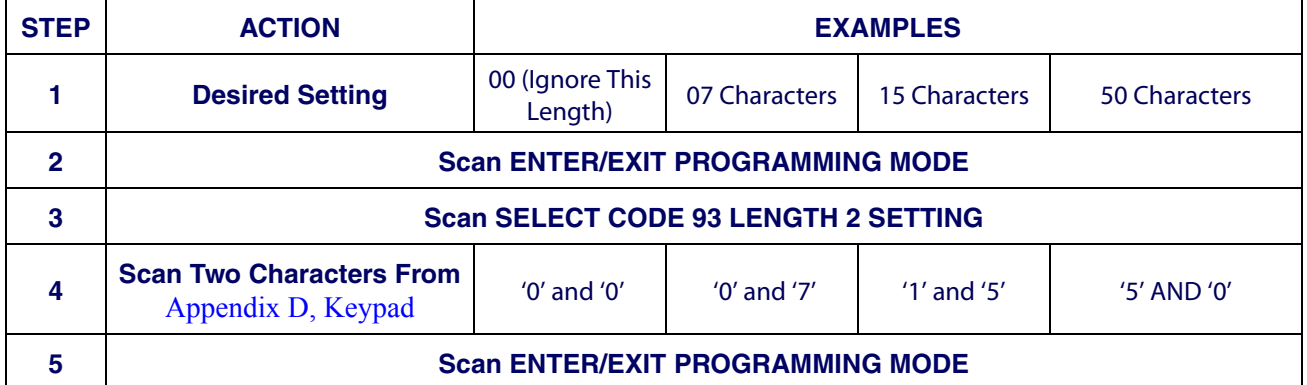

#### <span id="page-144-0"></span>**Table 20. CODE 93 Length 2 Setting Examples**

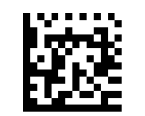

Select Code 93 Length 2 Setting

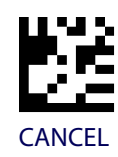

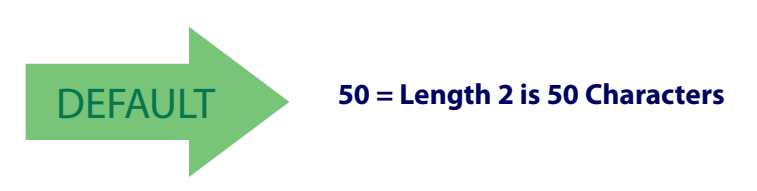

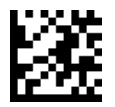

## **Code 93 Quiet Zones**

Enables/disables quiet zones for Code 93.

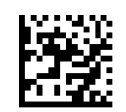

Code 93 Quiet Zones = Quiet Zones on two sides

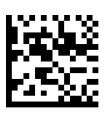

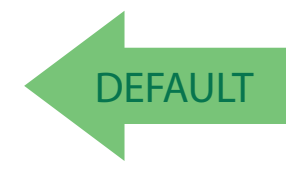

Code 93 Quiet Zones = Small Quiet Zones on two sides

#### **MSI**

The following options apply to the MSI symbology.

#### **MSI Enable/Disable**

Enables/Disables ability of the scanner to decode MSI labels.

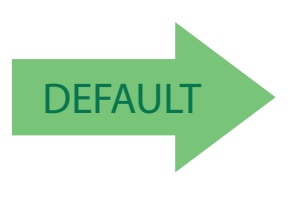

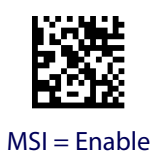

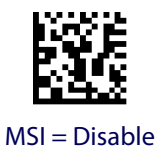

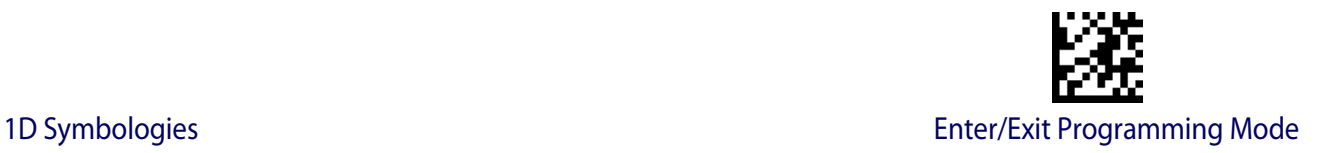

## **MSI Check Character Calculation**

Enables/Disables calculation and verification of an optional MSI check character.

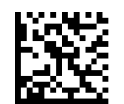

MSI Check Character Calculation = Disable

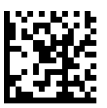

MSI Check Character Calculation = Enable Mod10

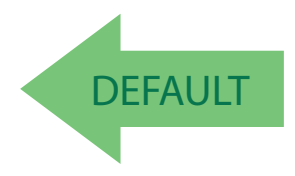

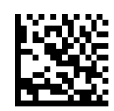

MSI Check Character Calculation = Enable Mod11/10

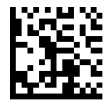

MSI Check Character Calculation = Enable Mod10/10

#### **MSI Check Character Transmission**

Enables/disables transmission of an MSI check character.

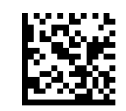

MSI Check Character Transmission = Disable

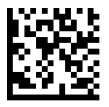

MSI Check Character Transmission = Enable

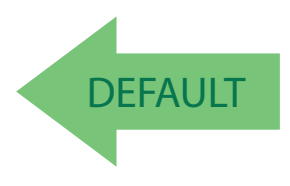

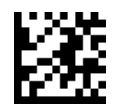

## <span id="page-147-0"></span>**MSI Length Control**

This feature specifies either variable length decoding or fixed length decoding for the MSI symbology.

**Variable Length:** For variable length decoding, a minimum and maximum length may be set.

**Fixed Length:** For fixed length decoding, two different lengths may be set.

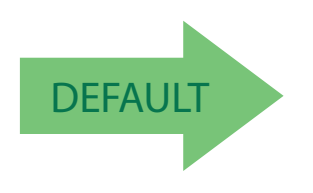

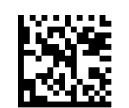

MSI Length Control = Variable Length

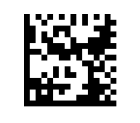

MSI = Fixed Length

#### **MSI Set Length 1**

This feature specifies one of the barcode lengths for [MSI Length Control.](#page-147-0) Length 1 is the minimum label length if in [Variable Length](#page-195-1) Mode, or the first fixed length if in [Fixed Length](#page-195-2) Mode. Length includes the barcode's data characters only. The length can be set from 01 to 50 characters.

[Table](#page-148-0) 21 provides some examples for setting Length 1. See [page](#page-195-3) 188 for detailed instructions on setting this feature.

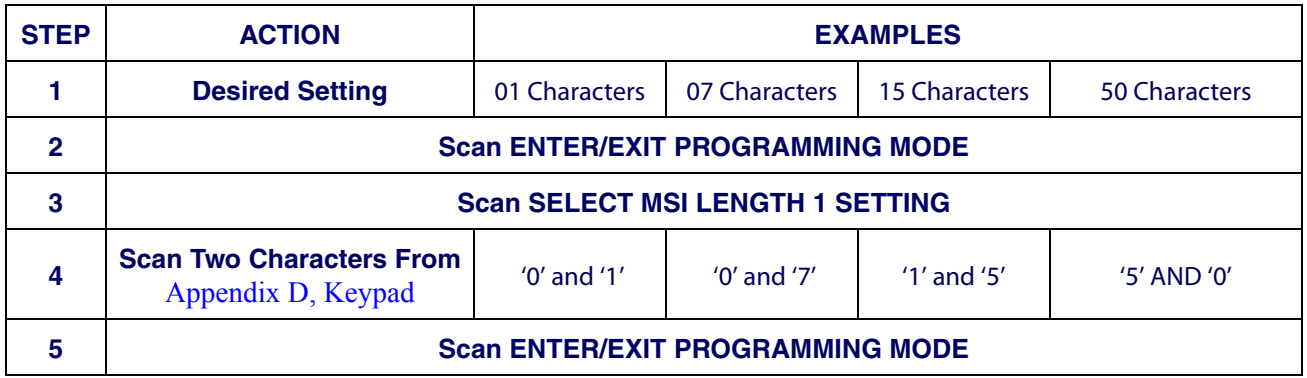

#### <span id="page-148-0"></span>**Table 21. MSI Length 1 Setting Examples**

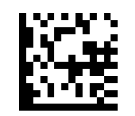

Select MSI Set Length 1 Setting

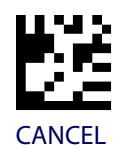

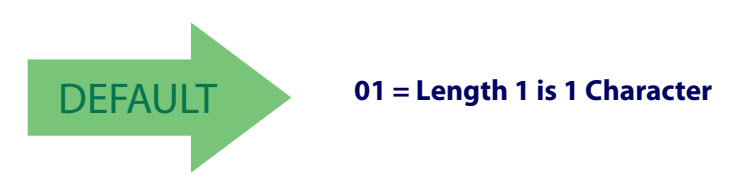

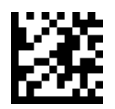

#### **MSI Set Length 2**

This feature specifies one of the barcode lengths for [MSI Length Control.](#page-147-0) Length 2 is the maximum label length if in [Variable Length](#page-195-1) Mode, or the second fixed length if in [Fixed](#page-195-2)  [Length](#page-195-2) Mode. Length includes the barcode's check, data, and full-ASCII shift characters. The length does not include start/stop characters.

The length can be set from 1 to 50 characters. A setting of 0 specifies to ignore this length (only one fixed length).

[Table](#page-149-0) 22 provides examples for setting Length 2. See [page](#page-195-0) 188 for detailed instructions on setting this feature.

<span id="page-149-0"></span>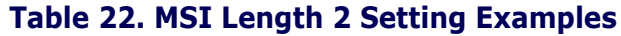

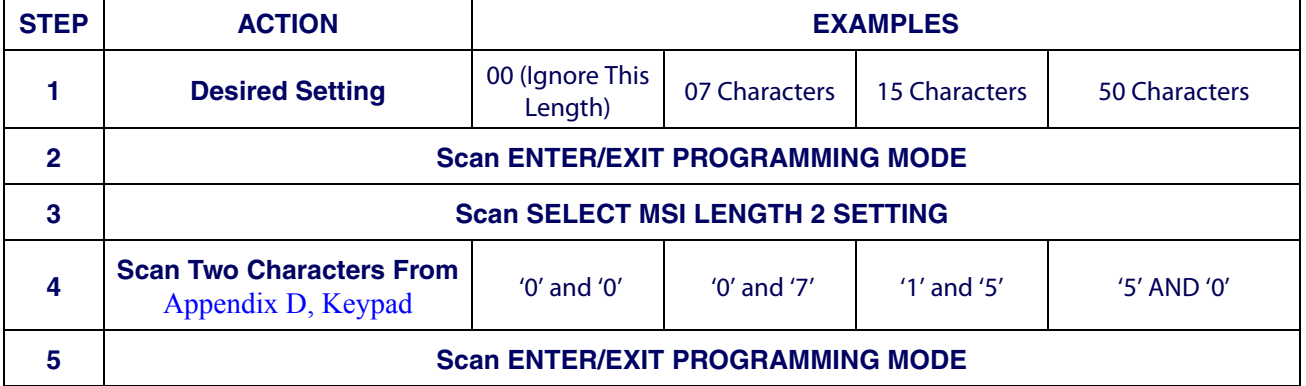

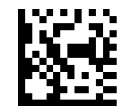

Select MSI Length 2 Setting

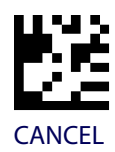

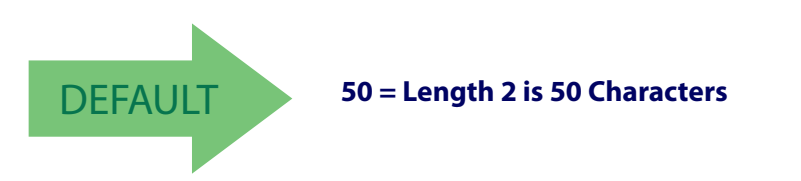

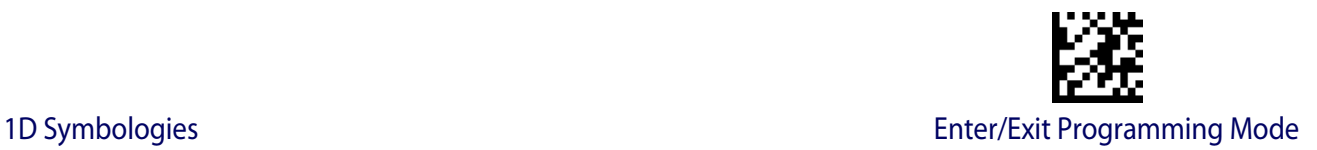

### **PLESSEY**

The following options apply to the Plessey symbology.

#### **Plessey Enable/Disable**

Enables/Disables ability of the scanner to decode Plessey labels.

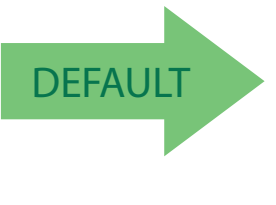

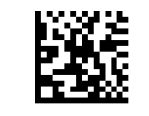

Plessey = Disable

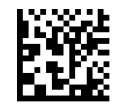

Plessey = Enable

#### **Plessey Check Character Calculation**

Enables/Disables calculation and verification of an optional Plessey check character.

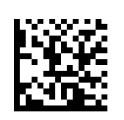

Plessey Check Character Calculation = Disable

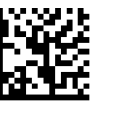

Plessey Check Character Calculation = Enable Plessey std. check char. verification

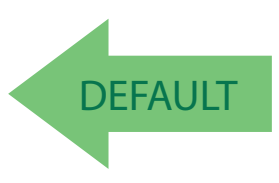

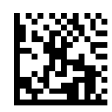

Plessey Check Character Calculation = Enable Anker check char. verification

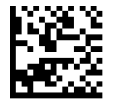

Plessey Check Character Calculation = Enable Plessey std. and Anker check char verification

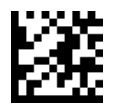

## **Plessey Check Character Transmission**

Enables/disables transmission of an MSI check character.

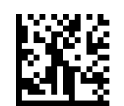

Plessey Check Character Transmission = Disable

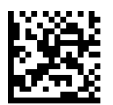

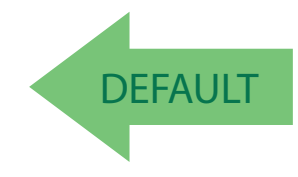

Plessey Check Character Transmission = Enable

#### <span id="page-151-0"></span>**Plessey Length Control**

This feature specifies either variable length decoding or fixed length decoding for the Plessey symbology.

**Variable Length:** For variable length decoding, a minimum and maximum length may be set.

Fixed Length: For fixed length decoding, two different lengths may be set.

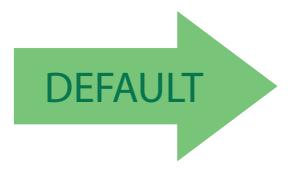

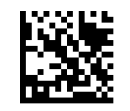

Plessey Length Control = Variable Length

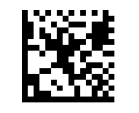

Plessey = Fixed Length

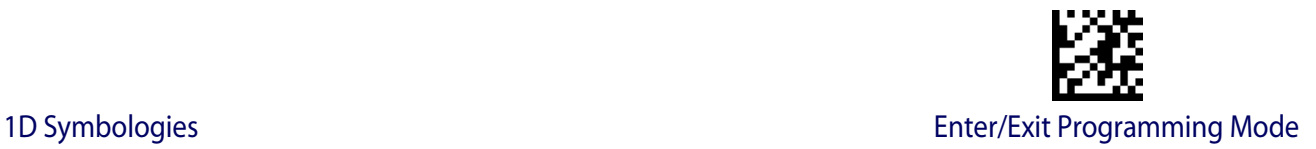

### **Plessey Set Length 1**

This feature specifies one of the barcode lengths for [Plessey Length Control](#page-151-0). Length 1 is the minimum label length if in [Variable Length](#page-195-1) Mode, or the first fixed length if in [Fixed Length](#page-195-2) Mode. Length includes the barcode's data characters only. The length can be set from 01 to 50 characters.

[Table](#page-152-0) 23 provides some examples for setting Length 1. See [page](#page-195-3) 188 for detailed instructions on setting this feature.

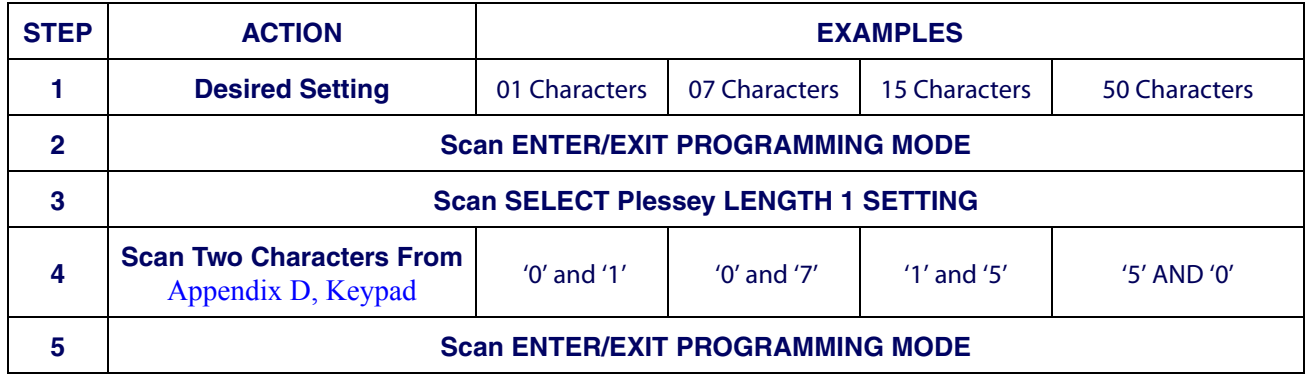

#### <span id="page-152-0"></span>**Table 23. Plessey Length 1 Setting Examples**

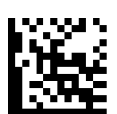

Select Plessey Set Length 1 Setting

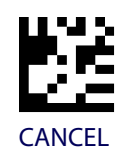

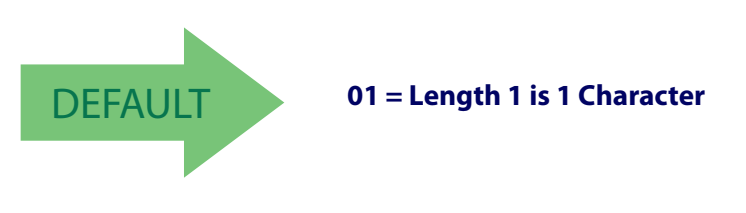

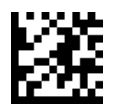

### **Plessey Set Length 2**

This feature specifies one of the barcode lengths for [Plessey Length Control](#page-151-0). Length 2 is the maximum label length if in [Variable Length](#page-195-1) Mode, or the second fixed length if in [Fixed](#page-195-2)  [Length](#page-195-2) Mode. Length includes the barcode's check, data, and full-ASCII shift characters. The length does not include start/stop characters.

The length can be set from 1 to 50 characters. A setting of 0 specifies to ignore this length (only one fixed length).

[Table](#page-153-0) 24 provides examples for setting Length 2. See [page](#page-195-0) 188 for detailed instructions on setting this feature.

<span id="page-153-0"></span>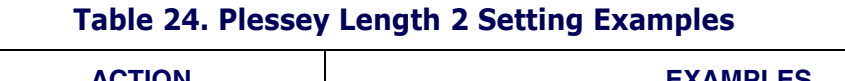

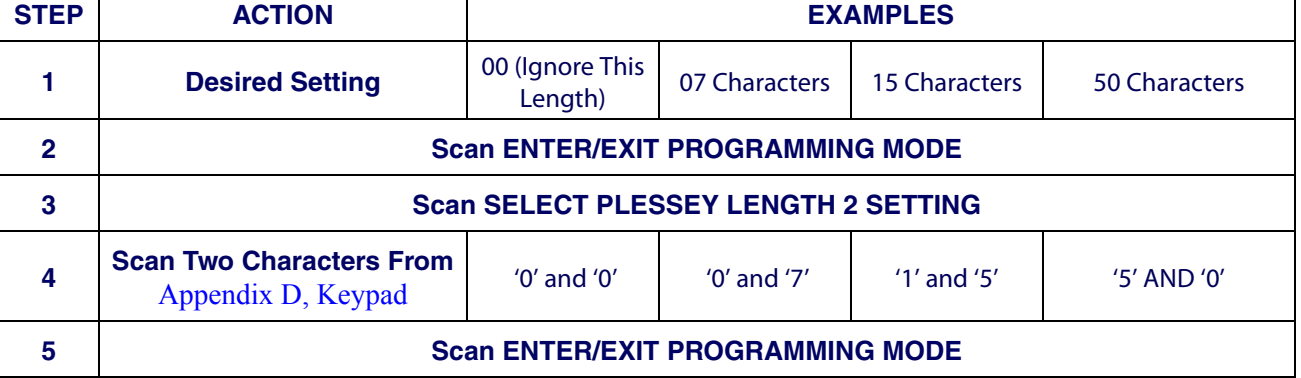

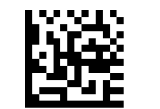

Select Plessey Length 2 Setting

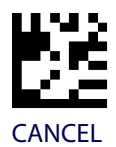

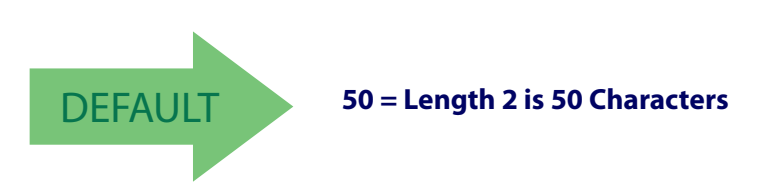

# **2D SYMBOLOGIES**

#### **2D Global Features**

- 2D Maximum Decoding Time on [page](#page-155-0) 148
- [2D Normal/Inverse Symbol Control on](#page-156-1)  [page](#page-156-1) 149
- [2D Structured Append on page](#page-156-0) 149

#### **2D Symbologies**

The scanner supports the following 2D symbologies (barcode types). Symbology-dependent options for each symbology are included in this chapter. See ["1D Code Selection" starting](#page-64-0)  [on page](#page-64-0) 57 for configuration of 1D barcodes.

- 
- [China Sensible Code on page](#page-160-0) 153 [QR Code on page](#page-175-0) 168
- 
- 
- 
- [Aztec Code on page](#page-157-0) 150 [Micro PDF417 on page](#page-172-0) 165
	-
- [Data Matrix on page](#page-163-0) 156 [Micro QR Code on page](#page-178-0) 171
- [Maxicode on page](#page-166-0) 159 [UCC Composite on page](#page-181-0) 174
- [PDF417 on page](#page-169-0) 162 [Postal Code Selection on page](#page-183-0) 176

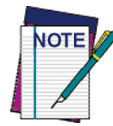

**To enable the scanner for Negative Image 2D barcodes, see [Decode Negative](#page-61-0)  [Image on page](#page-61-0)** 54**.**

## **2D Global Features**

The following features are common to all, or in some cases, most of the available 2D symbologies. Default settings are indicated at each feature/option with a green arrow. Also reference Appendix [B, Standard Defaults](#page-216-0) for a listing of the most widely used set of standard factory settings. That section also provides space to record any custom settings needed or implemented for your system.

To set most features:

- 1. Scan the ENTER/EXIT PROGRAMMING barcode at the top of applicable programming pages.
- 2. Scan the correct barcode to set the desired programming feature or parameter. You may need to cover unused barcodes on the page, and possibly the facing page, to ensure that the scanner reads only the barcode you intend to scan.
- 3. If additional input parameters are needed, go to [Appendix D, Keypad,](#page-230-0) and scan the appropriate characters from the keypad.

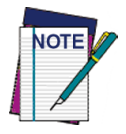

**Additional information about many features can be found in the "References" chapter.** 

**If you make a mistake before the last character, scan the CANCEL barcode to abort and not save the entry string. You can then start again at the beginning.**

Complete the programming sequence by scanning the ENTER/EXIT PROGRAMMING barcode to exit Programming Mode.

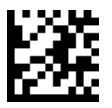

#### <span id="page-155-0"></span>**2D Maximum Decoding Time**

This feature specifies the maximum amount of time the software will spend attempting to decode a 2D label. The selectable range is 10 milliseconds to 2.55 seconds.

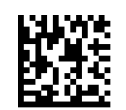

2D Maximum Decoding Time = 100 msec

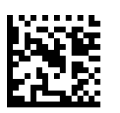

2D Maximum Decoding Time = 200 msec

**DEFAULT** 

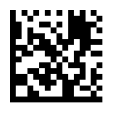

2D Maximum Decoding Time = 350 msec

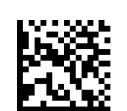

2D Maximum Decoding Time = 500 msec

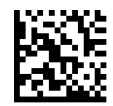

2D Maximum Decoding Time = 1 Second

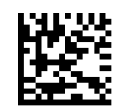

2D Maximum Decoding Time = 2 Seconds

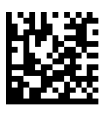

2D Maximum Decoding Time = 2.55 Seconds

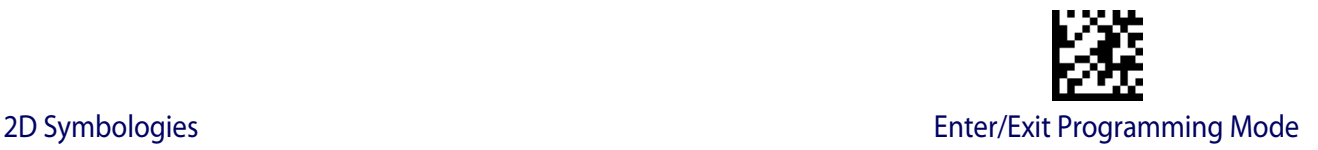

#### <span id="page-156-0"></span>**2D Structured Append**

Enables/disables ability of the scanner to append multiple 2D Codes labels in a structured format. The structured append property is globally applied to the following symbologies, if these are enabled:

- Data Matrix Aztec
	- OR Code PDF 417
- DEFAULT

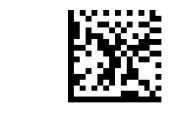

Structured Append = Disable

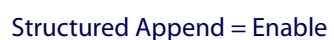

#### <span id="page-156-1"></span>**2D Normal/Inverse Symbol Control**

Specifies the options available for decoding normal/negative printed 2D symbols. This configuration item applies globally to all the 2D symbologies that support that feature according to Standard AIM Specification: Data Matrix, QR, MicroQR, Aztec and Chinese Sensible Code.

To decode all symbologies, including linear symbologies, refer to["Decode Negative Image"](#page-61-0)  [on page 54](#page-61-0).

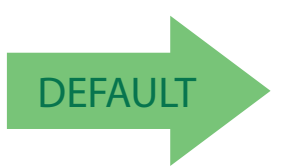

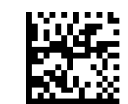

Normal/Inverse Symbol Control = Normal

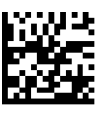

Normal/Inverse Symbol Control = Inverse

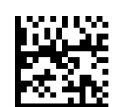

Normal/Inverse Symbol Control = Both Normal and Inverse

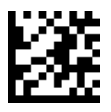

# <span id="page-157-0"></span>**Aztec Code**

#### **Aztec Code Enable / Disable**

Enables/disables the ability of the scanner to decode Aztec Code labels.

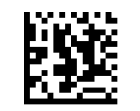

Aztec Code = Disable

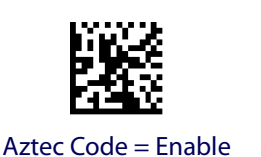

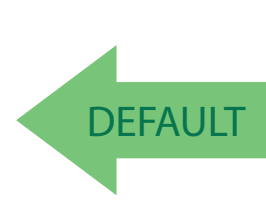

#### <span id="page-157-1"></span>**Aztec Code Length Control**

This feature specifies either variable length decoding or fixed length decoding for this symbology.

**Variable Length:** For variable length decoding, a minimum and maximum length may be set.

**Fixed Length:** For fixed length decoding, two different lengths may be set.

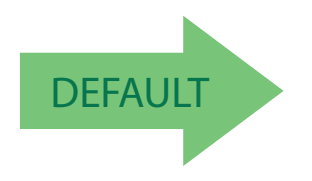

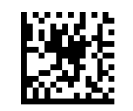

Aztec Code Length Control = Variable Length

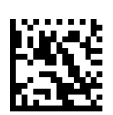

Aztec Code Length Control = Fixed Length

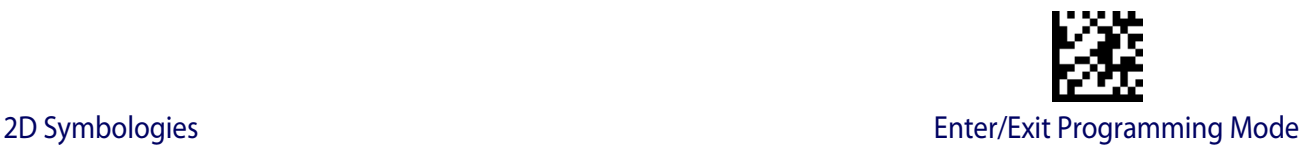

## **Aztec Code Set Length 1**

Specifies one of the barcode lengths for [Aztec Code Length Control](#page-157-1). Length 1 is the minimum label length if in Variable Length Mode, or the first fixed length if in Fixed Length Mode. Characters can be set from 0001 to 3,832 characters in increments of 0001 (pad with zeroes).

See [page](#page-195-3) 188 for detailed instructions on setting this feature.

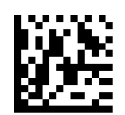

To configure this feature, scan the ENTER/EXIT PRO-GRAMMING MODE barcode above, then the barcode at left followed by the digits from the Alphanumeric characters in [Appendix D, Keypad](#page-230-0) representing your desired character(s). End by scanning the ENTER/EXIT barcode again.

Select Aztec Code Length 1 Setting

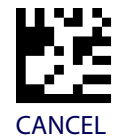

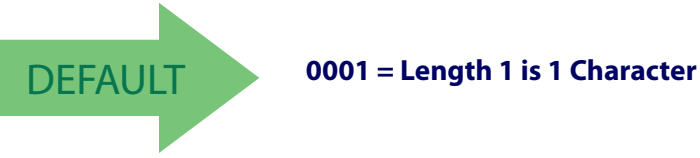

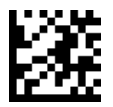

## **Aztec Code Set Length 2**

This feature specifies one of the barcode lengths for [Aztec Code Length Control.](#page-157-1) Length 2 is the maximum label length if in Variable Length Mode, or the second fixed length if in Fixed Length Mode. Characters can be set from 0001 to 3,832 characters in increments of 0001 (pad with zeroes).

See [page](#page-195-0) 188 for detailed instructions on setting this feature.

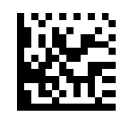

Select Aztec Code Length 2 Setting

To configure this feature, scan the ENTER/EXIT PROGRAMMING MODE barcode above, then the barcode at left followed by the digits from the Alphanumeric characters in [Appendix D, Keypad](#page-230-0) representing your desired character(s). End by scanning the ENTER/EXIT barcode again.

Make a mistake? Scan the CANCEL barcode to abort and not save the entry string. You can then start again at the beginning.

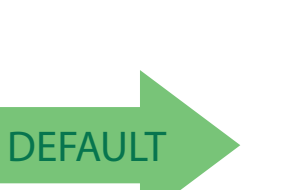

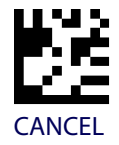

DEFAULT **Length 2 is 3,832 Characters**

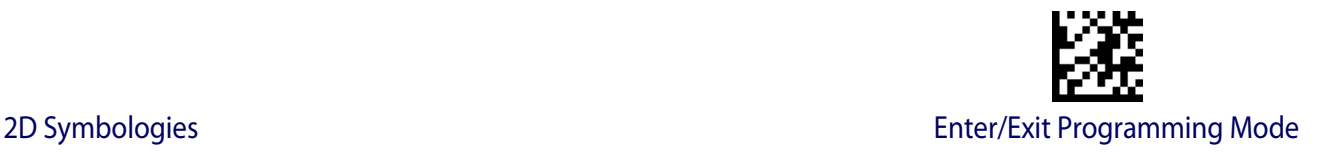

# <span id="page-160-0"></span>**China Sensible Code**

#### **China Sensible Code Enable / Disable**

Enables/disables the ability of the scanner to decode China Sensible Code labels.

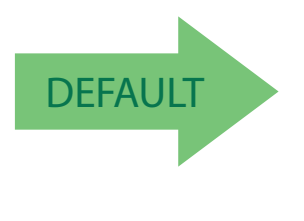

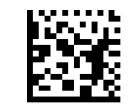

China Sensible Code = Disable

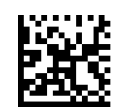

China Sensible Code = Enable

#### <span id="page-160-1"></span>**China Sensible Code Length Control**

This feature specifies either variable length decoding or fixed length decoding for this symbology.

**Variable Length:** For variable length decoding, a minimum and maximum length may be set.

**Fixed Length:** For fixed length decoding, two different lengths may be set.

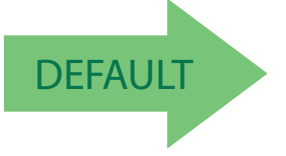

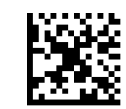

China Sensible Code Length Control = Variable Length

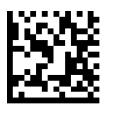

China Sensible Code Length Control = Fixed Length

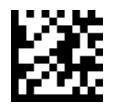

## **China Sensible Code Set Length 1**

Specifies one of the barcode lengths for [China Sensible Code Length Control.](#page-160-1) Length 1 is the minimum label length if in Variable Length Mode, or the first fixed length if in Fixed Length Mode. Characters can be set from 0001 to 7,827 characters in increments of 0001 (pad with zeroes).

See [page](#page-195-3) 188 for detailed instructions on setting this feature.

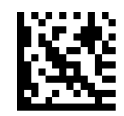

To configure this feature, scan the ENTER/EXIT PRO-GRAMMING MODE barcode above, then the barcode at left followed by the digits from the Alphanumeric characters in [Appendix D, Keypad](#page-230-0) representing your desired character(s). End by scanning the ENTER/EXIT barcode again.

Select China Sensible Code Length 1 Setting

Make a mistake? Scan the CANCEL barcode to abort and not save the entry string. You can then start again at the beginning.

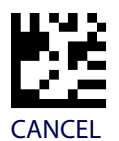

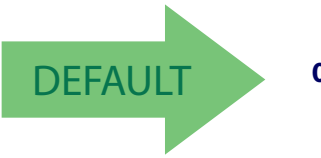

DEFAULT **0001 = Length 1 is 1 Character**

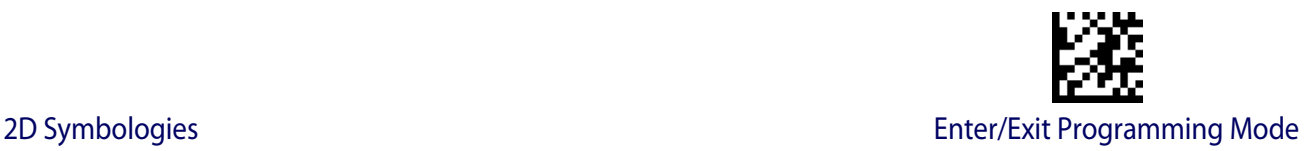

#### **China Sensible Code Set Length 2**

This feature specifies one of the barcode lengths for [China Sensible Code Length Control](#page-160-1). Length 2 is the maximum label length if in Variable Length Mode, or the second fixed length if in Fixed Length Mode. Characters can be set from 0001 to 7,827 characters in increments of 0001 (pad with zeroes).

See [page](#page-195-0) 188 for detailed instructions on setting this feature.

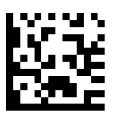

Select China Sensible Code Length 2 Setting

To configure this feature, scan the ENTER/EXIT PRO-GRAMMING MODE barcode above, then the barcode at left followed by the digits from the Alphanumeric characters in [Appendix D, Keypad](#page-230-0) representing your desired character(s). End by scanning the ENTER/EXIT barcode again.

Make a mistake? Scan the CANCEL barcode to abort and not save the entry string. You can then start again at the beginning.

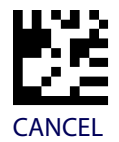

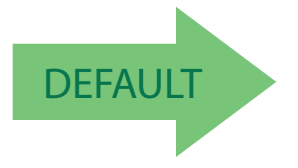

DEFAULT **Length 2 is 7,827 Characters**

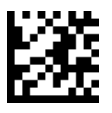

## <span id="page-163-0"></span>**Data Matrix**

#### **Data Matrix Enable / Disable**

Enables/disables ability of the scanner to decode Data Matrix labels.

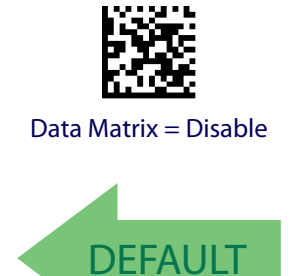

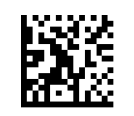

Data Matrix = Enable

#### **Data Matrix Square/Rectangular Style**

Specifies the options available when reading Data Matrix with different form factors. Choices are:

- Square Style
- Rectangular Style
- Both Square and Rectangular Style

The configuration item can also be configured as a bit mask to filter one or more Data Matrix labels with different symbol size AND shape styles.

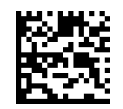

Data Matrix Dimensions Mask = Square Style

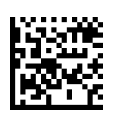

Data Matrix Dimensions Mask = Rectangular Style

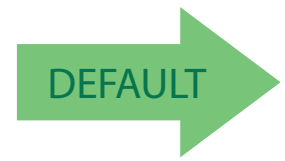

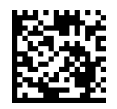

Data Matrix Dimensions Mask = Both Square and Rectangular Style

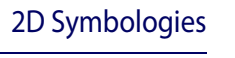

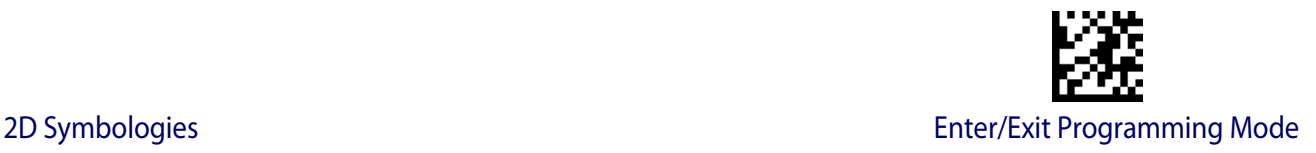

#### <span id="page-164-0"></span>**Data Matrix Length Control**

This feature specifies either variable length decoding or fixed length decoding for this symbology.

**Variable Length:** For variable length decoding, a minimum and maximum length may be set.

Fixed Length: For fixed length decoding, two different lengths may be set.

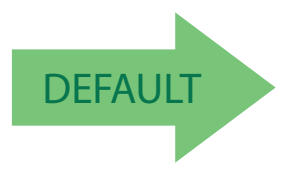

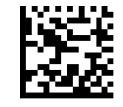

Data Matrix Length Control = Variable Length

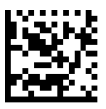

Data Matrix Length Control = Fixed Length

#### **Data Matrix Set Length 1**

Specifies one of the barcode lengths for [Data Matrix Length Control.](#page-164-0) Length 1 is the minimum label length if in Variable Length Mode, or the first fixed length if in Fixed Length Mode. Characters can be set from 0001 to 3,116 characters in increments of 0001 (pad with zeroes).

See [page](#page-195-3) 188 for detailed instructions on setting this feature.

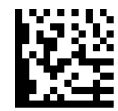

Select Data Matrix Length 1 Setting

Make a mistake? Scan the CANCEL barcode to abort and not save the entry string. You can then start again at the beginning.

To configure this feature, scan the ENTER/EXIT PRO-GRAMMING MODE barcode above, then the barcode at left followed by the digits from the Alphanumeric characters in [Appendix D, Keypad](#page-230-0) representing your desired character(s). End by scanning the ENTER/EXIT barcode again.

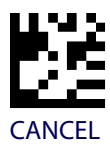

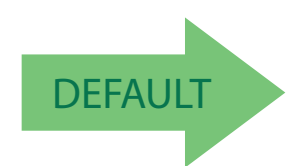

DEFAULT **0001 = Length 1 is 1 Character**

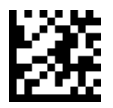

## **Data Matrix Set Length 2**

This feature specifies one of the barcode lengths for [Data Matrix Length Control.](#page-164-0) Length 2 is the maximum label length if in Variable Length Mode, or the second fixed length if in Fixed Length Mode. Characters can be set from 0001 to 3,116 characters in increments of 0001 (pad with zeroes).

See [page](#page-195-0) 188 for detailed instructions on setting this feature.

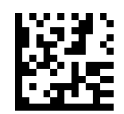

Select Data Matrix Length 2 Setting

GRAMMING MODE barcode above, then the barcode at left followed by the digits from the Alphanumeric characters in [Appendix D, Keypad](#page-230-0) representing your desired character(s). End by scanning the ENTER/EXIT barcode again.

To configure this feature, scan the ENTER/EXIT PRO-

Make a mistake? Scan the CANCEL barcode to abort and not save the entry string. You can then start again at the beginning.

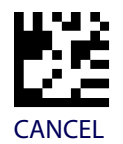

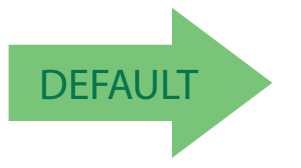

DEFAULT **Length 2 is 3,116 Characters**

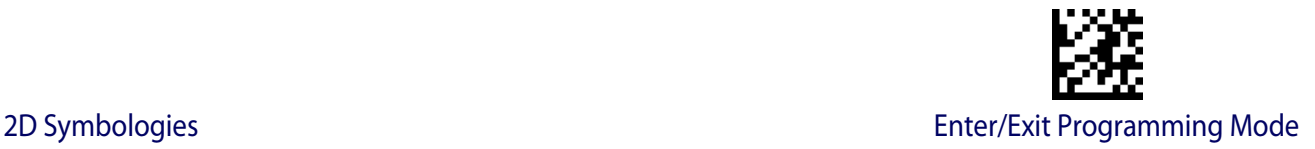

# <span id="page-166-0"></span>**Maxicode**

#### **Maxicode Enable / Disable**

Enables/disables ability of the scanner to decode Maxicode labels.

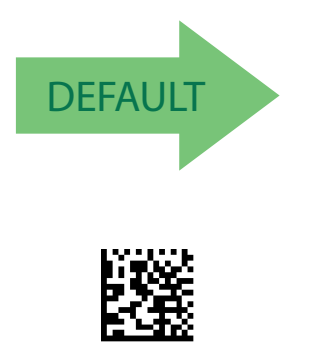

Maxicode = Enable

#### **Maxicode Primary Message Transmission**

Enables/disables the transmission of only the Primary Message when the Secondary Message is not readable.

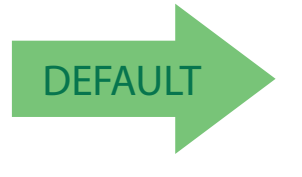

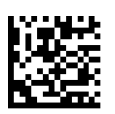

Maxicode Primary Message Transmission = Enable

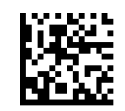

Maxicode = Disable

Maxicode Primary Message Transmission = Disable

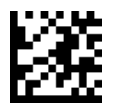

#### <span id="page-167-0"></span>**Maxicode Length Control**

This feature specifies either variable length decoding or fixed length decoding for this symbology.

**Variable Length:** For variable length decoding, a minimum and maximum length may be set.

Fixed Length: For fixed length decoding, two different lengths may be set.

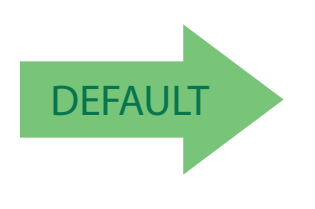

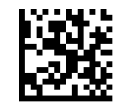

Maxicode Length Control = Variable Length

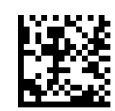

Maxicode Length Control = Fixed Length

## **Maxicode Set Length 1**

Specifies one of the barcode lengths for [Maxicode Length Control.](#page-167-0) Length 1 is the minimum label length if in Variable Length Mode, or the first fixed length if in Fixed Length Mode. Characters can be set from 0001 to 0145 characters in increments of 0001 (pad with zeroes).

See [page](#page-195-3) 188 for detailed instructions on setting this feature.

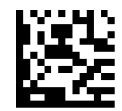

Select Maxicode Length 1 Setting

Make a mistake? Scan the CANCEL barcode to abort and not save the entry string. You can then start again at the beginning.

To configure this feature, scan the ENTER/EXIT PRO-GRAMMING MODE barcode above, then the barcode at left followed by the digits from the Alphanumeric characters in [Appendix D, Keypad](#page-230-0) representing your desired character(s). End by scanning the ENTER/EXIT barcode again.

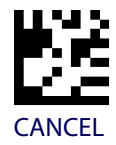

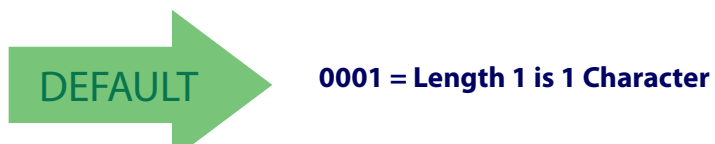

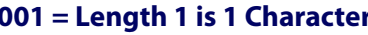

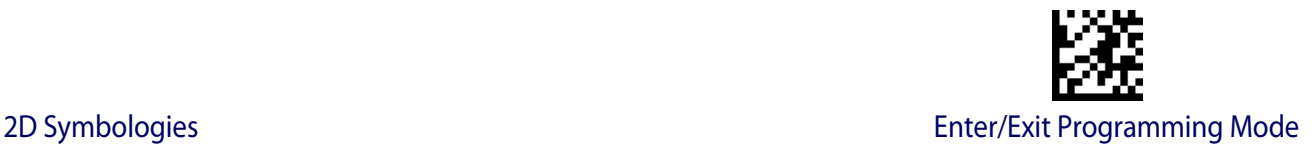

#### **Maxicode Set Length 2**

This feature specifies one of the barcode lengths for [Maxicode Length Control](#page-167-0). Length 2 is the maximum label length if in Variable Length Mode, or the second fixed length if in Fixed Length Mode. Characters can be set from 0001 to 0145 characters in increments of 0001 (pad with zeroes).

See [page](#page-195-0) 188 for detailed instructions on setting this feature.

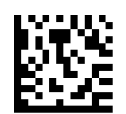

Select Maxicode Length 2 Setting

To configure this feature, scan the ENTER/EXIT PRO-GRAMMING MODE barcode above, then the barcode at left followed by the digits from the Alphanumeric characters in [Appendix D, Keypad](#page-230-0) representing your desired character(s). End by scanning the ENTER/EXIT barcode again.

Make a mistake? Scan the CANCEL barcode to abort and not save the entry string. You can then start again at the beginning.

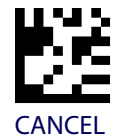

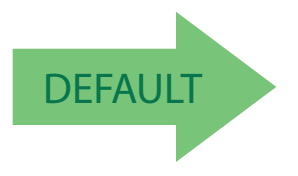

DEFAULT **Length 2 is 0145 Characters**

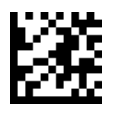

# <span id="page-169-0"></span>**PDF417**

#### **PDF417 Enable / Disable**

Enables/disables the ability of the scanner to decode PDF417 labels.

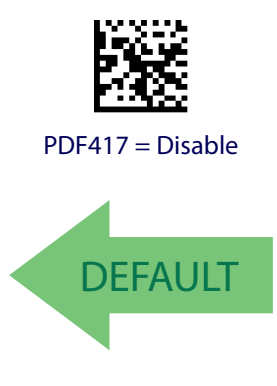

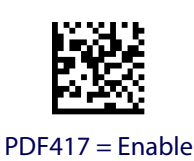

#### <span id="page-169-1"></span>**PDF417 Length Control**

This feature specifies either variable length decoding or fixed length decoding for this symbology.

**Variable Length:** For variable length decoding, a minimum and maximum length may be set.

Fixed Length: For fixed length decoding, two different lengths may be set.

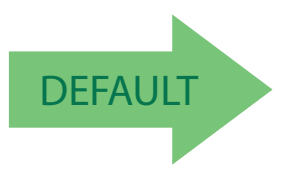

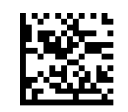

PDF417 Length Control = Variable Length

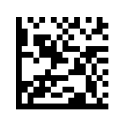

PDF417 Length Control = Fixed Length

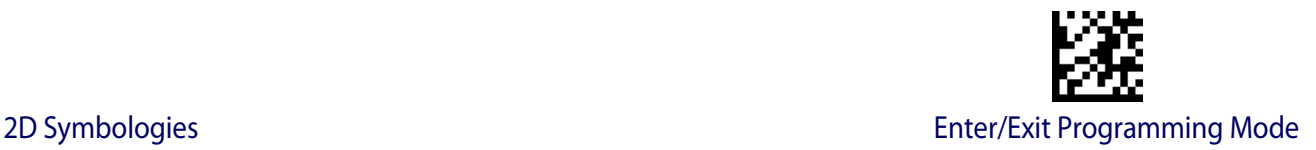

#### **PDF417 Set Length 1**

Specifies one of the barcode lengths for [PDF417 Length Control](#page-169-1). Length 1 is the minimum label length if in Variable Length Mode, or the first fixed length if in Fixed Length Mode. Length includes the barcode's data characters only. Characters can be set from 0001 to 2,710 characters (pad with zeroes) in increments of 01. Any value greater than 2,710 will be considered to be 2,710.

See [page](#page-195-3) 188 for detailed instructions on setting this feature.

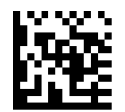

To configure this feature, scan the ENTER/EXIT PRO-GRAMMING MODE barcode above, then the barcode at left followed by the digits from the Alphanumeric characters in [Appendix D, Keypad](#page-230-0) representing your desired character(s). End by scanning the ENTER/EXIT barcode again.

Select PDF417 Length 1 Setting

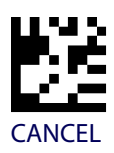

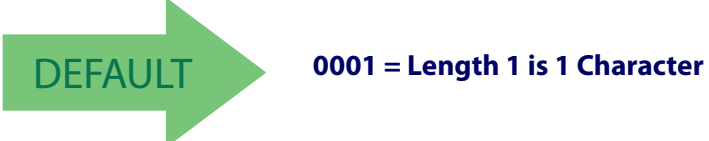

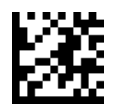

### **PDF417 Set Length 2**

This feature specifies one of the barcode lengths for [PDF417 Length Control](#page-169-1). Length 2 is the maximum label length if in Variable Length Mode, or the second fixed length if in Fixed Length Mode. Length includes the barcode's check, data, and full-ASCII shift characters. The length does not include start/stop characters. Characters can be set from 01 to 2,710 characters (pad with zeroes) in increments of 01. Any value greater than 2,710 will be considered to be 2,710.

barcode again.

See [page](#page-195-0) 188 for detailed instructions on setting this feature.

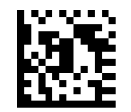

Select PDF417 Length 2 Setting

Make a mistake? Scan the CANCEL barcode to abort and not save the entry string. You can then start again at the beginning.

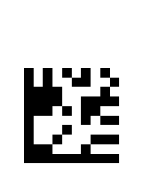

CANCEL

To configure this feature, scan the ENTER/EXIT PRO-GRAMMING MODE barcode above, then the barcode at left followed by the digits from the Alphanumeric characters in [Appendix D, Keypad](#page-230-0) representing your desired character(s). End by scanning the ENTER/EXIT

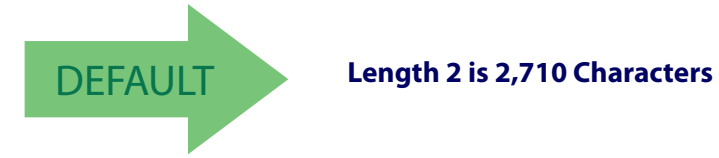

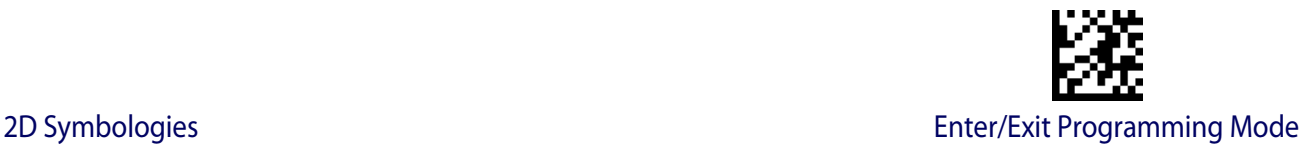

# <span id="page-172-0"></span>**Micro PDF417**

#### **Micro PDF417 Enable / Disable**

Enables/disables the ability of the scanner to decode Micro PDF417 labels.

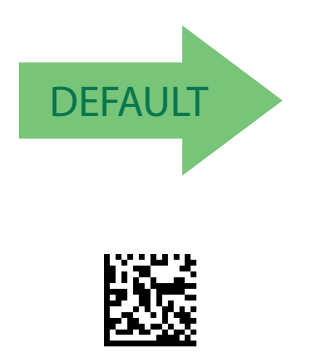

Micro PDF417 = Enable

#### **Micro PDF417 Code 128 GS1-128 Emulation**

Specifies which AIM ID to use for MicroPDF labels when doing Code 128 or GS1-128 emulation.

Emulation choices are:

- Micro PDF AIM ID and label type
- Code 128 / EAN128 AIM Id and label type

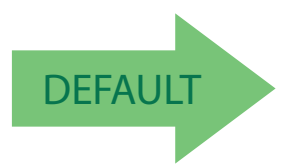

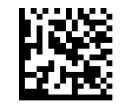

Micro PDF417 = Disable

Micro PDF417 Code 128 GS1-128 Emulation = Micro PDF AIM ID and label type

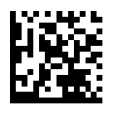

Micro PDF417 Code 128 GS1-128 Emulation = Code 128 / EAN128 AIM ID and label type

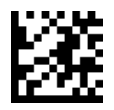

#### <span id="page-173-0"></span>**Micro PDF417 Length Control**

This feature specifies either variable length decoding or fixed length decoding for this symbology.

**Variable Length:** For variable length decoding, a minimum and maximum length may be set.

Fixed Length: For fixed length decoding, two different lengths may be set.

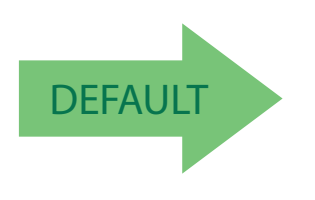

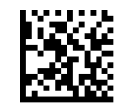

Micro PDF417 Length Control = Variable Length

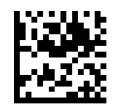

Micro PDF417 Length Control = Fixed Length

#### **Micro PDF417 Set Length 1**

Specifies one of the barcode lengths for [Micro PDF417 Length Control.](#page-173-0) Length 1 is the minimum label length if in Variable Length Mode, or the first fixed length if in Fixed Length Mode. Length includes the barcode's data characters only. Characters can be set from 0001 to 0366 characters (pad with zeroes) in increments of 01. Any value greater than 0366 will be considered to be 0366.

See [page](#page-195-3) 188 for detailed instructions on setting this feature.

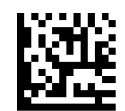

Select Micro PDF417 Length 1 Setting

Make a mistake? Scan the CANCEL barcode to abort and not save the entry string. You can then start again at the beginning.

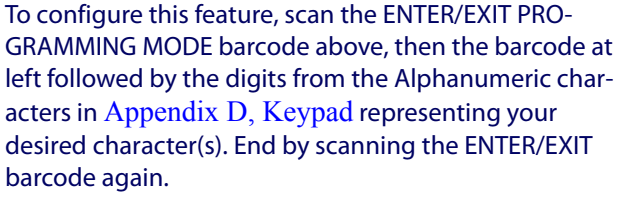

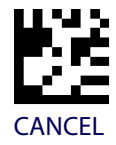

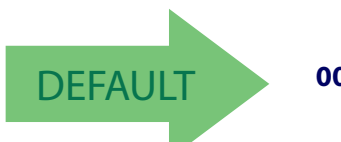

DEFAULT **0001 = Length 1 is 1 Character**

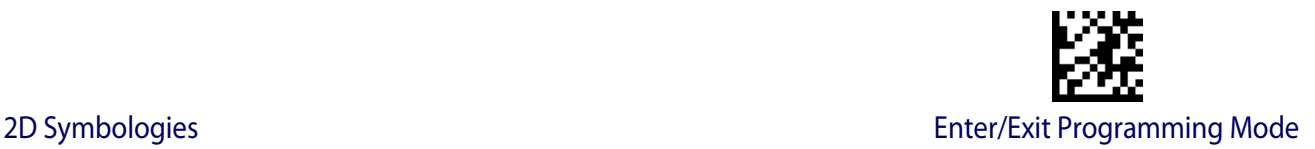

#### **Micro PDF417 Set Length 2**

This feature specifies one of the barcode lengths for [Micro PDF417 Length Control.](#page-173-0) Length 2 is the maximum label length if in Variable Length Mode, or the second fixed length if in Fixed Length includes the barcode's data characters only. Characters can be set from 0001 to 0366 characters (pad with zeroes) in increments of 01. Any value greater than 0366 will be considered to be 0366.

See [page](#page-195-0) 188 for detailed instructions on setting this feature.

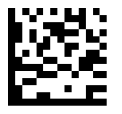

Select Micro PDF417 Length 2 Setting

GRAMMING MODE barcode above, then the barcode at left followed by the digits from the Alphanumeric characters in [Appendix D, Keypad](#page-230-0) representing your desired character(s). End by scanning the ENTER/EXIT barcode again.

To configure this feature, scan the ENTER/EXIT PRO-

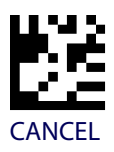

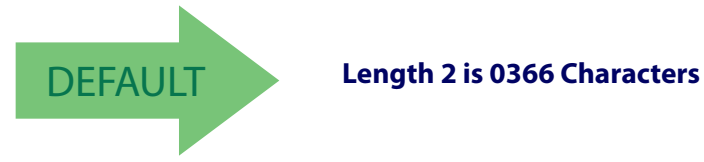

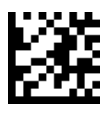

# <span id="page-175-0"></span>**QR Code**

### **QR Code Enable / Disable**

Enables/disables the ability of the scanner to decode QR Code labels.

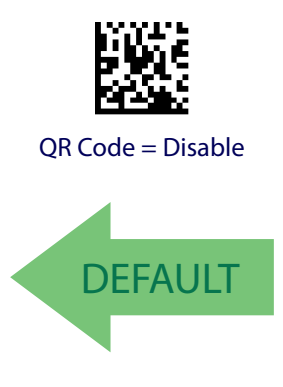

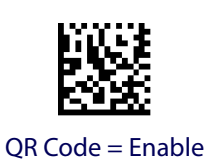

#### <span id="page-175-1"></span>**QR Code Length Control**

This feature specifies either variable length decoding or fixed length decoding for this symbology.

**Variable Length:** For variable length decoding, a minimum and maximum length may be set.

Fixed Length: For fixed length decoding, two different lengths may be set.

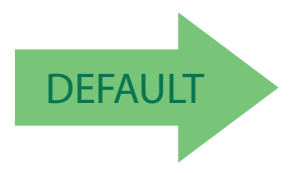

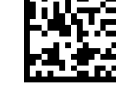

QR Code Length Control = Variable Length

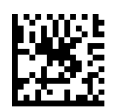

QR Code Length Control = Fixed Length

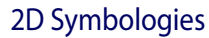

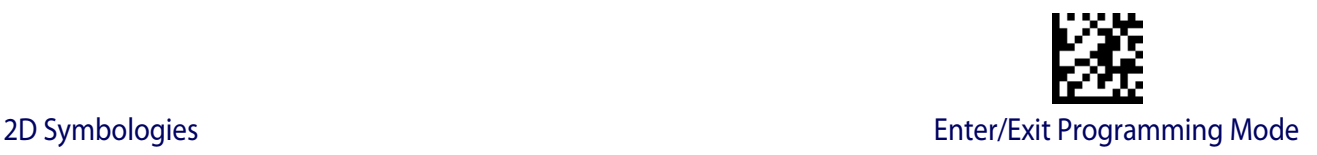

## **QR Code Set Length 1**

Specifies one of the barcode lengths for [QR Code Length Control.](#page-175-1) Length 1 is the minimum label length if in Variable Length Mode, or the first fixed length if in Fixed Length Mode. Characters can be set from 0001 to 7,089 characters in increments of 0001 (pad with zeroes).

See [page](#page-195-3) 188 for detailed instructions on setting this feature.

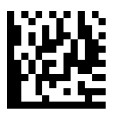

Select QR Code Length 1 Setting

To configure this feature, scan the ENTER/EXIT PRO-GRAMMING MODE barcode above, then the barcode at left followed by the digits from the Alphanumeric characters in [Appendix D, Keypad](#page-230-0) representing your desired character(s). End by scanning the ENTER/EXIT barcode again.

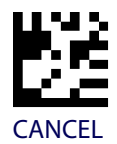

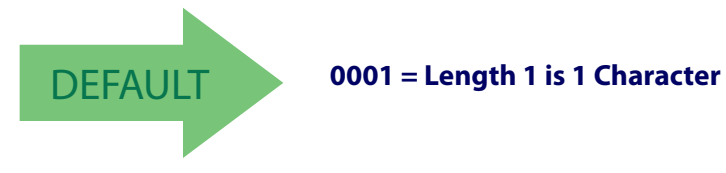

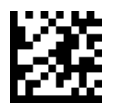

## **QR Code Set Length 2**

This feature specifies one of the barcode lengths for [QR Code Length Control](#page-175-1). Length 2 is the maximum label length if in Variable Length Mode, or the second fixed length if in Fixed Length Mode. Characters can be set from 0001 to 7,089 characters in increments of 0001 (pad with zeroes).

See [page](#page-195-0) 188 for detailed instructions on setting this feature.

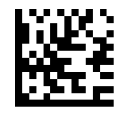

Select QR Code Length 2 Setting

To configure this feature, scan the ENTER/EXIT PRO-GRAMMING MODE barcode above, then the barcode at left followed by the digits from the Alphanumeric characters in [Appendix D, Keypad](#page-230-0) representing your desired character(s). End by scanning the ENTER/EXIT barcode again.

Make a mistake? Scan the CANCEL barcode to abort and not save the entry string. You can then start again at the beginning.

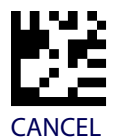

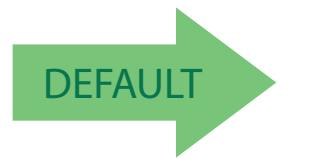

DEFAULT **Length 2 is 7,089 Characters**

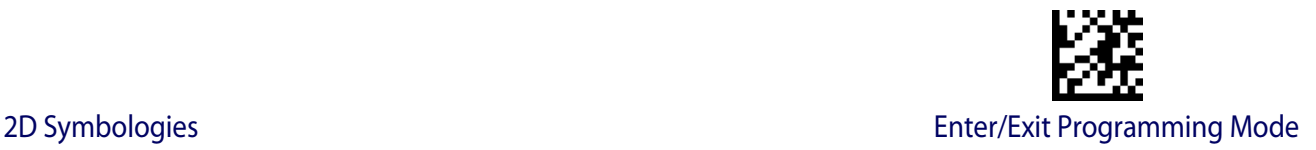

## <span id="page-178-0"></span>**Micro QR Code**

#### **Micro QR Code Enable/Disable**

Enables/disables the ability of the scanner to decode Micro QR Code labels.

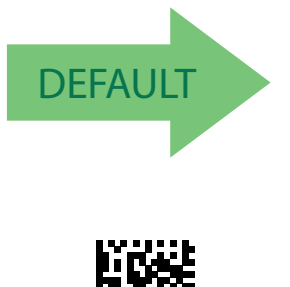

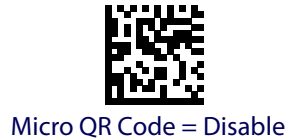

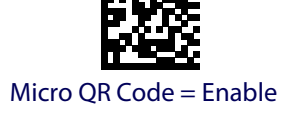

#### **Micro QR Code Length Control**

This feature specifies either variable length decoding or fixed length decoding for this symbology.

**Variable Length:** For variable length decoding, a minimum and maximum length may be set.

Fixed Length: For fixed length decoding, two different lengths may be set.

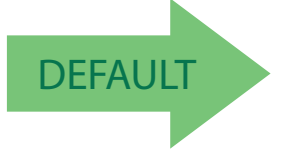

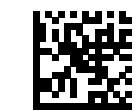

Micro QR Code Length Control = Variable Length

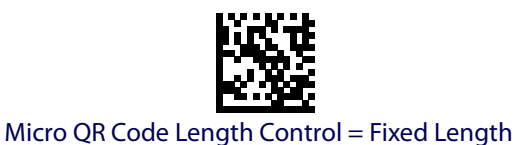

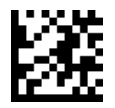

## **Micro QR Code Set Length 1**

Specifies one of the barcode lengths for Micro QR Code Length Control. Length 1 is the minimum label length if in Variable Length Mode, or the first fixed length if in Fixed Length Mode. Characters can be set from 0001 to 0035 characters in increments of 0001 (pad with zeroes).

See [page](#page-195-3) 188 for detailed instructions on setting this feature.

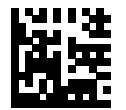

To configure this feature, scan the ENTER/EXIT PROGRAMMING MODE barcode above, then the barcode at left followed by the digits from the Alphanumeric characters in [Appendix D, Keypad](#page-230-0) representing your desired character(s). End by scanning the ENTER/EXIT barcode again.

Select Micro QR Code Length 1 Setting

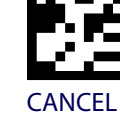

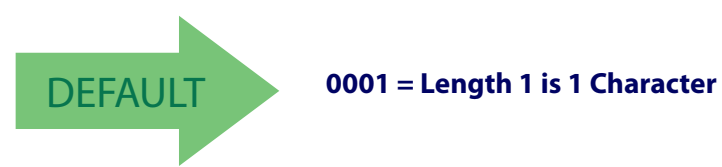
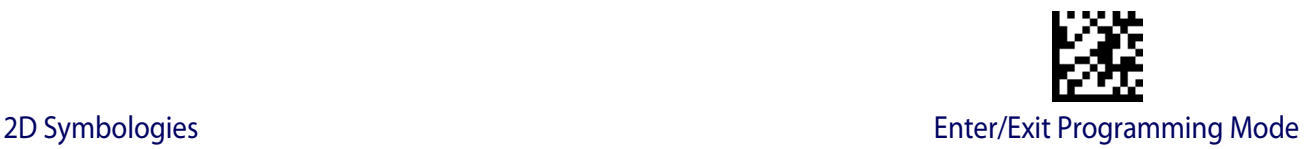

### **Micro QR Code Set Length 2**

This feature specifies one of the barcode lengths for Micro QR Code Length Control. Length 2 is the maximum label length if in Variable Length Mode, or the second fixed length if in Fixed Length Mode. Characters can be set from 0001 to 0035 characters in increments of 0001 (pad with zeroes).

See [page](#page-195-0) 188 for detailed instructions on setting this feature.

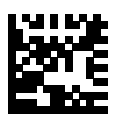

To configure this feature, scan the ENTER/EXIT PROGRAMMING MODE barcode above, then the barcode at left followed by the digits from the Alphanumeric characters in [Appendix D, Keypad](#page-230-0) representing your desired character(s). End by scanning the ENTER/EXIT barcode again.

Select QR Code Length 2 Setting

Make a mistake? Scan the CANCEL barcode to abort and not save the entry string. You can then start again at the beginning.

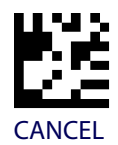

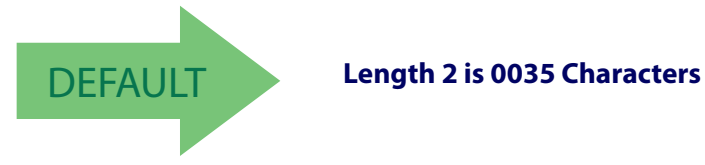

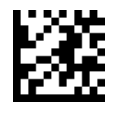

#### Enter/Exit Programming Mode 2D Symbologies

### **UCC Composite**

## **UCC Composite Enable / Disable**

Enables/disables the ability of the scanner to decode the stacked part of a UCC Composite label.

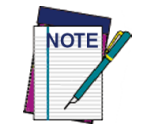

**This feature is not effective when Global AIM IDs are enabled (see "**[Global](#page-37-0)  [AIM ID" on page 30](#page-37-0)**).**

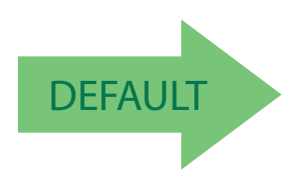

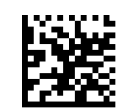

UCC Composite = Disable

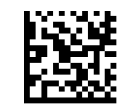

UCC Composite = Enable

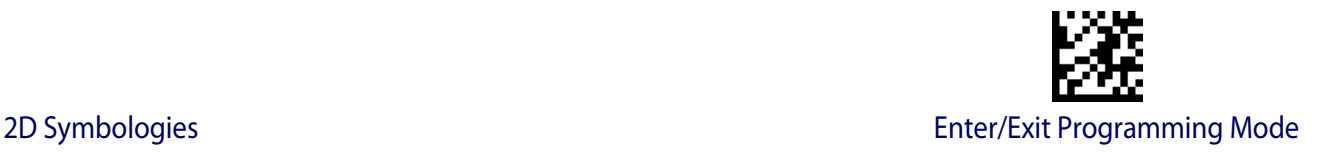

### **UCC Optional Composite Timer**

Specifies the amount of time the system will wait for the stacked part of a UCC Composite label before transmitting the linear label without an add-on.

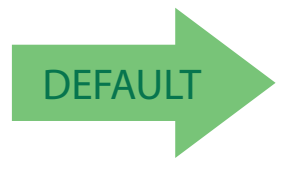

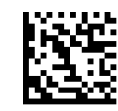

UCC Optional Composite Timer = Timer Disabled

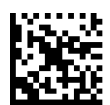

UCC Optional Composite Timer = 100msec

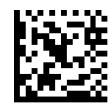

UCC Optional Composite Timer = 200msec

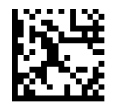

UCC Optional Composite Timer = 300msec

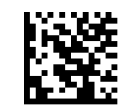

UCC Optional Composite Timer = 400msec

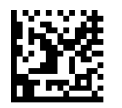

UCC Optional Composite Timer = 500msec

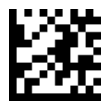

Enter/Exit Programming Mode 2D Symbologies

### <span id="page-183-0"></span>**Postal Code Selection**

Enables/disables the ability of the scanner to decode labels of a specific postal symbology.

- Disable All Postal Codes Australia Post
- 
- Planet IMB
- 
- 
- 
- Postnet Japan Post
	-
- Royal Mail Sweden Post
- Kix Portugal Post

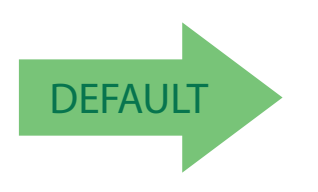

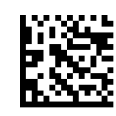

Postal Code Selection = Disable All Postal Codes

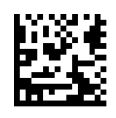

Postal Code Selection = Enable Postnet

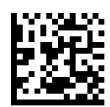

Postal Code Selection = Enable Planet

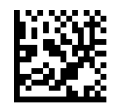

Postal Code Selection = Enable Royal Mail

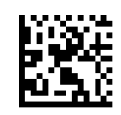

Postal Code Selection = Enable Kix

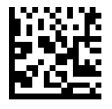

Postal Code Selection = Enable Australia Post

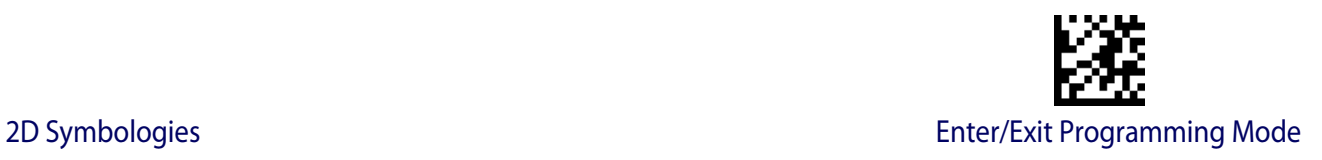

### **[Postal Code Selection \(continued\)](#page-183-0)**

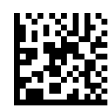

Postal Code Selection = Enable Japan Post

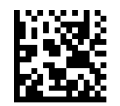

Postal Code Selection = Enable IMB

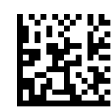

Postal Code Selection = Enable Sweden Post

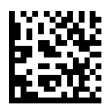

Postal Code Selection = Enable Portugal Post

### **Postnet BB Control**

Controls the ability of the scanner to decode B and B' fields of Postnet labels.

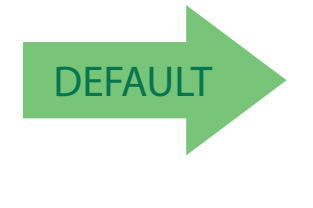

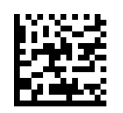

Postnet BB Control = Enable

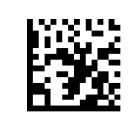

Postnet BB Control = Disable

# **NOTES**

# **Chapter 4 References**

This section contains explanations and examples of selected barcode features. See ["Configuration Using Barcodes"](#page-16-0) starting on page 9 for the actual barcode labels used to configure the scanner.

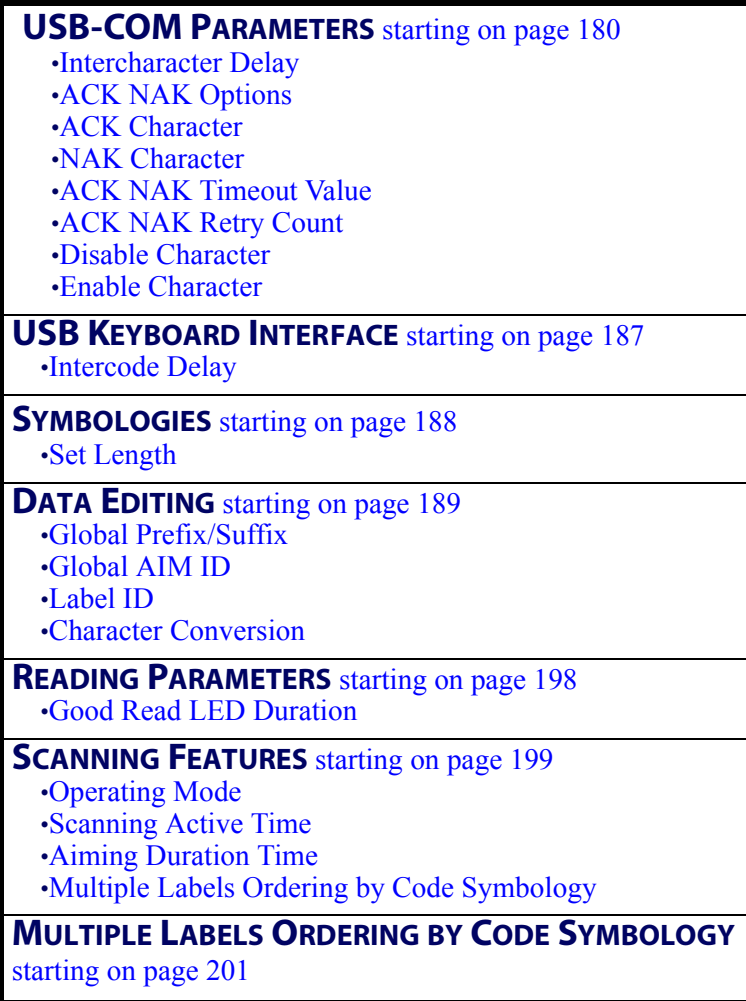

### <span id="page-187-0"></span>**USB-COM Parameters**

#### <span id="page-187-1"></span>**Intercharacter Delay**

This parameter specifies the intercharacter delay between the end of one character and the beginning of the next. The delay can be set within a range of zero (0) to 990 milliseconds in 10ms increments. A setting of zero specifies no delay.

To set the delay:

- 1. Determine the desired setting in milliseconds.
- 2. Divide the desired setting by 10 (setting is in 10ms increments). Pad the result with leading zeroes to yield two digits. For example:  $0 = 00$ ,  $5 = 05$ ,  $20 = 20$ , etc.
- 3. Scan the ENTER/EXIT PROGRAMMING MODE barcode to enter Programming Mode.
- 4. Go to [page](#page-21-0) 14 and scan the barcode: SELECT INTERCHARACTER DELAY SET-TING.
- 5. Scan the appropriate two digits from the keypad in [Appendix D, Keypad](#page-230-0), that represent the duration which was determined in the steps above. You will hear a two-beep indication after the last character.

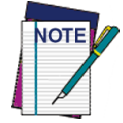

**If you make a mistake before the last character, scan the CANCEL barcode to abort and not save the entry string. You can then start again at the beginning.**

6. Scan the ENTER/EXIT PROGRAMMING MODE barcode to exit.

This completes the procedure. See [Table](#page-187-2) 25 for some examples of how to set this feature.

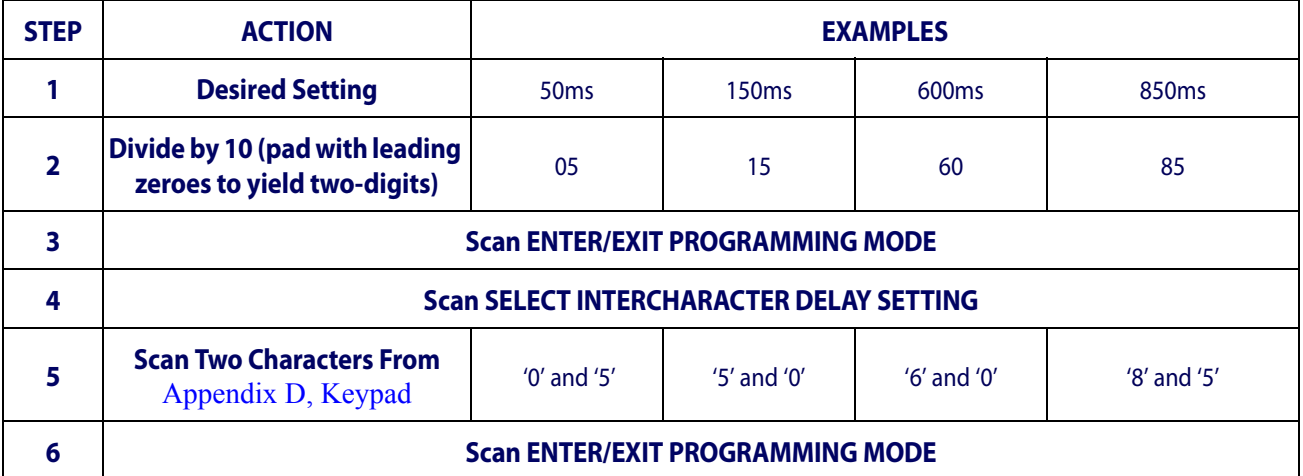

#### <span id="page-187-2"></span>**Table 25. Intercharacter Delay Setting Examples**

#### <span id="page-188-0"></span>**ACK NAK Options**

This enables/disables the ability of the scanner to support the ACK/NAK protocol. When configured, the scanner and/or host sends an "ACK" when it receives data properly, and sends "NAK" when the data is in error.

Options are:

- Disable
- Enable for label transmission The scanner expects an ACK/NAK response from the host when a label is sent.
- Enable for host-command acknowledge The scanner will respond with ACK/NAK when the host sends a command.
- Enable for label transmission and host-command acknowledge

#### <span id="page-188-1"></span>**ACK Character**

This setting specifies an ASCII character or hex value to be used as the ACK character. ASCII characters or any hex value from 0 to 0xFF can be selected.

- 1. Determine the desired character or value.
- 2. Use the [ASCII Chart](#page-242-0) on the inside back cover of this manual to find the hex equivalent for the desired character/value.
- 3. Go to [page](#page-24-0) 17 and scan ENTER/EXIT PROGRAMMING MODE to enter Programming Mode.
- 4. Scan the barcode: SELECT ACK CHARACTER SETTING.
- 5. Scan the appropriate two alphanumeric characters from the keypad in [Appendix D,](#page-230-0)  [Keypad](#page-230-0), that represent the desired character/value in step 1 above. The second character will cause a two-beep indication.
- 6. Scan the ENTER/EXIT PROGRAMMING MODE barcode to exit.

See [Table](#page-188-2) 26 for some examples of how to set this feature.

<span id="page-188-2"></span>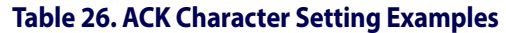

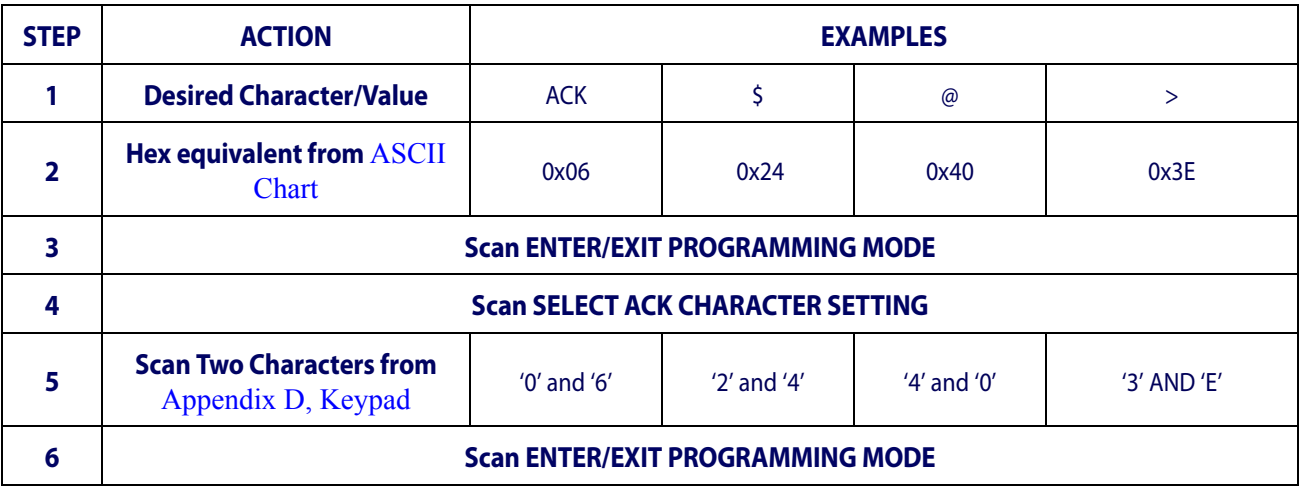

#### <span id="page-189-0"></span>**NAK Character**

This setting specifies an ASCII character or hex value to be used as the NAK character. ASCII characters or any hex value from 0 to 0xFF can be selected.

To set this feature:

- 1. Determine the desired character or value.
- 2. Use the [ASCII Chart](#page-242-0) on the inside back cover of this manual to find the hex equivalent for the desired character/value.
- 3. Go to [page](#page-24-1) 17 and scan the ENTER/EXIT PROGRAMMING MODE barcode to enter Programming Mode.
- 4. Scan the barcode: SELECT NAK CHARACTER SETTING.
- 5. Scan the appropriate two alphanumeric characters from the keypad in [Appendix D,](#page-230-0)  [Keypad](#page-230-0), that represent the desired character/value in step 1 above. The second character will cause a two-beep indication.
- 6. Scan the ENTER/EXIT PROGRAMMING MODE barcode to exit Programming Mode.

This completes the procedure. See [Table](#page-189-1) 27 for some examples of how to set this feature.

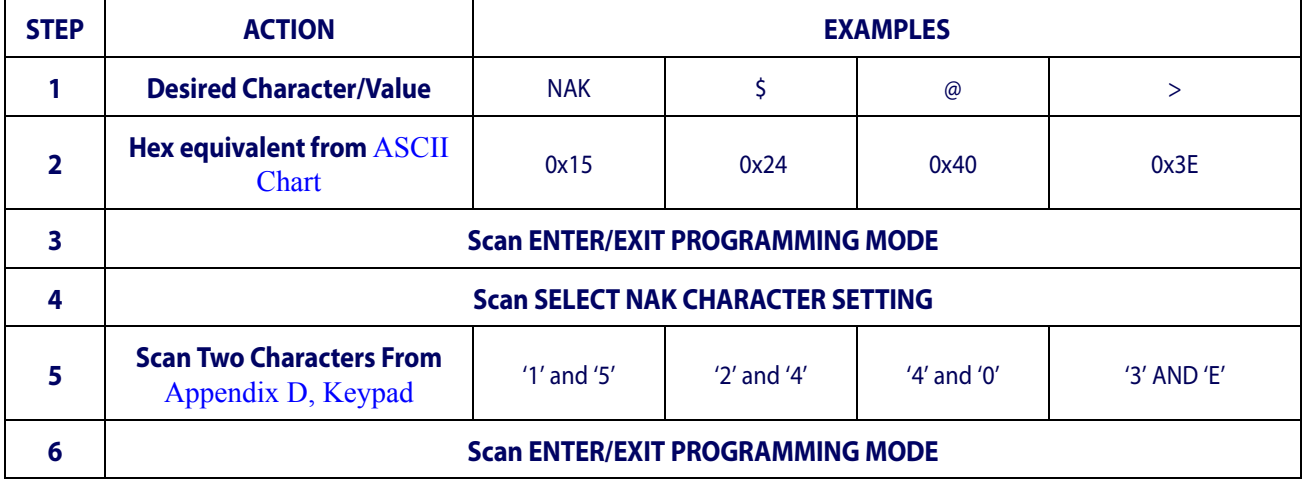

#### <span id="page-189-1"></span>**Table 27. NAK Character Setting Examples**

#### <span id="page-190-0"></span>**ACK NAK Timeout Value**

This option specifies the amount of time the scanner waits for an ACK character from the host following label transmission. The selectable timeout range is 200 milliseconds to 15,000ms (15 seconds) in 200ms increments. A selection of 0 disables the timeout.

To set this value:

- 1. Determine the desired setting in milliseconds.
- 2. Divide the desired setting by 200 (setting is in 200ms increments). Pad the result with leading zeroes to yield two digits. For example:  $0 = 00$ ,  $5 = 05$ ,  $20 = 20$ , etc.
- 3. Go to [page](#page-24-2) 17 and scan the ENTER/EXIT PROGRAMMING MODE barcode to enter Programming Mode.
- 4. Scan the barcode: SELECT ACK NAK TIMEOUT VALUE SETTING.
- 5. Scan the appropriate two digits from the keypad in [Appendix D, Keypad](#page-230-0), that represent the duration which was determined in the steps above. You will hear a two-beep indication after the last character.

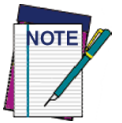

**If you make a mistake before the last character, scan the CANCEL barcode to abort and not save the entry string. You can then start again at the beginning.**

6. Scan the ENTER/EXIT PROGRAMMING MODE barcode to exit Programming Mode.

This completes the procedure. See [Table](#page-190-1) 28 for some examples of how to set this feature.

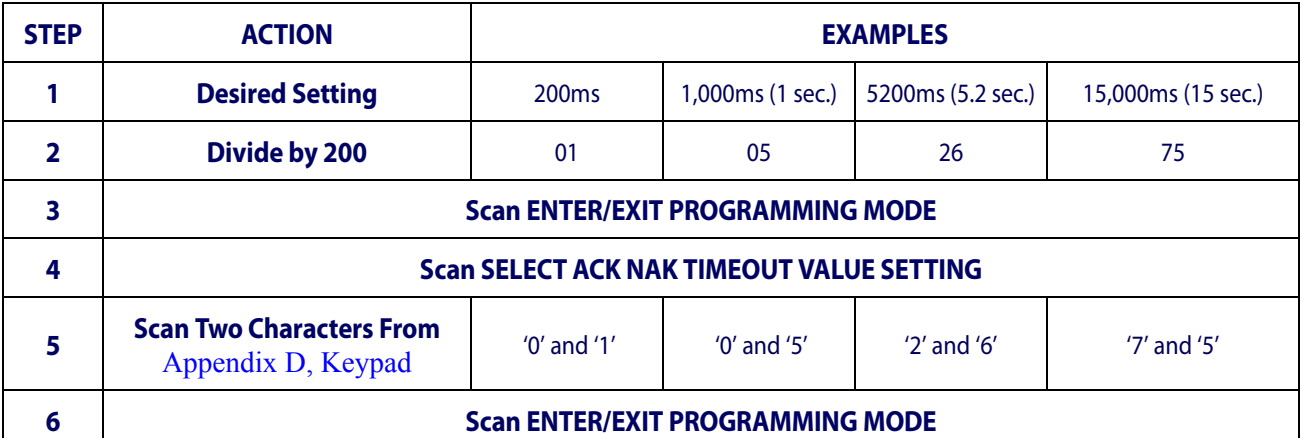

#### <span id="page-190-1"></span>**Table 28. ACK NAK Timeout Value Setting Examples**

#### <span id="page-191-0"></span>**ACK NAK Retry Count**

This feature specifies the number of times the scanner retries a label transmission due to a retry condition. The selectable range is from 1 to 254 retries. A selection of 0 disables the count, and a selection of 255 specifies unlimited retries.

To set this feature:

- 1. Determine the desired setting.
- 2. Pad the number with leading zeroes to yield three digits. For example:  $0 = 000$ ,  $5 = 100$ 005,  $20 = 020$ , etc.
- 3. Go to [page](#page-25-0) 18 and scan the ENTER/EXIT PROGRAMMING MODE barcode to enter Programming Mode.
- 4. Scan the barcode: SELECT ACK NAK RETRY COUNT SETTING.
- 5. Scan the appropriate three digits from the keypad in [Appendix D, Keypad,](#page-230-0) that represent the number which was determined in the steps above. You will hear a two-beep indication after the last character.

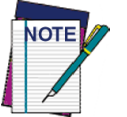

**If you make a mistake before the last character, scan the CANCEL barcode to abort and not save the entry string. You can then start again at the beginning.**

6. Scan the ENTER/EXIT PROGRAMMING MODE barcode to exit Programming Mode.

This completes the procedure. See [Table](#page-191-1) 29 for some examples of how to set this feature.

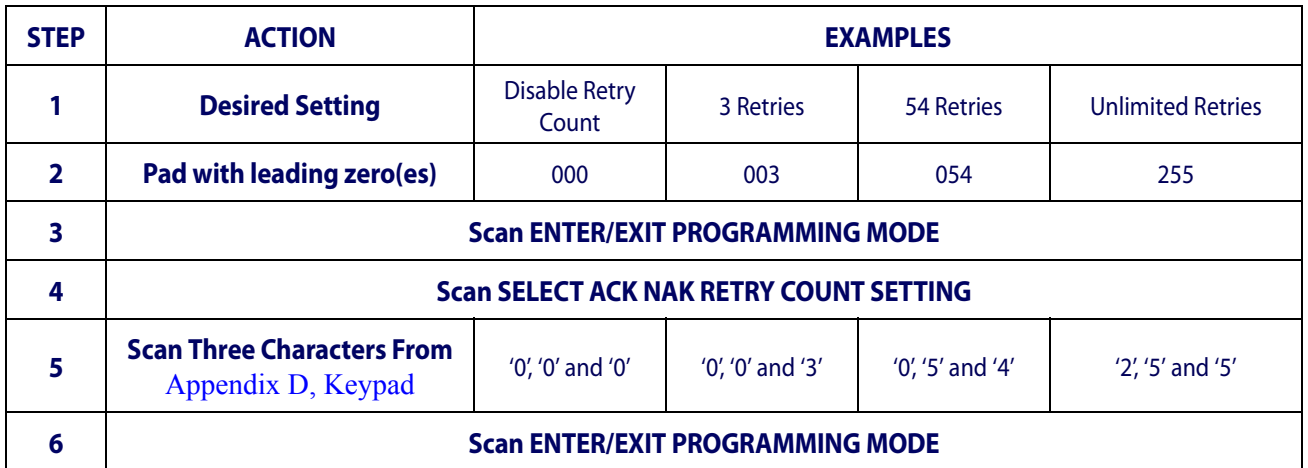

#### <span id="page-191-1"></span>**Table 29. ACK NAK Retry Count Setting Examples**

#### <span id="page-192-0"></span>**Disable Character**

Specifies the value of the host command used to disable the scanner.

ASCII characters or any hex value from 0 to 0xFF can be selected.

To set the value:

- 1. Determine the desired character or value. A setting of 0xFF indicates the Disable Character is not used (not available).
- 2. Use the [ASCII Chart](#page-242-0) on the inside back cover of this manual to find the hex equivalent for the desired character/value.
- 3. Go to [page](#page-27-0) 20 and scan the ENTER/EXIT PROGRAMMING MODE barcode to enter Programming Mode.
- 4. Scan the barcode: SELECT DISABLE CHARACTER SETTING.
- 5. Scan the appropriate two alphanumeric characters from the keypad in [Appendix D,](#page-230-0)  [Keypad](#page-230-0), that represent the desired character/value in step 1 above. The second character will cause a two-beep indication.
- 6. Scan the ENTER/EXIT PROGRAMMING MODE barcode to exit Programming Mode.

This completes the procedure. See [Table](#page-192-1) 30 for some examples of how to set this feature.

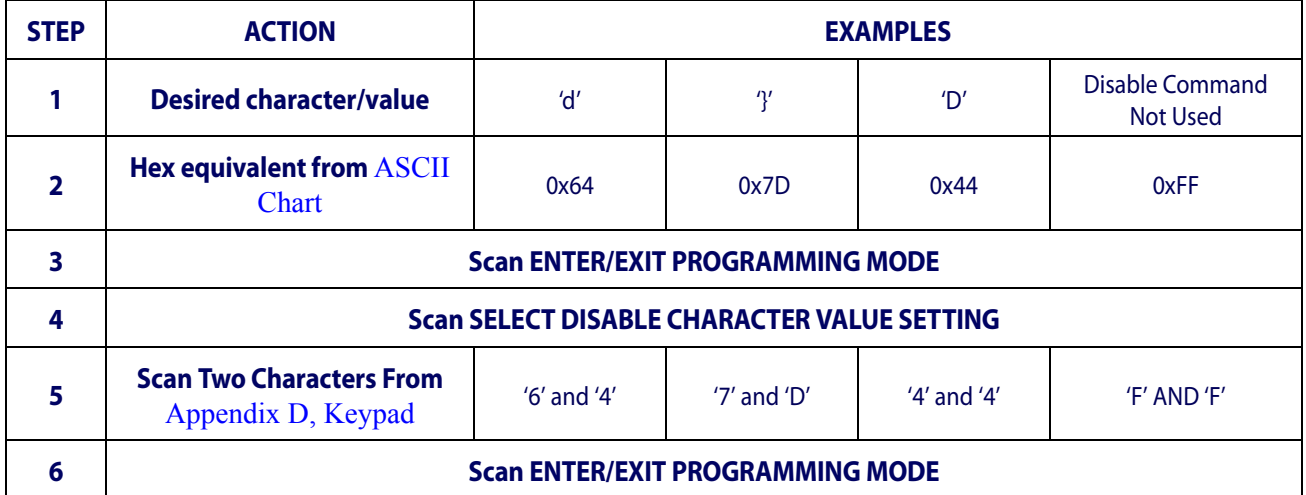

#### <span id="page-192-1"></span>**Table 30. Disable Character Setting Examples**

#### <span id="page-193-0"></span>**Enable Character**

Specifies the value of the host command used to enable the scanner.

ASCII characters or any hex value from 0 to 0xFF can be selected.

To set this feature:

Determine the desired character or value. A setting of 0xFF indicates the Enable Character is not used (not available).

- 1. Determine the desired character or value.
- 2. Use the [ASCII Chart](#page-242-0) on the inside back cover of this manual to find the hex equivalent for the desired character/value.
- 3. Go to [page](#page-27-1) 20 and scan the ENTER/EXIT PROGRAMMING MODE barcode to enter Programming Mode.
- 4. Scan the barcode: SELECT ENABLE CHARACTER SETTING.
- 5. Scan the appropriate two alphanumeric characters from the keypad in [Appendix D,](#page-230-0)  [Keypad](#page-230-0), that represent the desired character/value in step 2 above. The second character will cause a two-beep indication.
- 6. Scan the ENTER/EXIT PROGRAMMING MODE barcode to exit Programming Mode.

This completes the procedure. See [Table](#page-193-1) 31 for some examples of how to set this feature.

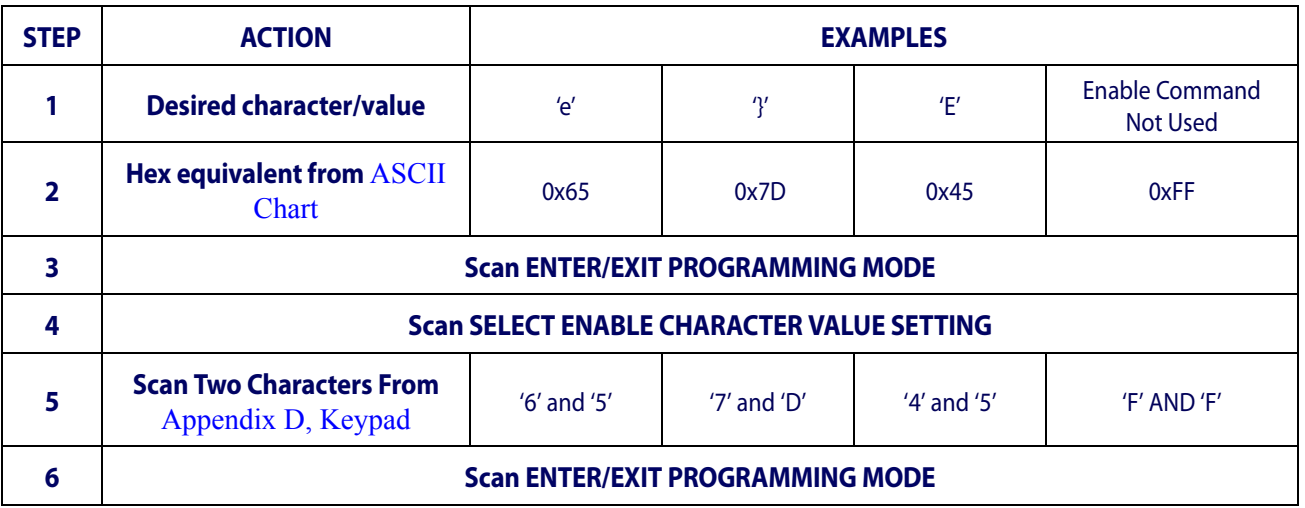

#### <span id="page-193-1"></span>**Table 31. Enable Character Setting Examples**

### <span id="page-194-0"></span>**USB Keyboard Interface**

### <span id="page-194-1"></span>**Intercode Delay**

Specifies the delay between labels transmitted to the host for this interface. The selectable range for this feature is from 0 to 99 seconds.

Follow these instructions to set this feature:

- 1. Determine the desired setting.
- 2. Pad the number with leading zeroes to yield two digits. For example:  $0 = 00, 5 = 05, 20$  $= 20$ , etc
- 3. Go to [page](#page-33-0) 26 and scan the ENTER/EXIT PROGRAMMING MODE barcode to enter Programming Mode.
- 4. Scan the barcode: SELECT INTERCODE DELAY SETTING.
- 5. Scan the appropriate two digits from the keypad in [Appendix D, Keypad](#page-230-0), that represent the duration which was determined in the steps above. You will hear a two-beep indication after the last character.

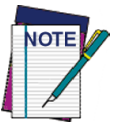

**If you make a mistake before the last character, scan the CANCEL barcode to abort and not save the entry string. You can then start again at the beginning.**

6. Scan the ENTER/EXIT PROGRAMMING MODE barcode to exit Programming Mode.

This completes the procedure. See [Table](#page-194-2) 32 for some examples of how to set this feature.

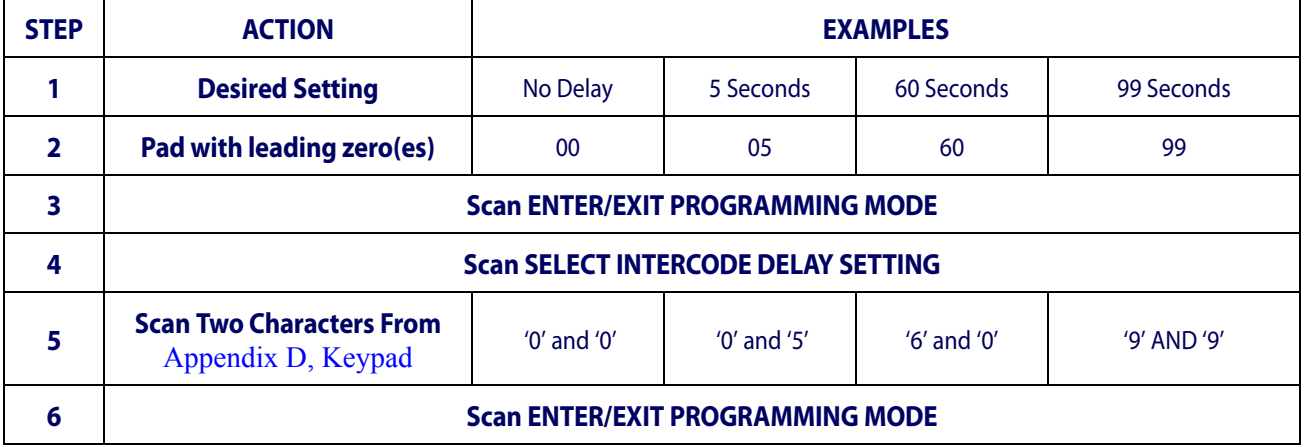

#### <span id="page-194-2"></span>**Table 32. Intercode Delay Examples**

## <span id="page-195-1"></span>**Symbologies**

### <span id="page-195-2"></span>**Set Length**

Length Control allows you to select either variable length decoding or fixed length decoding for the specified symbology.

**Variable Length:** For variable length decoding, a minimum and maximum length may be set.

**Fixed Length:** For fixed length decoding, two different lengths may be set.

### **Set Length 1**

This feature specifies one of the barcode lengths for Length Control. Length 1 is the minimum label length if in Variable Length Mode, or the first fixed length if in Fixed Length Mode. Length includes the barcode's data characters only.

The number of characters that can be set varies, depending on the symbology. Reference the page for your selected symbology to see specific variables.

- 1. Determine the desired character length (varies depending on symbology). Pad the number with leading zeroes to yield two digits. For example:  $0 = 00$ ,  $5 = 05$ ,  $20 = 20$ , etc.
- 2. Go to the Set Length page for your selected symbology and scan the ENTER/EXIT PROGRAMMING MODE barcode to enter Programming Mode.
- 3. Scan the barcode to SELECT LENGTH 1 SETTING for your selected symbology.
- 4. Scan the appropriate two digits from the keypad in [Appendix D, Keypad](#page-230-0), that represent the length setting which was determined in the steps above. You will hear a twobeep indication after the last character.

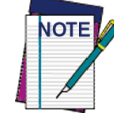

**If you make a mistake before the last character, scan the CANCEL barcode to abort and not save the entry string. You can then start again at the beginning.**

5. Scan the ENTER/EXIT PROGRAMMING MODE barcode to exit Prog Mode.

### <span id="page-195-0"></span>**Set Length 2**

This feature allows you to set one of the barcode lengths for the specified symbology. Length 2 is the maximum label length if in Variable Length Mode, or the second fixed length if in Fixed Length Mode. See the page for the specific symbology for parameters.

The length that can be set varies depending on the symbology. A setting of 0 specifies to ignore this length (only one fixed length).

Follow these instructions to set this feature:

- 1. Determine the desired character length (from 1 to 50 or 0 to ignore this length). Pad the number with leading zeroes to yield two digits. For example:  $0 = 00$ ,  $5 = 05$ ,  $20 = 0$ 20, etc.
- 2. Go to the Set Length page for your selected symbology and scan the ENTER/EXIT PROGRAMMING MODE barcode to enter Programming Mode.
- 3. Scan the barcode to SELECT LENGTH 2 SETTING for your selected symbology.
- 4. Scan the appropriate two digits from the keypad in [Appendix D, Keypad](#page-230-0) that represent the length setting which was determined in the steps above. You will hear a two-beep indication after the last character.

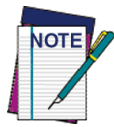

**If you make a mistake, before the last character scan the CANCEL barcode to abort and not save the entry string. You can then start again at the beginning.**

5. Scan the ENTER/EXIT PROGRAMMING MODE barcode to exit Programming Mode.

This completes the procedure.

### <span id="page-196-0"></span>**Data Editing**

When a barcode is scanned, additional information can be sent to the host computer along with the barcode data. This combination of barcode data and supplementary user-defined data is called a "message string." The Data Editing features can be used to build specific user-defined data into a message string.

There are several types of selectable data characters that can be sent before and after scanned data. You can specify if they should be sent with all symbologies, or only with specific symbologies. Figure 1 shows the available elements you can add to a message string:

#### **Figure 1. Breakdown of a Message String**

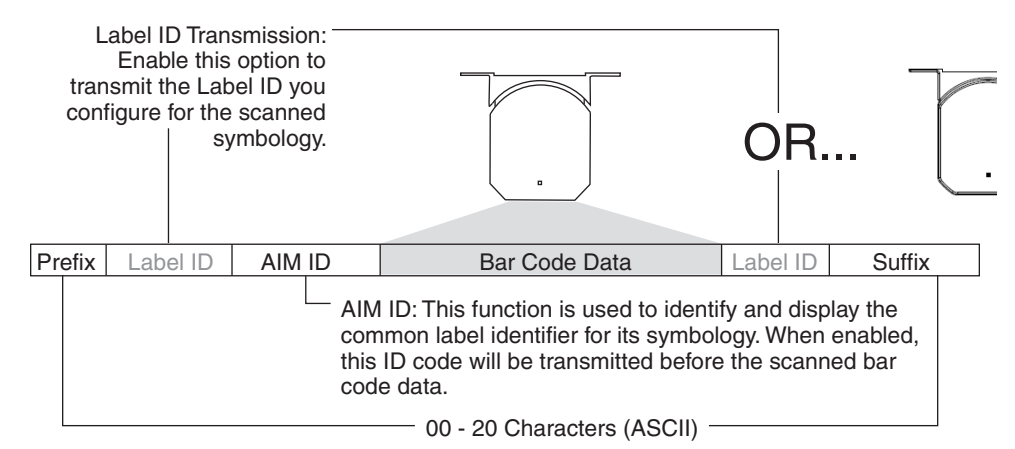

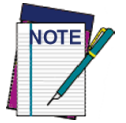

**Additional advanced editing is available. See the Advanced formatting features in the HP configuration software, or contact Technical Support (as described on** [page](#page-9-0) 2**) for more information.**

#### **Please Keep In Mind...**

• Modifying a message string is not a mandatory requirement. Data editing is a sophisticated feature allowing highly customizable output for advanced users. Factory default settings for data editing is typically set to NONE.

- A prefix or suffix may be applied only to a specified symbology (reference ["1D Code](#page-64-0)  Selection" [starting on page 57](#page-64-0)) or across all symbologies (set via the Global features in this chapter).
- You can add any character from the [ASCII Chart](#page-242-0) (from 00-FF) on the inside back cover of this manual as a prefix, suffix or Label ID.
- Enter prefixes and suffixes in the order in which you want them to appear on the output.

### <span id="page-197-0"></span>**Global Prefix/Suffix**

Up to 20 ASCII characters may be added as a prefix (in a position before the barcode data) and/or as a suffix (in a position following the barcode data) as indicated in Figure 2.

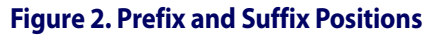

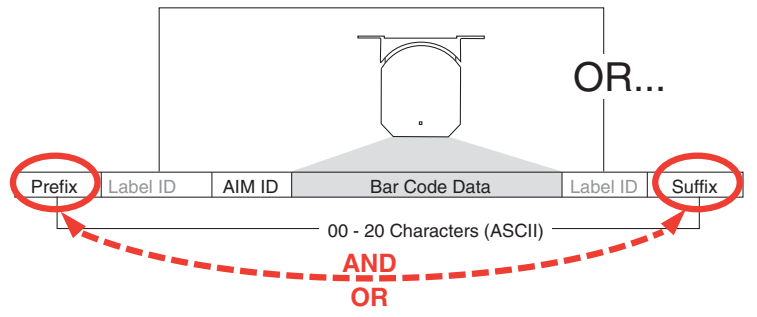

### **Example: Setting a Prefix**

In this example, we'll set a prefix for all symbologies.

- 1. Determine which ASCII character(s) are to be added to scanned barcode data. In this example, we'll add a dollar sign ('\$') as a prefix.
- 2. Go to [page](#page-37-1) 30 and scan the ENTER/EXIT PROGRAMMING MODE barcode, then scan the SET GLOBAL PREFIX barcode.
- 3. Reference the [ASCII Chart](#page-242-0) on the inside back cover of this manual to find the hex value assigned to the desired character. The corresponding hex number for the '\$' character is 24. To enter this selection code, scan the '2' and '4' barcodes from [Appen](#page-230-0)[dix D, Keypad.](#page-230-0)

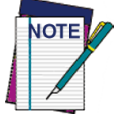

**If you make a mistake before the last character, scan the CANCEL barcode to abort and not save the entry string. You can then start again at the beginning.**

- 4. If less than the expected string of 20 characters are selected, scan the ENTER/EXIT barcode to terminate the string.
- 5. Scan the ENTER/EXIT barcode once again to exit Programming Mode.
- 6. The resulting message string would appear as follows: Scanned barcode data: **12345** Resulting message string output: **\$12345**

### <span id="page-198-0"></span>**Global AIM ID**

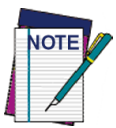

**This feature enables/disables addition of AIM IDs for all symbology types.**

AIM label identifiers (as opposed to custom characters you select yourself as with label identifiers) can be included with scanned barcode data. AIM label identifiers consist of three characters as follows:

- A close brace character (ASCII ']'), followed by...
- A code character (see the table below), followed by...
- A modifier character (the modifier character is symbol dependent).

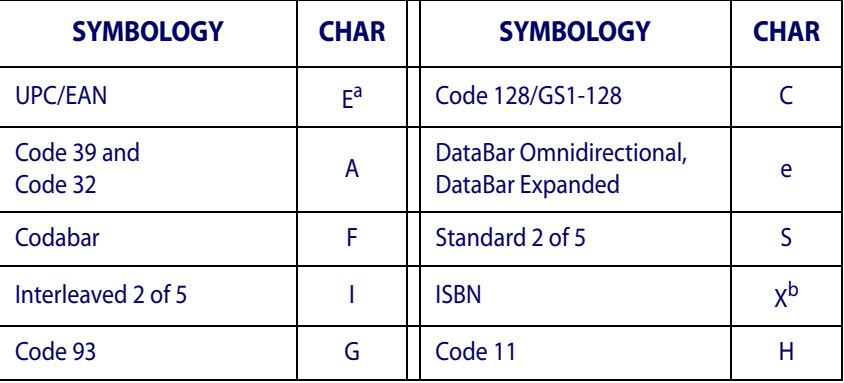

a. UPC-A and UPC-E labels are converted to EAN 13 when adding AIM IDs.

b. ISBN (X with a 0 modifier character)

#### **Figure 3. AIM ID**

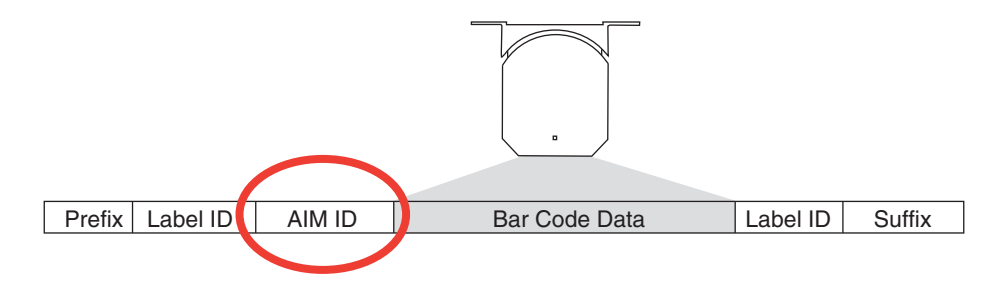

### <span id="page-199-0"></span>**Label ID**

A Label ID is a customizable code of up to three ASCII characters (each can be one of hex 0x01-0xFF), used to identify a barcode (symbology) type. It can be appended previous to or following the transmitted barcode data depending upon how this option is enabled. This feature provides options for configuring custom Label IDs as a pre-loaded set (see ["Label](#page-199-1)  [ID: Pre-loaded Sets"](#page-199-1) below) or individually per symbology (see ["Label ID: Set Individually](#page-202-0)  [Per Symbology" on page](#page-202-0) 195). If you wish to program the scanner to always include an industry standard label identifier for ALL symbology types, see ["Global AIM ID" on](#page-37-0)  [page](#page-37-0) 30.

### <span id="page-199-1"></span>**Label ID: Pre-loaded Sets**

The scanner supports two pre-loaded sets of Label IDs. [Table](#page-199-2) 33 shows the USA and the EU sets.

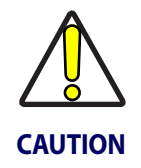

**When changing from one Label ID set to another, all other scanner configuration settings, including the host interface type, will be erased and set to the standard factory defaults. Any custom configuration or custom defaults will be lost.**

#### <span id="page-199-2"></span>**Table 33**. **Label ID Pre-loaded Sets**

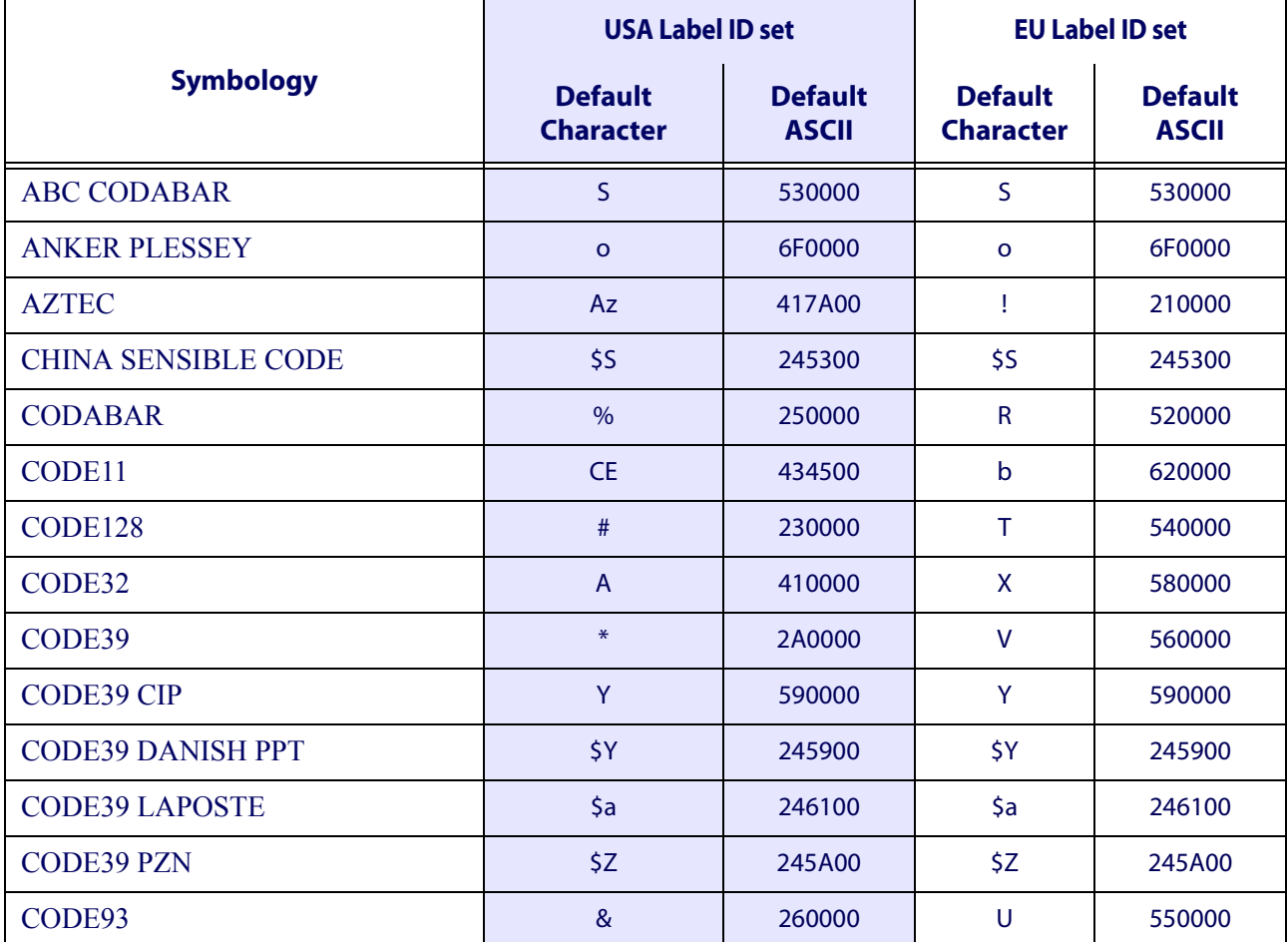

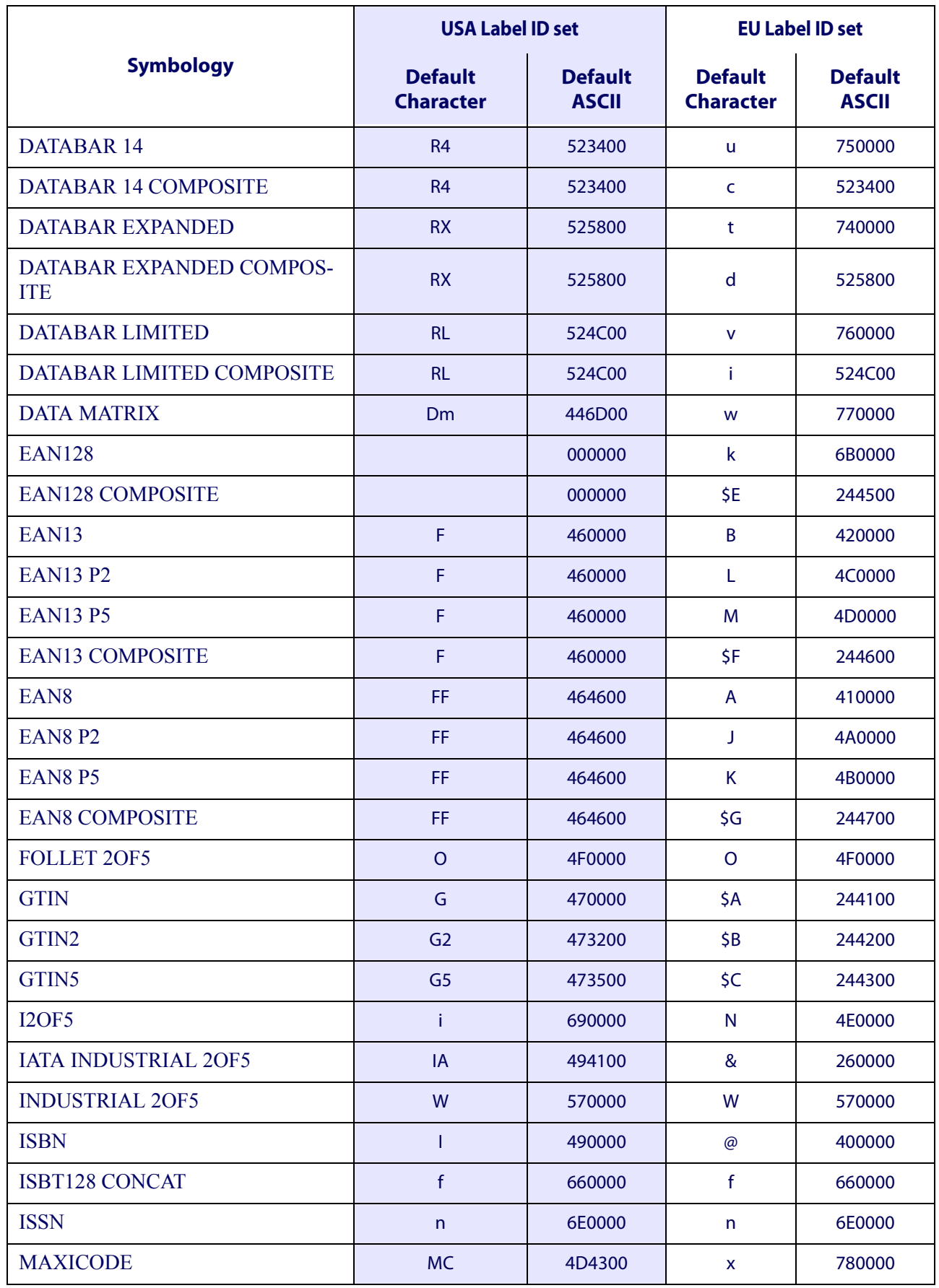

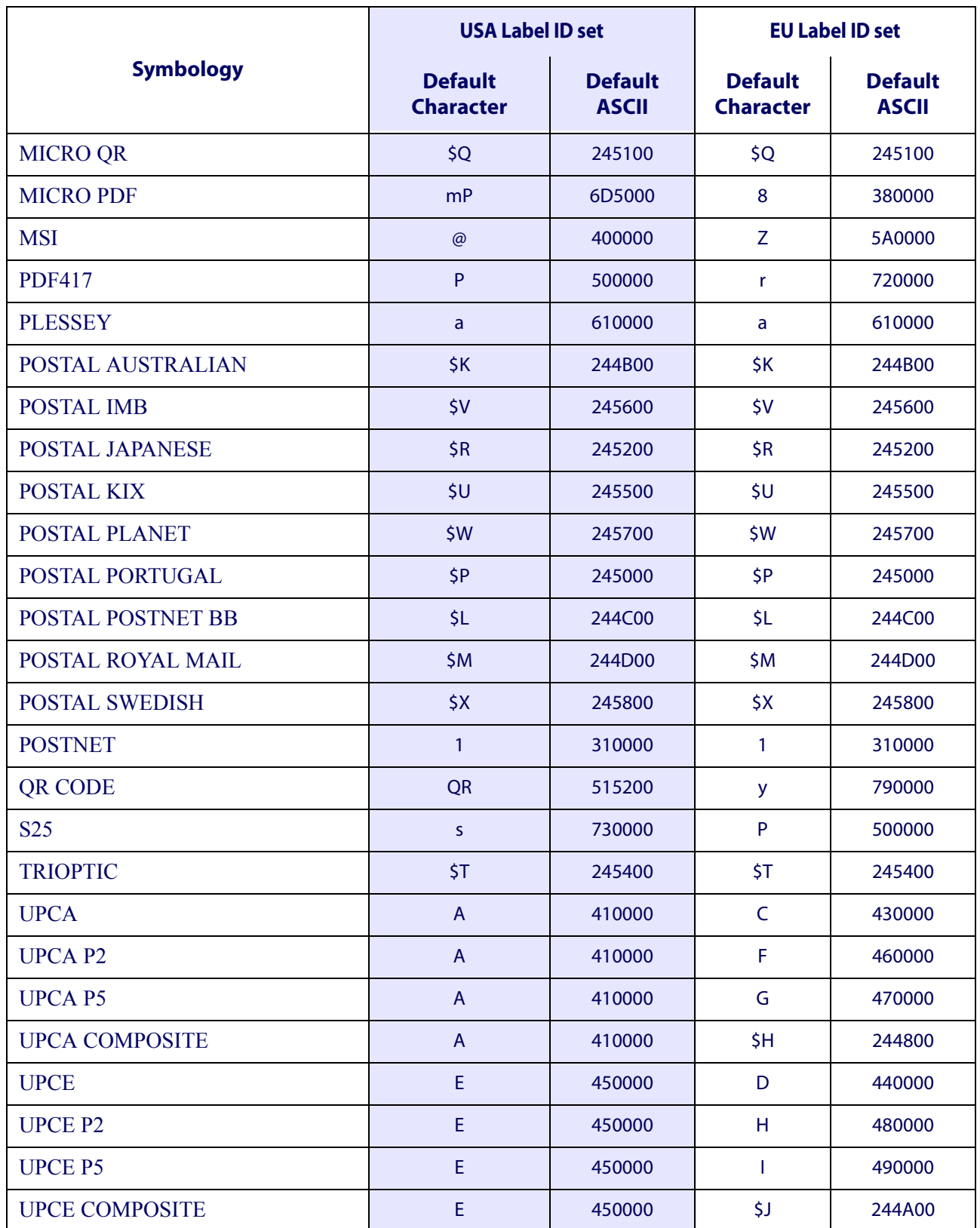

#### <span id="page-202-0"></span>**Label ID: Set Individually Per Symbology**

To configure a Label ID individually for a single symbology:

- 1. Go to [page](#page-41-0) 34 and scan the ENTER/EXIT barcode.
- 2. Select Label ID position as either BEFORE (Enable as Prefix) or AFTER (Enable as suffix) by scanning the appropriate barcode in the section ["Label ID Control" on](#page-41-0)  [page](#page-41-0) 34. Reference Figure 4 for Label ID positioning options if multiple identification features are enabled.
- 3. Scan a barcode to select the symbology for which you wish to configure a custom Label ID from the section ["Label ID Symbology Selection](#page-42-0) − 1D Symbologies" on [page](#page-42-0) 35.
- 4. Determine the desired character(s) (you may choose up to three) which will represent the Label ID for the selected symbology.
- 5. Turn to the [ASCII Chart](#page-242-0) on the inside back cover of this manual and find the equivalent hex digits associated with your choice of Label ID. For example, if you wish to select an equal sign  $(=)$  as a Label ID, the chart indicates its associated hex characters as 3D. Turn to "Keypad" [starting on page 223](#page-230-0) and scan the barcodes representing the hex characters determined. For the example given, the characters '3' and 'D' would be scanned. More examples of Label ID settings are provided in [Table](#page-203-0) 34.

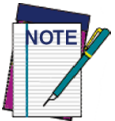

**If you make a mistake before the last character, scan the CANCEL barcode to abort and not save the entry string. You can then start again at the beginning.**

- 6. Scan the ENTER/EXIT barcode to exit Label ID entry.
- 7. Scan the ENTER/EXIT barcode once again to exit Programming Mode.

This completes the steps to configure a Label ID for a given symbology.

#### **Figure 4. Label ID Position Options**

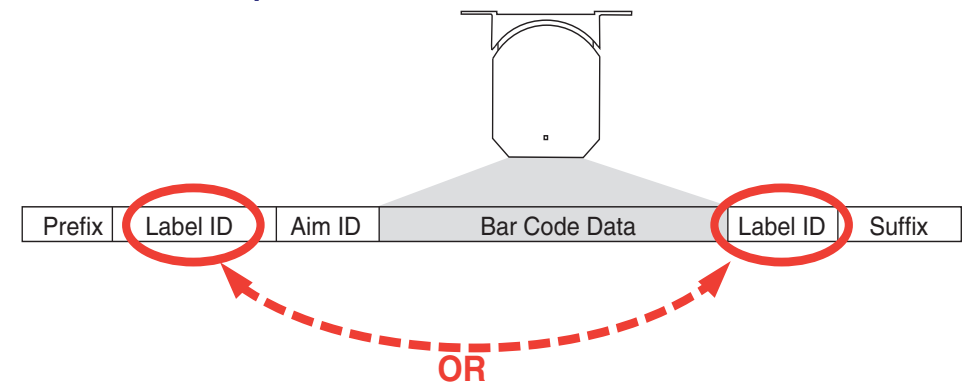

<span id="page-203-0"></span>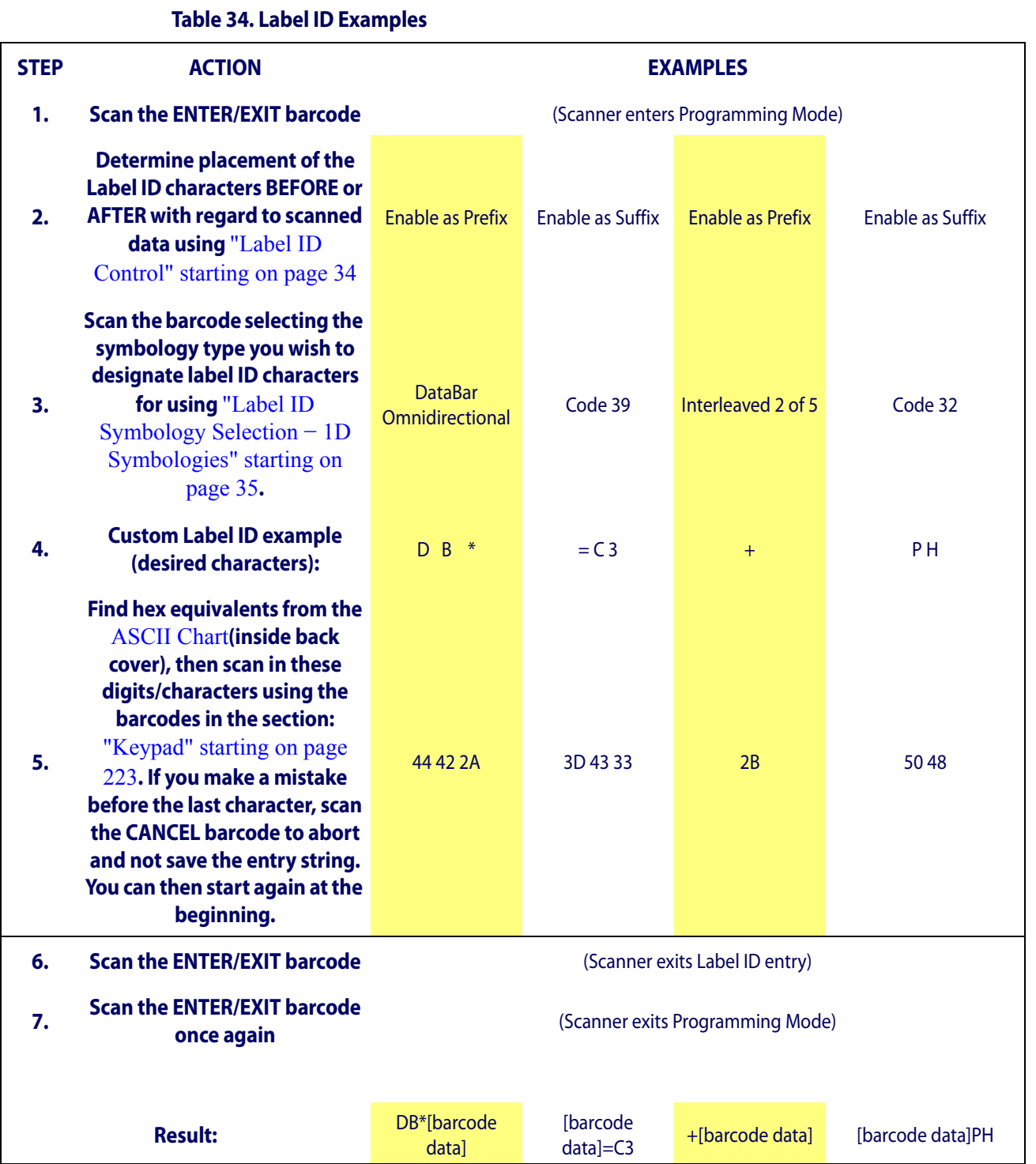

### <span id="page-204-0"></span>**Character Conversion**

Character conversion is an eight byte configuration item. The eight bytes are 4 character pairs represented in hexadecimal ASCII values. The first character in the pair is the character that will be converted. The second character in the pair is the character to convert to. If the character to convert in a pair is FF, then no conversion is done.

For example, if you have the character conversion configuration item set to the following: 41423132FFFFFFFF

The first pair is 4142 or AB (41 hex is an ASCII capital A, 42 hex is an ASCII capital B) and the second pair is 3132 or 12 (31 hex is an ASCII 1, 32 is an ASCII 2). The other two pairs are FFFF and FFFF.

With the label, AB12BA21, it would look as follows after the character conversion: BB22BB22.

The A characters were converted to B characters and the 1 characters were converted to 2 characters. Nothing is done with the last two character pairs, since they are all FF.

To set Character Conversion:

- 1. Go to [page](#page-47-0) 40 and scan the ENTER/EXIT barcode.
- 2. Scan the "Configure Character Conversion" barcode.
- 3. Determine the desired string. Sixteen positions must be determined as in the above example. Next, turn to the [ASCII Chart](#page-242-0) on the inside back cover of this manual and find the equivalent hex digits needed to fulfill the string.
- 4. Turn to [Appendix D, Keypad](#page-230-0) and scan the barcodes representing the hex characters determined in the previous step.
- 5. Scan the ENTER/EXIT barcode to exit Programming Mode.

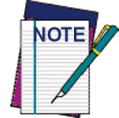

**If less than the expected string of 16 characters are selected, scan the ENTER/ EXIT barcode twice to accept the selections and exit Programming Mode.**

### <span id="page-205-0"></span>**Reading Parameters**

### <span id="page-205-1"></span>**Good Read LED Duration**

This feature specifies the amount of time that the Good Read LED remains on following a good read. The good read LED on time can be set within a range of 100 milliseconds to 25,550 milliseconds (0.1 to 25.5 seconds) in 100ms increments.

Follow these instructions to set this feature:

- 1. Determine the desired setting in milliseconds. A setting of 0 means that the good read LED stays on until the next time the trigger is pulled.
- 2. Divide the desired setting by 10 (setting is in 100ms increments). Pad the result with leading zeroes to yield three digits. For example:  $0 = 000$ ,  $5 = 005$ ,  $20 = 020$ , etc.
- 3. Go to [page](#page-55-0) 48 and scan the ENTER/EXIT PROGRAMMING MODE barcode to enter Programming Mode.
- 4. Scan the barcode: SELECT GOOD READ LED DURATION SETTING.
- 5. Scan the appropriate three digits from the keypad in [Appendix D, Keypad](#page-230-0) representing the duration which was determined in the steps above. You will hear a two-beep indication after the last character.

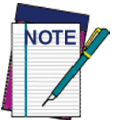

**If you make a mistake before the last character, scan the CANCEL barcode to abort and not save the entry string. You can then start again at the beginning.**

6. Scan the ENTER/EXIT PROGRAMMING MODE barcode to exit Programming Mode.

This completes the procedure. See [Table](#page-205-2) 35 for some examples of how to set this feature.

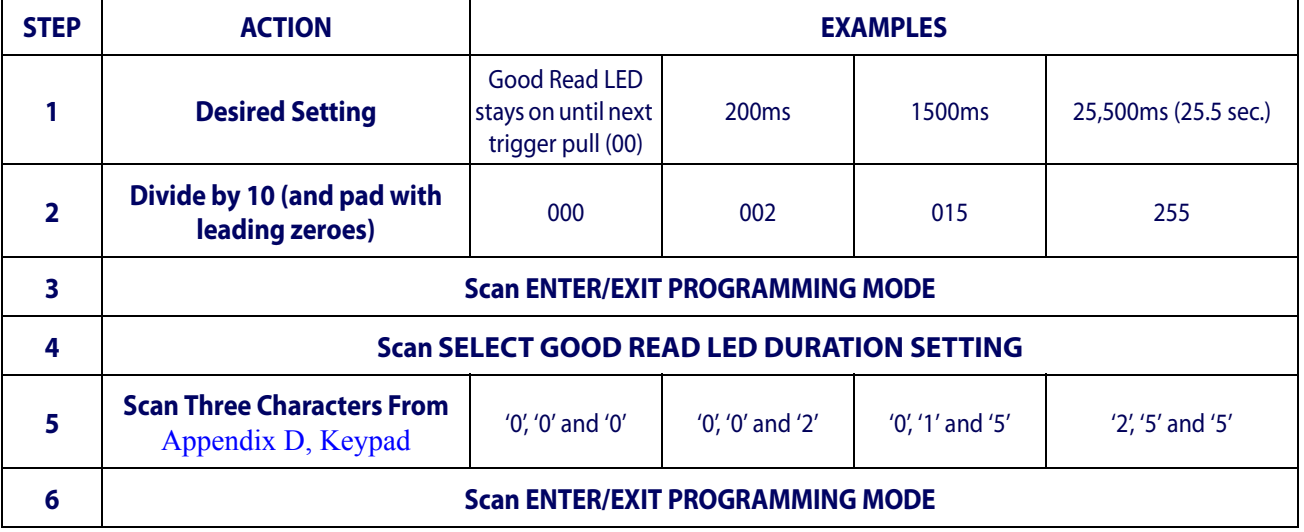

#### <span id="page-205-2"></span>**Table 35. Good Read LED Duration Setting Examples**

### <span id="page-206-0"></span>**Scanning Features**

### <span id="page-206-1"></span>**Operating Mode**

The scanner can operate in two scanning (read) modes. In addition, the illumination can be programmed for several different operations states (off\*, dim or on) while the read phase is not active.

**Automatic.** Scanning is continually on.

**Automatic (Object Sense)\*.** Scanning is turned on automatically when an item is placed in reader's field of view (default).

### <span id="page-206-2"></span>**Scanning Active Time**

This setting specifies the amount of time that the scanner stays in scan ON state once the state is entered. The range for this setting is from 1 to 255 seconds in 1-second increments.

Follow these instructions to set this feature:

- 1. Determine the desired setting.
- 2. Pad the result with leading zeroes to yield three digits. For example:  $0 = 000$ ,  $5 = 005$ ,  $20 = 020$ , etc.
- 3. Go to [page](#page-56-0) 49 and scan the ENTER/EXIT PROGRAMMING MODE barcode to enter Programming Mode.
- 4. Scan the barcode: SELECT SCANNING ACTIVE TIME SETTING.
- 5. Scan the appropriate three digits from the keypad in [Appendix D, Keypad,](#page-230-0) that represent the duration which was determined in the steps above. You will hear a two-beep indication after the last character.

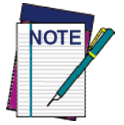

**If you make a mistake before the last character, scan the CANCEL barcode to abort and not save the entry string. You can then start again at the beginning.**

6. Scan the ENTER/EXIT PROGRAMMING MODE barcode to exit Programming Mode.

This completes the procedure. See [Table](#page-206-3) 36 for some examples of how to set this feature.

#### <span id="page-206-3"></span>**Table 36. Scanning Active Time Setting Examples**

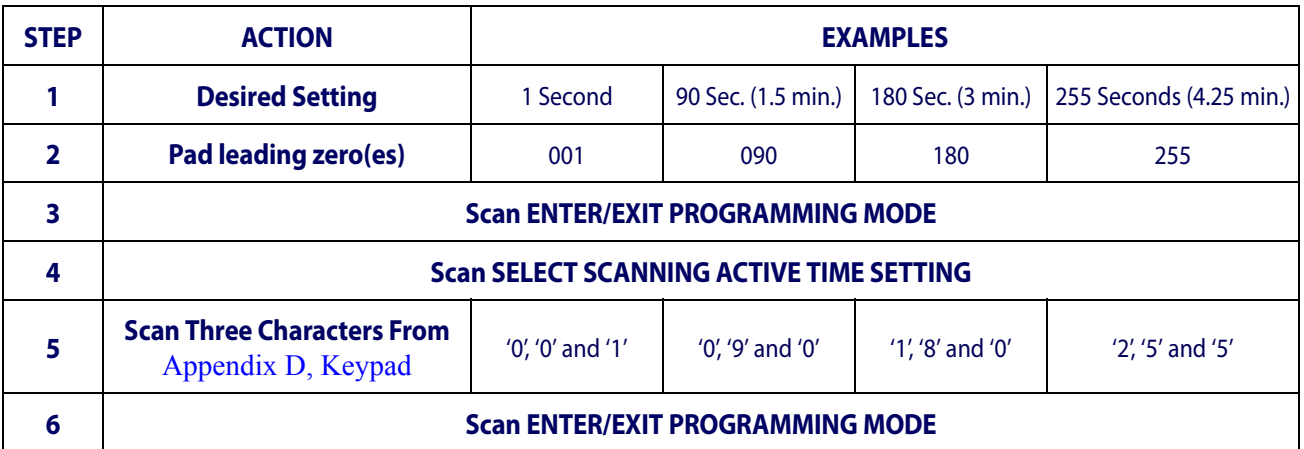

### <span id="page-207-0"></span>**Aiming Duration Time**

Specifies the frame of time the aiming pointer remains on after decoding a label, when in trigger single mode. The range for this setting is from 1 to 255 seconds in 1-second increments.

Follow these instructions to set this feature:

- 1. Determine the desired setting.
- 2. Pad the result with leading zeroes to yield three digits. For example:  $0 = 000$ ,  $5 = 005$ ,  $20 = 020$ , etc.
- 3. Go to [page](#page-60-0) 53 and scan the ENTER/EXIT PROGRAMMING MODE barcode to enter Programming Mode.
- 4. Scan the barcode: SELECT AIMING DURATION TIME SETTING.
- 5. Scan the appropriate three digits from the keypad in [Appendix D, Keypad,](#page-230-0) that represent the duration which was determined in the steps above. You will hear a two-beep indication after the last character.

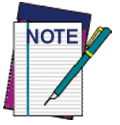

**If you make a mistake before the last character, scan the CANCEL barcode to abort and not save the entry string. You can then start again at the beginning.**

6. Scan the ENTER/EXIT PROGRAMMING MODE barcode to exit Programming Mode.

This completes the procedure. See [Table](#page-207-1) 37 for some examples of how to set this feature.

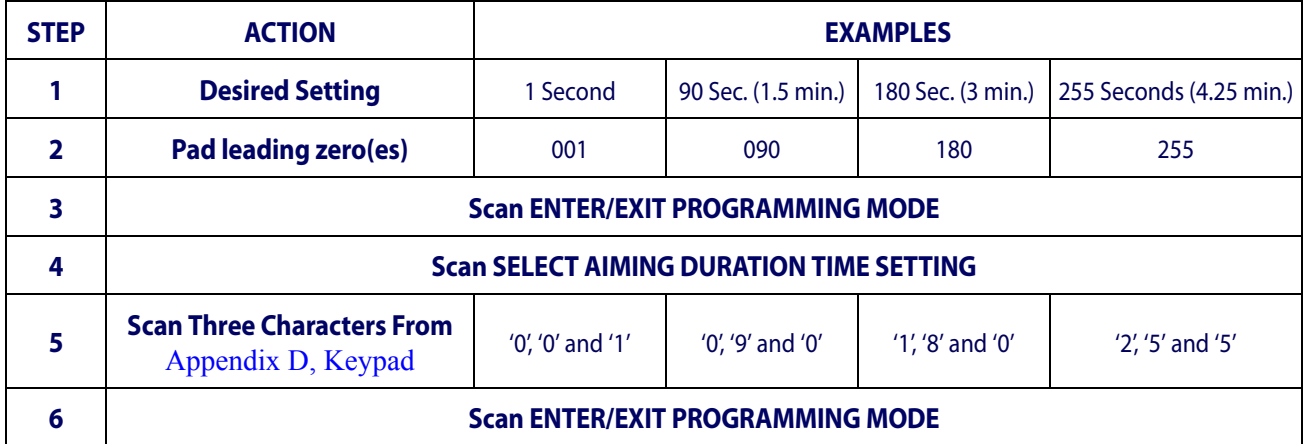

#### <span id="page-207-1"></span>**Table 37. Aiming Duration Time Setting Examples**

### <span id="page-208-0"></span>**Multiple Labels Ordering by Code Symbology**

This feature Specifies the transmission ordering by symbology type, when Multiple Labels per Frame is enabled.Up to six symbologies can be selected. Zeroes must be added to pad the string to 12 characters if not using all six symbologies.

The labels are ordered first as specified in the output mask. Labels present in the volume but not specified will be transmitted as unspecified symbologies in random order as allowed by the reading time sequence. For each label decoded in the volume the scanner signals the standard beeper and LED indications.

To specify the symbology order:

- 1. Determine the symbologies and order you want to specify.
- 2. Use [Table 39 on page 202](#page-209-0) to find the hex values for up to six symbologies.
- 3. Go to [page](#page-63-0) 56 and scan the ENTER/EXIT PROGRAMMING MODE barcode to enter Programming Mode.
- 4. Scan the barcode: "SELECT SYMBOLOGIES FOR MULTIPLE LABELS ORDER-ING".
- 5. Scan the appropriate two alphanumeric characters from the keypad in [Appendix D,](#page-230-0)  [Keypad](#page-230-0), that represent the desired character/value in step 2 above.
- 6. Scan zeroes if needed to make a 12-character string.
- 7. When finished, scan the ENTER/EXIT PROGRAMMING MODE barcode to exit Programming Mode.

This completes the procedure. See [Table](#page-208-1) 38 for some examples of how to set this feature.

#### <span id="page-208-1"></span>**Table 38. Multiple Labels Ordering by Code Symbology Examples**

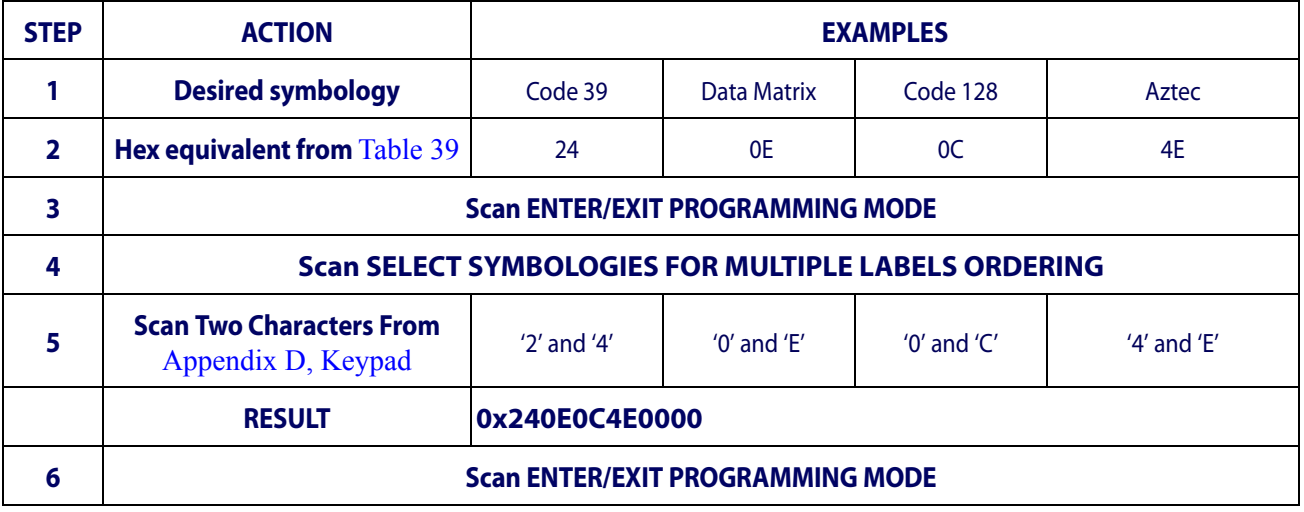

[Table 39 on page 202](#page-209-0) shows the hex value associated with each symbology.

#### <span id="page-209-0"></span>**Table 39. Symbology Hex Values**

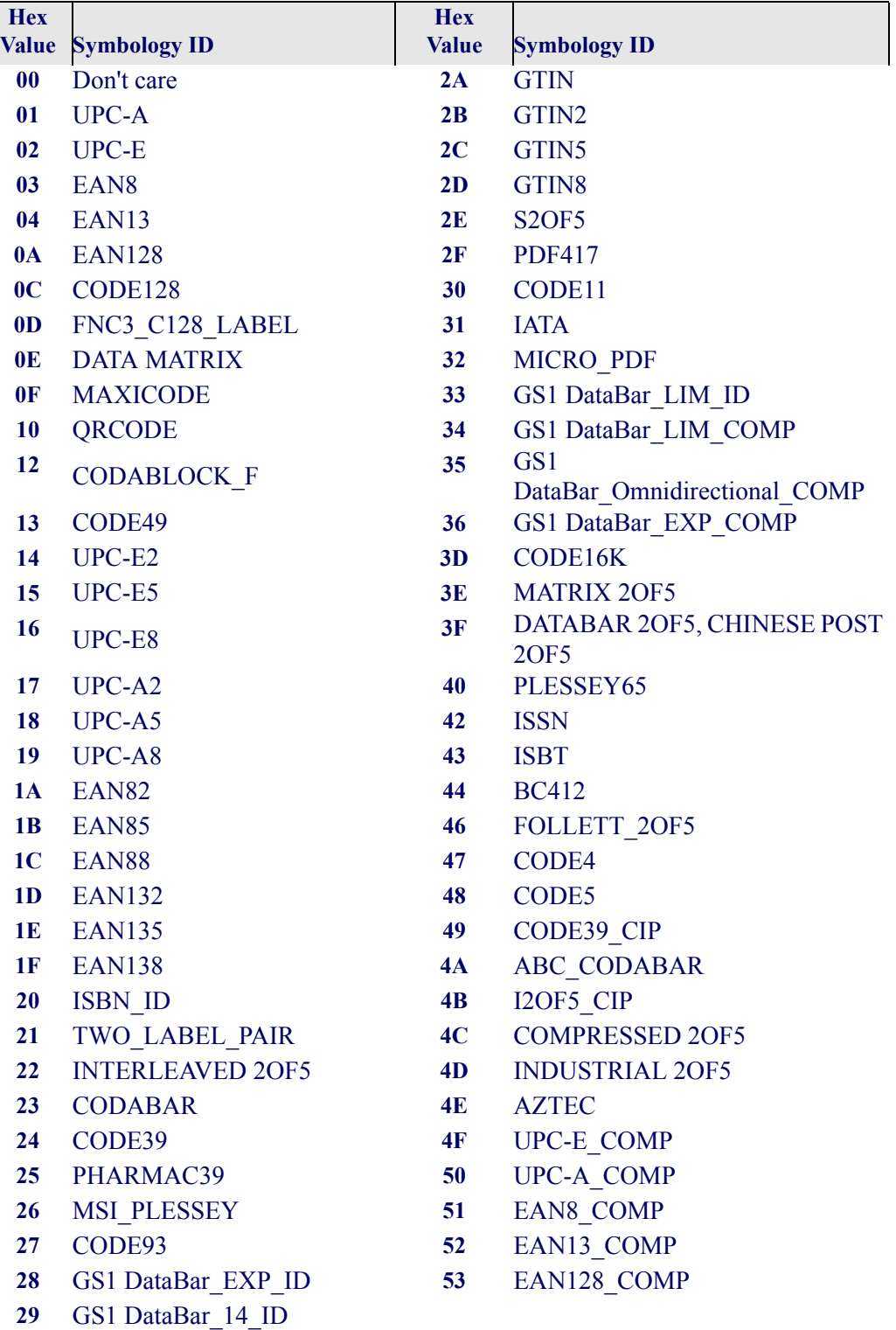

The following table contains specifications for contains Physical and Performance Characteristics, User Environment and Regulatory information.

#### **Table 40. Technical Specifications**

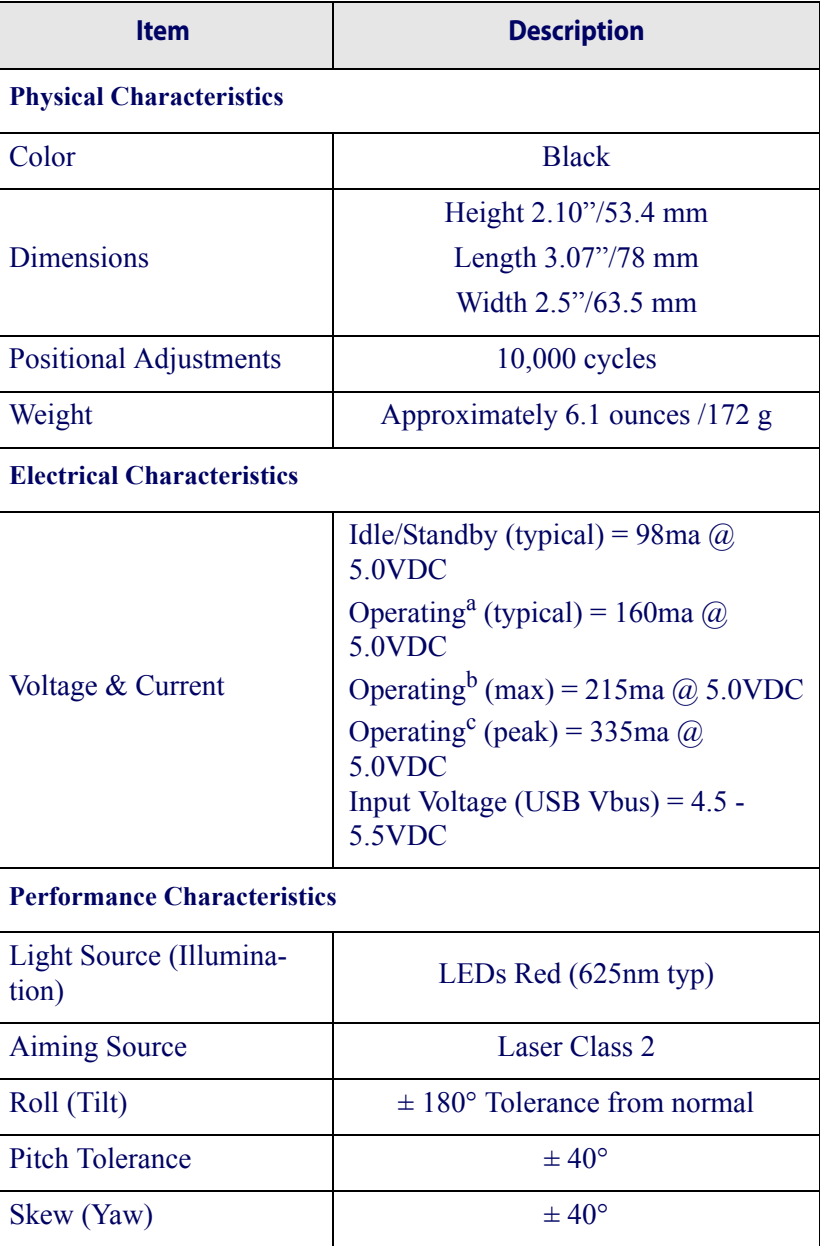

a. while actively scanning

- b. during good read of label (max=100ms capture)
- c. during good read of label (max peak=100ms capture)

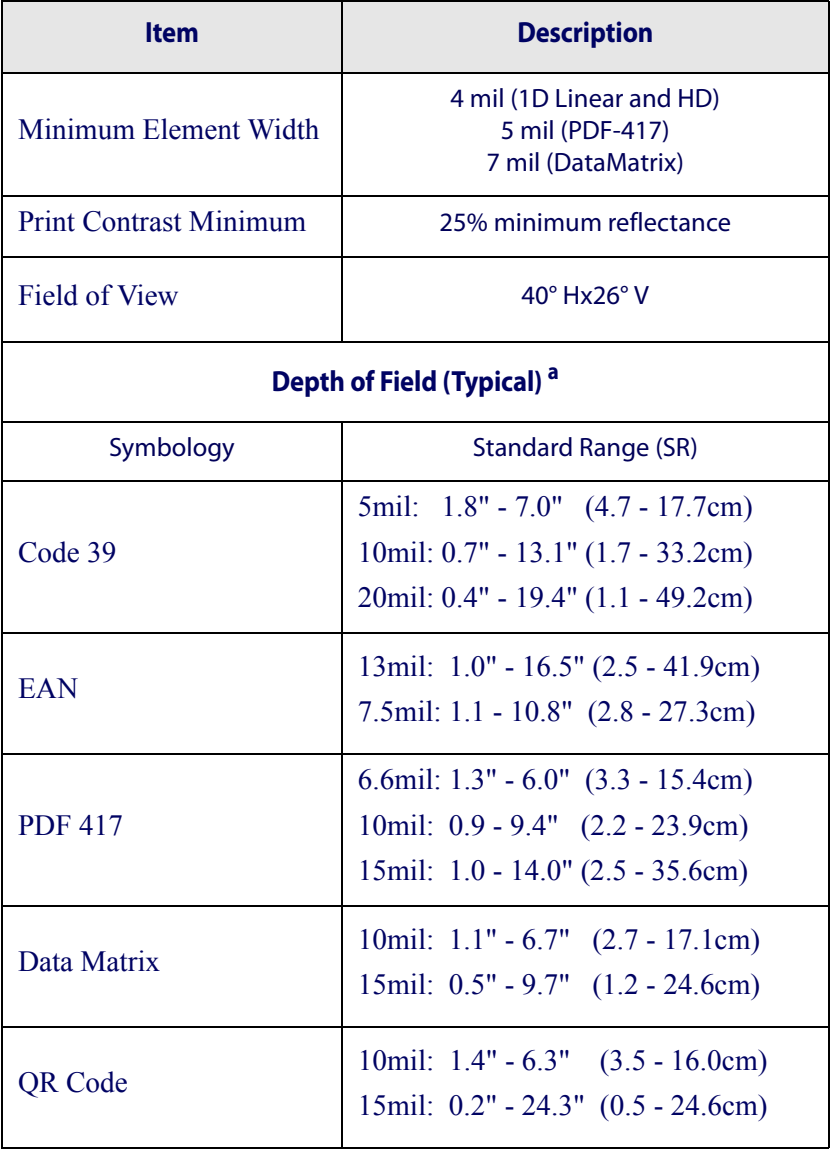

a. 13 mils DOF based on EAN. All other 1D codes are Code 39. All labels grade A, typical environmental light, 20°C, label inclination 10°

#### **Table 41. Technical Specifications**

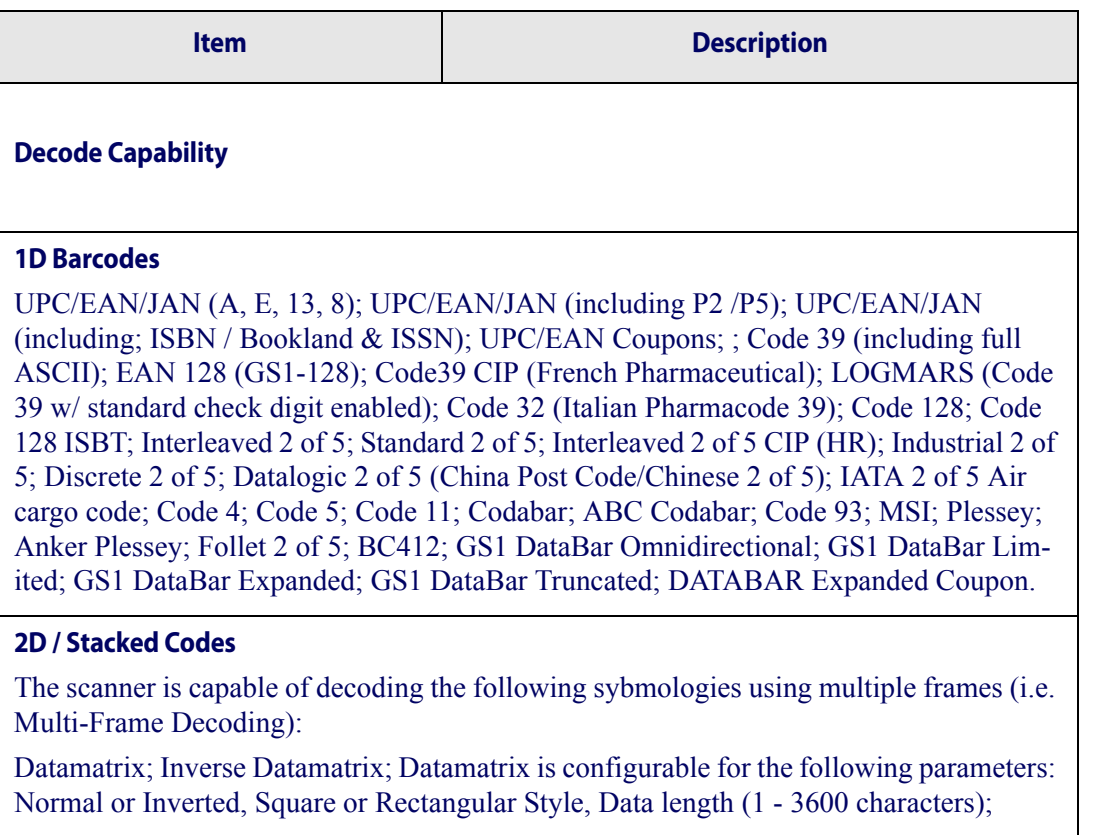

Maxicode; QR Codes (QR, Micro QR and Multiple QR Codes); Aztec; Sweden Post; Portugal Post; LaPoste A/R 39; 4-State Canada; Postal Codes: Australian Post; Japanese Post; KIX Post; Planet Code; Postnet; Royal Mail Code (RM45CC); Intelligent Mail Barcode (IMB); PDF-417; MacroPDF; Micro PDF417; GS1 Composites (1 - 12); Codablock

F; French CIP13<sup>a</sup>; GS1 DataBar Stacked; GS1 DataBar Stacked Omnidirectional; GS1 DataBar Expanded Stacked; GSI Databar Composites; Chinese Sensible Code; Inverted  $2D \cdot \text{codes}^b$ .

- a. It is acceptable to handle this with ULE.
- b. The SW can apply the Normal/Reverse Decoding Control to the following symbologies: Datamatrix, QR, Micro QR, Aztec; and Chinese Sensible Code.

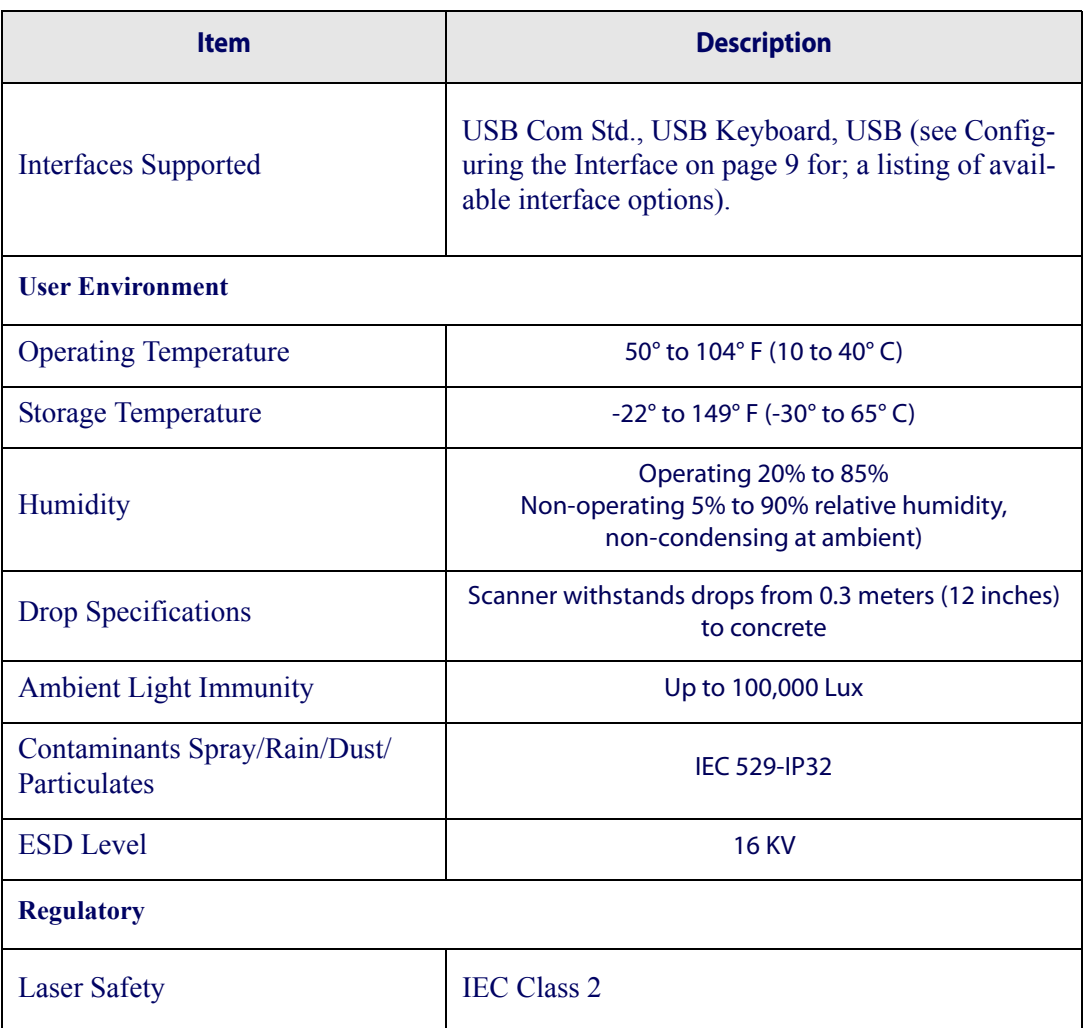

## **LED and Beeper Indications**

The scanner's beeper sounds and its LED illuminates to indicate various functions or errors on the scanner. An optional "Green Spot" also performs useful functions. The tables below list these indications. One exception to the behaviors listed in the tables is that the scanner's functions are programmable, and may or may not be turned on. For example, certain indications such as the power-up beep can be disabled using programming barcode labels.

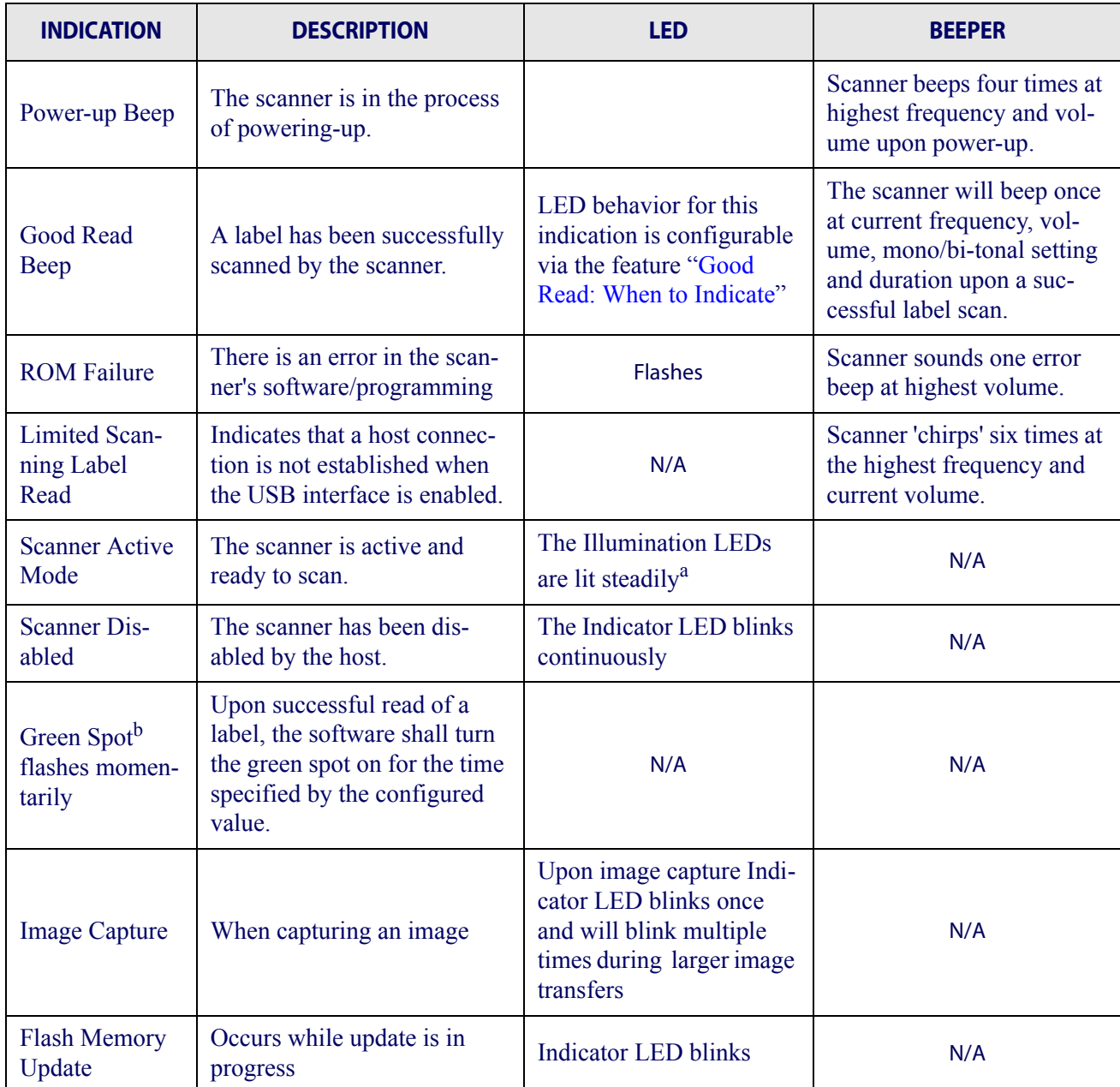

#### **Table 42. LED and Beeper Indications**

a. Illumination LEDs are on while movement is detected in Field of View or until Illumination Duration Timer times out (programmable)

b. Green Spot LED Good Read duration time is programmable

#### **Table 43. Programming Mode Indications**

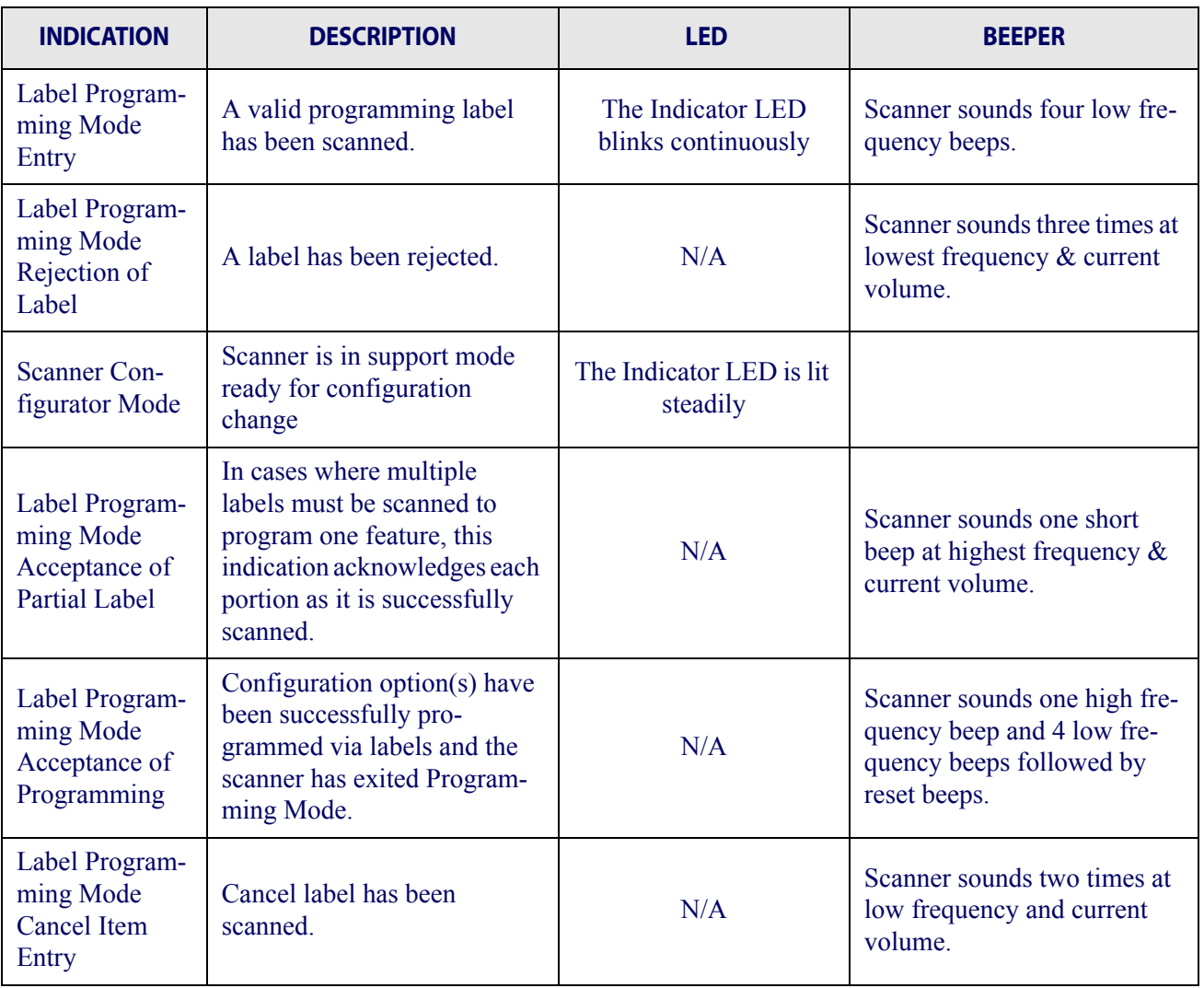

**Programming Mode** - The following indications ONLY occur when the scanner is in Programming Mode.

### **Error Codes**

Upon startup, if the scanner sounds a long tone, this means the scanner has not passed its automatic Selftest and has entered FRU (Field Replaceable Unit) isolation mode. If the scanner is reset, the sequence will be repeated. The following table describes the LED flashes/beep codes associated with an error found.

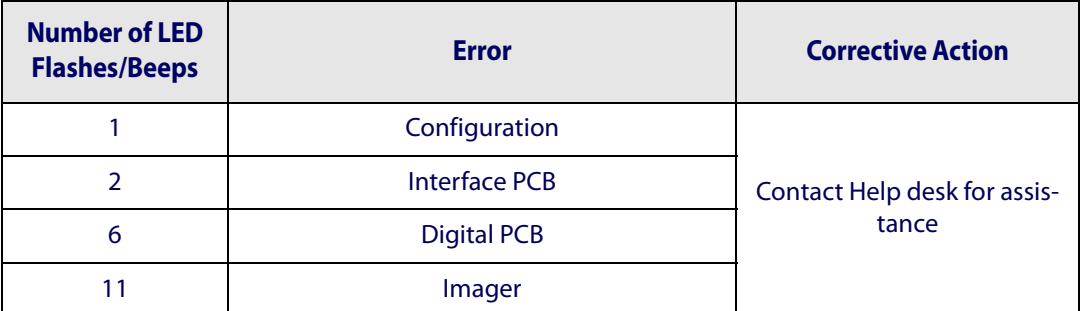
## **Appendix B Standard Defaults**

The most common configuration settings are listed in the "Default" column of the table below. Page references are also provided for feature descriptions and programming barcodes for each parameter. A column has also been provided for recording of your preferred default settings for these same configurable features.

#### **Table 44. Standard Defaults**

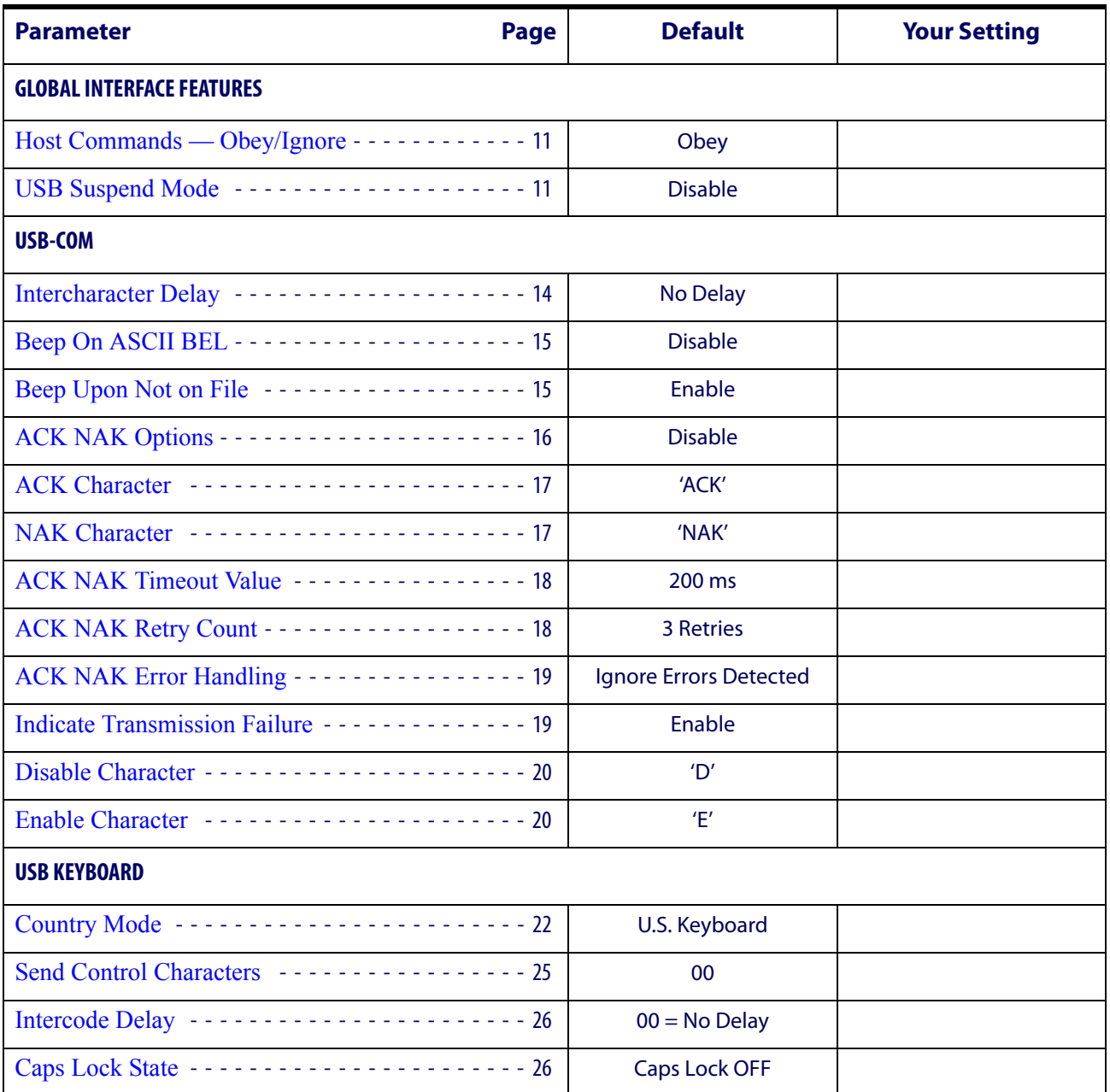

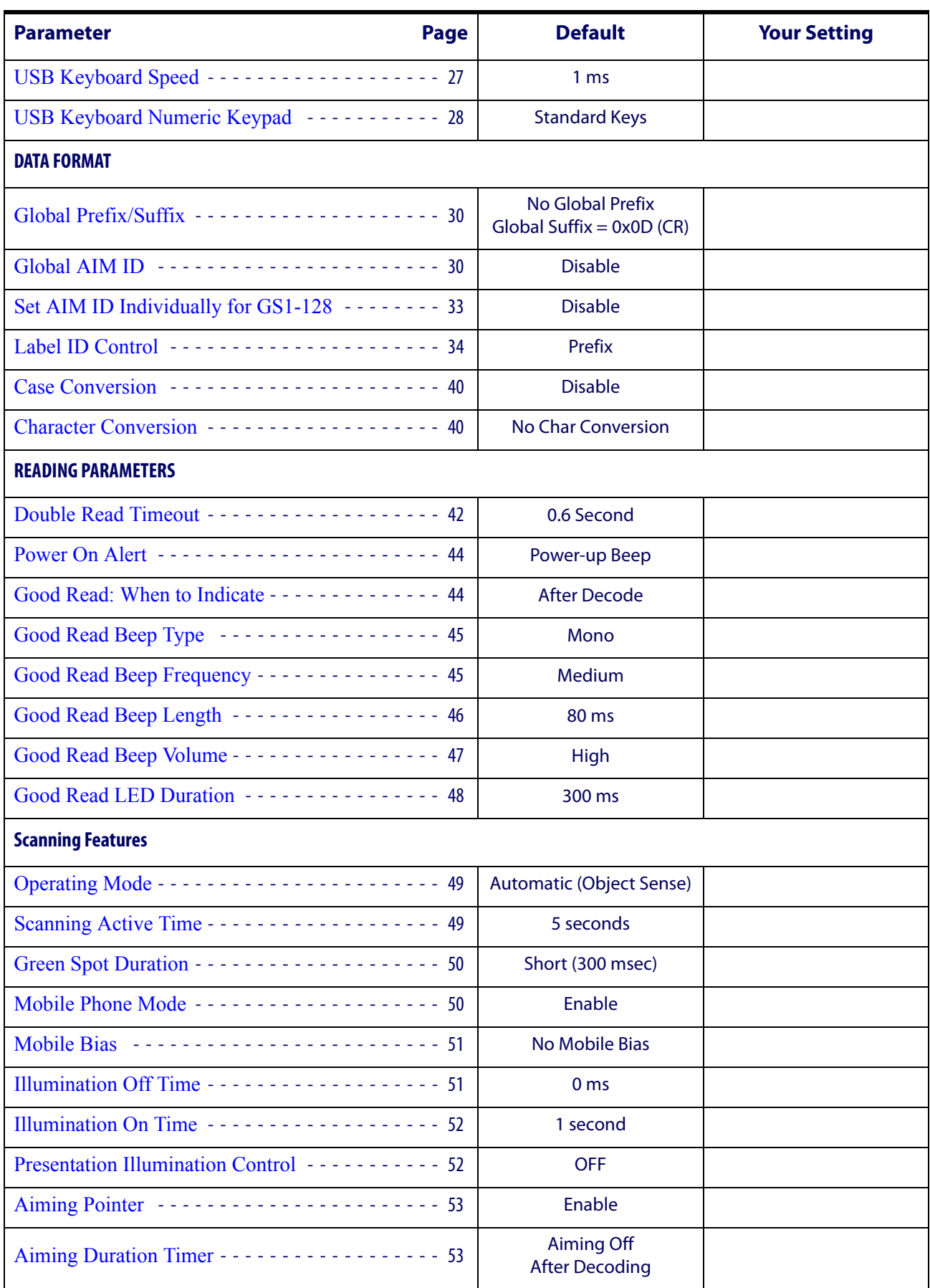

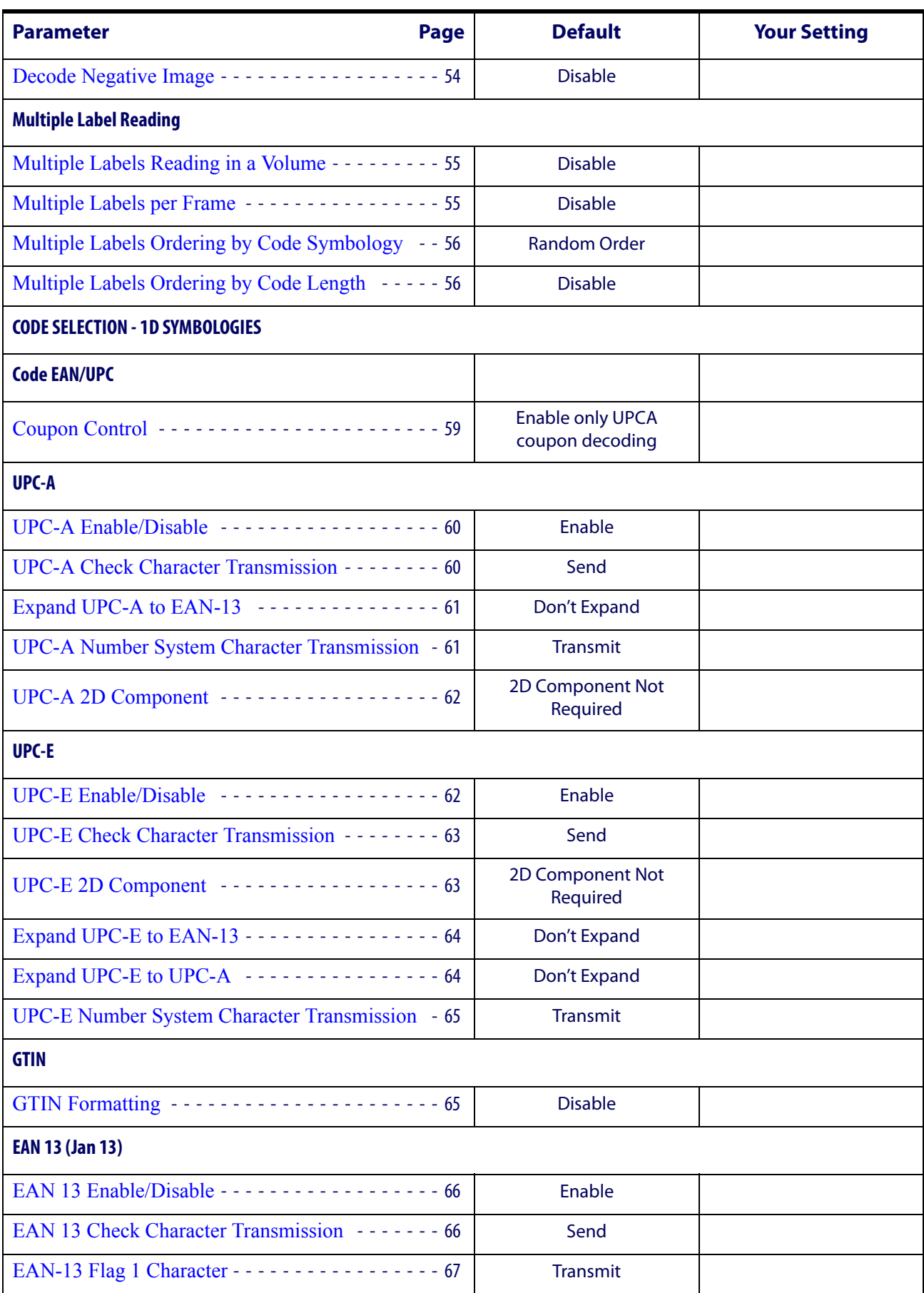

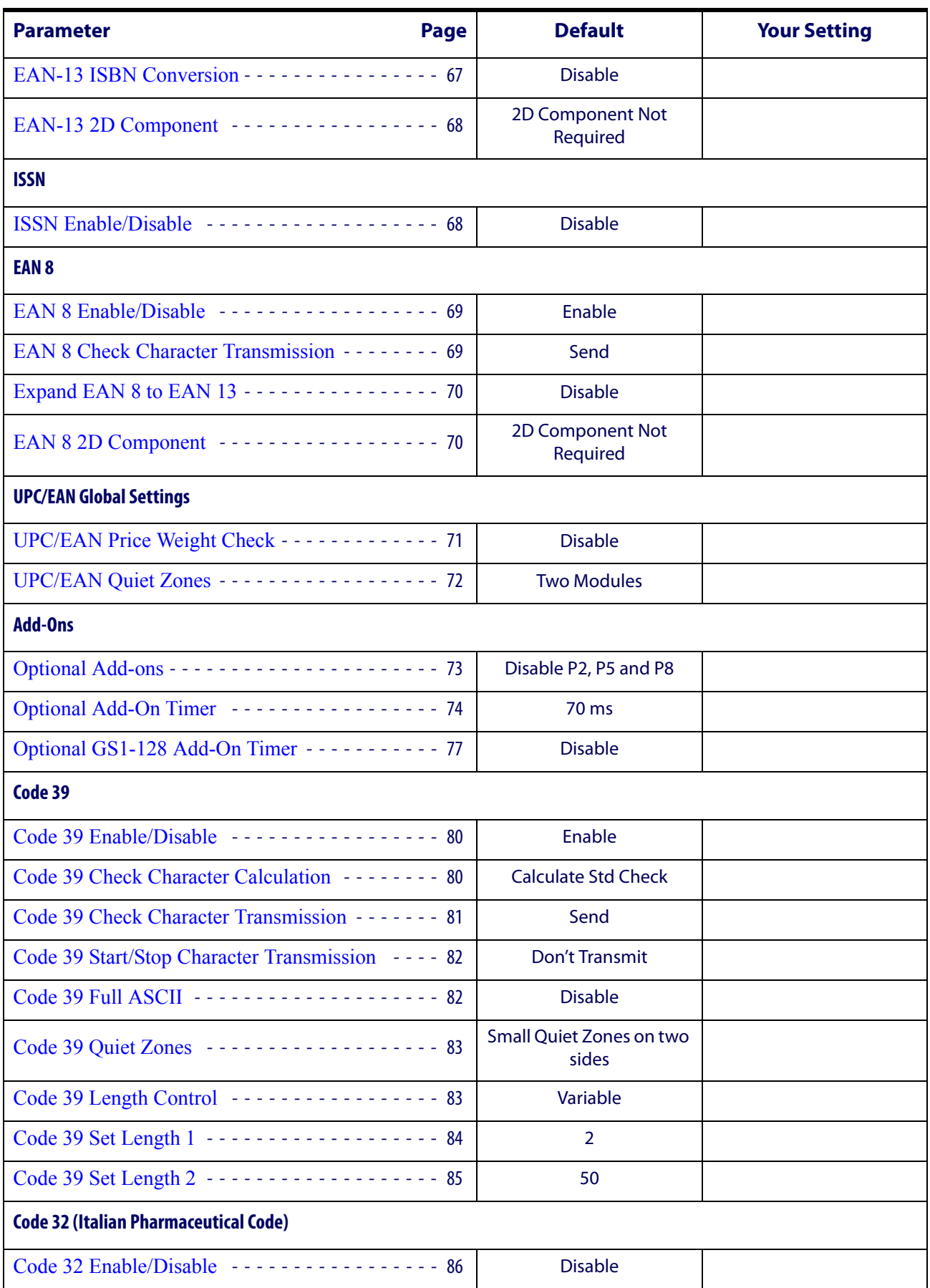

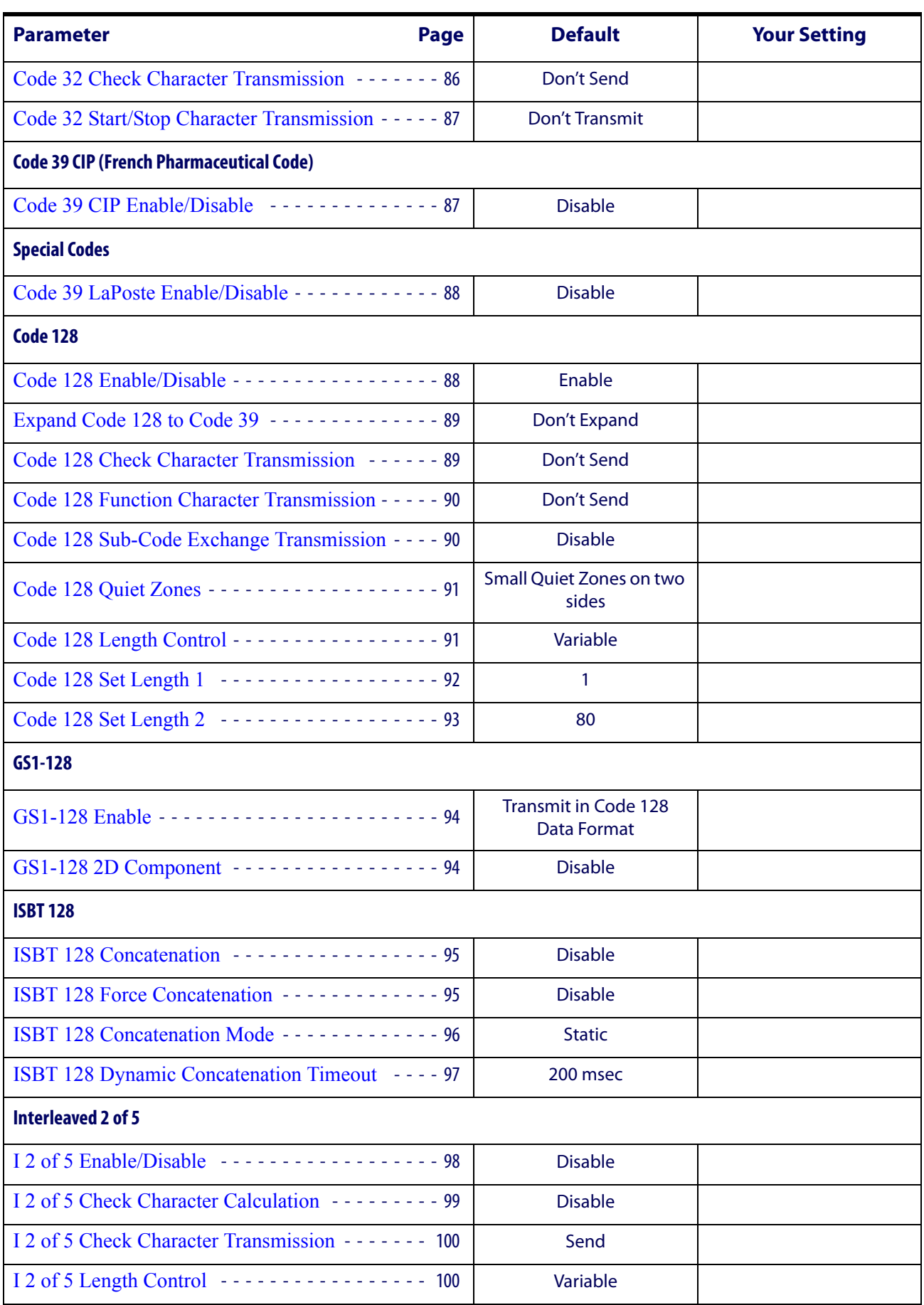

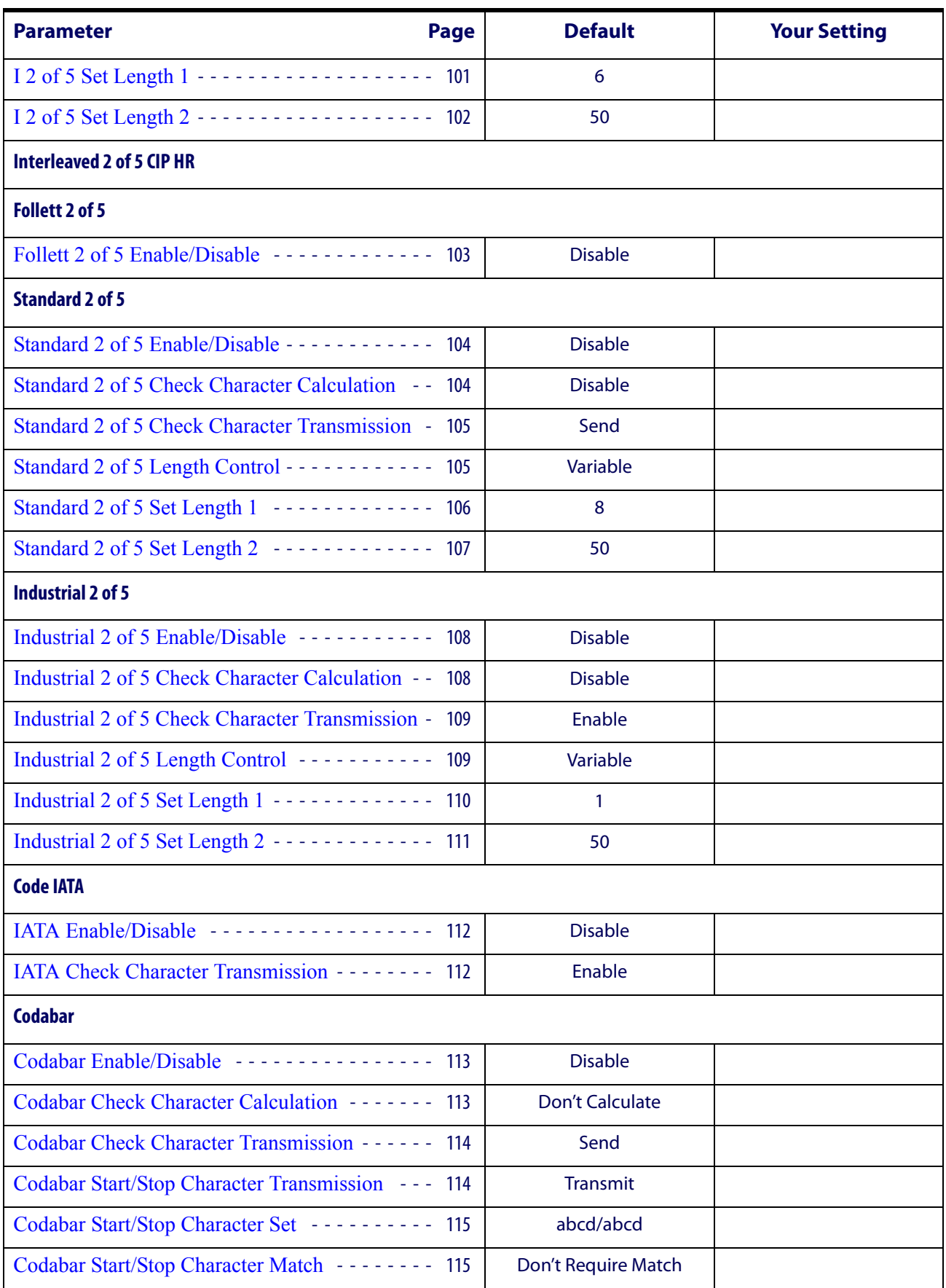

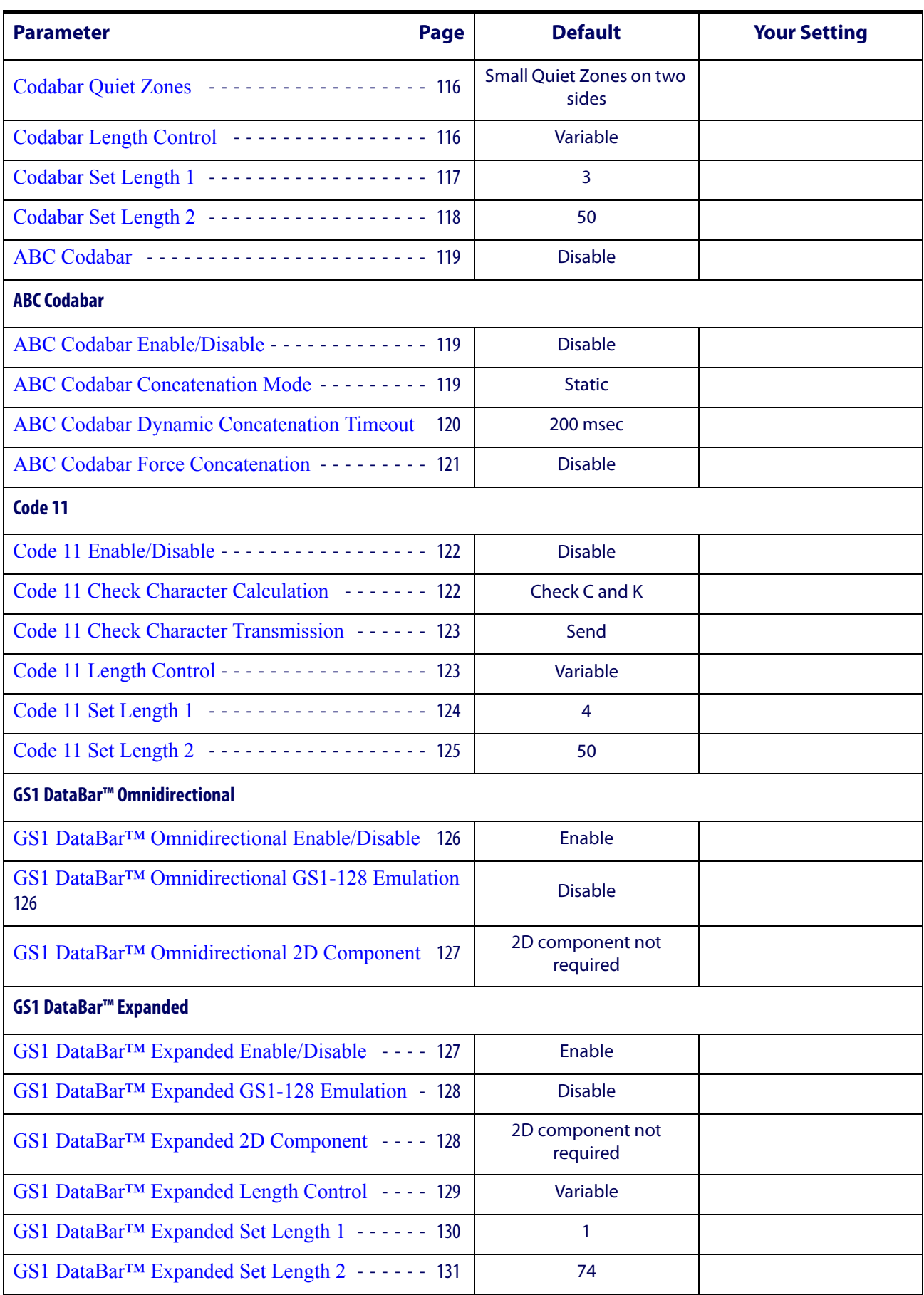

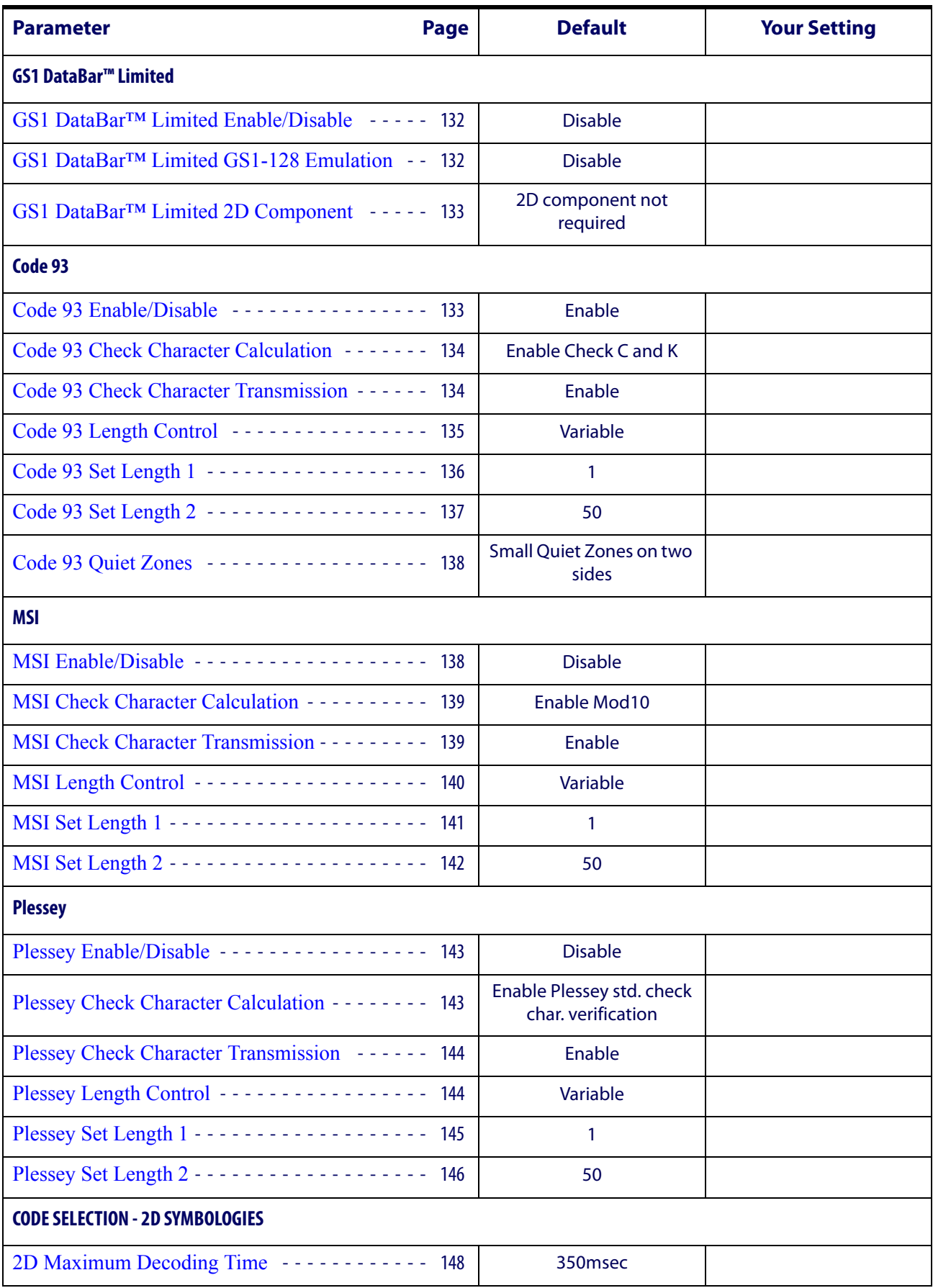

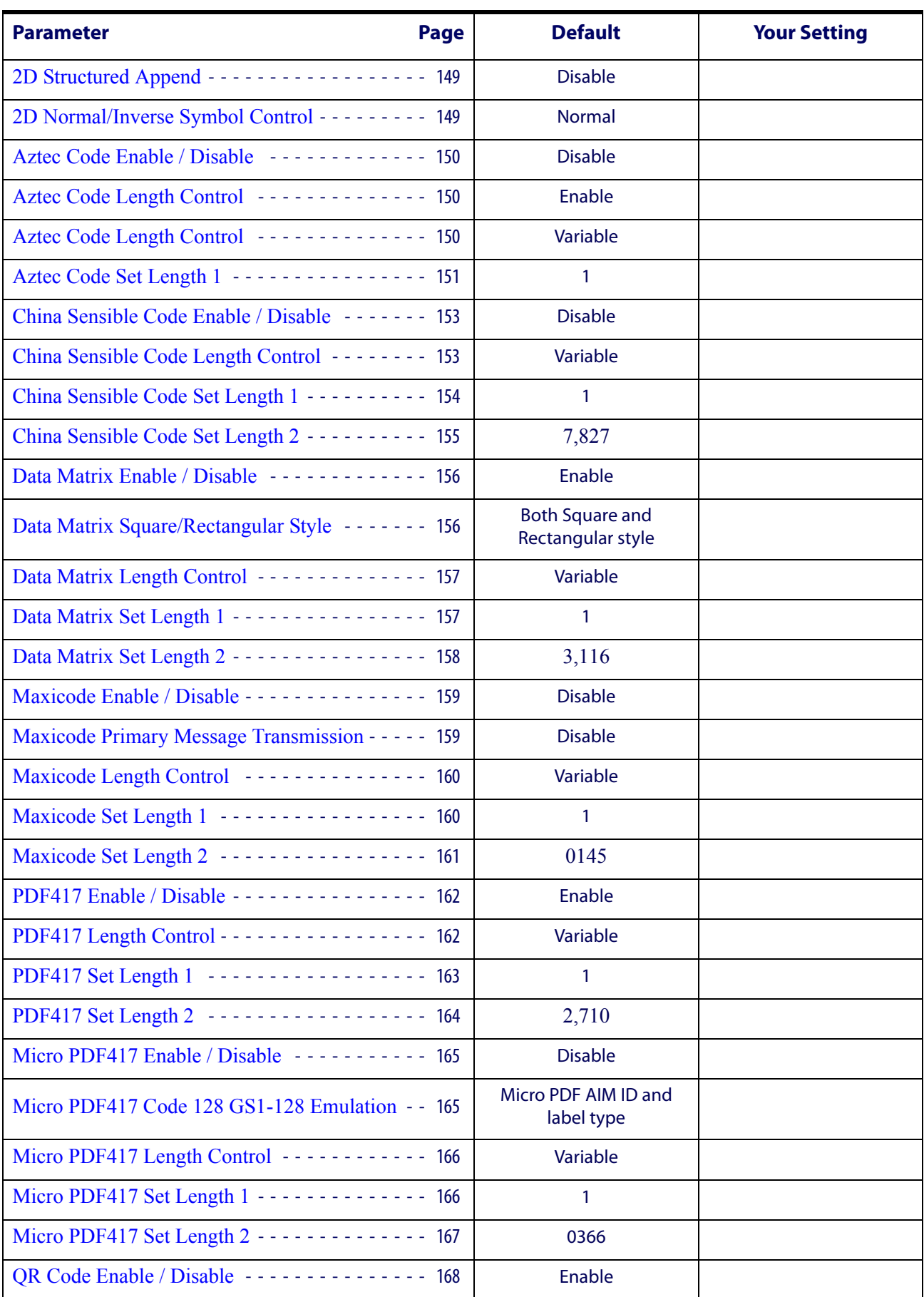

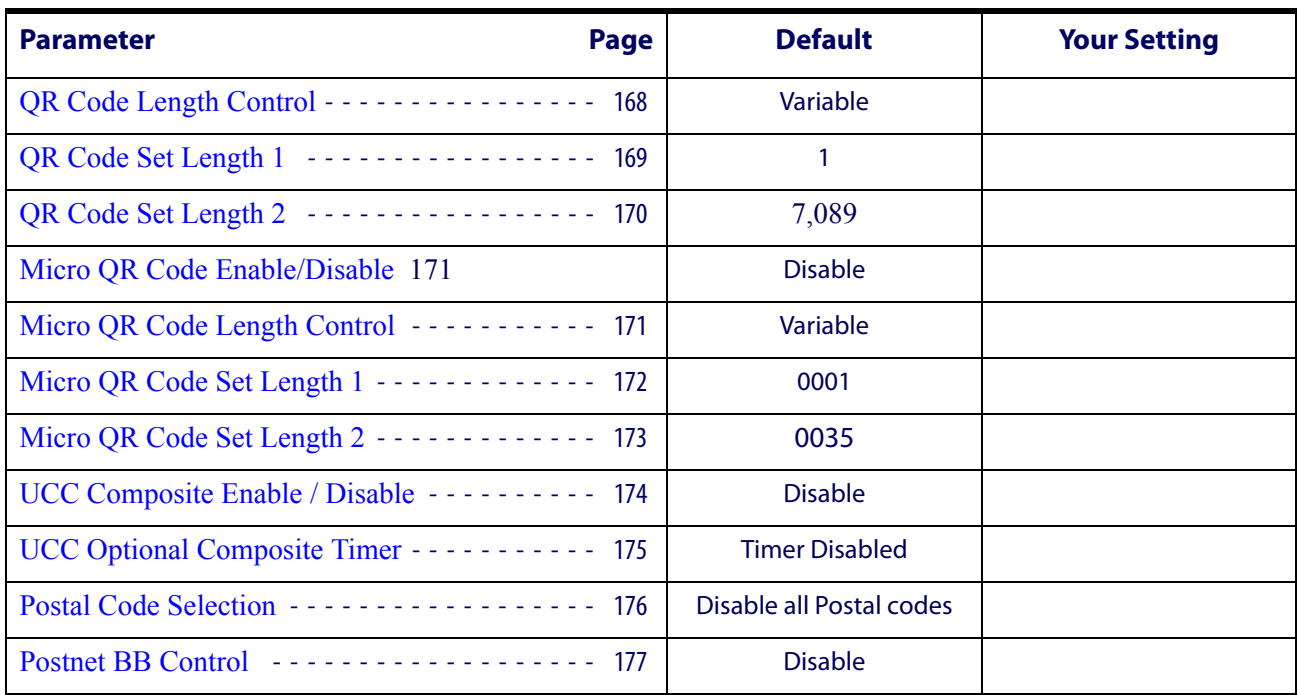

# **Appendix C Sample Barcodes**

<span id="page-226-0"></span>The sample barcodes in this appendix are typical representations for their symbology types.

## **1D Barcodes**

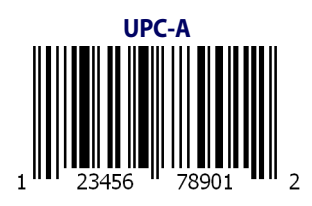

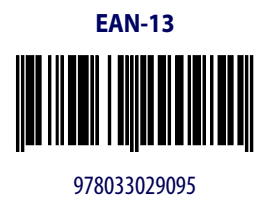

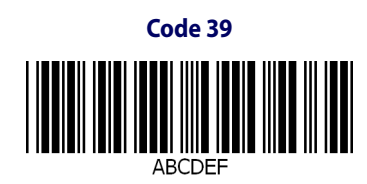

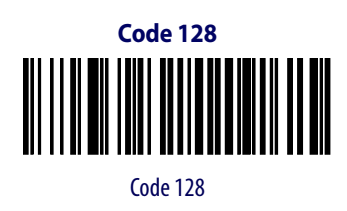

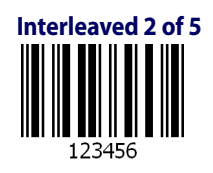

## **[Sample Barcodes — continued](#page-226-0)**

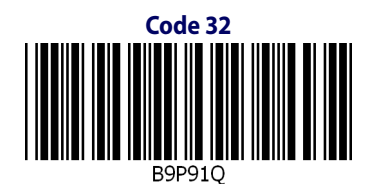

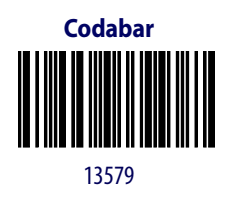

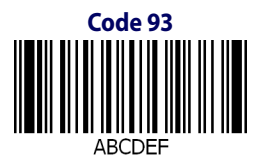

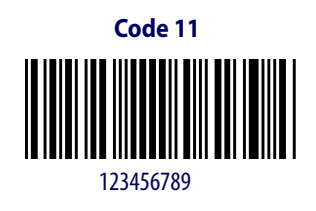

**220** HP Retail Integrated Barcode Scanner

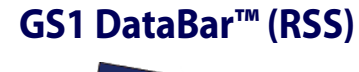

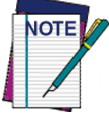

**GS1 DataBar™ variants must be enabled to read the barcodes below (see** [GS1 Data-](#page-133-2)[Bar™ Omnidirectional on page 126](#page-133-2)**).**

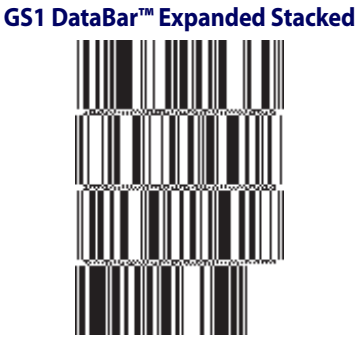

10293847560192837465019283746029478450366523

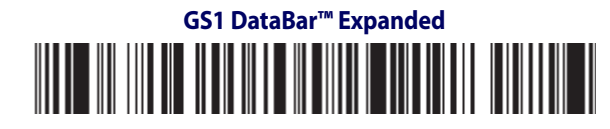

1234890hjio9900mnb

**GS1 DataBar™ Limited**

08672345650916

### **GS1 DataBar™-14**

**GS1 DataBar™ Omnidirectional Truncated**

#### 

55432198673467

**GS1 DataBar™ Omnidirectional Stacked MANA-ARAH** 

90876523412674

**GS1 DataBar™ Omnidirectional Stacked**

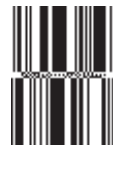

78123465709811

Programming Reference Guide **221**

### **2D Barcodes**

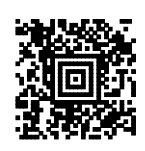

#### **China Sensible Code MaxiCode MaxiCode**

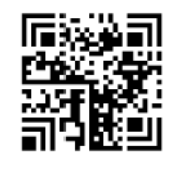

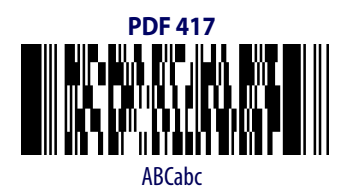

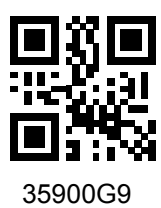

#### **Aztec Datamatrix**

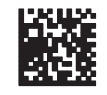

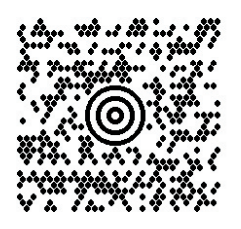

#### **Micro PDF 417**

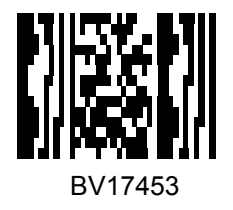

#### **QR Code Micro QR Code**

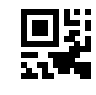

123456

#### **UCC Composite**

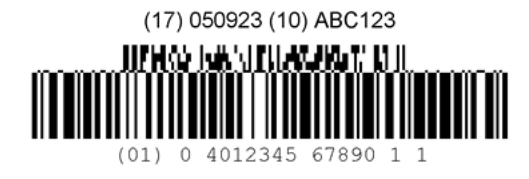

# **Appendix D Keypad**

Use the barcodes in this appendix to enter numbers as you would select digits/characters from a keypad.

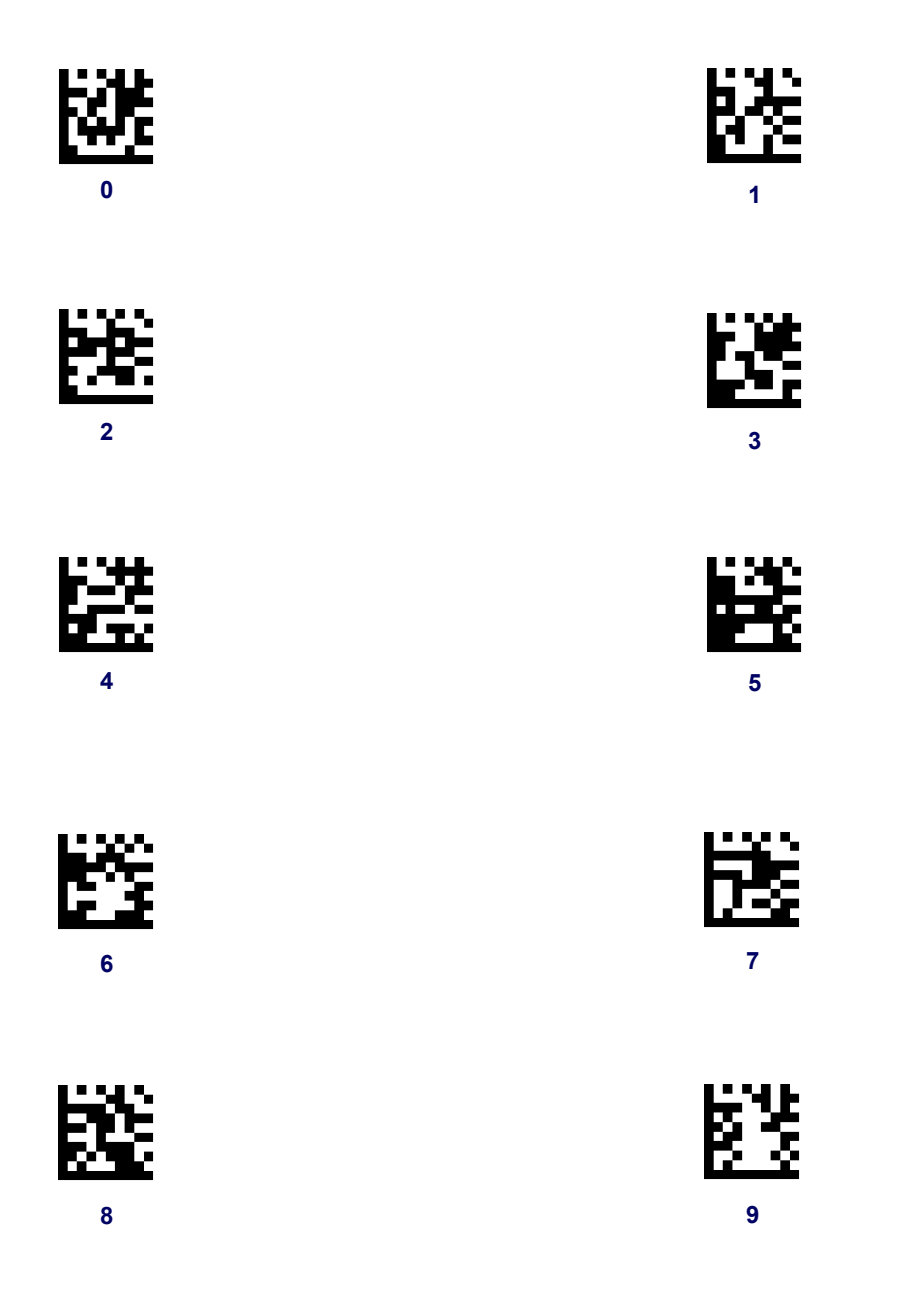

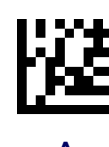

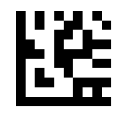

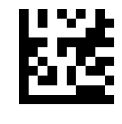

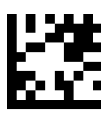

**A B**

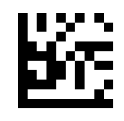

**C D**

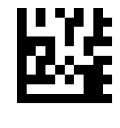

**E F**

## **Appendix E Scancode Tables**

### **Control Character Emulation**

Control character emulation selects from different scancode tables as listed in this appendix. Each of the control character sets below are detailed by interface type in the tables. These apply to USB Keyboard platforms.

**Control Character 00 :** Characters from 00 to 0x1F are sent as control character Ctrl+Keys, special keys are located from 0x80 to 0xA1.

**Control Character 01 :** Characters from 00 to 0x1F are sent as control character Ctrl+Capital Key, special keys are located from 0x80 to 0xA1.

**Control Character 02 :** Special keys are located from 00 to 0x1F and characters from 0x80 to 0xFE are intended as an extended ASCII table (see Microsoft Windows Codepage 1252 on page [230\)](#page-237-0).

#### **Single Press and Release Keys**

In the following tables, Ar↓ means Alt right pressed and Ar↑ means Alt right released and so on. Definitions for other keys are Al (Alt left ), Cr (Control Right ) Cl (Control Left ) Sh (shift). This method can be used for combining Alt, Control or Shift with other keys.

Example: Consider a Control character set to 00. If AltRight+A is required before sending a label to the host, it could be done by setting three Prefix keys in this way: 0x99 0x41 0x9A.

### <span id="page-233-0"></span>**Interface Type USB-Keyboard**

#### **Table 45. Scancode Set When Control Character is 00 or 01**

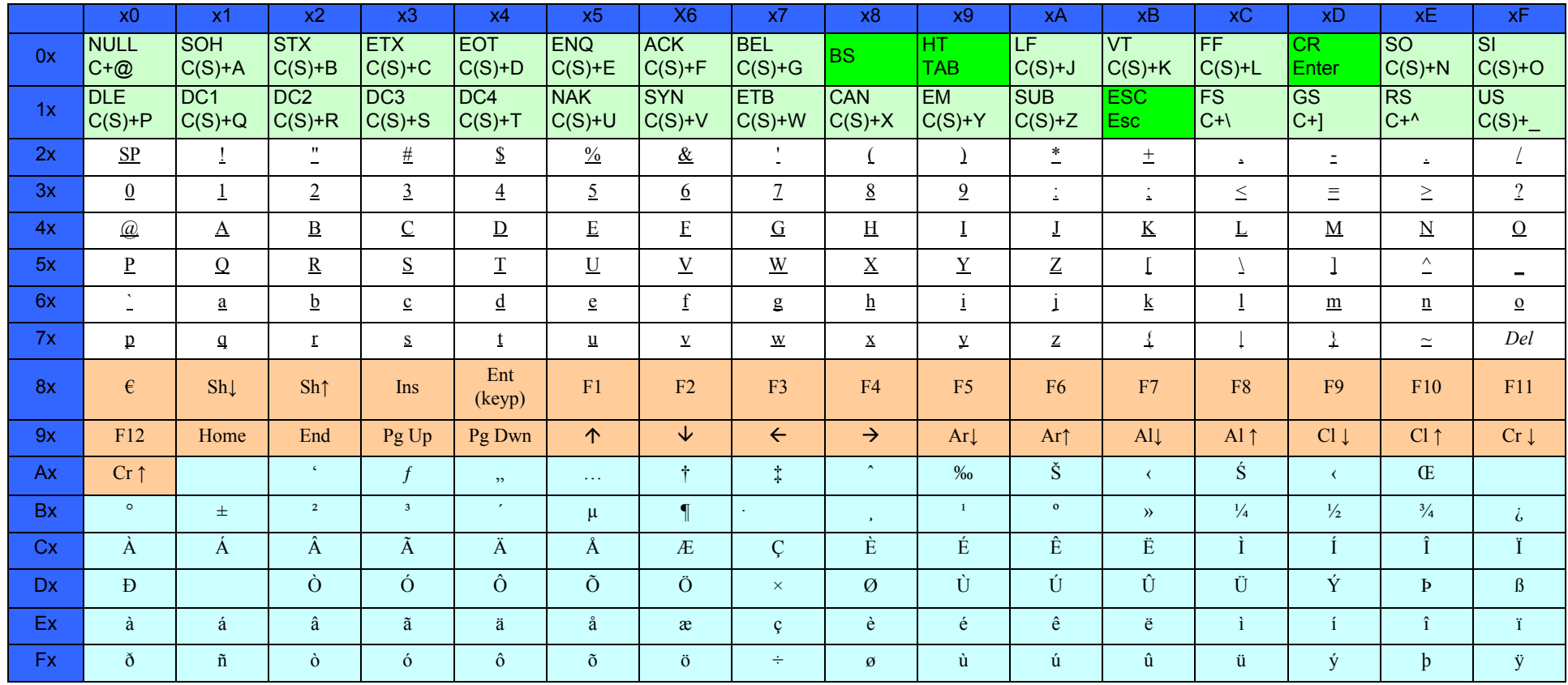

Extended characters (sky blue) are sent through dedicated keys (when available in the selected country mode) or by using an Alt Mode sequence.

### **[Interface Type USB-Keyboard — cont.](#page-233-0)**

#### **Table 46. Scancode Set When Control Character is 02**

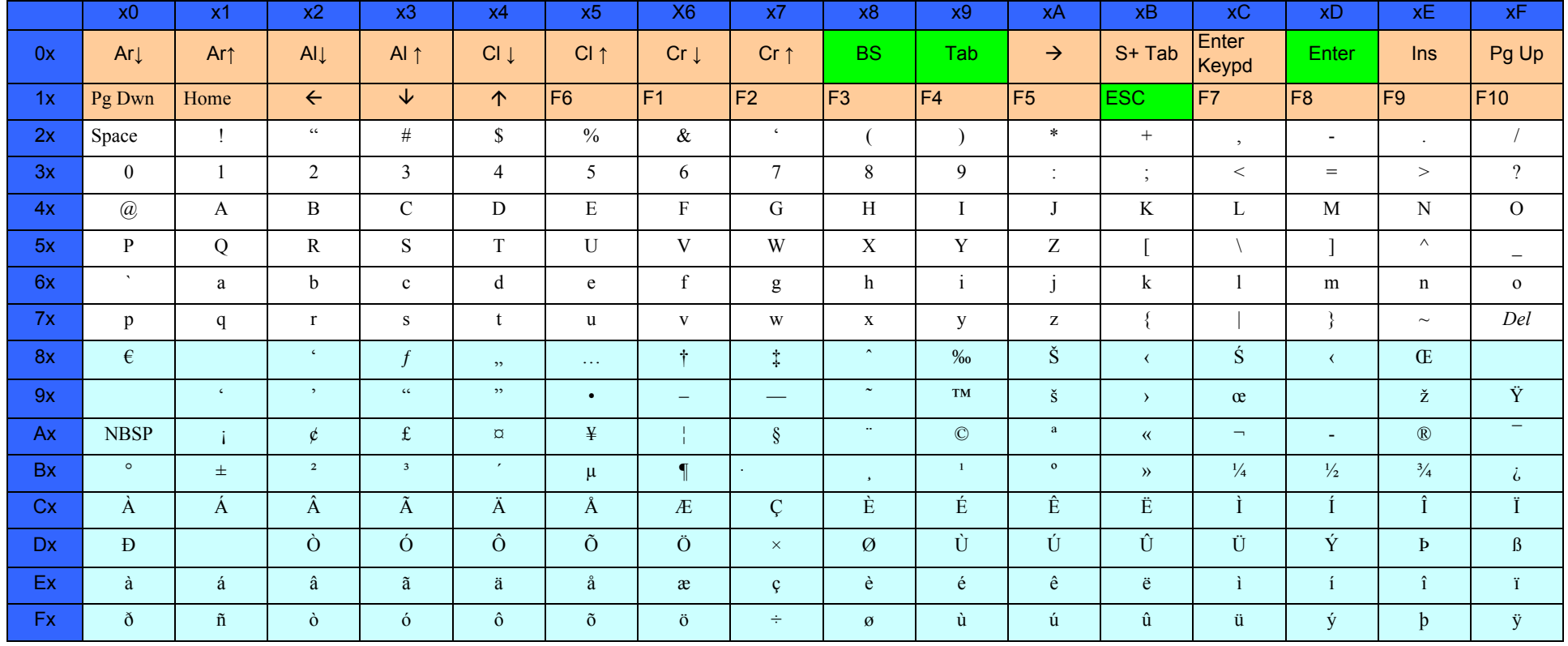

### <span id="page-235-0"></span>**Interface type USB-Keyboard Alt Mode**

#### **Table 47. Scancode Set When Control Character is 00 or 01**

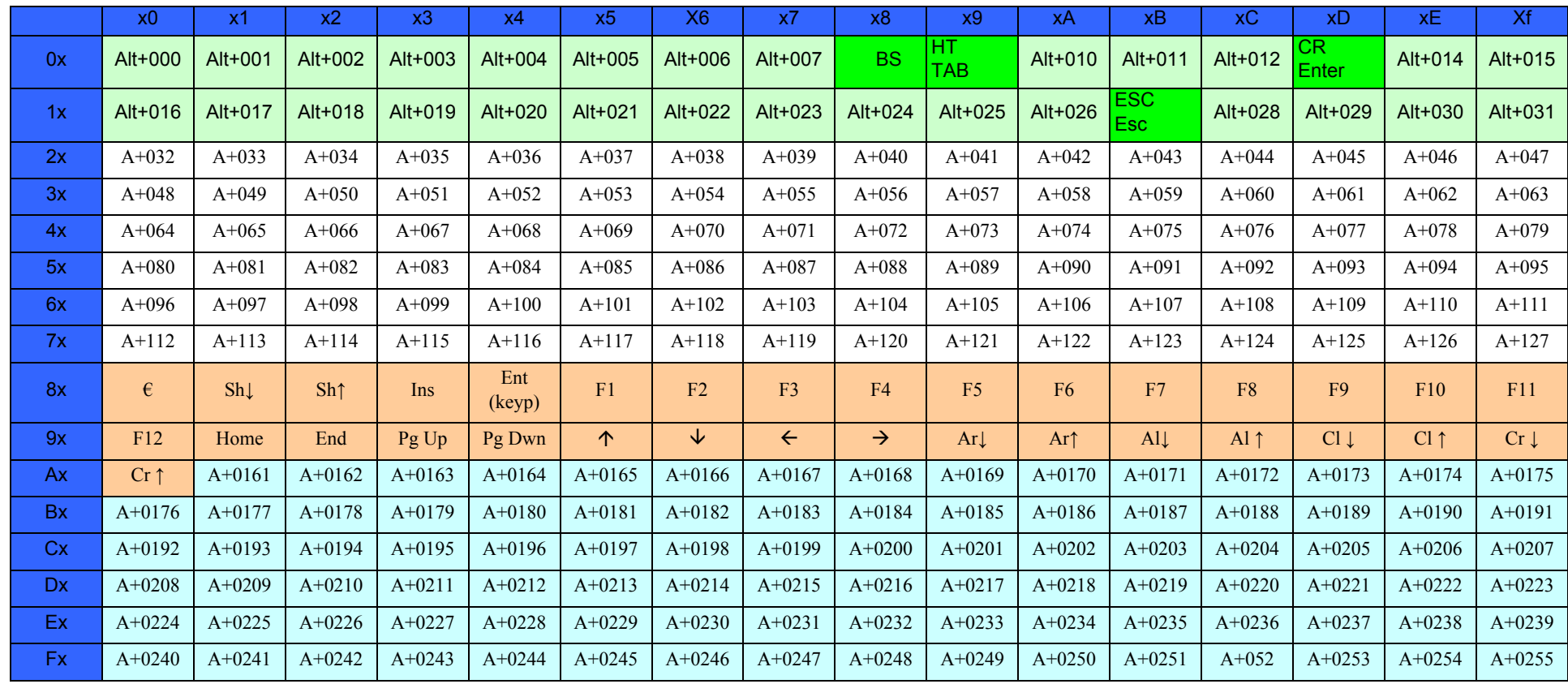

### **[Interface type USB-Keyboard Alt Mode — cont.](#page-235-0)**

#### **Table 48. Scancode Set When Control Character is 02**

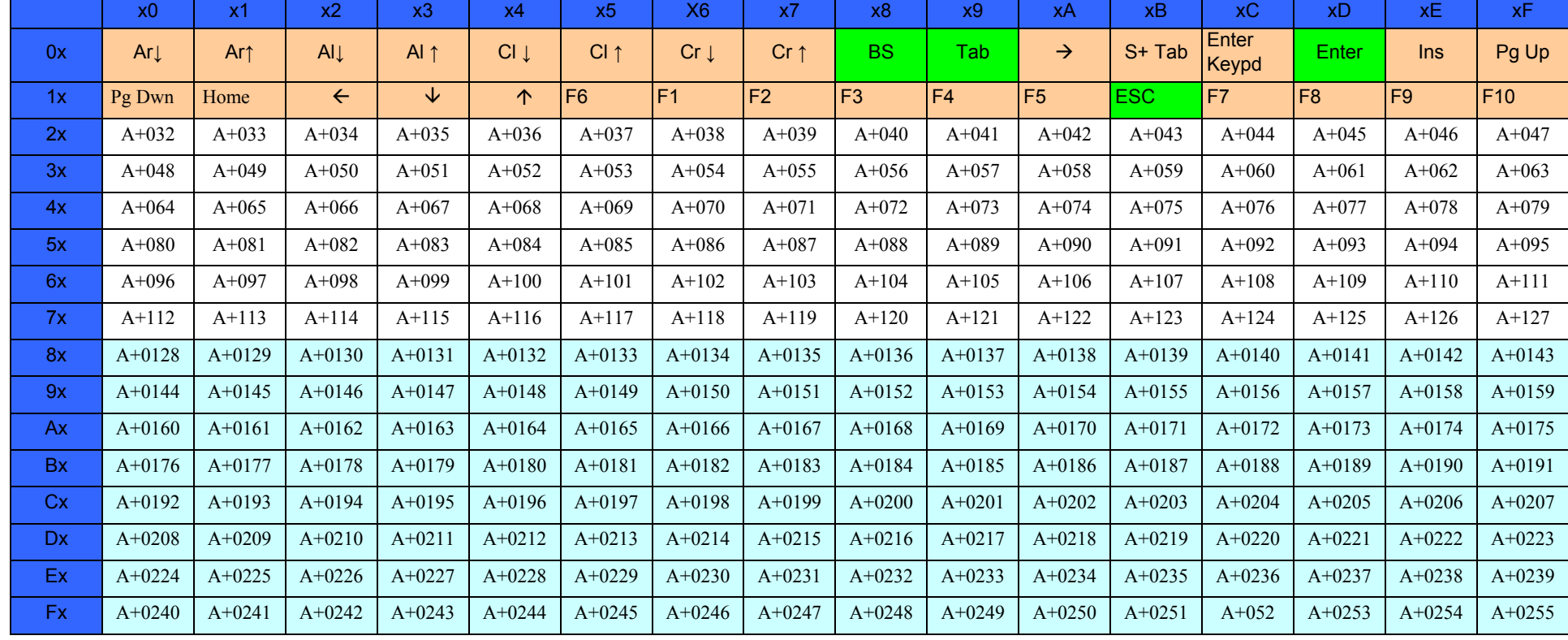

## <span id="page-237-0"></span>**Microsoft Windows Codepage 1252**

Windows-1252 is a character encoding of the Latin alphabet, used by default in the legacy components of Microsoft Windows in English and some other Western languages.

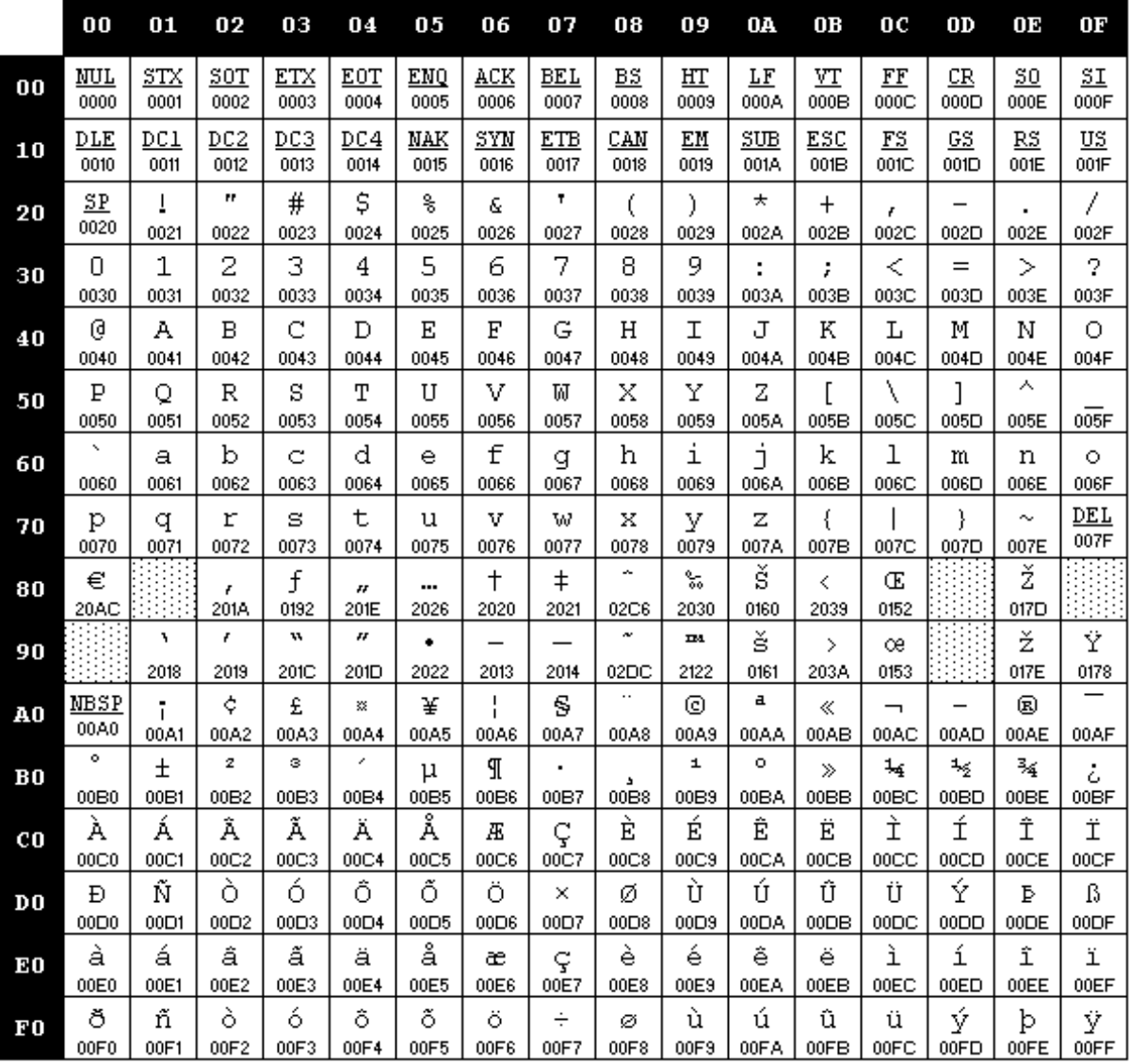

## **Appendix F Quick Setup**

Use the barcodes in this appendix to perform quick setup procedures for common tasks. Scan the following barcode to set the scanner back to the factory defaults:

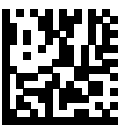

Restore Custom Default Configuration

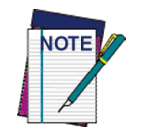

**Scanning the "Set All Defaults" barcode does not change the interface type.** 

Scan the following barcode (USB HID Keyboard Emulation) in order to put the HP RPOS Integrated Scanner into the default mode.

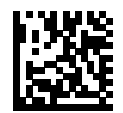

USB HID Keyboard Emulation

When the scanner is changed between HID and USB-COM mode, allow the Windows operating system a little time to reload the native drivers for the scanner.

### **OPOS Driver**

The HP RPOS Integrated Scanner by default is shipped in the human interface device (HID) keyboard emulation mode. In order to use the barcode scanner with OLE for Retail POS (OPOS) drivers the scanner must be put into USB COM (OPOS) mode.

For your convenience the barcode to put the HP RPOS Integrated Scanner into USB COM (OPOS) mode or into HID keyboard emulation are located in this document.

Scan the following barcode (USB COM OPOS) to put the HP RPOS Integrated Scanner into the mode to be used with the OPOS drivers.

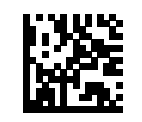

USB COM (OPOS)

### **Carriage Return**

Scan the following barcode to set the scanner back to the factory defaults:

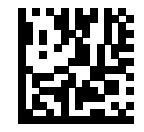

Restore Custom Default Configuration

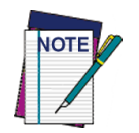

**Scanning the "Set All Defaults" barcode does not change the interface type.** 

If a carriage return/enter is required after each scanned barcode, scan the following barcodes in order:

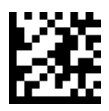

Enter Programming Mode

Scan the following barcodes left to right:

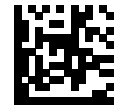

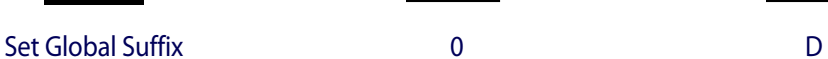

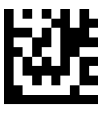

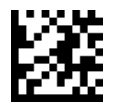

Exit Global Suffix Mode

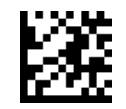

Exit Programming Mode

### **Tab**

Scan the following barcode to set the scanner back to the factory defaults:

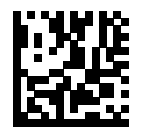

Restore Custom Default Configuration

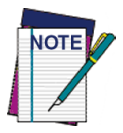

**Scanning the "Set All Defaults" barcode does not change the interface type.** 

If a tab is required after each scanned barcode, scan the following barcodes in order:

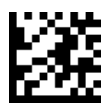

Enter Programming Mode

Scan the following barcodes left to right:

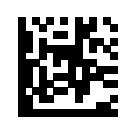

Set Global Suffix 0 0 9

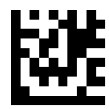

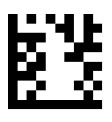

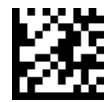

Exit Global Suffix Mode

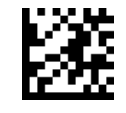

Exit Programming Mode

Programming Reference Guide **233**

### **Volume**

Scan the following barcode to set the scanner back to the factory defaults:

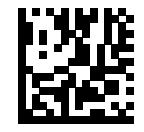

Restore Custom Default Configuration

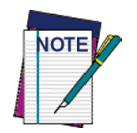

**Scanning the "Set All Defaults" barcode does not change the interface type.** 

Scan the following barcode to set the volume of the good read beep on the HP RPOS Integrated Scanner:

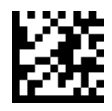

Enter Programming Mode

Scan one of the four barcodes to set the volume to the desired setting:

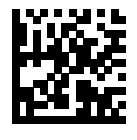

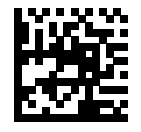

Medium High

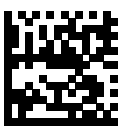

Off **Low** 

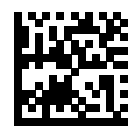

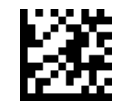

Exit Programming Mode

## **ASCII Chart**

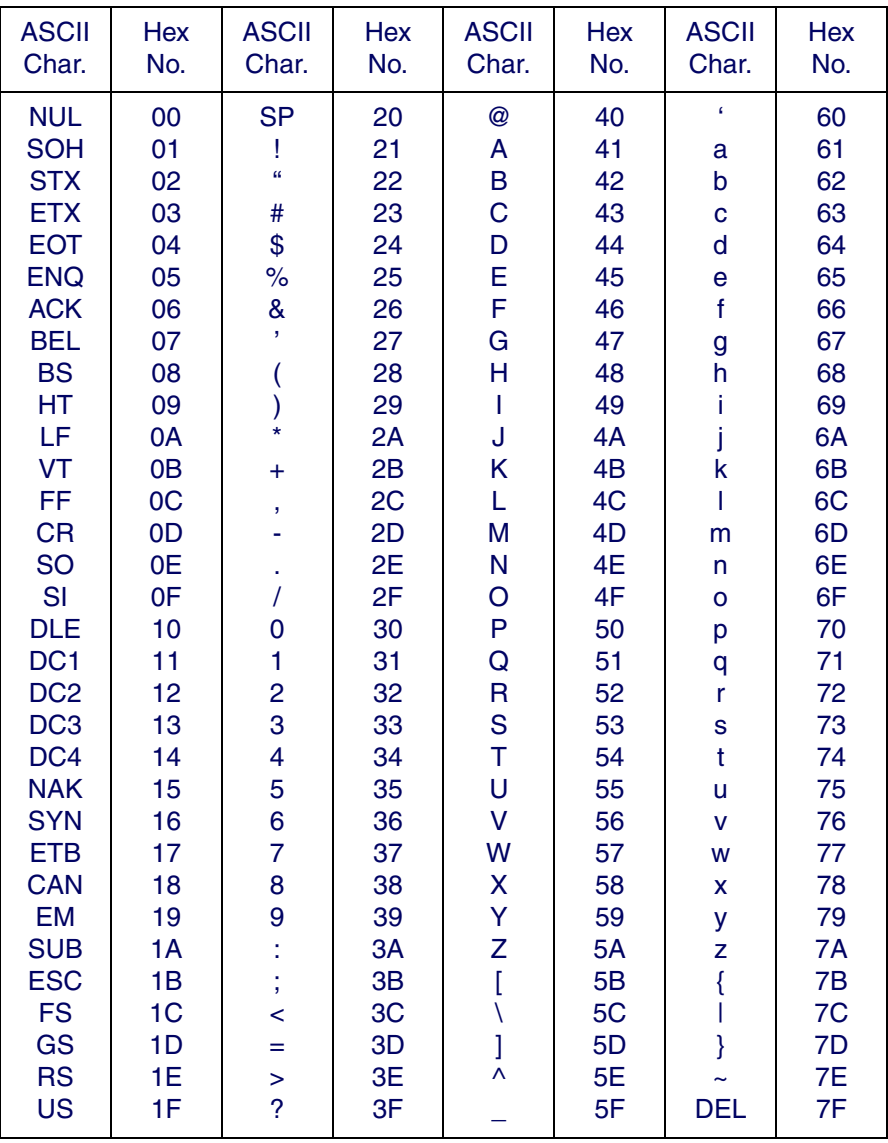

## **NOTES**